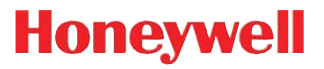

# **Vuquest™ 3310g**

Honeywell International Inc. (The control of the control of the control of the control of the control of the control of the control of the control of the control of the control of the control of the control of the control

© 2011 Honeywell International Inc.All rights reserved.

ェブアドレス: www.honeywellaidc.com

Microsoft® Windows®, Windows NT®, Windows 2000, Windows ME, Windows XP, Windows Microsoft Corporation

# **Vuquest 3310**

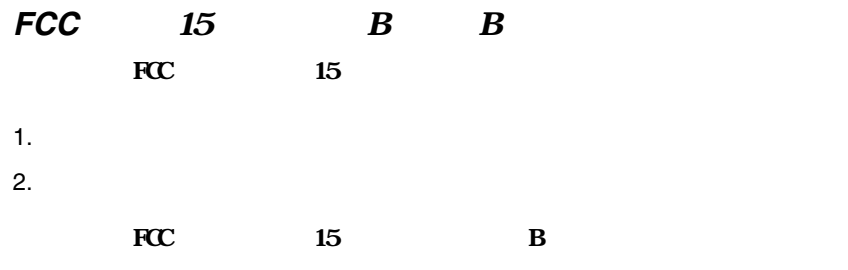

 $\sqrt{2}$ 

- 受信アンテナの方向または位置を変える。
- 装置と受信機の間を離す。
- $\bullet$  $\bullet$
- 

いつして FCC しゃください FCC

 $3$  $\overline{\mathbf{B}}$ 

った場合は、FCCからのこの機器操作への保障対象外になることもあり

# UL

UL UL60950-1

# **Industry Canada ICES-003**

B<sub>Canadian</sub> ICES-003

1. <sub>0.0</sub> minutes and the set

 $2.$ 

# **Conformité à la règlementation canadienne**

Cet appareil numérique de la Classe A est conforme à la norme NMB-003 du Canada. Son fonctionnement est assujetti aux conditions suivantes :

- 1. Cet appareil ne doit pas causer de brouillage préjudiciable.
- 2. Cet appareil doit pouvoir accepter tout brouillage reçu, y compris le brouillage pouvant causer un fonctionnement indésirable.

# **cUL** ついて

cUL CSA C22.2 No.60950-1-07

CE CE EN55022 CLASS B EN55024 EN61000-3-2 EN61000-3-3 2004/108/EC EMC Directive

2006/95/EC Low Voltage

Directive

Honeywell Imaging & Mobility Europe BV Nijverheidsweg 9-13 5627 BT Eindhoven The Netherlands

**CE** Low Voltage Directive

 $2003 \t1 \t27$  WEE 2002/96/EC OF THE EUROPEAN PAR-LIAMENT AND OF THE COUNCIL

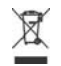

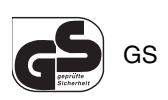

使いの製品にGS ークが付いている場合は、その製品が GS CONSIDENS GS EN60950-1, Second Edition

# $\sum$

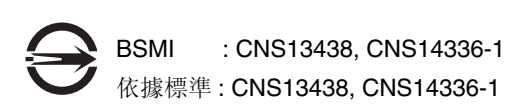

## LED

IEC 62471:2006

## **CB** キーム

CB IEC 60950-1, Second Edition

Vuquest 3310 IP53

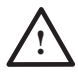

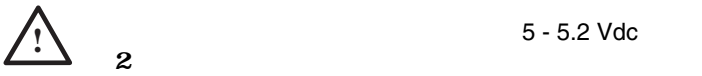

5 - 5.2 Vdc 1.0 A

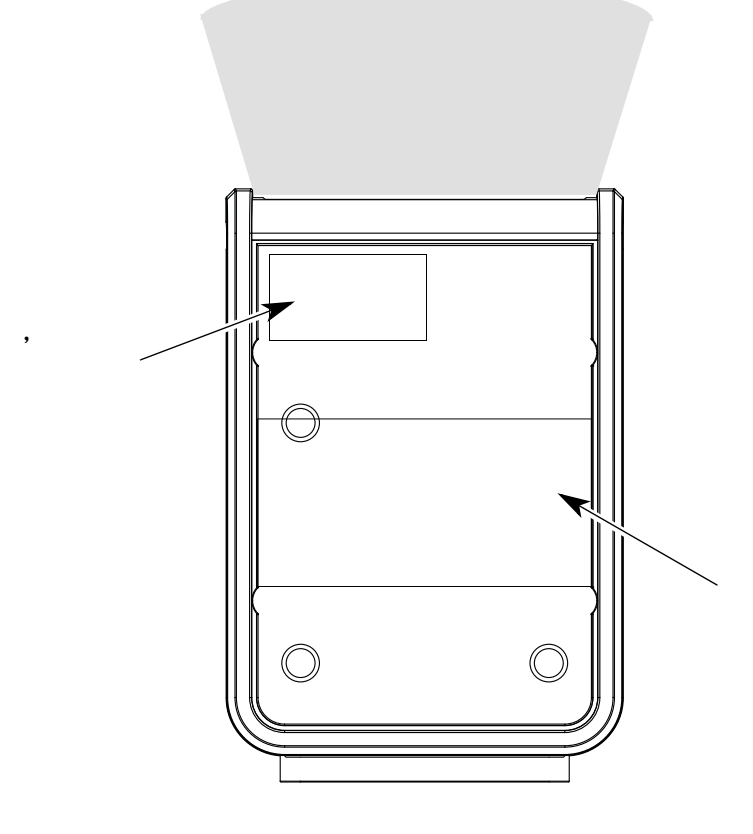

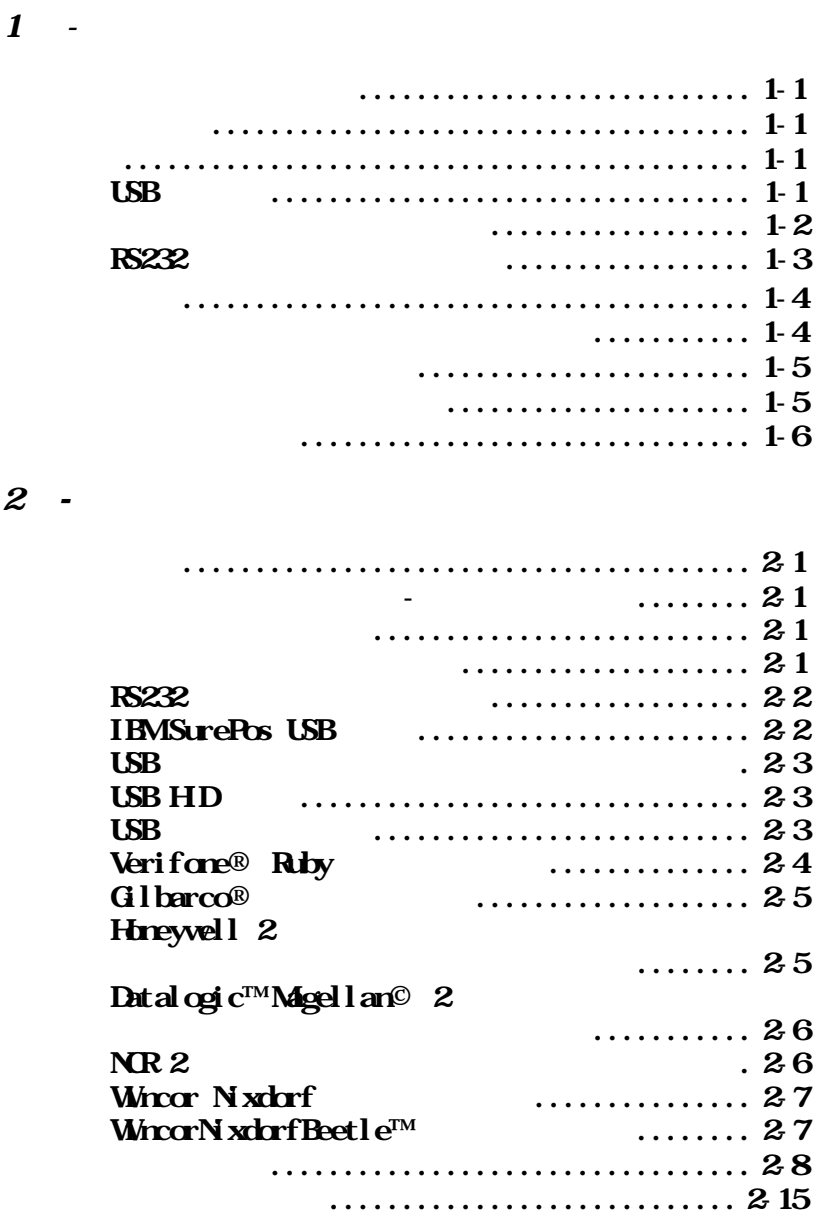

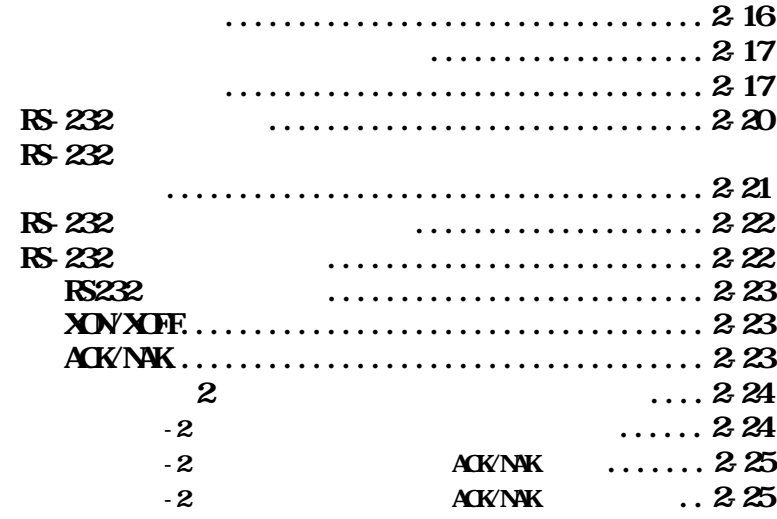

 $3 - /$ 

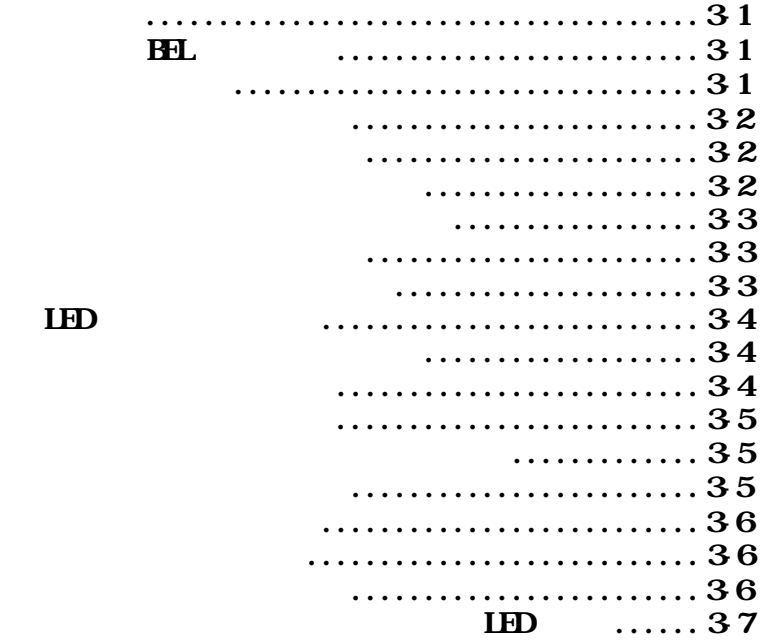

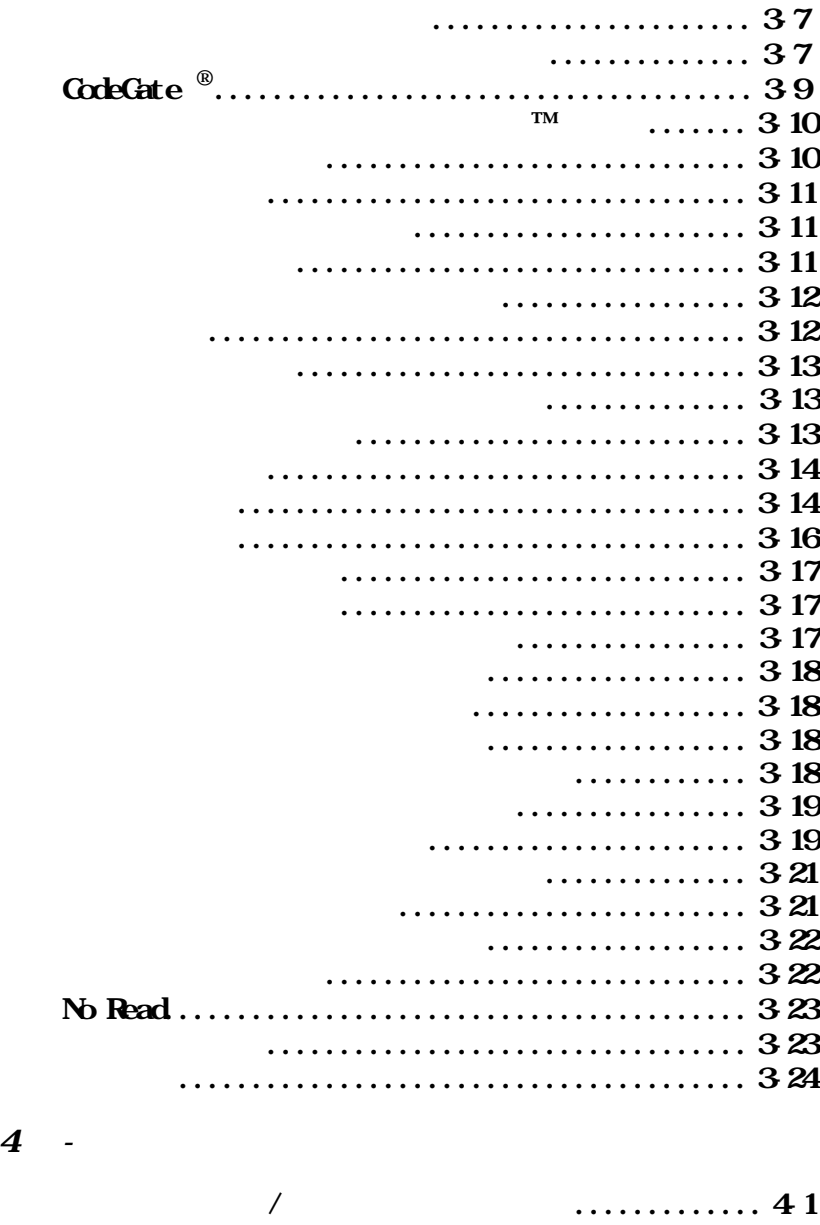

# [レフィックスまたはサフィックスの追加手順](#page-71-2)...........4-1  $1$ ,  $42$  $\ldots$  43 [リフィックスの選択.............................4-](#page-73-1)3 [フィックスの選択...............................4-](#page-74-0)4 [ァンクションコード送信.........................4-](#page-74-1)4 [メッセージ間ディレイ...........................4-](#page-74-2)4 [ャラクタ間ディレイ..........................4-](#page-75-0)5 . . . . . . . . . . . . . 45 [ァンクション間ディレイ......................4-](#page-76-0)6 [ッセージ間ディレイ..........................4-](#page-76-1)6  $5$  -  $\qquad \qquad$ [データフォーマットエディタについ](#page-77-1) ...............5-1 [データフォーマットの追加.........................5-](#page-77-2)1  [他のプログラム設定............................5-](#page-79-0)3 [ーミナルID表...................................5-](#page-80-0)4 [データフォーマットエディタコマンド...............5-](#page-80-1)4  [移動コマンド..................................5-](#page-82-0)6 [索コマンド..................................5-](#page-82-1)6 [の他のコマンド..............................5-](#page-84-0)8 [ータフォーマッタ...............................5-](#page-85-0)9  $\ldots \ldots \ldots 510$  $\sqrt{2}$ ........5 11  $\boldsymbol{6}$  -  $\sqrt{2}$ [部入力.........................................6-](#page-89-1)1  [外部トリガーコントロール......................6-](#page-89-2)1 [部トリガー極性..............................6-](#page-89-3)1 [部トリガーパラメータ........................6-](#page-90-0)2 [部出力.........................................6-](#page-92-0)4 [部照明コントロール..........................6-](#page-92-1)4

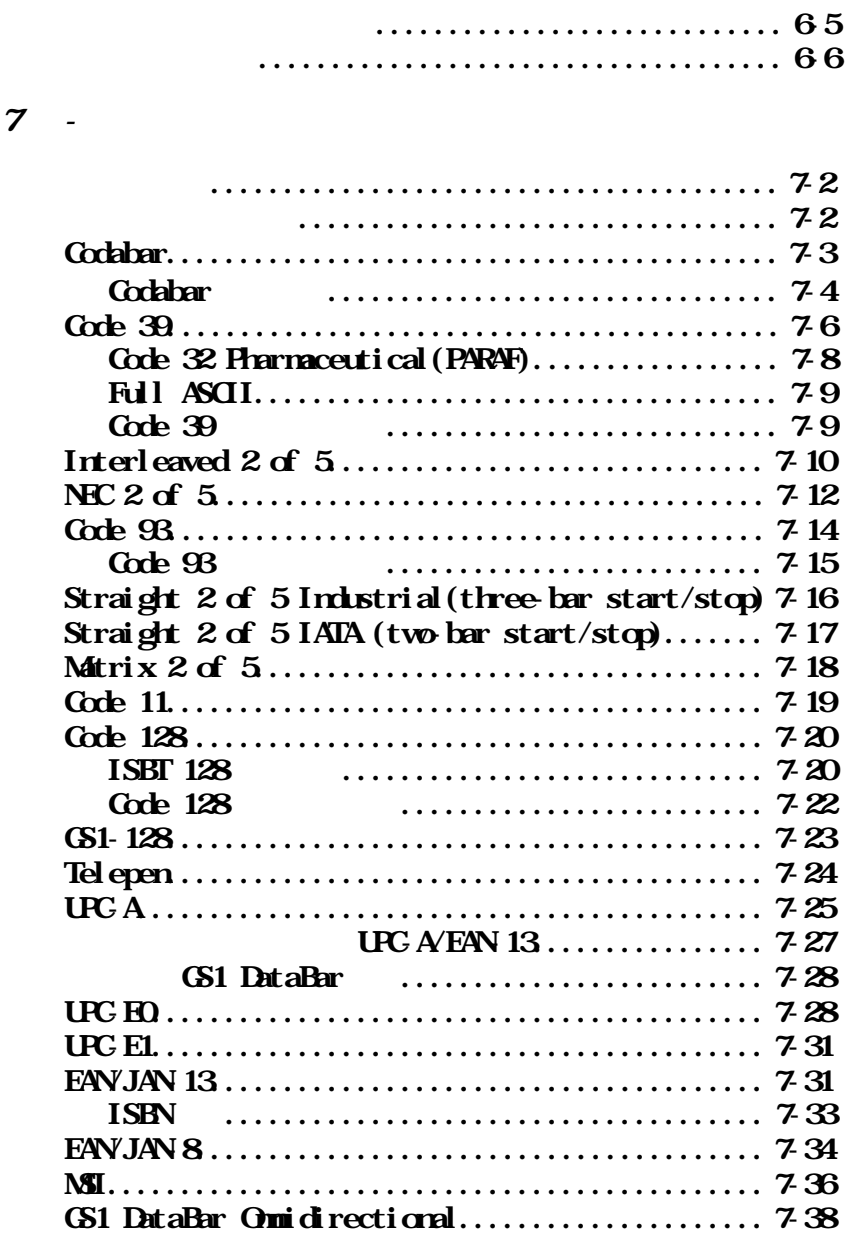

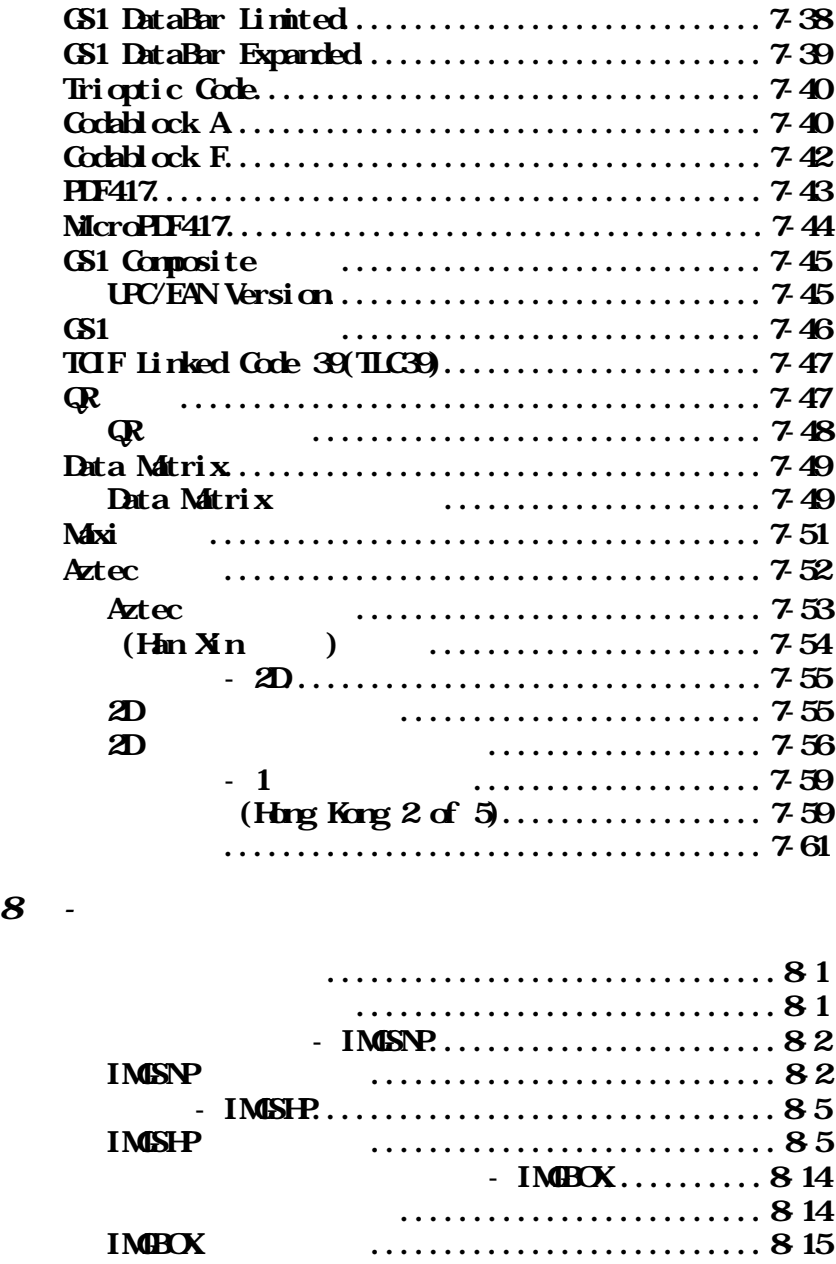

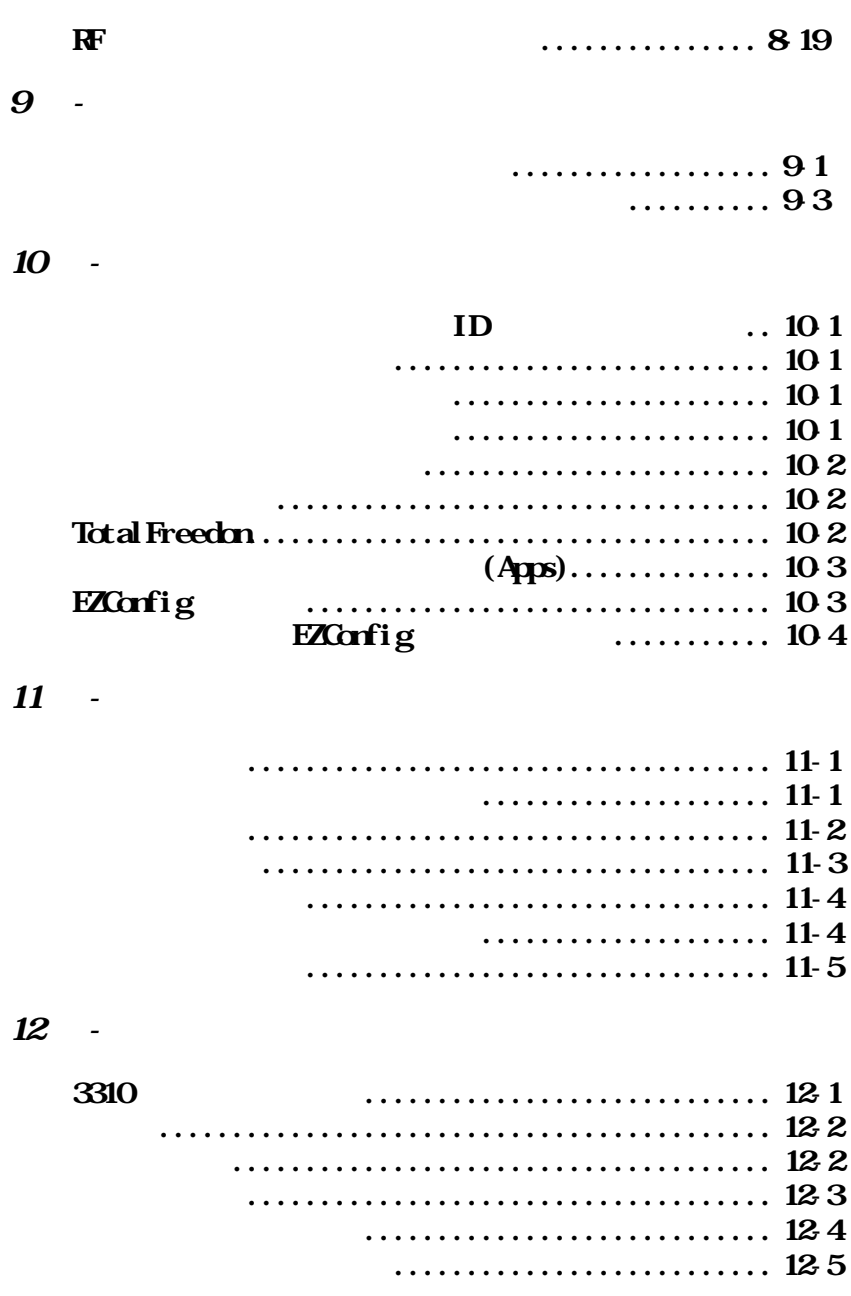

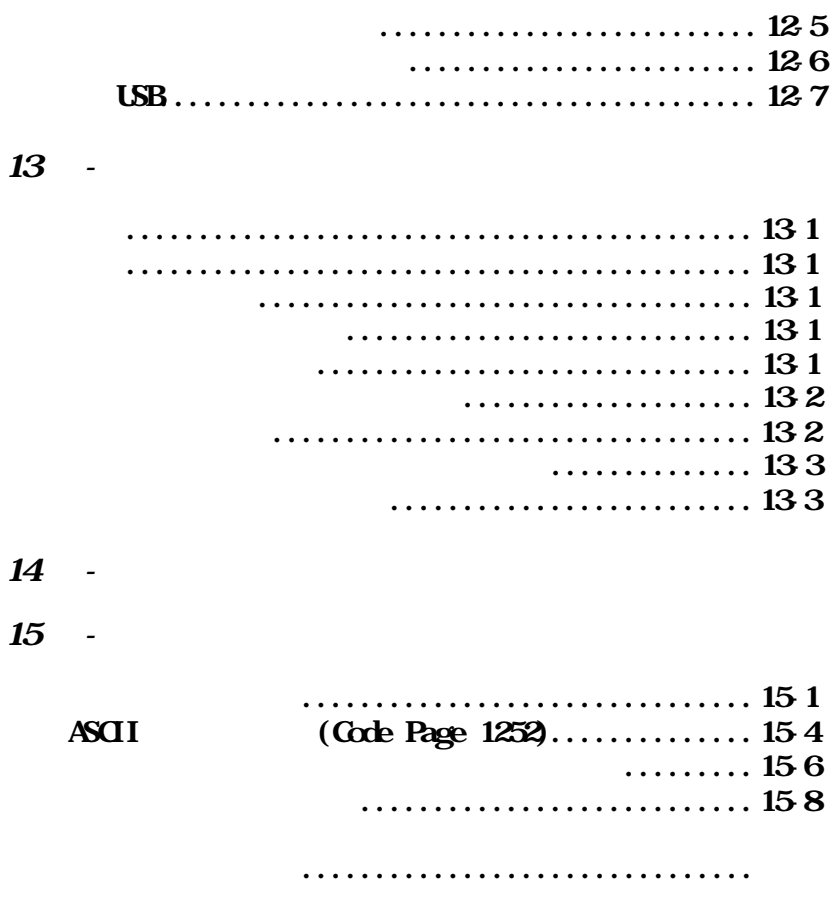

[ログラミングチャート.........................](#page-251-0)

<span id="page-16-0"></span> $\text{Wupest™}$ 3310

<span id="page-16-2"></span><span id="page-16-1"></span>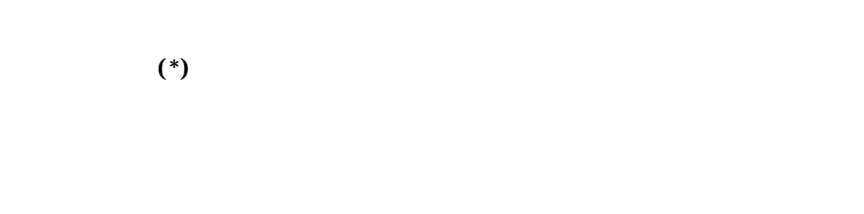

- $\bullet$
- <span id="page-16-3"></span> $\bullet$  $\bullet$

# <span id="page-16-4"></span>**USB** 接続

 $\text{LSB}$ 

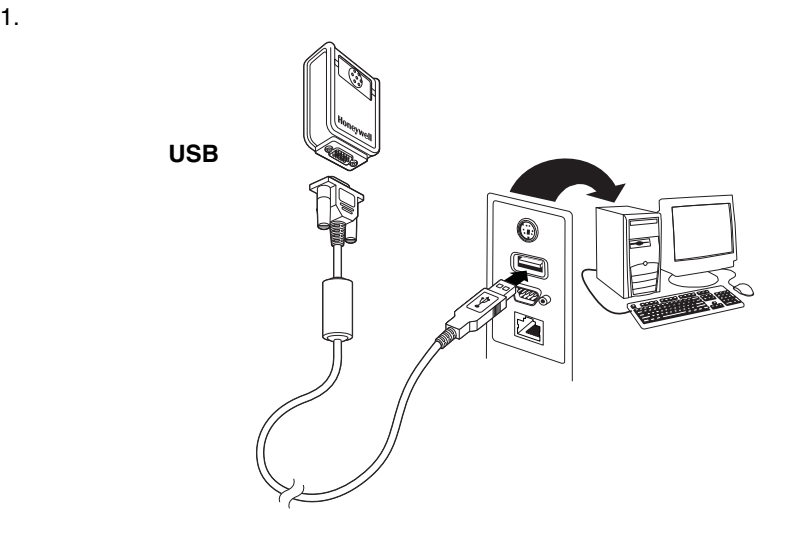

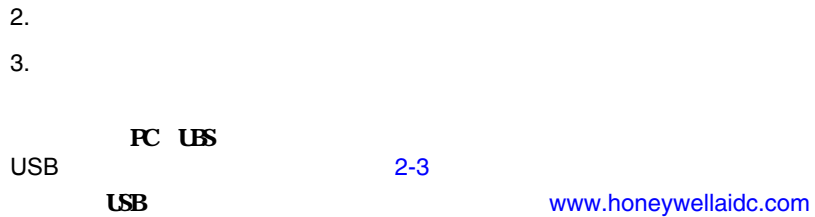

<span id="page-17-0"></span>USB Application Note

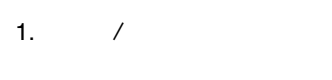

2.  $\sqrt{ }$ 

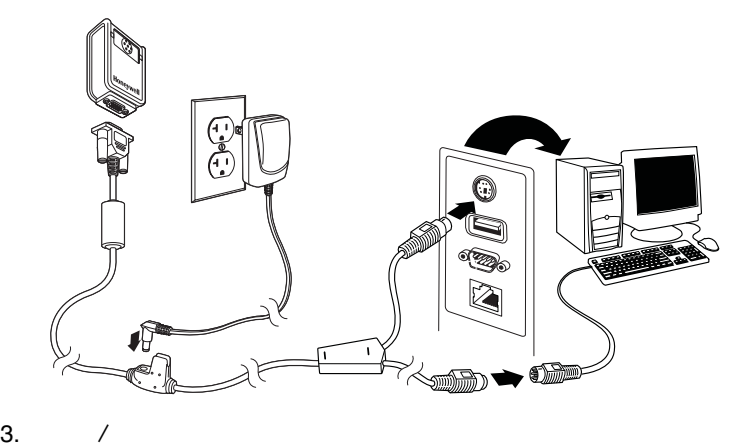

- 
- $4.$

**IBM PC AT** 

#### $R$

<span id="page-18-0"></span>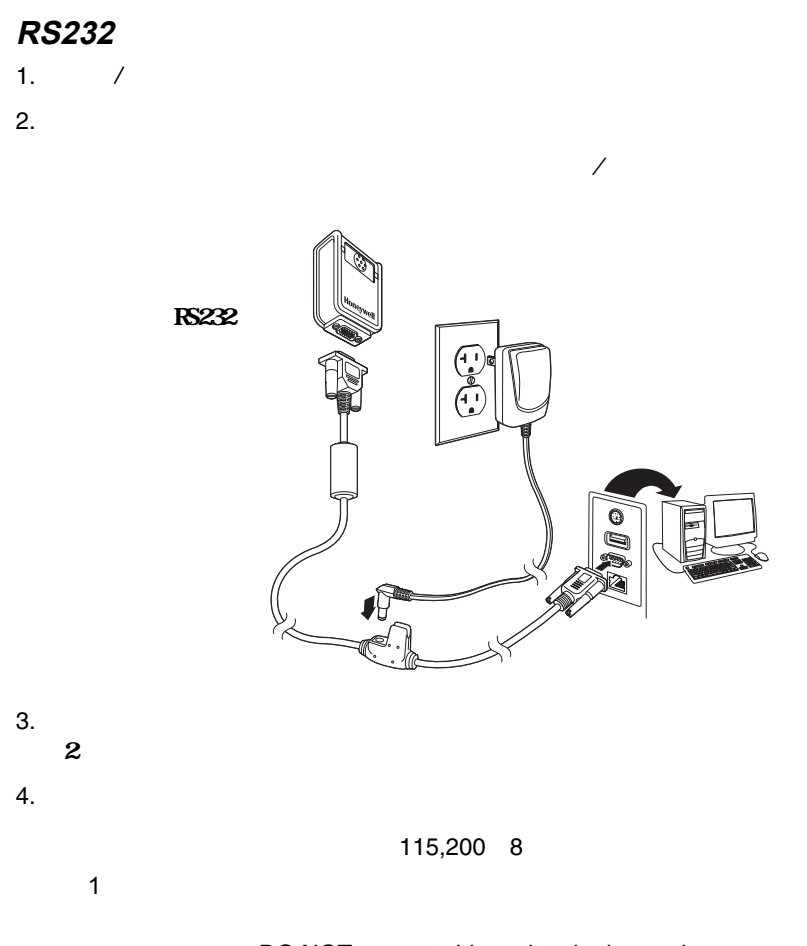

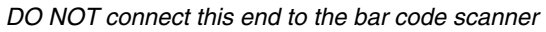

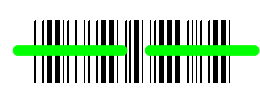

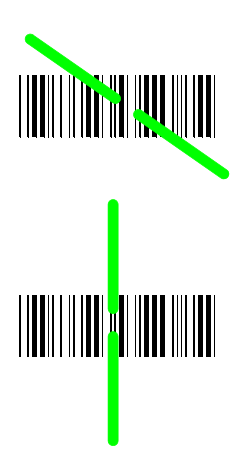

 $\rightarrow$ 

<span id="page-19-0"></span>**Linear bar code 2D Matrix symbol**

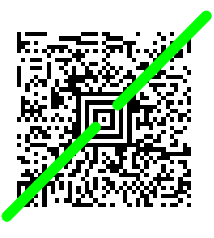

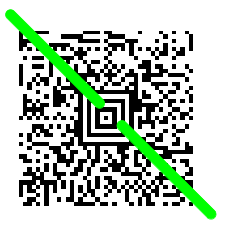

<span id="page-19-1"></span>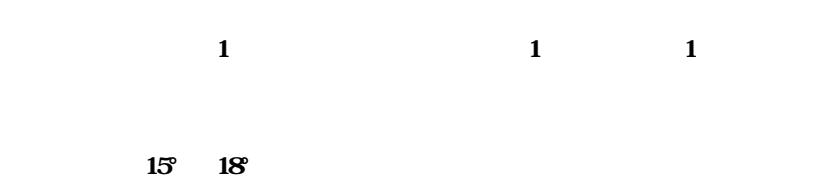

 $(14-1)$ 

#### **Set Custom Defaults**

<span id="page-20-0"></span>表紙から数字のコードを読み取る必要がある場合は、そのあとに、**Save**

**Set Custom Defaults** 

**Save Custom Defaults** 

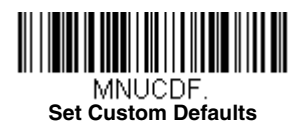

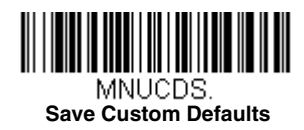

 $\mathbf 1$ 

**Set Custom Defaults** Beeper Volume High

<span id="page-20-1"></span>**Save Custom Defaults** 

**Activate Custom** 

**Defaults** ーコードを読み取ってください。これはスキャナの設置をある。これはスキャナの設置をおください。これはスキャナの設置をある。これはスキャナの設置を

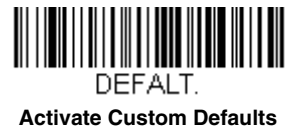

<span id="page-21-0"></span>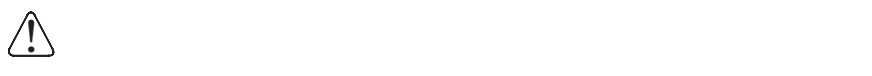

#### **Remove Custom Defaults Activate Defaults**

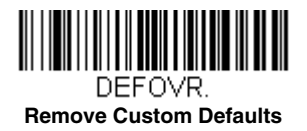

 $\star$ 

<span id="page-21-1"></span>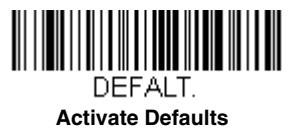

 $11-5$ 

<span id="page-22-0"></span>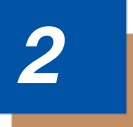

<span id="page-22-3"></span> $\mathbf{1}$ 

**IBM PC AT** 

<span id="page-22-2"></span><span id="page-22-1"></span>ンターフェースの設定 **-** ラグ&プレイ

<span id="page-22-4"></span> $\alpha$ 

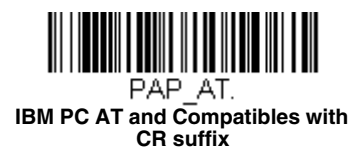

#### **Laptop Direct Connect**

**Direct Connect** 

 $\sim$  2-16  $\sim$  0.17  $\sim$  0.17  $\sim$  0.17  $\sim$  0.17  $\sim$  0.17  $\sim$  0.17  $\sim$  0.17  $\sim$  0.17  $\sim$  0.17  $\sim$  0.17  $\sim$  0.17  $\sim$  0.17  $\sim$  0.17  $\sim$  0.17  $\sim$  0.17  $\sim$  0.17  $\sim$  0.17  $\sim$  0.17  $\sim$  0.17  $\sim$  0.17  $\sim$  0.17

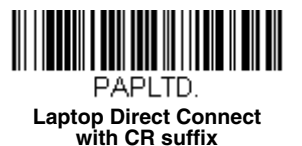

**Laptop** 

# <span id="page-23-0"></span>115,200 bps  $8$  and  $1$ **RS232 RS232 Interface RS232 Interface** ーン(CR)<br>エコピュータス、メントには、エコピュータスのスタックス、ならびには、エコピュータスのスタックス、ならびにはならない。<br>サフィード(CR)サフィックス、およびにはいいですが、エコピュータス、ならならびにはならない。

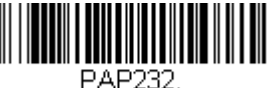

**RS232 Interface**

# <span id="page-23-1"></span>**IBM SurePos USB**

USB handheld **IBM SurePos** USB tabletop

**IBM SurePos** 

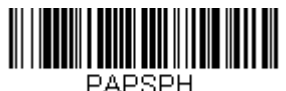

**USB IBM SurePos (USB Handheld Scanner) Interface**

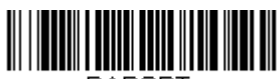

PAPSPT. **USB IBM SurePos (USB Tabletop Scanner) Interface**

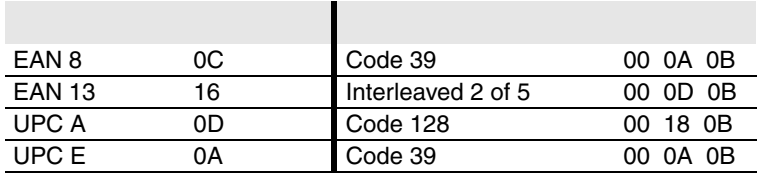

<span id="page-24-3"></span><span id="page-24-0"></span> $\overline{LSB}$  $\mathbf{USB}$ 

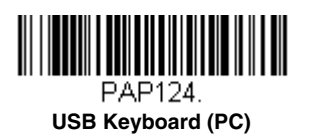

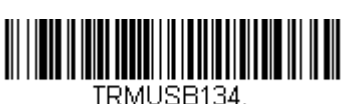

**USB Japanese Keyboard (PC)**

<span id="page-24-1"></span>**USB HID** 

 $\alpha$  and  $\alpha$  and  $\alpha$ 

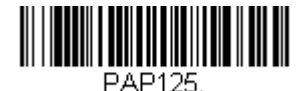

**USB Keyboard (Mac)**

**USB HID** 

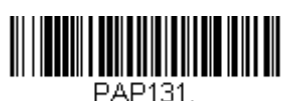

**USB HID Bar Code Scanner**

<span id="page-24-2"></span>**USB** 

 $R$ S232 COM Microsoft® Windows®

USB CDC

[\(www.honeywellaidc.com\)](http://www.honeywellaidc.com) COM Port Apple® Macintosh

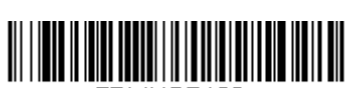

TRMUSB130. **USB Serial**

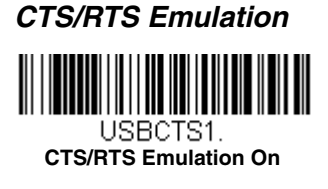

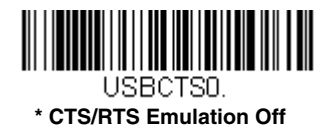

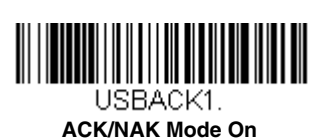

**ACK/NAK Mode**

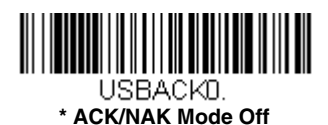

<span id="page-25-0"></span> $V$ erifone<sup>®</sup> Ruby

Verifone Ruby

 $8$  and  $1$ 

 $\begin{array}{ccccc} 8 &&&& 1200 \mathrm{bps} \end{array}$ 

ます。また、ラインフィード(LF)サフィード(LF)サフィックスならびに名は名のスならならびに名がる。

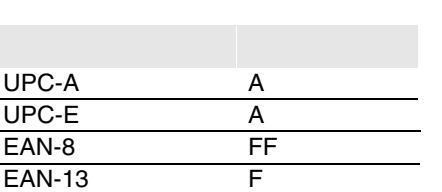

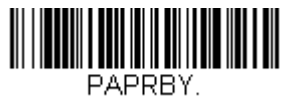

**Verifone Ruby Settings**

**Activate Defaults** 

: the state  $1-6$ 

<span id="page-26-0"></span>Gilbarco

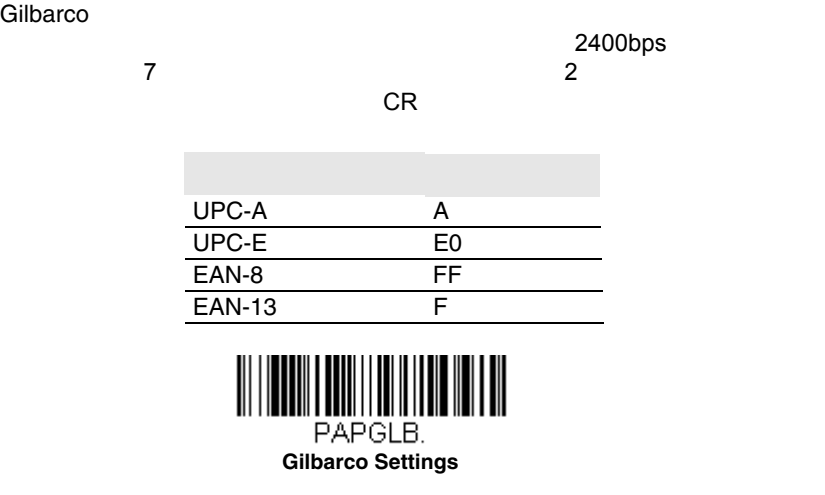

<span id="page-26-1"></span>the contract and the contract  $1-6$ 

**Activate Defaults** 

## **Honeywell 2**

Honeywell2

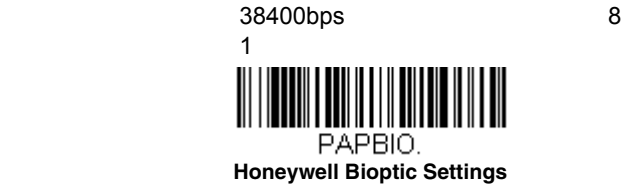

**Activate Defaults** 

the state  $1-6$ 

# <span id="page-27-0"></span> $\Delta$ Datalogic™ Magellan<sup>©</sup> 2

Datalogic Magellan2

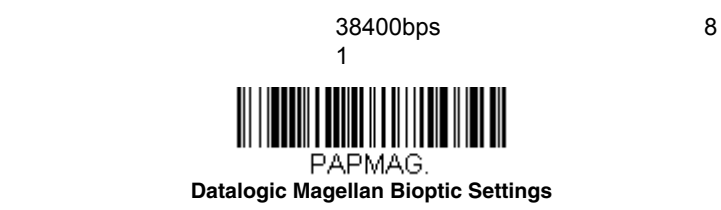

the contract and the contract  $1-6$ 

**Activate Defaults** 

# <span id="page-27-1"></span>**NCR 2**

 $NCR2$ 

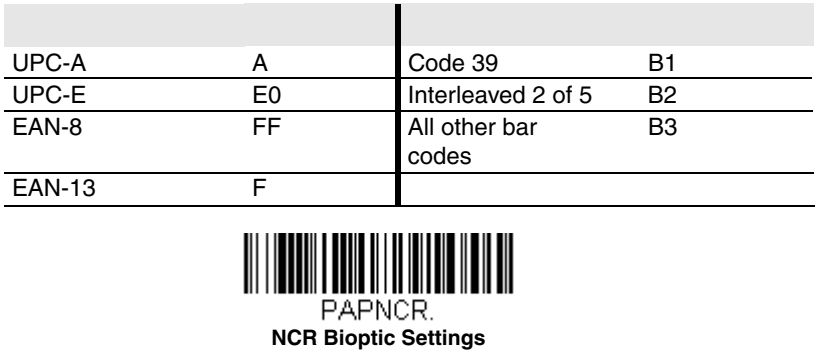

**Activate Defaults** 

the state  $1-6$ 

# <span id="page-28-0"></span>**Wincor Nixdorf**

Wincor Nixdorf

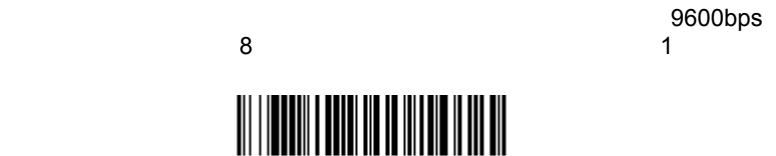

PAPWNX.

**Wincor Nixdorf Terminal Settings**

<span id="page-28-1"></span>the state  $1-6$ 

 $\sim 115200$ 

**Activate Defaults** 

## **Wincor Nixdorf Beetle™**

Wincor Nixdorf Beetle

bps 8 1

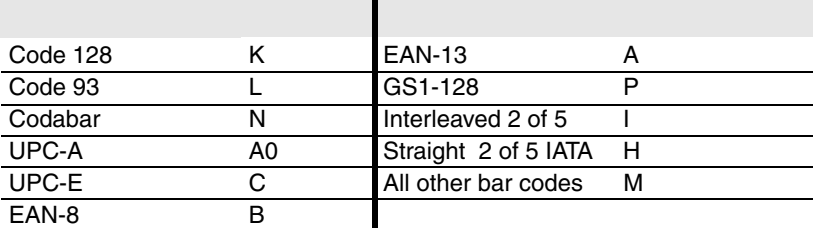

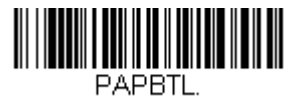

**Wincor Nixdorf Beetle Settings**

**Activate Defaults** 

the contract and the contract  $1-6$ 

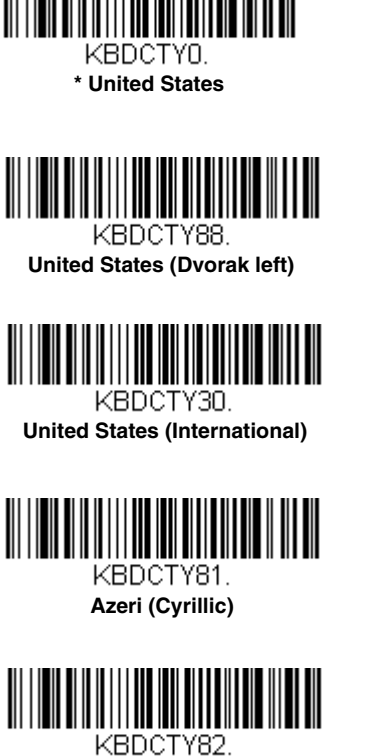

<span id="page-29-0"></span>@ | \$ # { } [ ] = / ' \ < > ~

**Belarus**

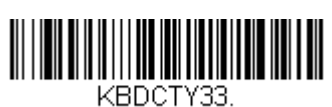

**Bosnia**

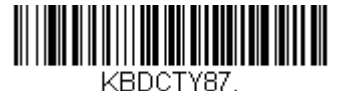

**United States (Dvorak)**

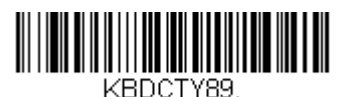

**United States (Dvorak right)**

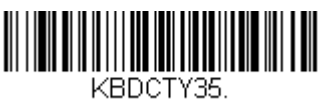

**Albania**

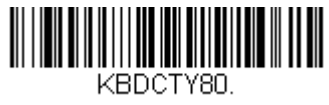

**Azeri (Latin)**

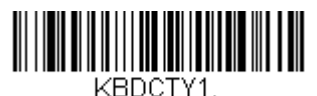

**Belgium**

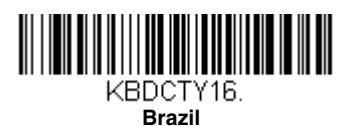

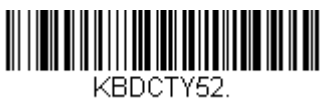

**Bulgaria (Cyrillic)**

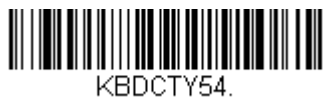

**Canada (French legacy)**

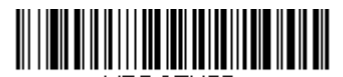

KBDCTY55. **Canada (Multilingual)**

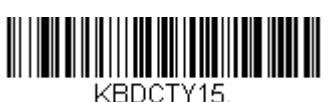

**Czech**

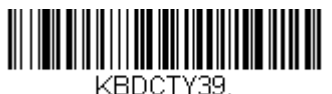

**Czech (QWERTY)**

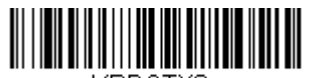

KBDCTY8. **Denmark**

KBDCTY59. **Brazil (MS)**

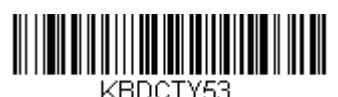

**Bulgaria (Latin)**

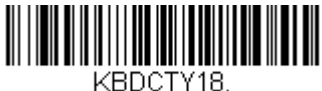

**Canada (French)**

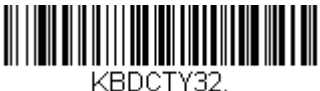

**Croatia**

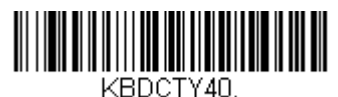

**Czech (Programmers)**

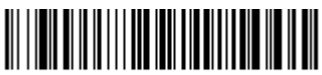

KBDCTY38. **Czech (QWERTZ)**

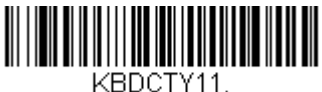

**Dutch (Netherlands)**

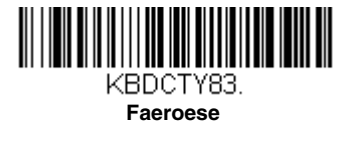

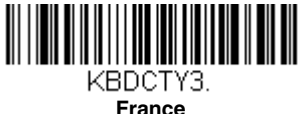

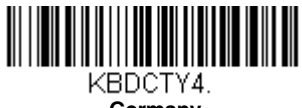

**Germany**

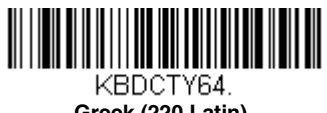

**Greek (220 Latin)**

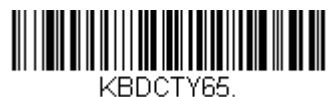

**Greek (319 Latin)**

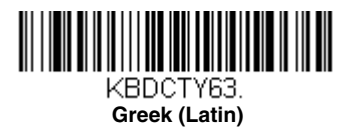

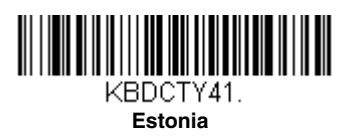

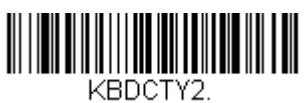

**Finland**

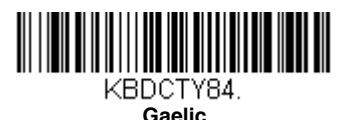

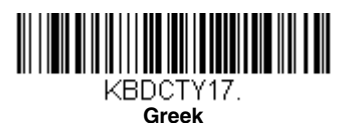

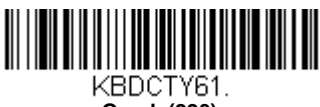

**Greek (220)**

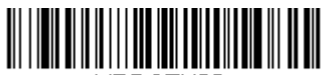

KBDCTY62. **Greek (319)**

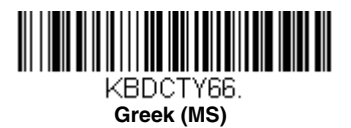

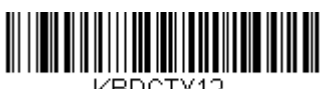

**Hebrew**

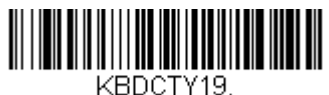

**Hungary**

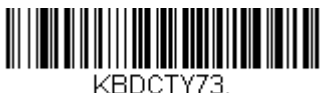

**Irish**

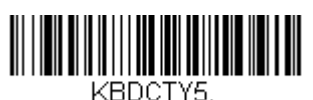

**Italy**

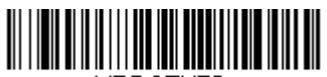

KBDCTY78. **Kazakh**

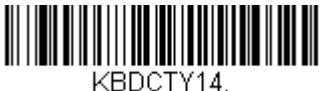

**Latin America**

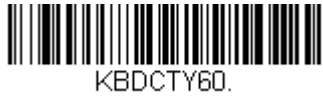

**Greek (Polytonic)**

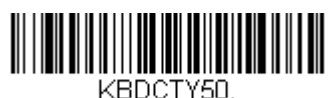

**Hungarian (101 key)**

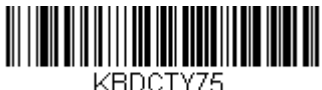

**Iceland**

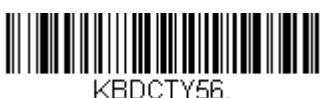

**Italian (142)**

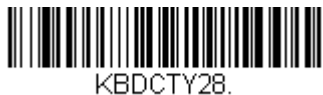

**Japan ASCII**

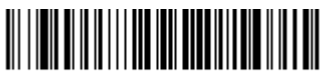

KBDCTY79. **Kyrgyz (Cyrillic)**

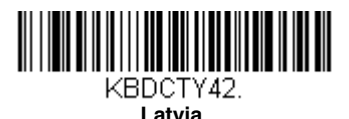

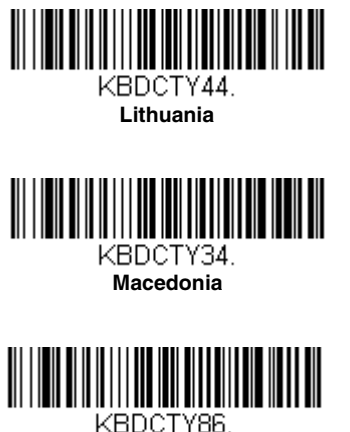

**Mongolian (Cyrillic)**

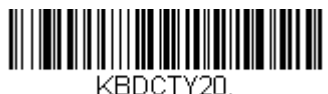

**Poland**

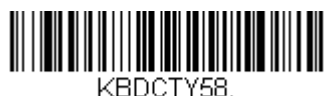

**Polish (Programmers)**

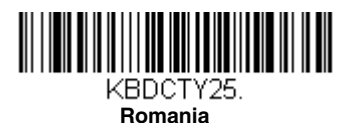

KBDCTY43. **Latvia (QWERTY)**

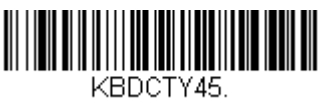

**Lithuania (IBM)**

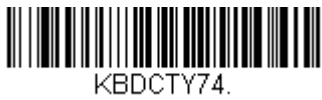

**Malta**

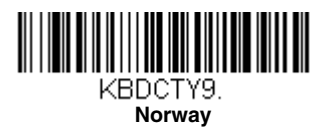

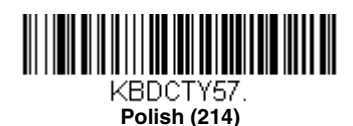

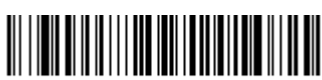

KBDCTY13. **Portugal**

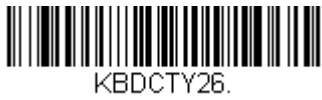

**Russia**

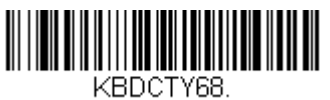

**Russian (Typewriter)**

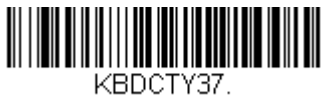

**Serbia (Cyrillic)**

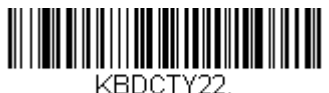

**Slovakia**

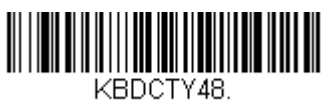

**Slovakia (QWERTZ)**

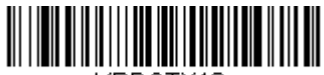

KBDCTY10. **Spain**

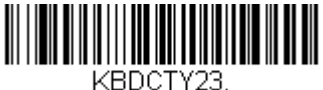

**Sweden**

KBDCTY67.

**Russian (MS)**

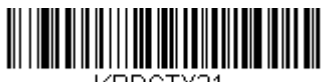

KBDCTY21 **SCS**

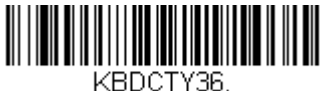

**Serbia (Latin)**

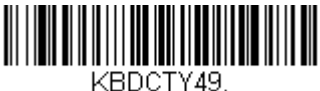

**Slovakia (QWERTY)**

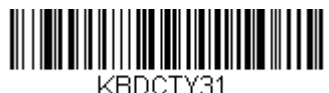

**Slovenia**

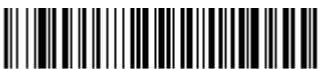

KBDCTY51. **Spanish variation**

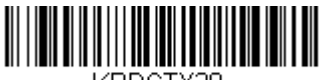

KBDCTY29. **Switzerland (French)**

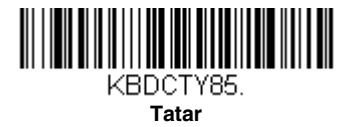

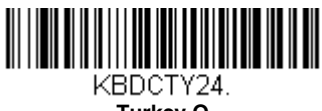

**Turkey Q**

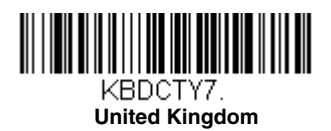

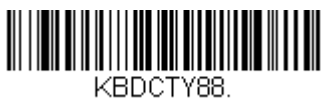

**United States (Dvorak left)**

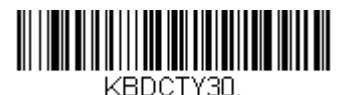

**United States (International)**

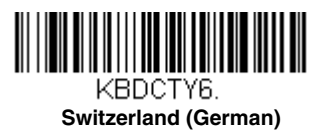

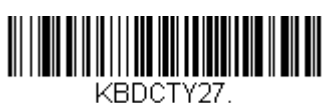

**Turkey F**

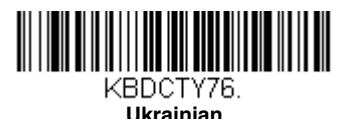

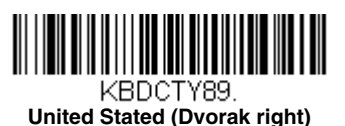

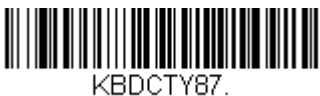

**United States (Dvorak)**

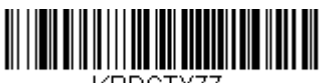

KBDCTY77. **Uzbek (Cyrillic)**

www.honeywell.com/aidc

**Program Keyboard** 

**Country** ーコードを読み取った後、裏表紙にある該当国の数値バーコードを

Save Save トラックス
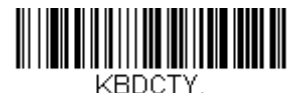

**Program Keyboard Country** 

<span id="page-36-0"></span>Caps Lock Shift Lock どのキーボードスタイルを設定します。[Keyboard](#page-37-0)  Conversion

 $=$  Regular

**Caps Lock Regular** 

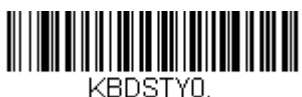

**\* Regular**

**Caps Lock Caps Lock** 

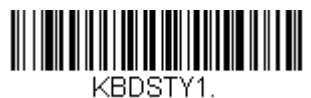

**Caps Lock** 

**ShiftLock** Shift Lock U.S.

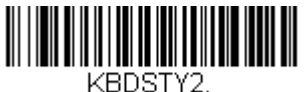

**Shift Lock**

ーキンのことにはないのは、コフトがこの間にはない。<br>ウィブパクトのことには、インパクトのことには、インパクトのことには、インパクトのことに関すると、メントはこれはないのだと思います。<br>メントは、インパクトが記録していると、インパクトはどれは、インパクトがものには、インパクトがものにはないのだと思います。<br>サイズは、インパクトが言うのには、インパクトがものには、インパクトがものにはないのだと思います。

 $\overline{\mathsf{AT}}$ 

Caps Lock  $\sqrt{2}$ 

**The Caps Lock たまりのおよび**<br>ステムトラック

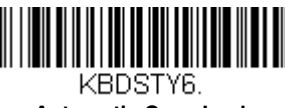

<span id="page-36-1"></span>**Automatic Caps Lock** 

Caps Lock Caps Lock **Autocaps via NumLock NumLock** NumLock Autocaps
autocaps
autocaps
autocaps
autocaps
autocaps
autocaps
autocaps
autocaps
autocaps
autocaps
autocaps
autocaps
autocaps
autocaps
autocaps
autocaps
autocaps
autocaps
autocaps
autocaps
autocaps
autocaps
autocaps
autoca NumLock <u> III | III | III | III | III | III | III | III | III</u> KBDSTY7. **Autocaps via NumLock** 

**External Keyboard** 

**IBM AT** And Account the Emulate **Emulate** 

KBDSTY5.

**Emulate External Keyboard** 

<span id="page-37-0"></span>Emulate External Keyboard

abc569GK **Convert All Characters**<br>ABC569GK

**to Upper Case Convert All Characters to Lower Case** The Convert All Characters to Lower Case

[Caps Lock](#page-36-1)

= Keyboard Conversion Off

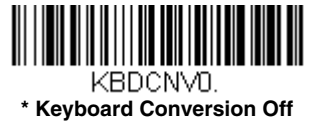

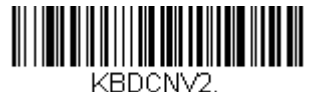

**Convert All Characters to Lower Case**

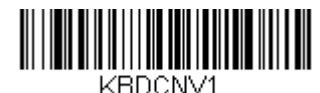

**Convert All Characters to Upper Case**

 $2-15$ 

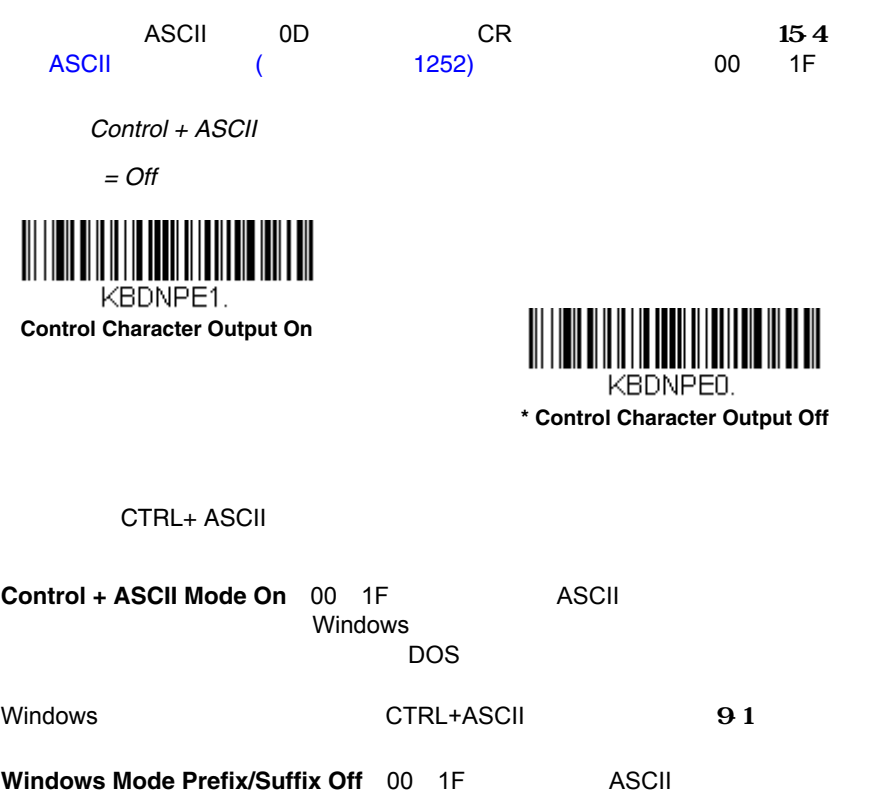

 $=$  Control + ASCII Mode Off Control + ASCII

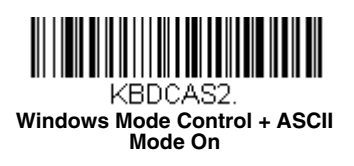

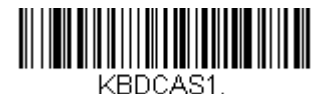

**DOS Mode Control + ASCII Mode On** 

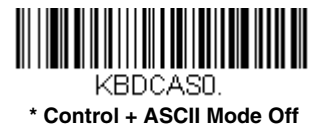

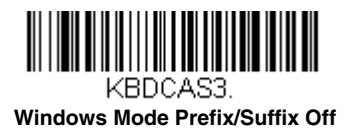

**Turbo Mode** 

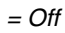

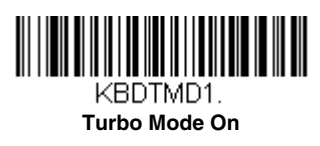

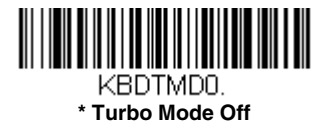

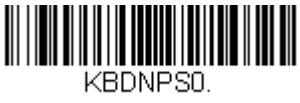

**\* Numeric Keypad Mode Off** 

**Numeric Keypad Mode** 

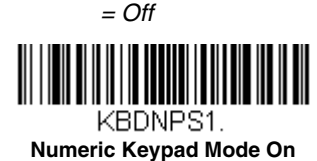

**Automatic Direct Connect Mode** IBM AT

 $=$  Off  $=$ 

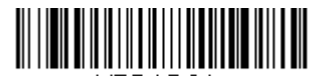

KBDADC1. **Automatic Direct Connect Mode On** 

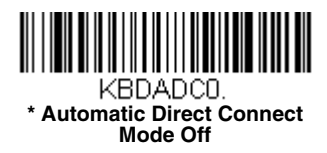

<span id="page-41-0"></span>**RS232** 

 $= 115,200$ 

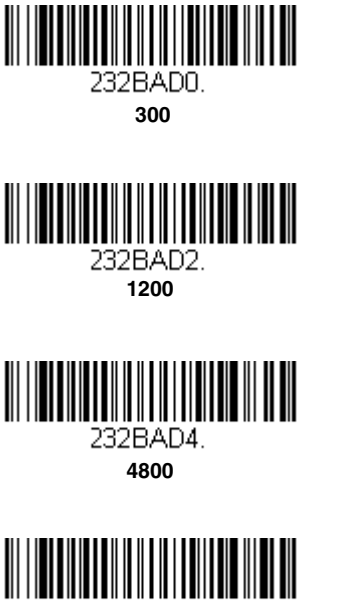

232BAD6.

**19200**

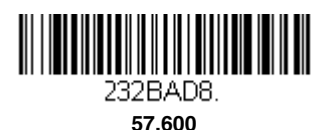

232BAD1. **600**

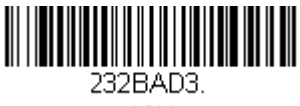

 **2400**

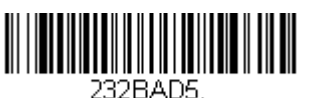

**9600**

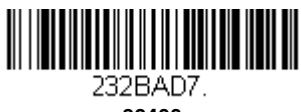

**38400**

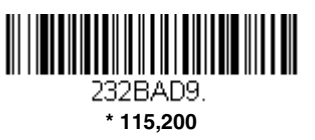

### **RS232 :**

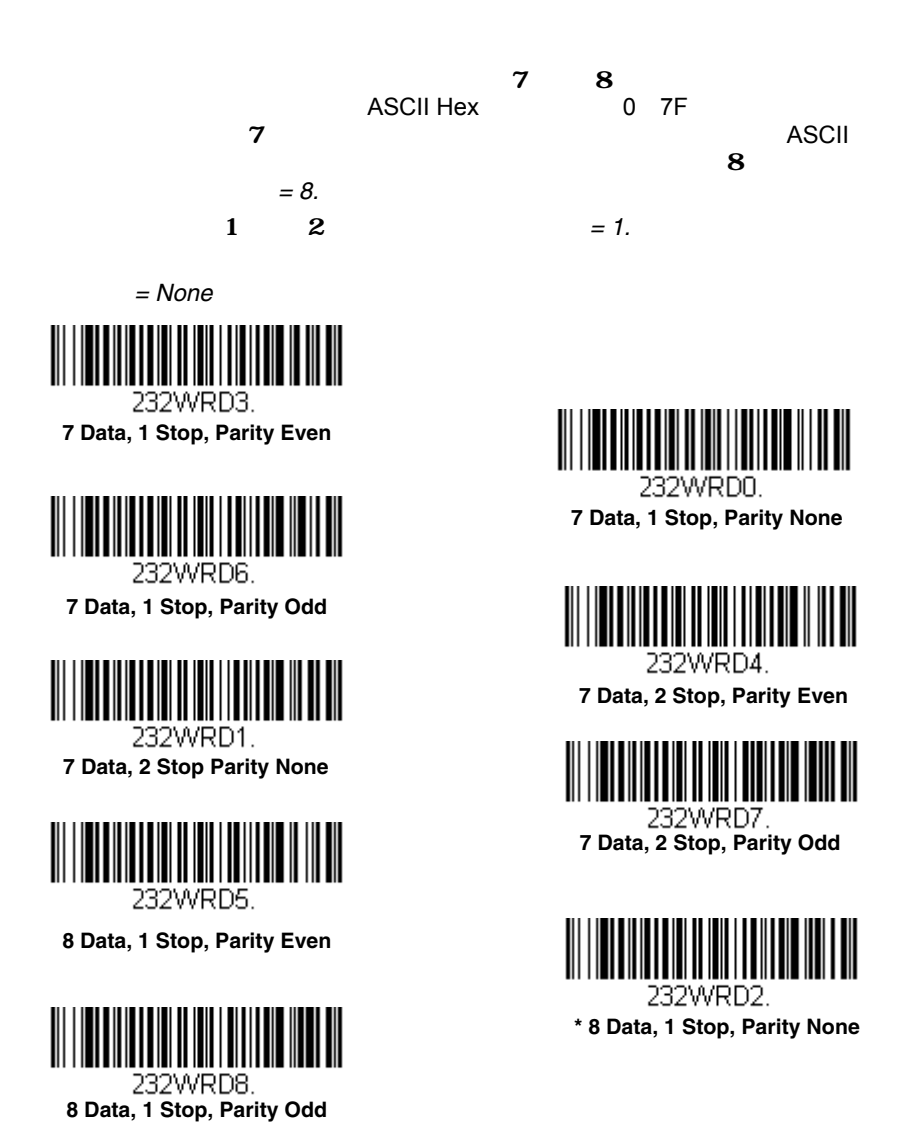

# **RS232**

スキャナはRS232レンスを受信する。<br>レシュアのサイムアウトが切れると、データを受信するために、データを受信するために、データを受信するために、データを受信するために、データを受信するために、データを受信するために、デ

RS232U

 $\sim$  CTS

 $300$ 

RS232 Receiver Timeout RS232  $Save$ 

 $0~30$ 

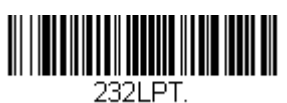

**RS232 Receiver Time-Out**

## **RS232**

RS232N

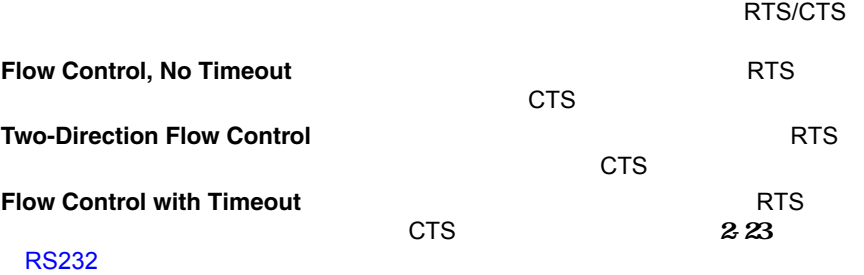

 $=$  RTS/CTS Off RTS/CTS

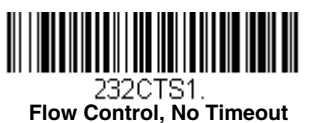

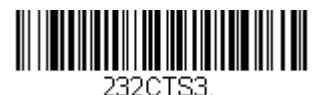

 **Flow Control with Timeout**

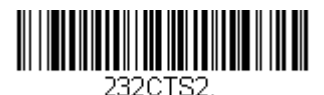

**Two-Direction Flow Control**

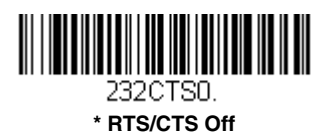

<span id="page-44-0"></span>**RS232** 

タイムアウトつきのフロー制御を用いる場合は、ホストからのCTS待機

 $1~5100$  Save

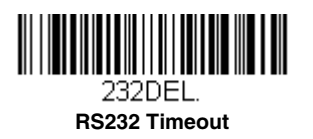

**XON/XOFF**

# $A$ SCII $\Box$

(XON/XOFF On) (XON/XOFF Off)

XOFF (DC3, hex 13)

 $\times$  XON  $\times$ 

(DC1, hex 11) XOFF

XON/XOFF Off XON/XOFF

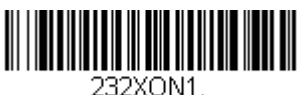

**XON/XOFF On**

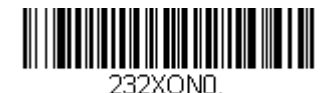

 **\* XON/XOFF Off**

**ACK/NAK**

ACK (hex 06) NAK (hex 15) ACK  $NAK$ ACK NAK

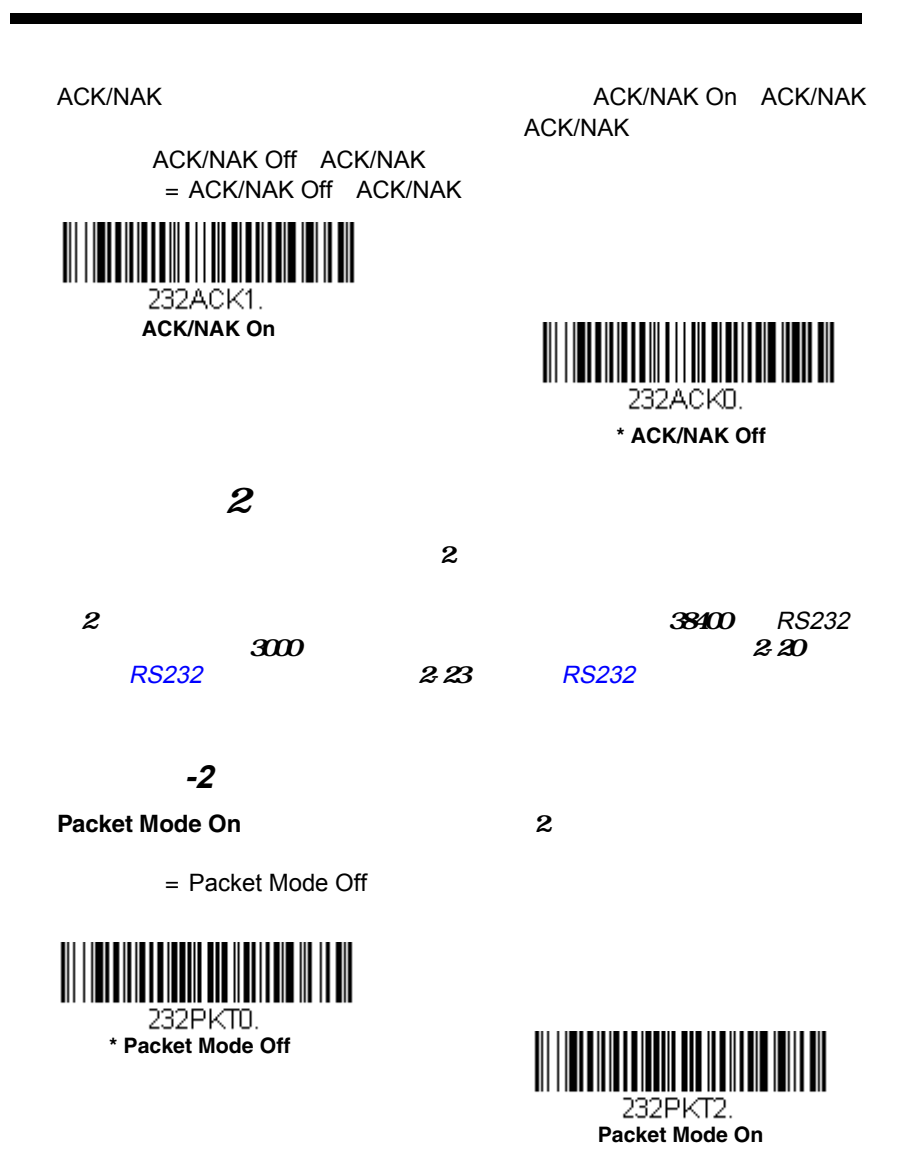

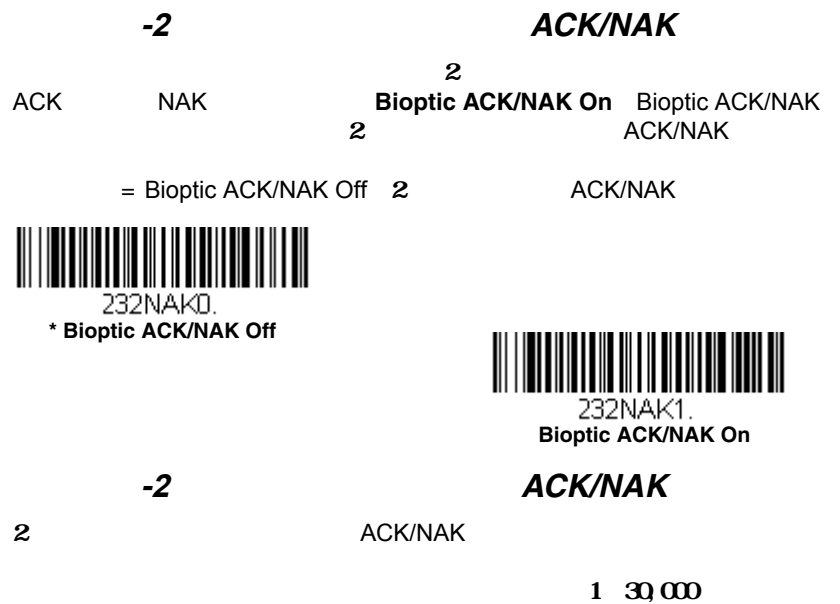

Save Save  $= 5100$ 

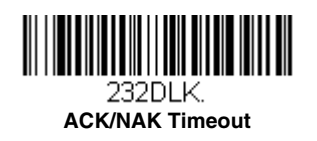

 $\mathsf{Off}$ 

= Power Up Beeper On - Scanner

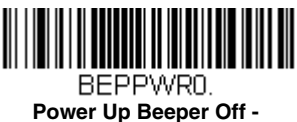

**Scanner**

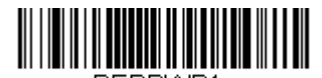

BEPPWR1. **\* Power Up Beeper On - Scanner**

BEL

**BEL On** BEL<br>BEL イントがらは、そのようになっています。<br>オストからはブリーはブリーが開発しています。

 $=$  Beep on BEL Off BEL

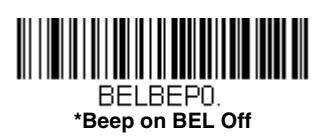

**Beep on** 

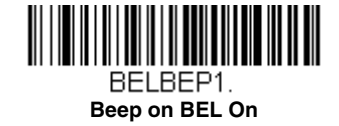

トリガーを引くたびにクリック音が聞こえるようにしたい場合は、下の**Trigger** 

**Click On(トリガー)の過ごとなる。** 

**Trigger Click Off** 

= Trigger Click Off

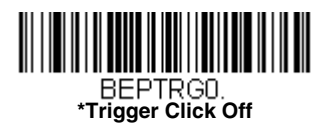

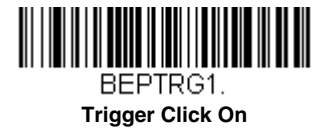

 $\mathsf{On}$  Off

= Beeper - Good Read On

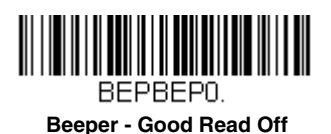

ザー **–** ッドリード

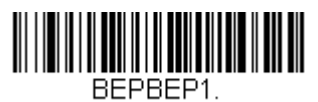

**\* Beeper - Good Read On**

 $=$  High

ザー音量 **–** ッドリード

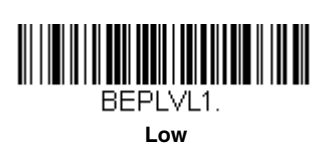

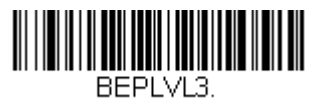

**\* High**

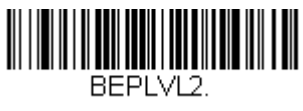

**Medium**

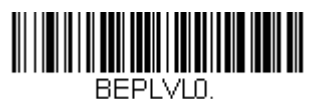

**Off**

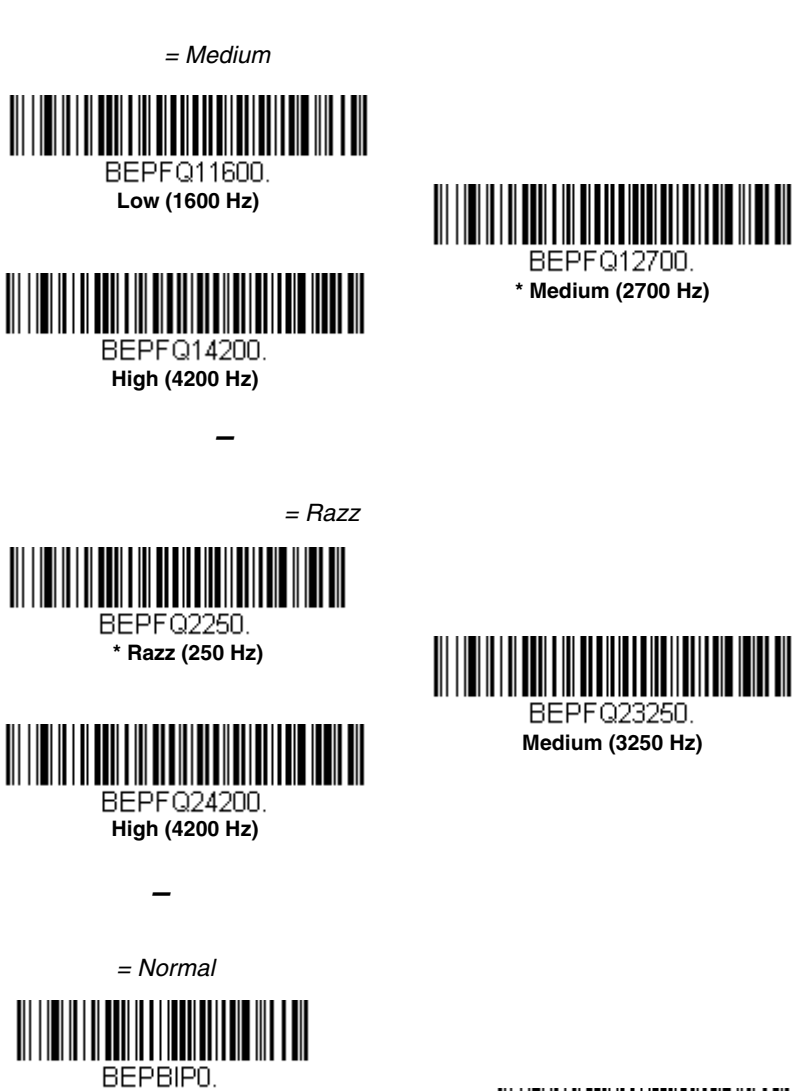

ザーピッチ **–** ッドリード

**\* Normal Beep**

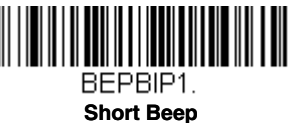

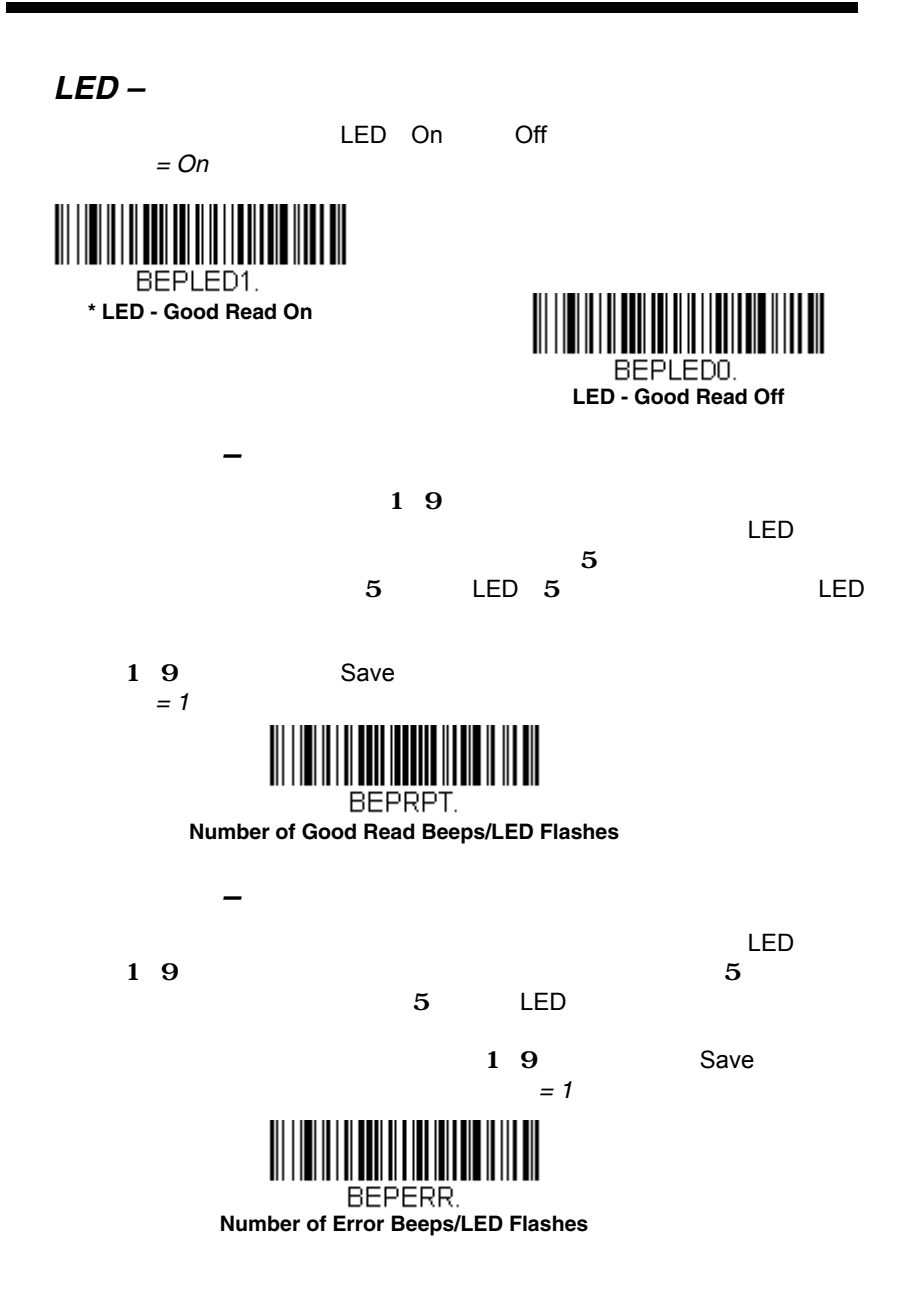

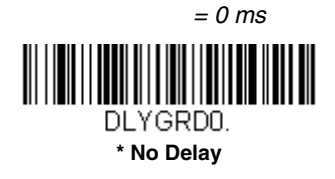

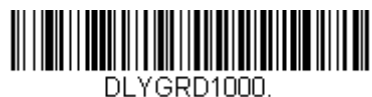

**Medium Delay (1,000 ms)**

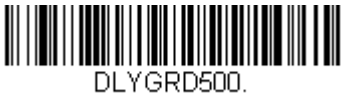

**Short Delay (500 ms)**

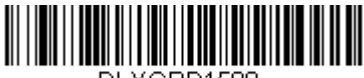

DLYGRD1500. **Long Delay (1,500 ms)**

 $0 \quad 30,000$ 

 $Save$ 

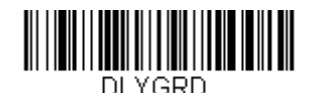

**User-Specified Good Read Delay**

<span id="page-51-0"></span>**Enhanced Normal Enhanced** 

= Manual Trigger-Normal

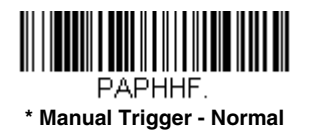

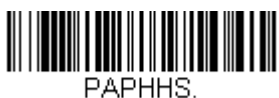

**Manual Trigger - Enhanced**

<span id="page-52-0"></span> $(11-4$ 

Read Time-Out

 $0 \quad 300$  COO Save  $= 30,000 \text{ ms}$ 

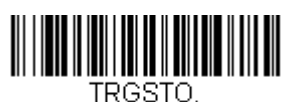

**Read Time-Out**

 $\overline{\mathsf{LED}}$ 

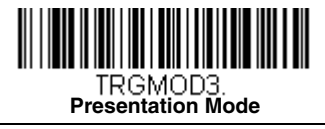

<span id="page-52-1"></span>

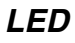

 $=$  LEDs On

 $LED$ 

デコードした後、直ちにLEDを消灯したい場合は、次のLEDs Offバーコード

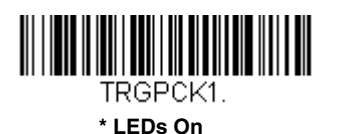

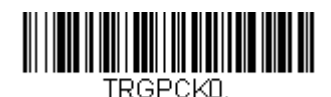

**LEDs Off**

Sensitivity<br>0 20  $(0, 20)$ り、次にSave(保存)を読み取ります。最も感度の高い設定が0で、最も低

<span id="page-53-0"></span> $20 = 1$ 

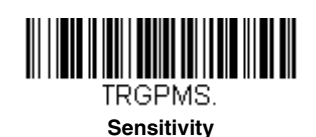

 $\mathbf 1$ 

 $314$ 

**Presentation Centering On** 

**Top of Presentation Centering Window Bottom of Presentation Centering Window, Left Right of Presentation Centering Window** 

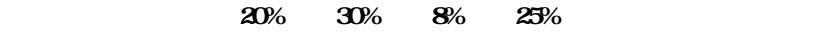

 $\mathbf 1$ 

 $\mathbf 2$ 

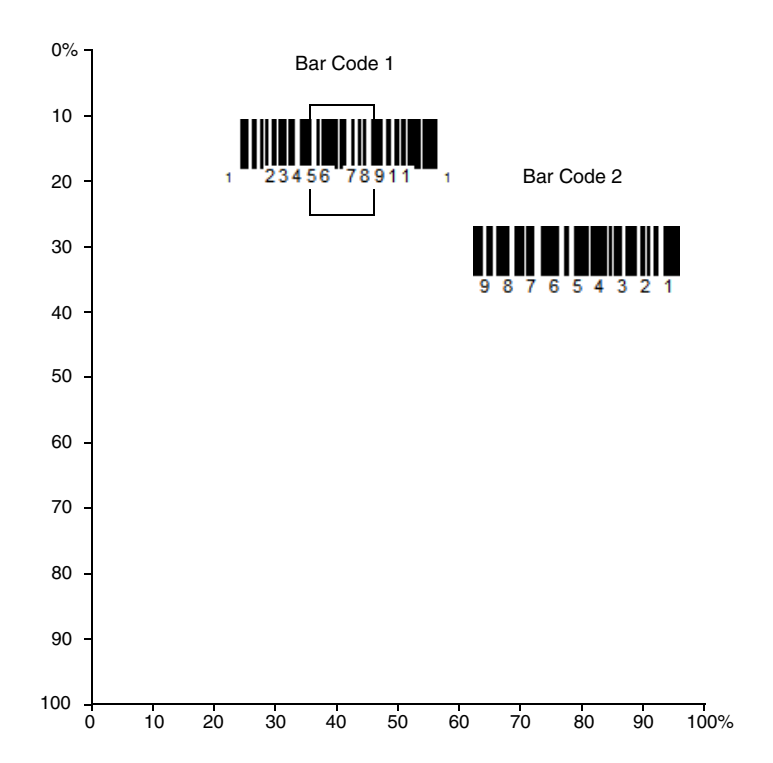

### **Presentation Centering On**

 $Save$  $= 40\%$  for Top and Left, 60% for Bottom and Right

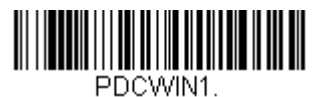

**Presentation Centering On**

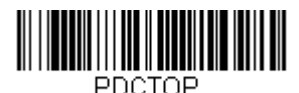

**Top of Presentation Centering** 

**Window** 

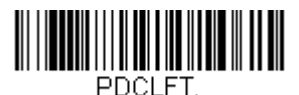

**Left of Presentation Centering Window**

**CodeGate®**

CodeGate

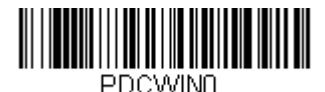

**\* Presentation Centering Off**

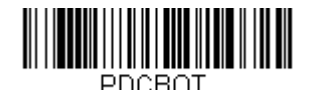

**Bottom of Presentation Centering Window**

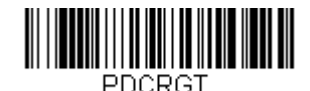

**Right of Presentation Centering Window**

トリガーが引かれるまでデコードされたデータを送信しません。CodeGate

= CodeGate Off Out-of-Stand

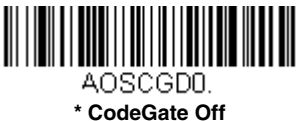

**Out-of-Stand**

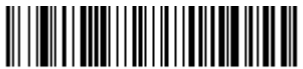

AOSCGD1.

**CodeGate On Out-of-Stand**

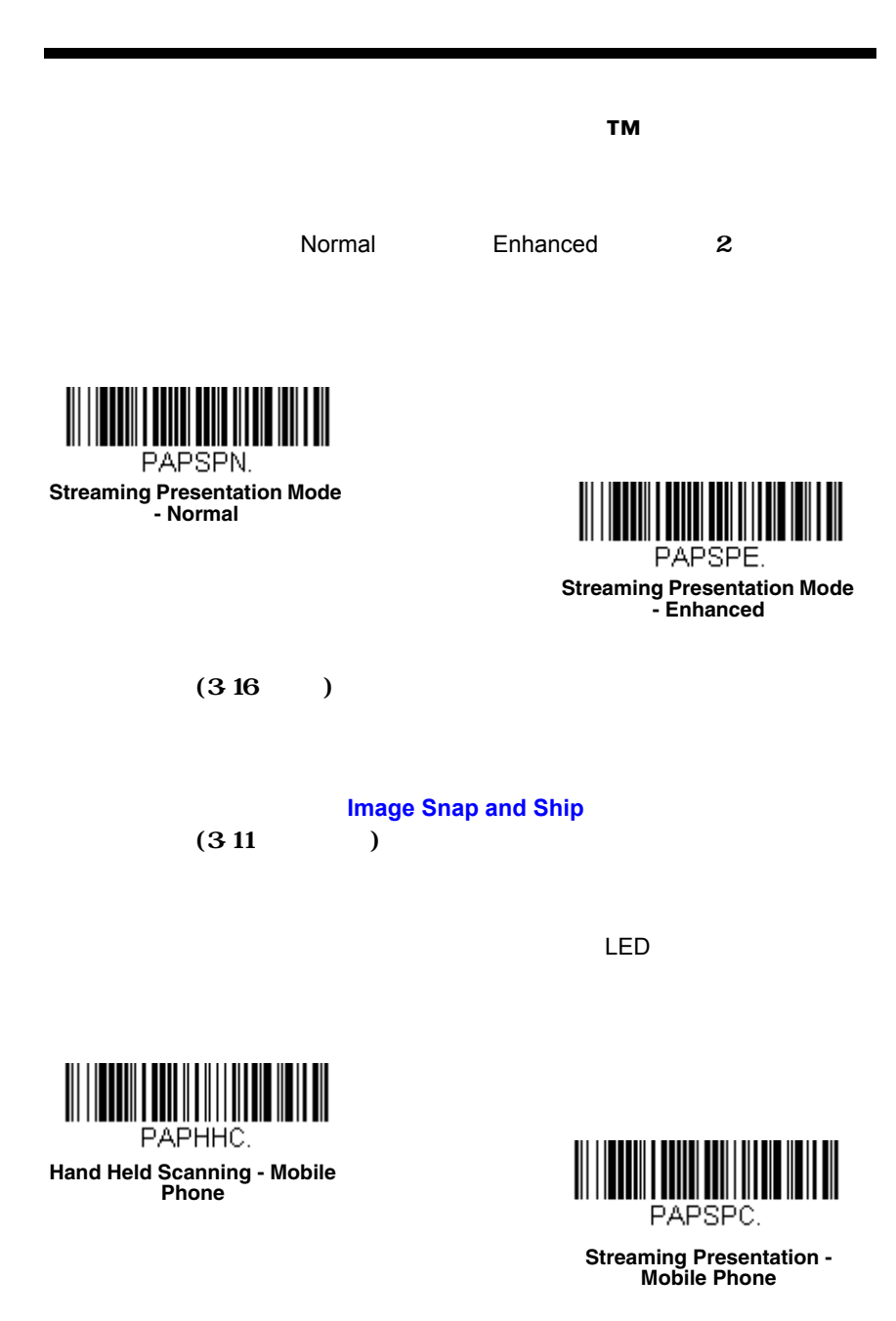

 $\overline{\phantom{a}35}$ 

**Image Snap and Ship** 

ipeg $\overline{a}$ 

 $35$ 

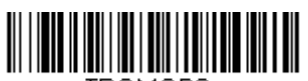

<span id="page-57-0"></span>TRGMODE. **Image Snap and Ship**

RS232

 $11-14$  $11-14$ 

**Hands-Free Time-Out** 

 $0 \quad 300$   $600$ Save  $= 5,000 \text{ ms}$ 

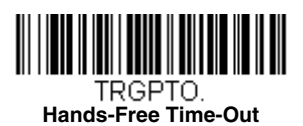

 $2$ 

 $=$  Medium

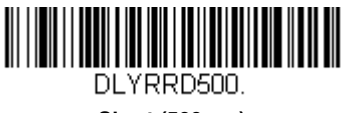

**Short (500 ms)**

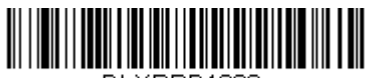

DLYRRD1000.

**Long (1000 ms)**

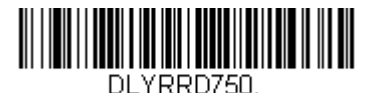

**\* Medium (750 ms)**

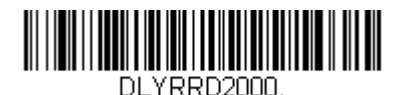

**Extra Long (2000 ms)**

 $0 \text{ } 30,000$ 

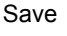

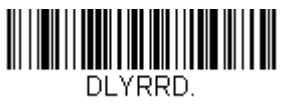

**User-Specified Reread Delay**

Lights On Lights Off = Lights On

 $314$ 

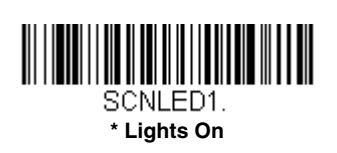

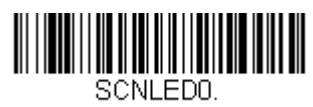

**Lights Off**

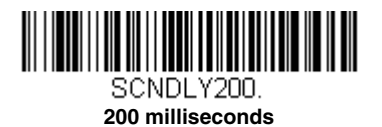

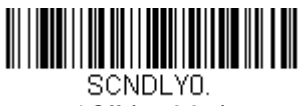

**\* Off (no delay)**

<span id="page-59-0"></span> $LED = \bigcirc$  ff

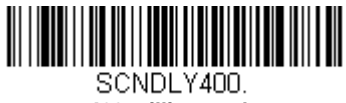

**400 milliseconds**

 $Save$ 

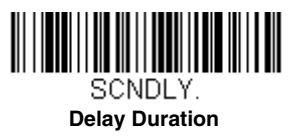

O Scanner Time-Out 0 999 999

 $Save$  = 1 ms

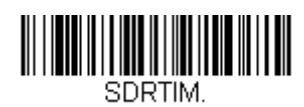

**Scanner Time-Out**

 $0, 4,000$ 

Interlaced<br>I FD

<span id="page-60-1"></span>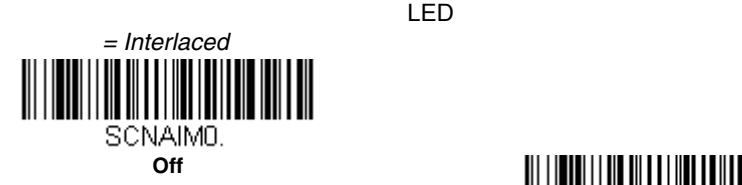

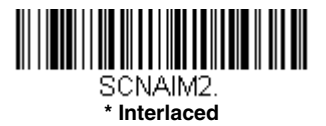

<span id="page-60-0"></span> $313$ 

Presentation Centering Window

 $37$ 

Presentation Centering On Top of Presentation<br>
Centering Window<br>
Bottom of Presentation Bottom of Presentation Centering Window, Left(プレゼンテーションウィンドウ底部)、Right of

 $20\%$   $30\%$   $8\%$   $25\%$ 

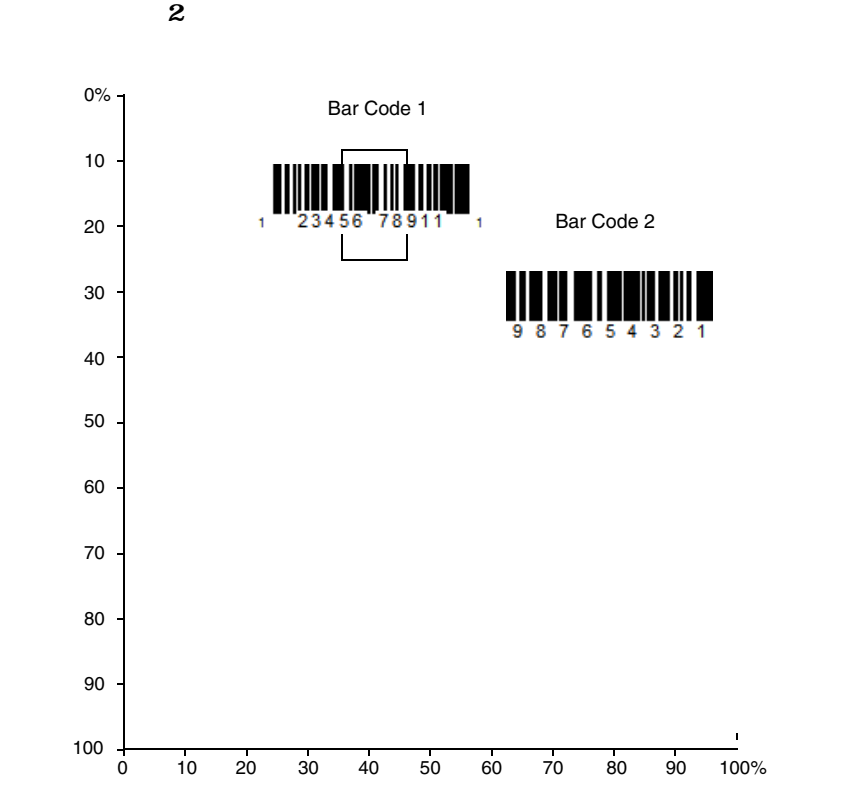

### **Presentation Centering On**

Save

 $= 40\%$  for Top and Left, 60% for Bottom and Right

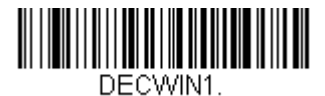

**Centering On**

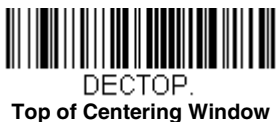

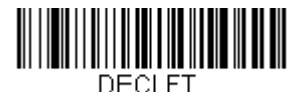

**Left of Centering Window**

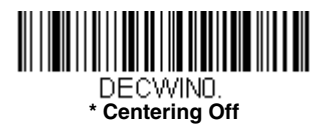

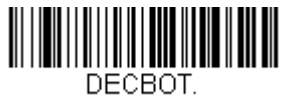

**Bottom of Centering Window**

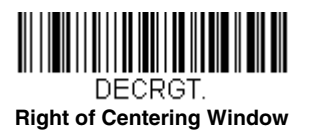

<span id="page-62-0"></span> $1$ 

 $\overline{U}$ 

 $\cosh 39$  PDF417 が、優先シンボルを使用すると、Code 39ではなくPDF417を先に読み取るよう指定

 $317$ 

= Preferred Symbology Off

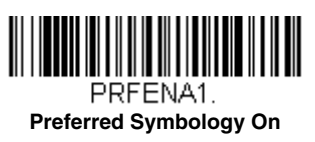

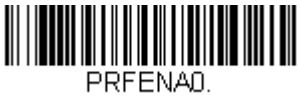

**\* Preferred Symbology Off**

High Priority Symbology<br>15.1

 $15-1$ 

 $H\!ex$  $2$  Hex

Save extensive state  $\mathcal{S}$ 

 $None$ 

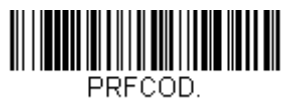

**High Priority Symbology**

Low Priority Symbology

 $15-1$ 

 $H\!ex$  $2$  Hex

 $\overline{\mathbf{F}}$ 

<span id="page-63-0"></span>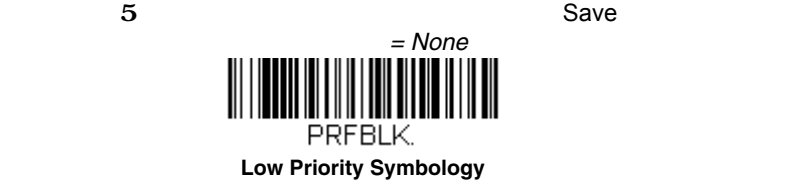

 $2$  Hex

 $(0, 3,000)$  Save

 $= 500$  ms

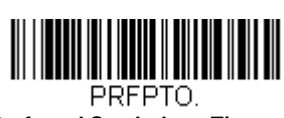

**Preferred Symbology Time-out**

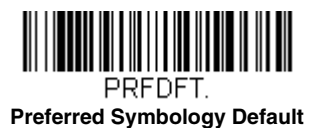

**Default Sequence** 

**Default Sequence** 

 $\bf{ID}$ 

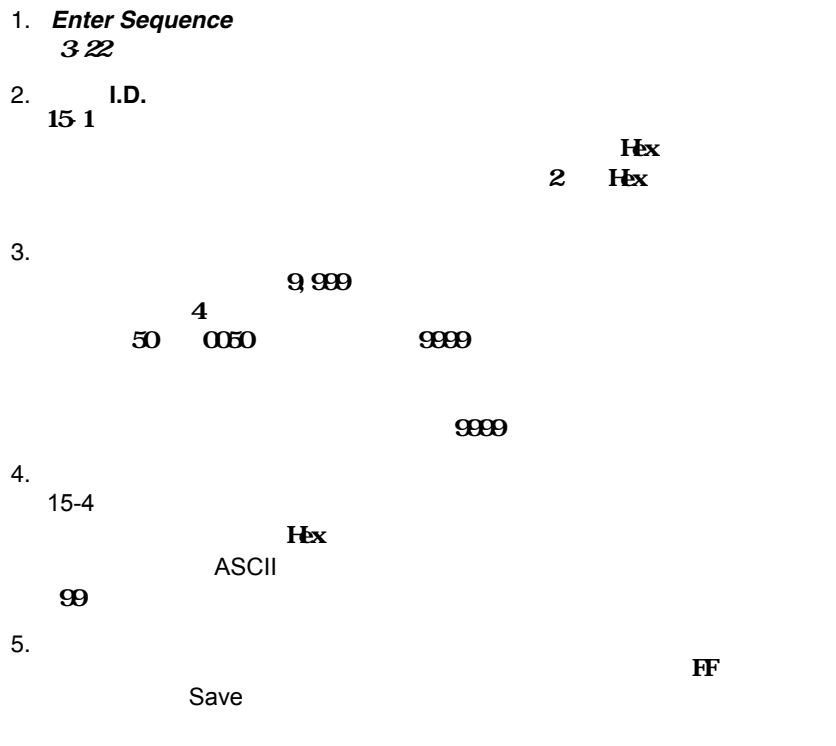

• **Discard** 

<span id="page-66-0"></span>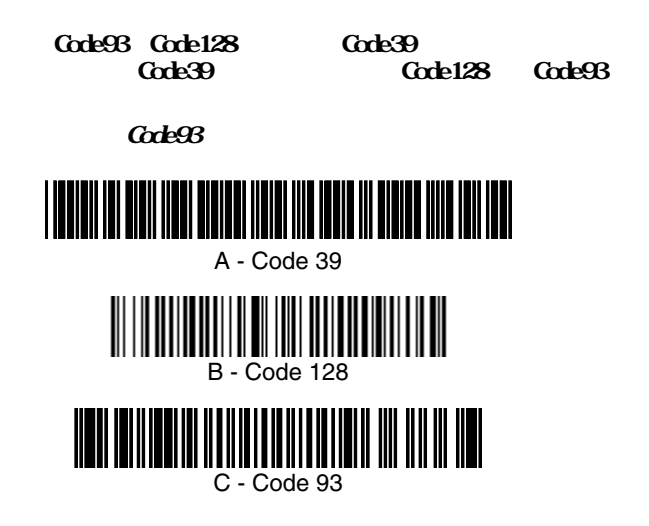

SEQBLK62999941FF6A999942FF69999943FF

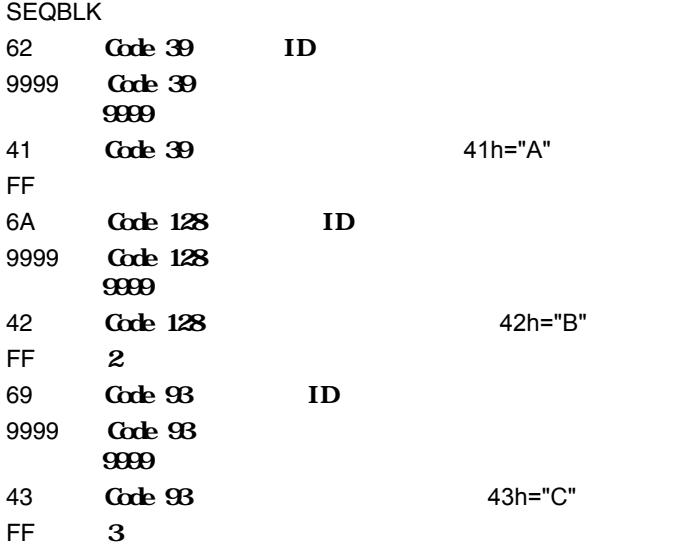

 $320$   $\langle CR \rangle$ 

#### SEQBLK62001241FF6A001342FF69001243FF

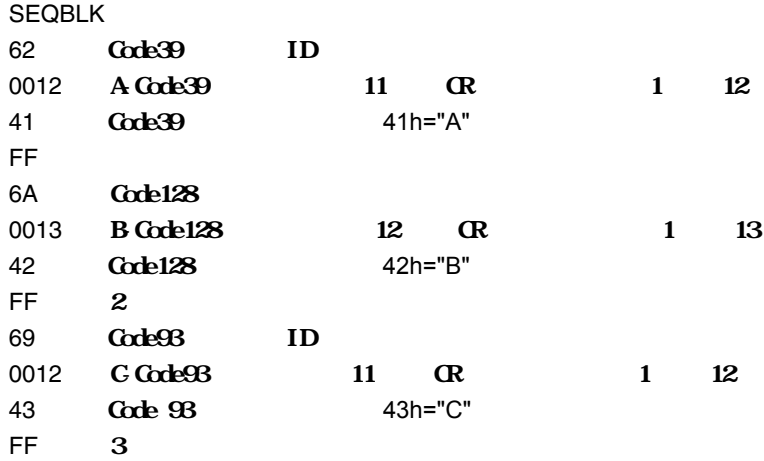

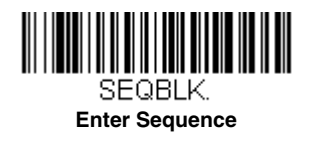

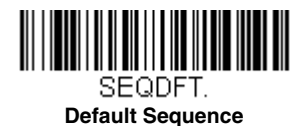

**Discard Partial Sequence** 

**Transmit Partial Sequence** 

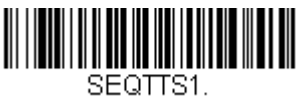

**Transmit Partial Sequence**

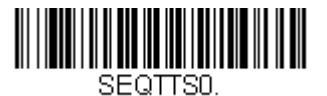

**\* Discard Partial Sequence**

Required

 $\mathbf 1$ 

On/Not Required

 $=$  Off

<span id="page-68-0"></span>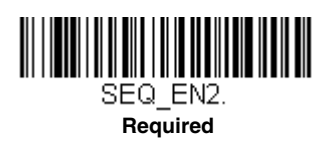

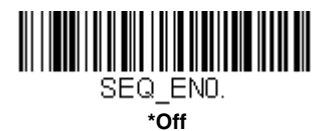

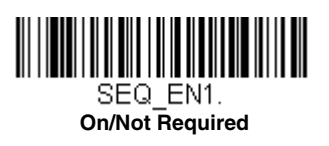

to the contract of  $\mathbf 1$  , the contract of  $\mathbf 1$ 

 $=$  Off

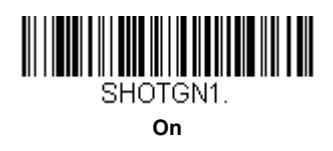

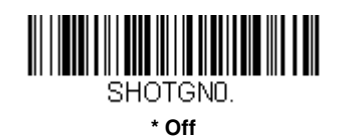

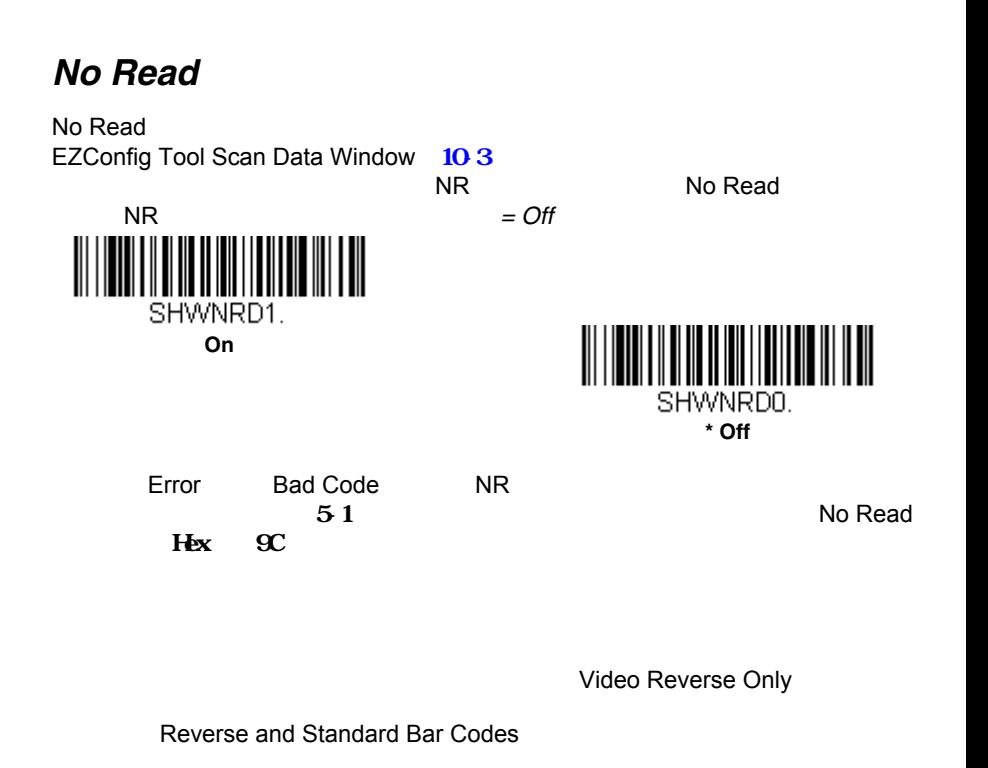

Video Reverse Only

VideoReverse Off Video Reverse and Standard Bar Codes

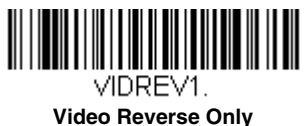

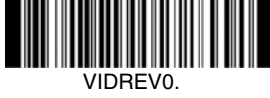

**\* Video Reverse Off**

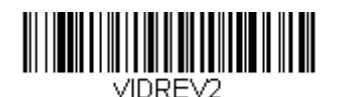

**Video Reverse and Standard Bar Codes**

 $K$ IX OCR

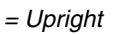

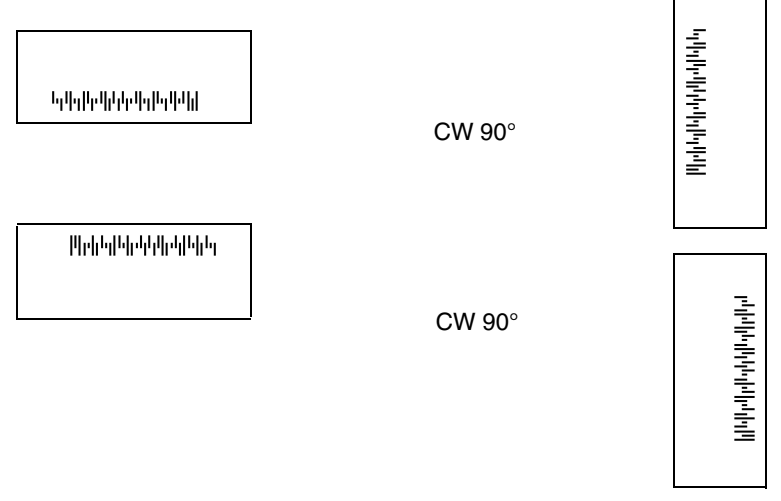

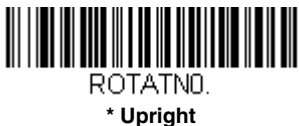

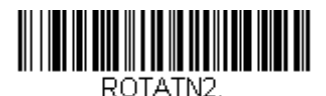

**Upside Down**

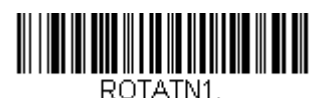

**Vertical, Bottom to Top**

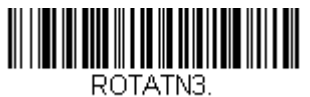

**Vertical, Top to Bottom**

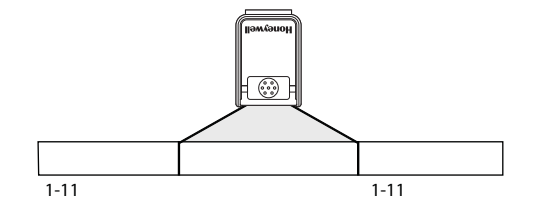

 $\sqrt{2\pi}$ 

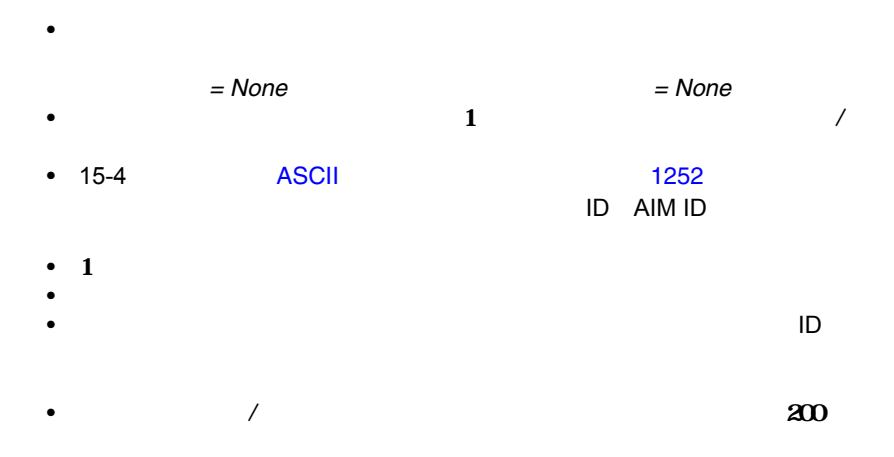

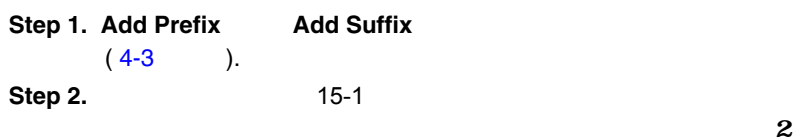
Hex Code 128 ID j Hex ID 6A **Step 3.** 2  $9\,9$ **Step 4.** 15-4 ASCII 1252  $H$ ex **Step 5.** 本書の裏表紙の内側にあ[るプログラミングチャート](#page-252-0)から、確認した  $2$  Hex **Step 6.** The Step 4 Step 5 Step 7. **ID** 5 C 8 0 AIM ID  $\begin{matrix} & 5 & C & 8 & 1 \\ 0 & 5 & 5 & 5 \end{matrix}$ 5 C 5 C  $\begin{array}{ccc} \textbf{Step 7} & \textcolor{red}{\textbf{(1)}} & \textcolor{red}{\textbf{5C 2}} \\ \textbf{1} & \textcolor{red}{\textbf{(2)}} & \textcolor{red}{\textbf{5C 2}} \end{array}$  $\bf{1}$ **Step 8.** Save  $\overline{\phantom{a}}$  / Discard Step1\_6  $CR$   $UPC$ **Step 1. Add Suffix Step 2.** 15-1 UPC 2 Hex **Step 3.** 2008年10月11日 10:00 10:00 10:00 10:00 10:00 10:00 10:00 10:00 10:00 10:00 10:00 10:00 10:00 10:00 10:00 10:00 10:00 10:00 10:00 10:00 10:00 10:00 10:00 10:00 10:00 10:00 10:00 10:00 10:00 10:00 10:00 10:00 10:00 10 **Step 4. 15-4** ASCII 1252 CR  $H$ ex **Step 5.**  $0\quad D$ **Step 6.** Save **Discard 1 1**  $\mathbf 1$  $\bf 1$ **Clear One Prefix (Suffix) Clear All Prefixes (Suffixes)** 

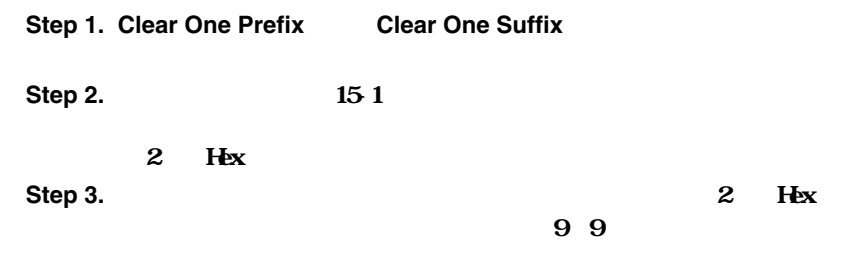

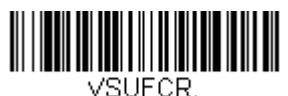

### **Add CR Suffix All Symbologies**  $\alpha$

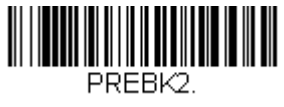

**Add Prefix**

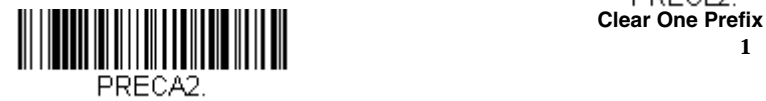

**Clear All Prefixes**

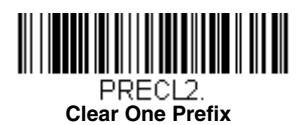

 $\mathbf 1$ оли  $\mathbf 1$ оли  $\mathbf 1$ 

4 - 3

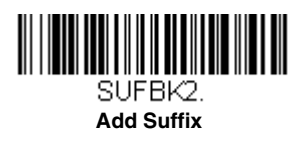

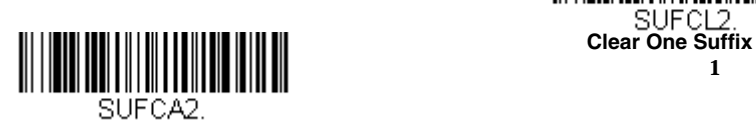

**Clear All Suffixes**

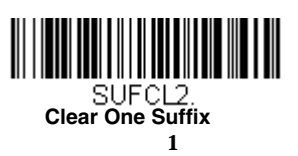

 $\overline{93}$ 

Enable

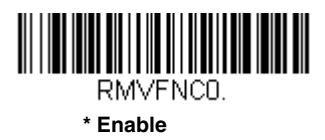

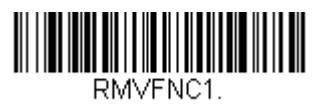

Disable

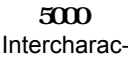

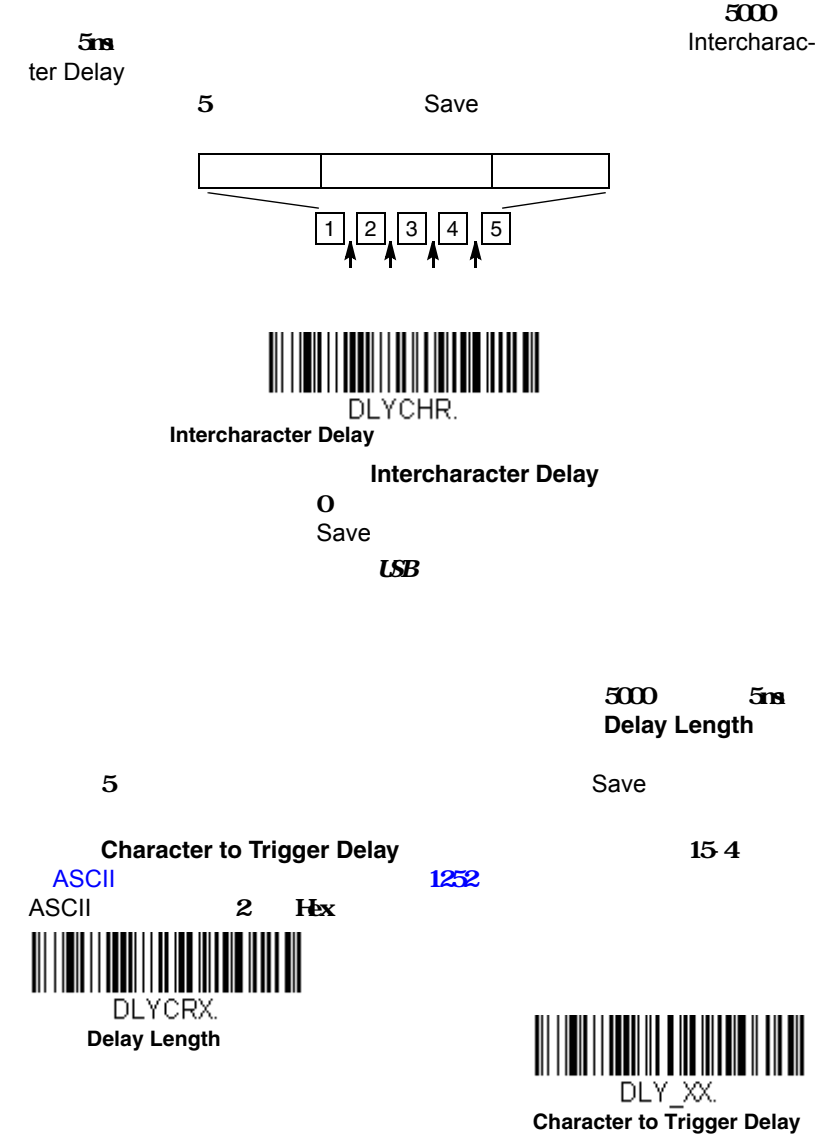

**Delay Length** 

#### $\frac{500}{500}$  5ms **Interfunction Delay**

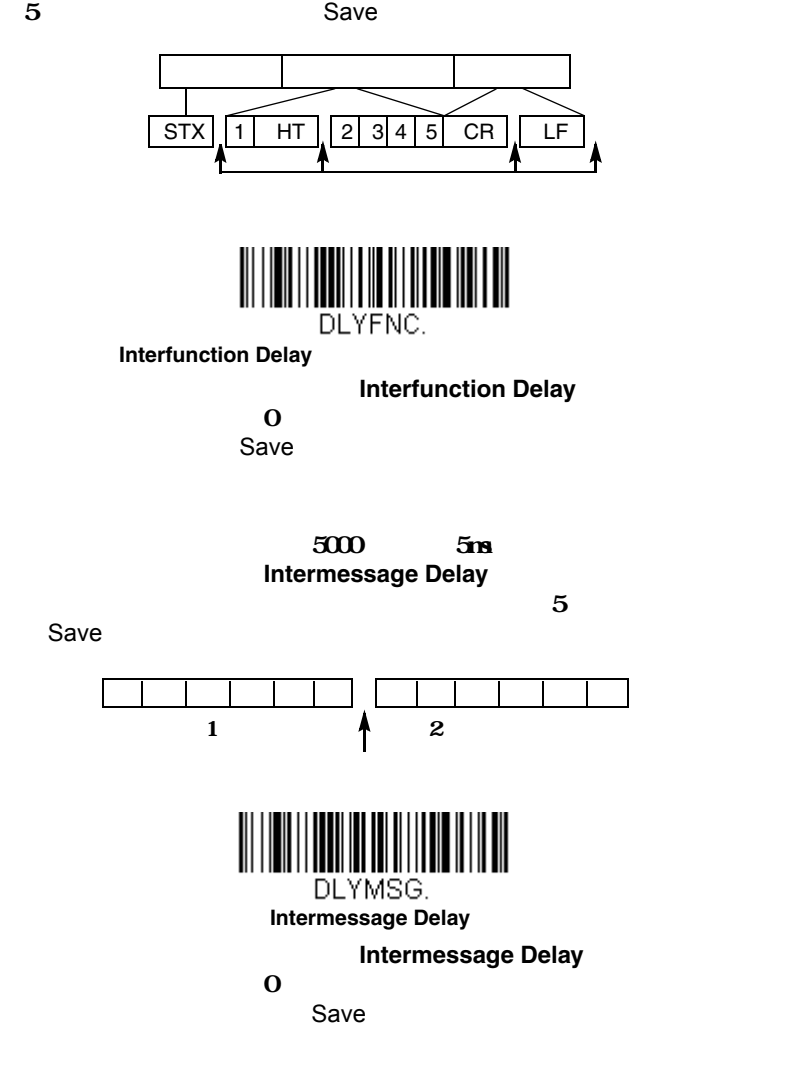

= None

 $54$ 

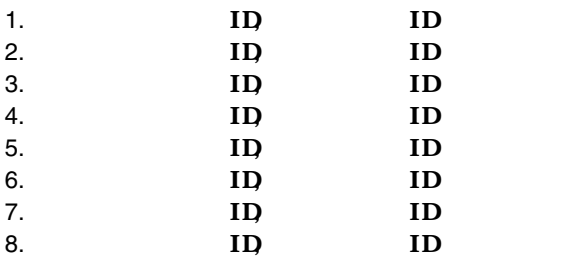

 $200$ 

Default Data Format

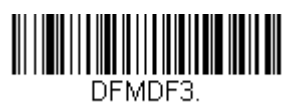

**\* Default Data Format** 

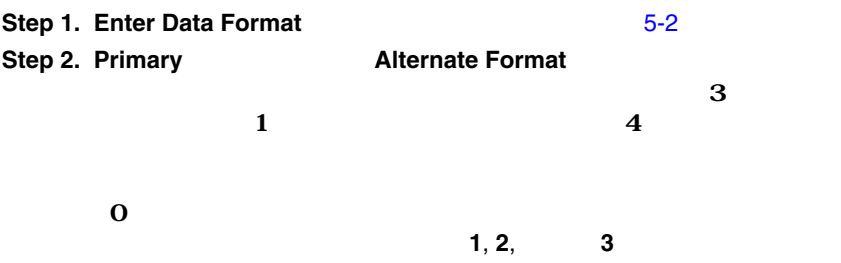

<span id="page-78-1"></span>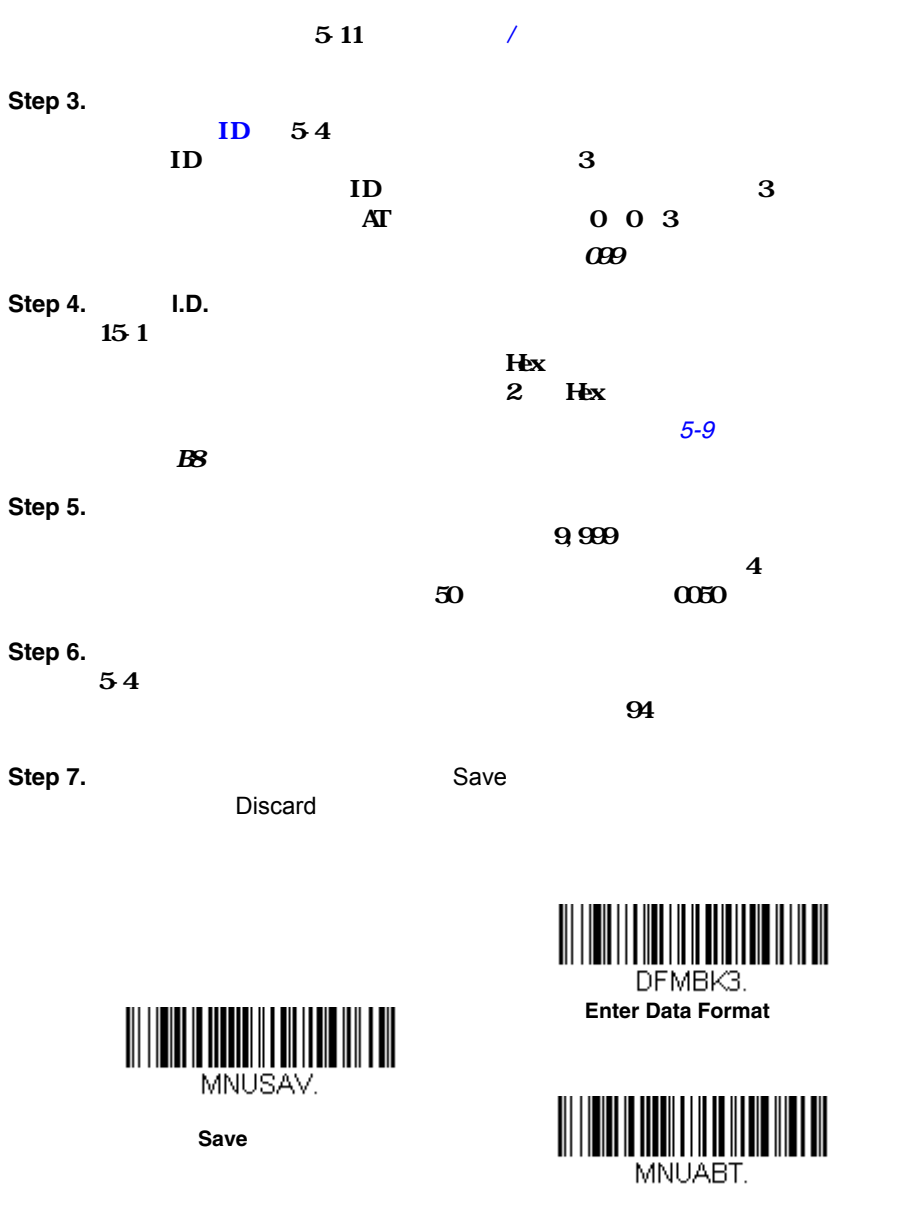

**Save** 

<span id="page-78-0"></span>Discard

۲

#### **Clear One Data Format** 1つのシンボルに対してデータフォーマットを 1 つ削除します。基準

 $\overline{\mathbf{0}}$  $\frac{1}{2}$  1 2  $\frac{3}{2}$ 

ID 151

**Clear all Data Formats**

**Save** Save

**Discard Calculation (2002)** 

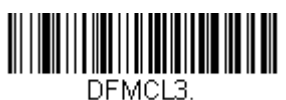

 **Clear One Data Format**  $\sim$  100  $\sim$  100  $\sim$  100  $\sim$ 

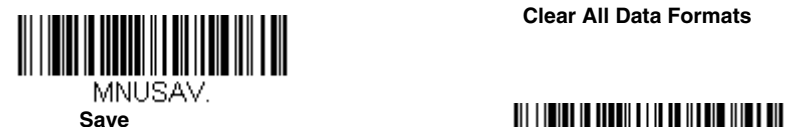

DFMCA3.

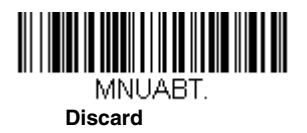

<span id="page-80-1"></span>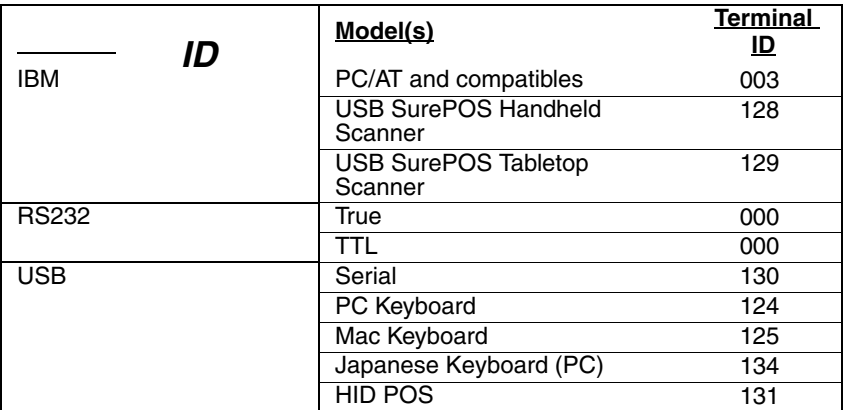

<span id="page-80-2"></span><span id="page-80-0"></span>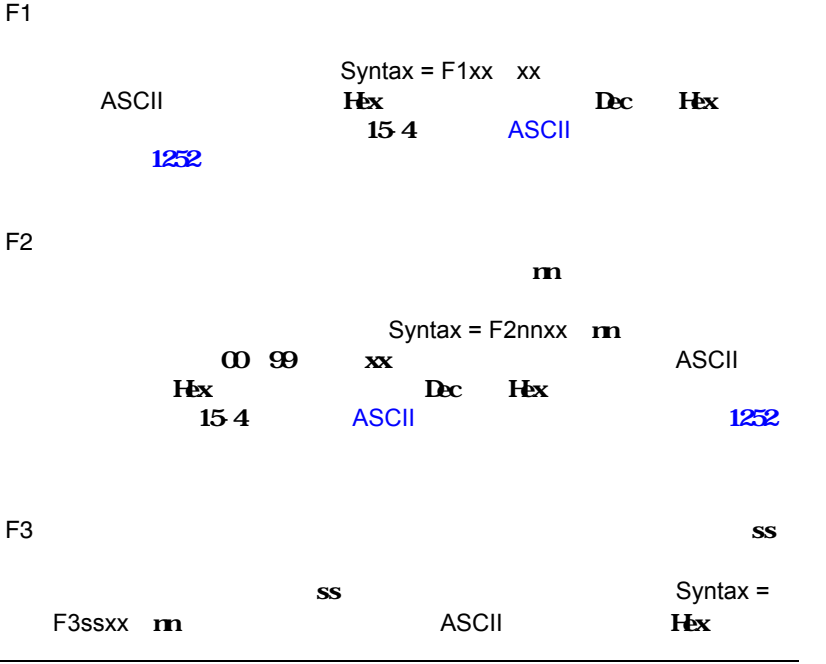

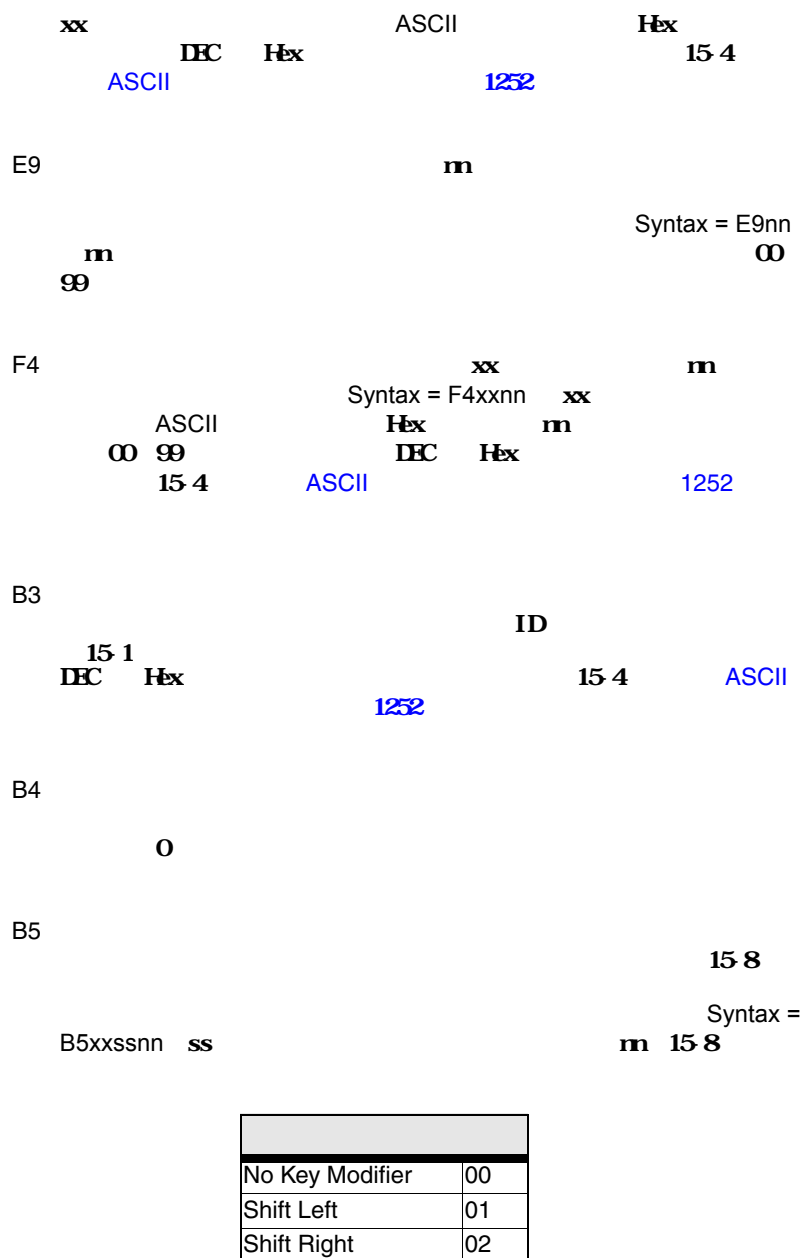

Alt Left 04 Alt Right 08

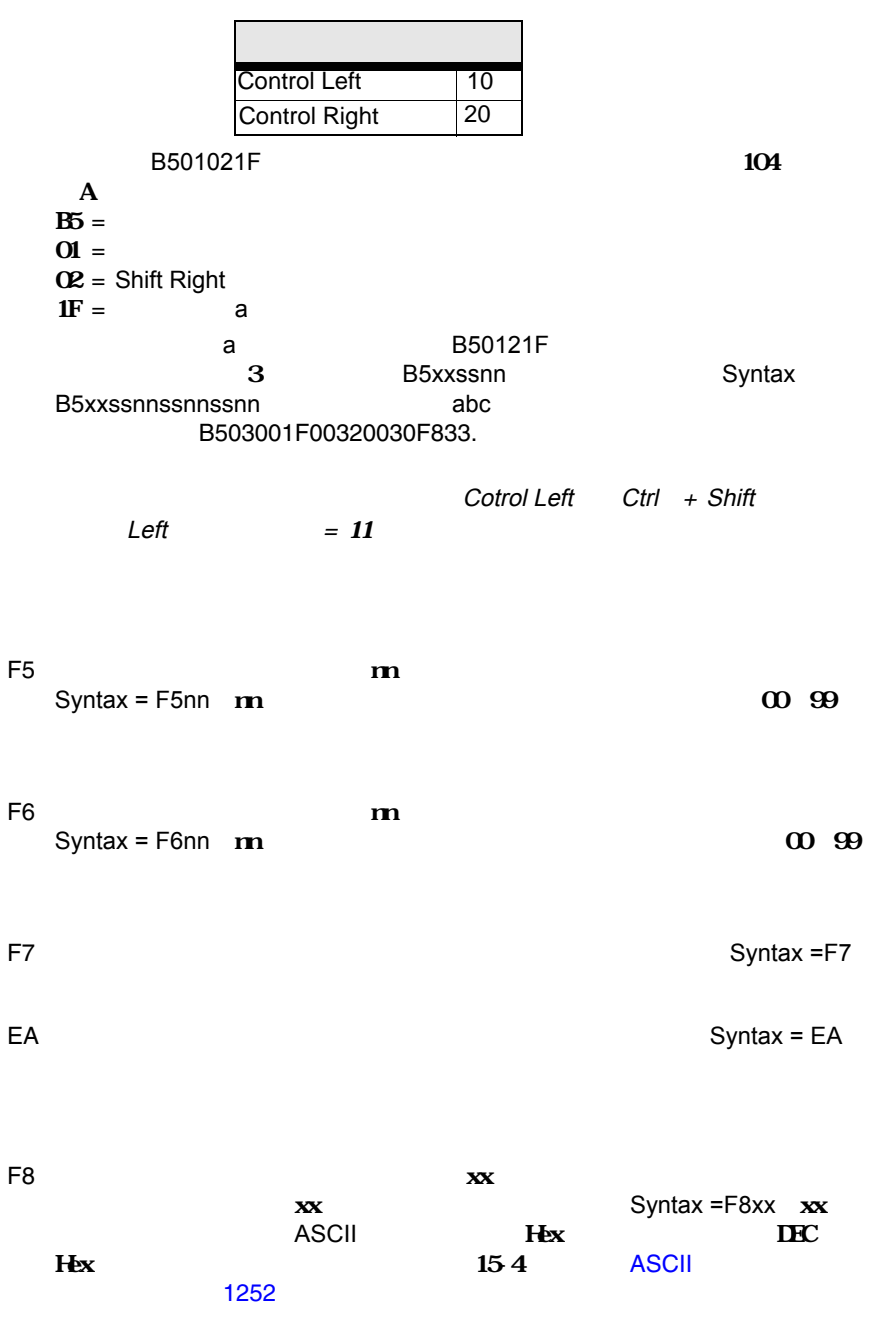

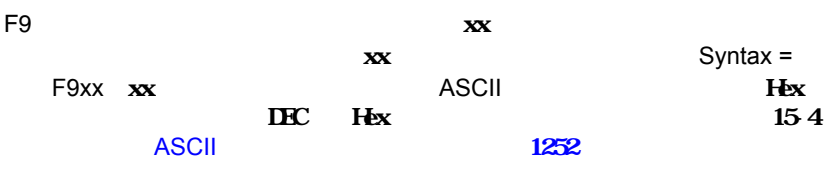

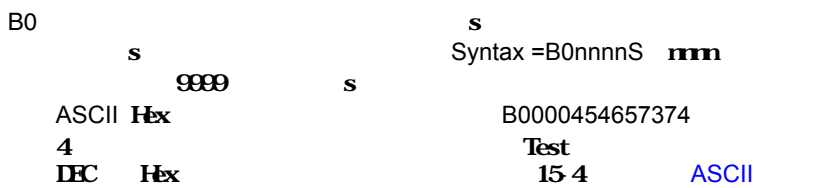

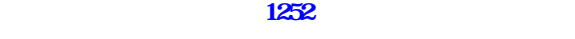

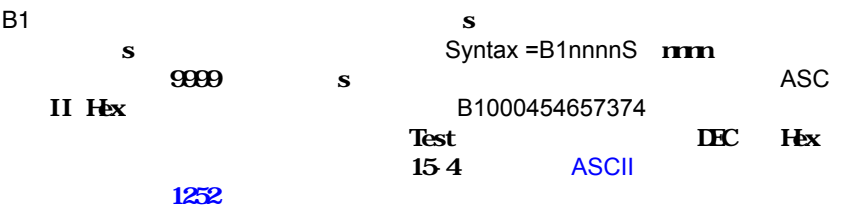

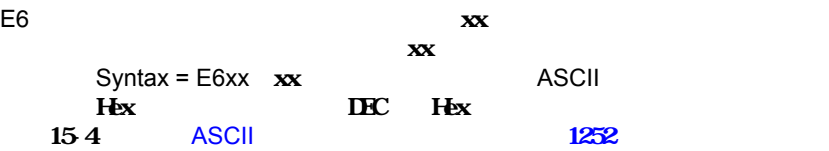

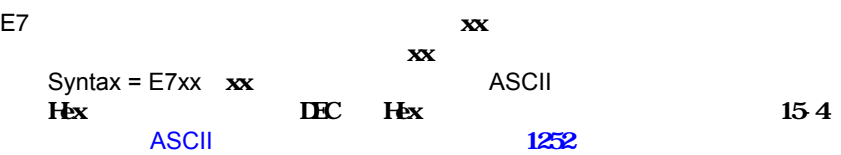

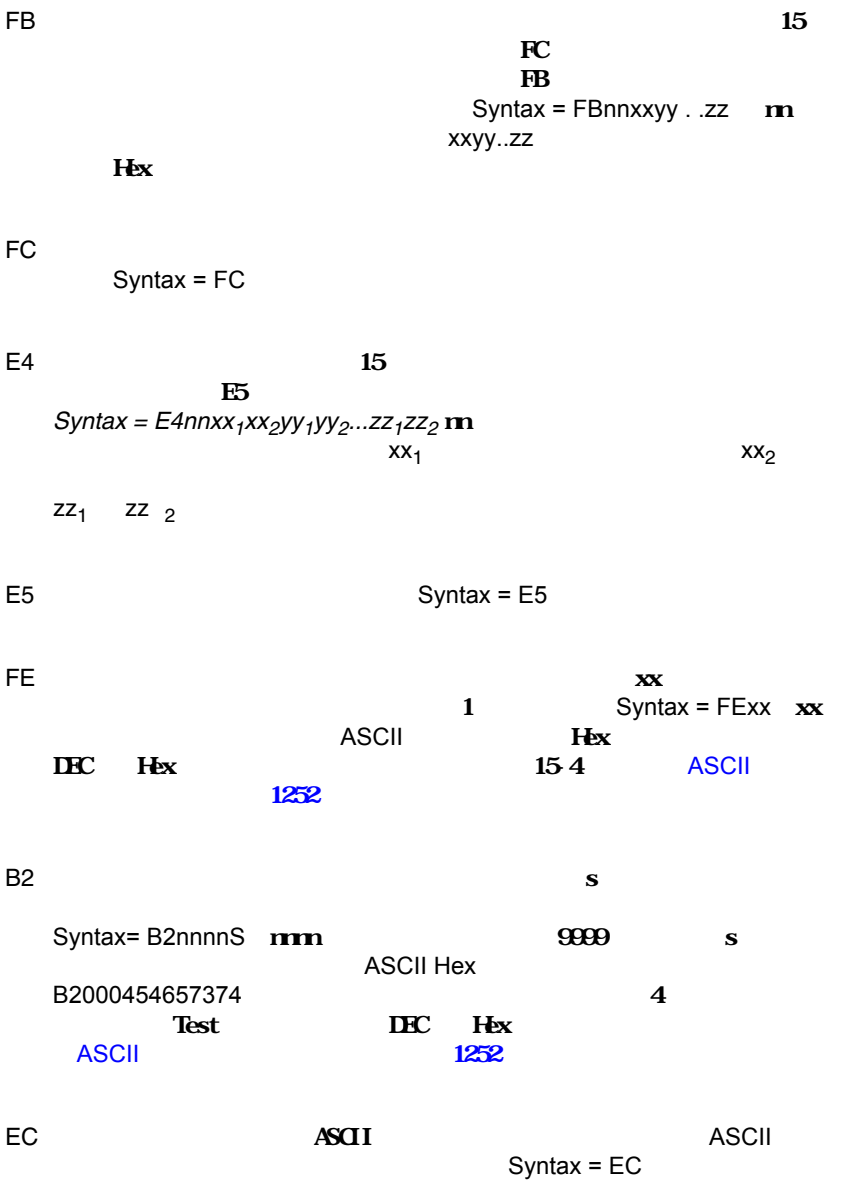

<span id="page-85-0"></span>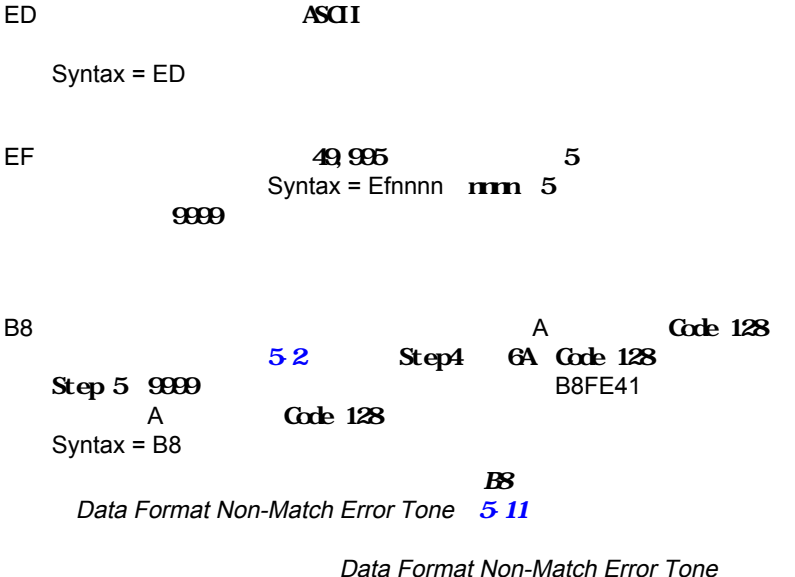

the state  $510$  and B8 and B8 and B8 and B8 and B8 and B8 and B8 and B8 and B8 and B8 and B8 and B8 and B8 and B8 and B8 and B8 and B8 and B8 and B8 and B8 and B8 and B8 and B8 and B8 and B8 and B8 and B8 and B8 and B8 an

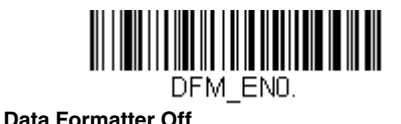

**Data Formatter On, Not Required, Keep Prefix/Suffix** 読み取ったデータはユーザーのデータフォーマットに合わせて調整され、

ては、これを出力されます。.

Data Formatter On, Not Required, Drop Prefix/Suffix

**Data Format Required, Keep Prefix/Suffix** 読み取ったデータはデータフォーマットに合わせて調整され、プリフィク

**Data Format Required, Drop Prefix/Suffix** 読み取ったデータはデータフォーマットに合わせて調整されます。データ

= Data Formatter On, Not Required, Keep Prefix/Suffix

<span id="page-86-0"></span>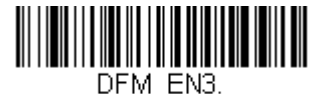

**Data Formatter On, Not Required, Drop Prefix/Suffix**

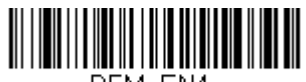

DFM EN4.

<span id="page-86-1"></span>**Data Format Required, Drop Prefix/Suffix**

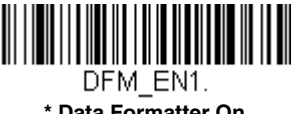

**\* Data Formatter On, Not Required, Keep Prefix/Suffix**

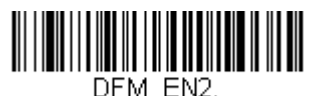

**Data Format Required, Keep Prefix/Suffix**

**Format Non-Match Error Tone Off** 

ザーを聞くことなくバーコード読み込みを続けたい場合もあります。**Data** 

### **Data Format Non-Match Error Tone On**

<span id="page-87-1"></span>= Data Format Non-Match Error Tone On

<span id="page-87-0"></span>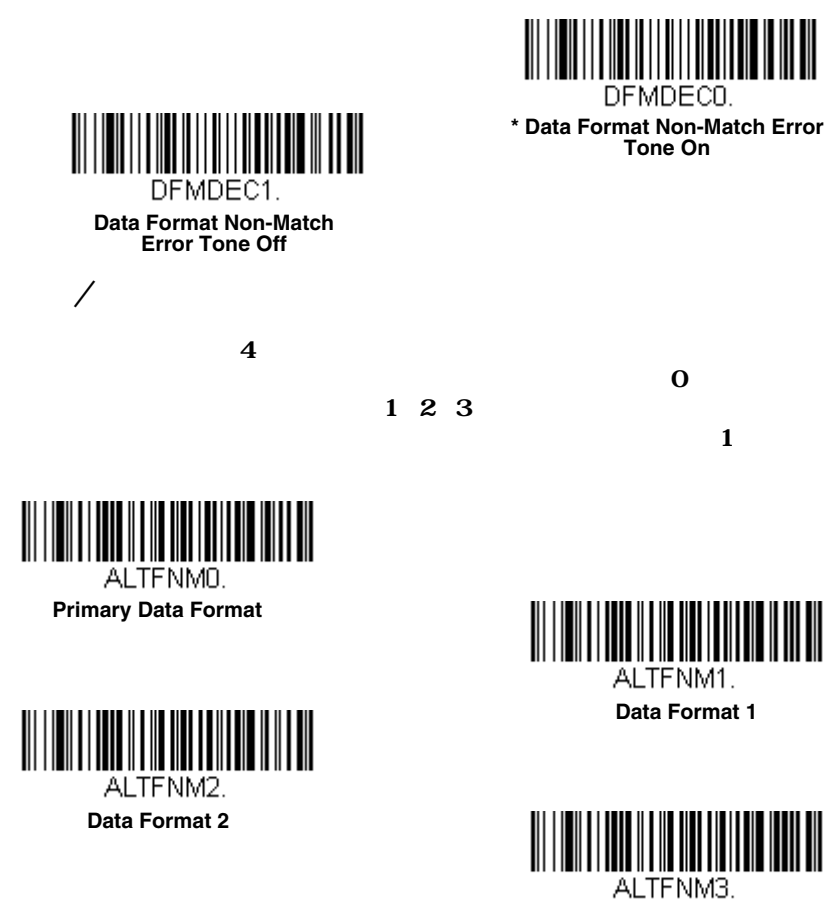

**Data Format 3**

 $1\quad2\quad3$ 

**Scan-Data Format 1** 

VSAF 1. **Single Scan-Data Format 1**

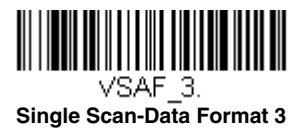

 $\sim$  1

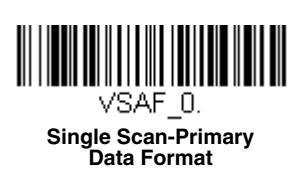

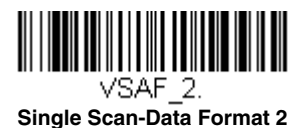

えば、データフォーマット3で機器を設定しているとします。下の**Single**  $\bf 1$ 

3310 Vuquest 本章にあるバーコードを使用して、 部トリガーと照明制御が設定可能です。

 $I/O$ 

 $141$ 

 $\overline{\phantom{a}}$ 

External Trigger Control

**External Trigger Control On** 3310

**Control Off** 

= External Trigger Control Off

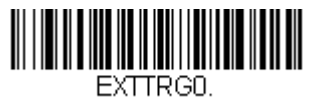

**\* External Trigger Control Off**

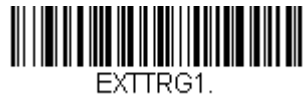

**External Trigger** 

**External Trigger Control On**

External Trigger Polarity High Low High 1 Low

**Low Bexternal Trigger Polarity Low**  $=$  External Trigger Polarity High

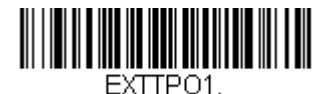

**\* External Trigger Polarity High**

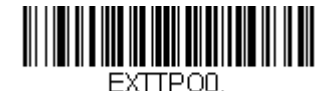

**External Trigger Polarity Low**

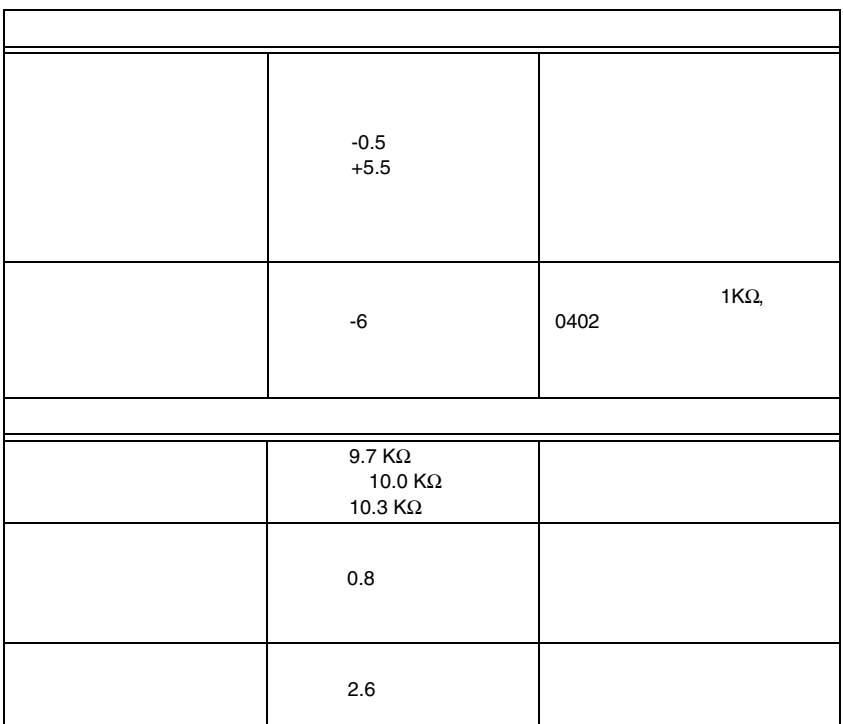

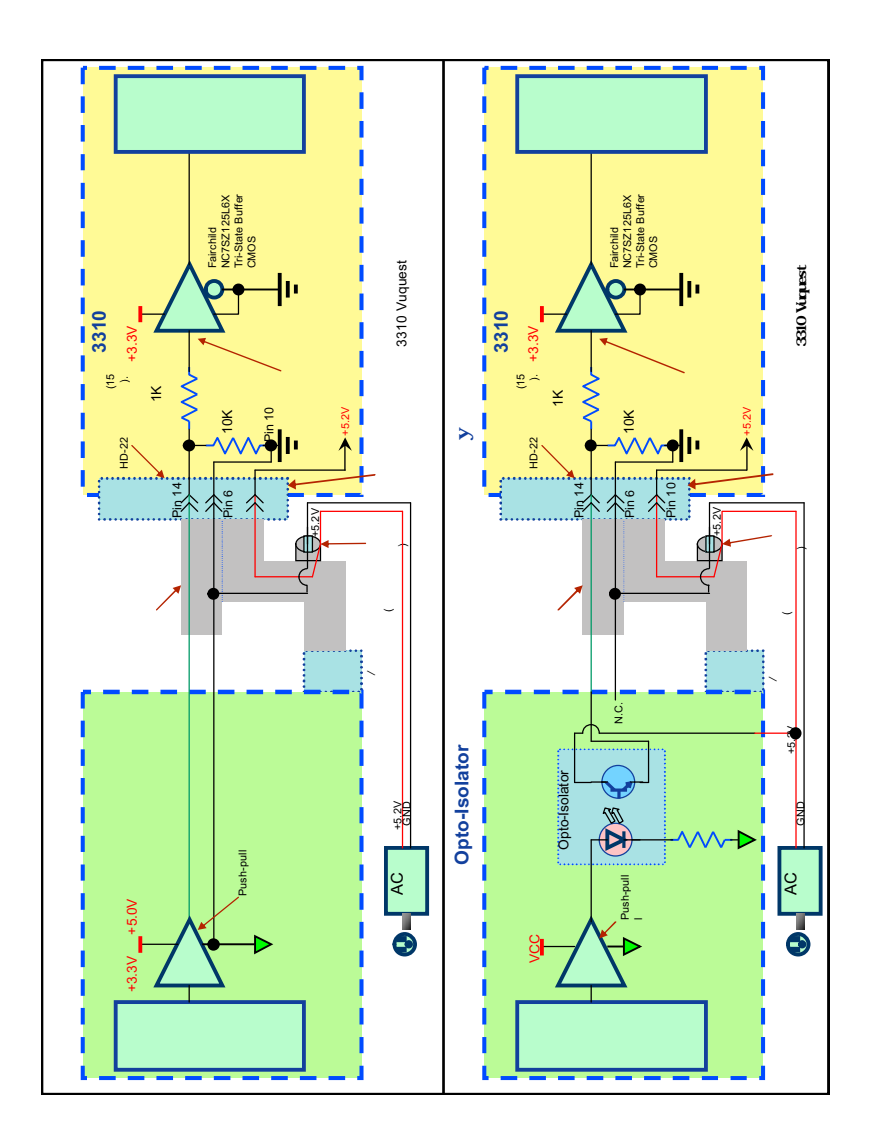

External Illumination Control

**Illumination Control On** 期設定 = External Illumination Control Off

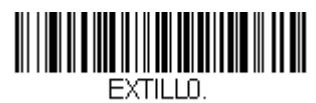

**\* External Illumination Control Off**

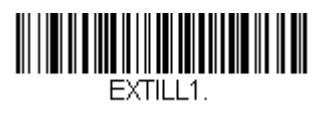

**External** 

**External Illumination Control On**

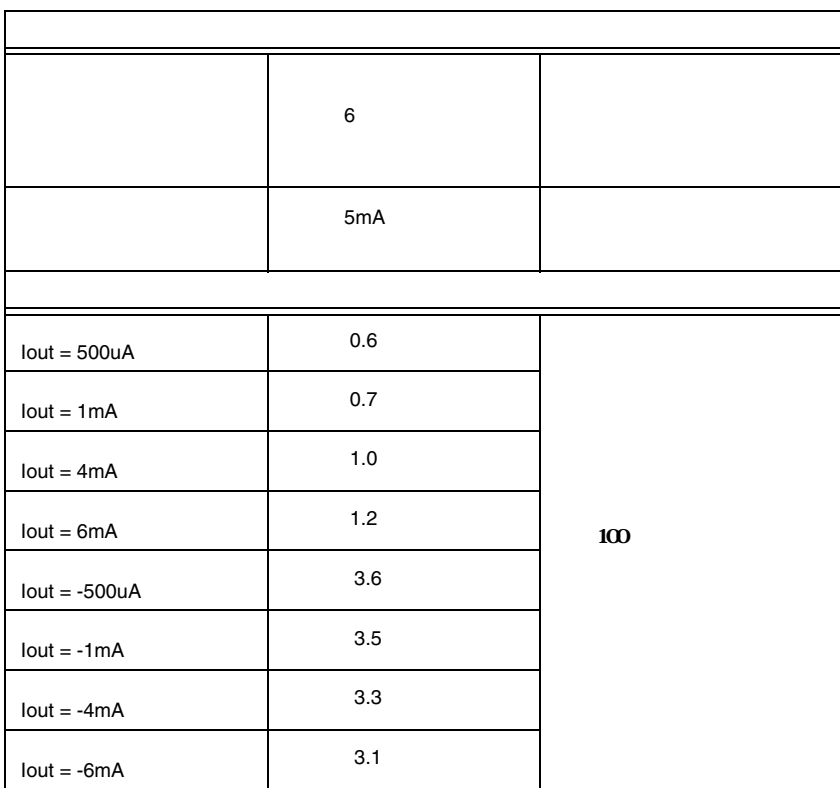

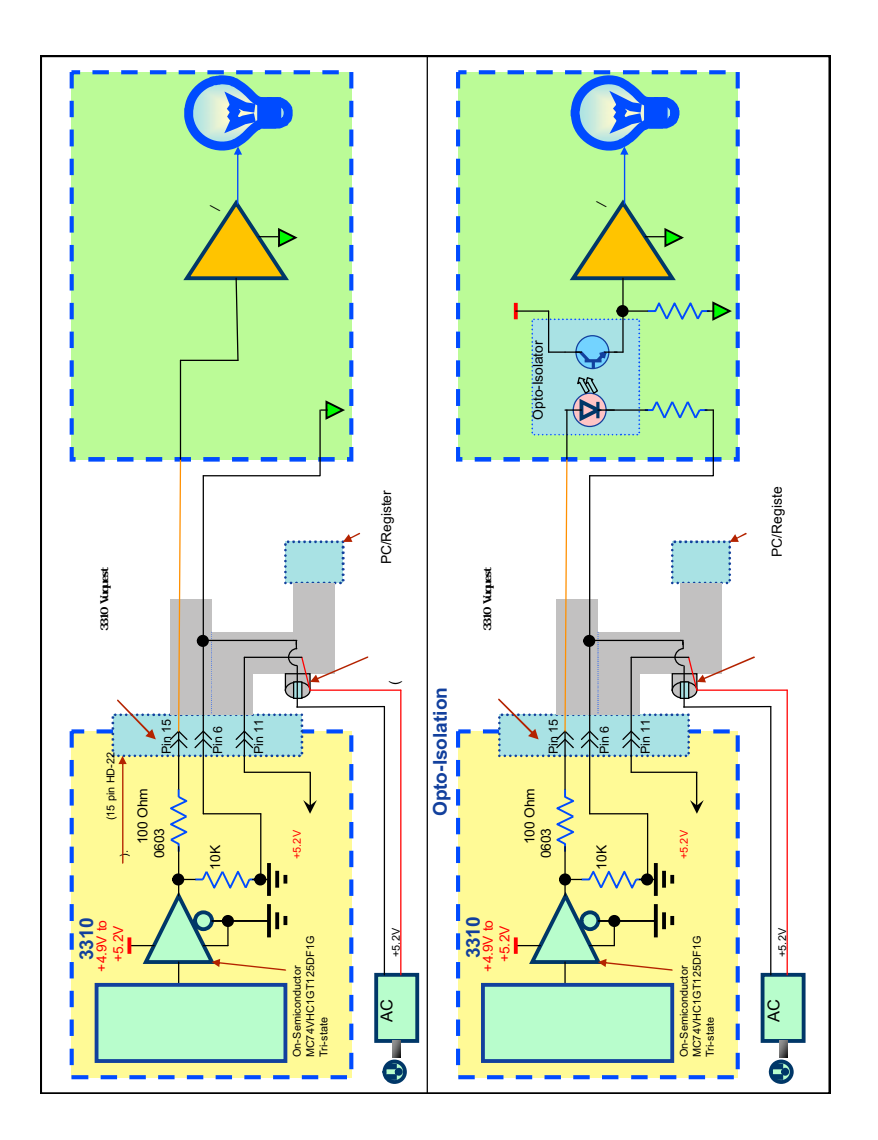

### $11$ うむとしていください。

- 
- [Aztec Code](#page-146-0)  **[Korea Post](#page-155-0)**
- [China Post \(Hong Kong 2 of 5\)](#page-153-0) [Matrix 2 of 5](#page-112-0)
- [Chinese Sensible \(Han Xin\) Code](#page-148-0) [MaxiCode](#page-145-0)
- 
- [Codablock A](#page-134-0) [MSI](#page-130-0)
- [Codablock F](#page-136-0) [NEC 2 of 5](#page-106-0)
- 
- 
- [Code 32 Pharmaceutical \(PARAF\)](#page-102-0) [PDF417](#page-137-0)
- 
- 
- 
- 
- 
- [GS1 Composite Codes](#page-139-0) [Telepen](#page-118-0)
- [GS1 DataBar Expanded](#page-133-0) [Trioptic Code](#page-134-1)
- [GS1 DataBar Limited](#page-132-1) [UPC-A](#page-119-0)
- 
- [GS1 Emulation](#page-140-0) [UPC-E0](#page-122-0)
- [GS1-128](#page-117-0) [UPC-E1](#page-125-1)
- [All Symbologies](#page-96-0) [Interleaved 2 of 5](#page-104-0)
	-
	-
	-
- [Codabar](#page-97-0) [MicroPDF417](#page-138-0)
	-
	-
- [Code 11](#page-113-0) [Postal Codes 2D](#page-149-0)
- [Code 128](#page-114-0) [Postal Codes Linear](#page-153-1)
	-
- [Code 39](#page-100-0)  **[GS1 DataBar Omnidirectional](#page-132-0)**
- [Code 93](#page-108-0) [QR Code](#page-141-0)
- • [Data Matrix](#page-143-0) [Straight 2 of 5 IATA \(two-bar start/](#page-111-0) [stop\)](#page-111-0)
- • [EAN/JAN-13](#page-125-0) [Straight 2 of 5 Industrial \(three-bar](#page-110-0)  [start/stop\)](#page-110-0)
- [EAN/JAN-8](#page-128-0) [TCIF Linked Code 39 \(TLC39\)](#page-141-1)
	-
	-
	-
- [GS1 DataBar Omnidirectional](#page-132-0) [UPC-A/EAN-13 with Extended](#page-121-0)  [Coupon Code](#page-121-0)
	-
	-

**All Sym-**

<span id="page-96-0"></span>**bologies On** 

**All Symbologies Off**<br>On  $\mathsf{On}$ 

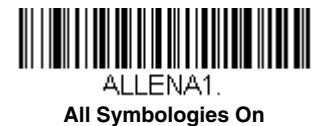

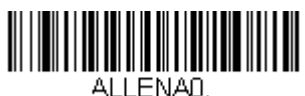

**All Symbologies Off**

<span id="page-96-1"></span>All Symbologies On and  $2$  $2$ 

9 20 最小:09、最大:20  $15$ 最小:15、最大:15

 $Save$ 

<span id="page-97-0"></span>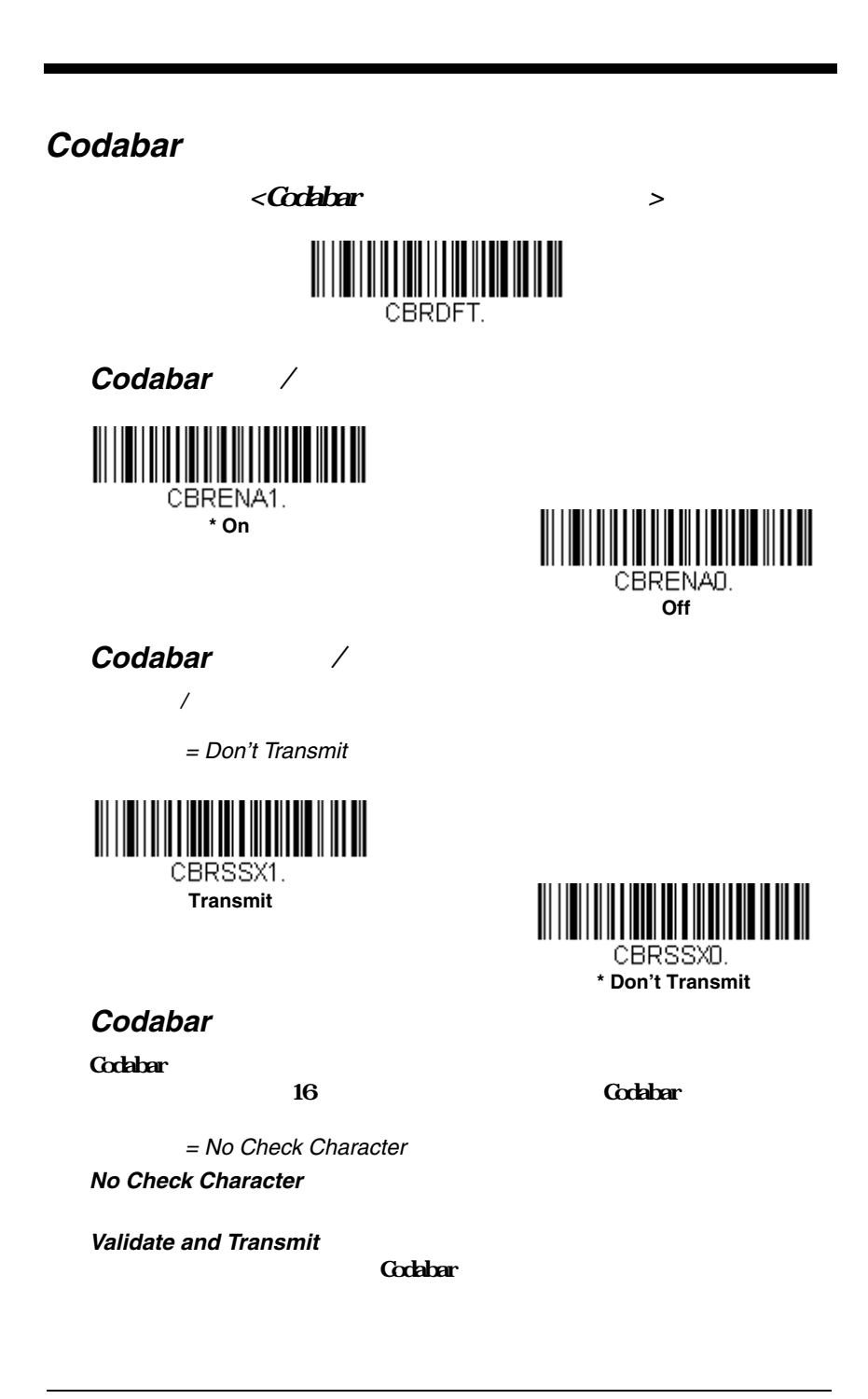

**Validate, but Don't Transmit** 

**Codabar** 

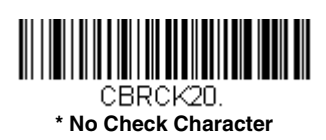

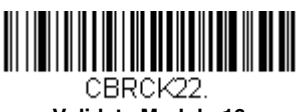

**Validate Modulo 16 and Transmit**

**Require**

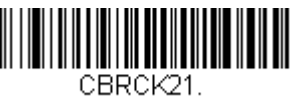

**Validate Modulo 16, but Don't Transmit**

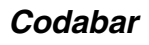

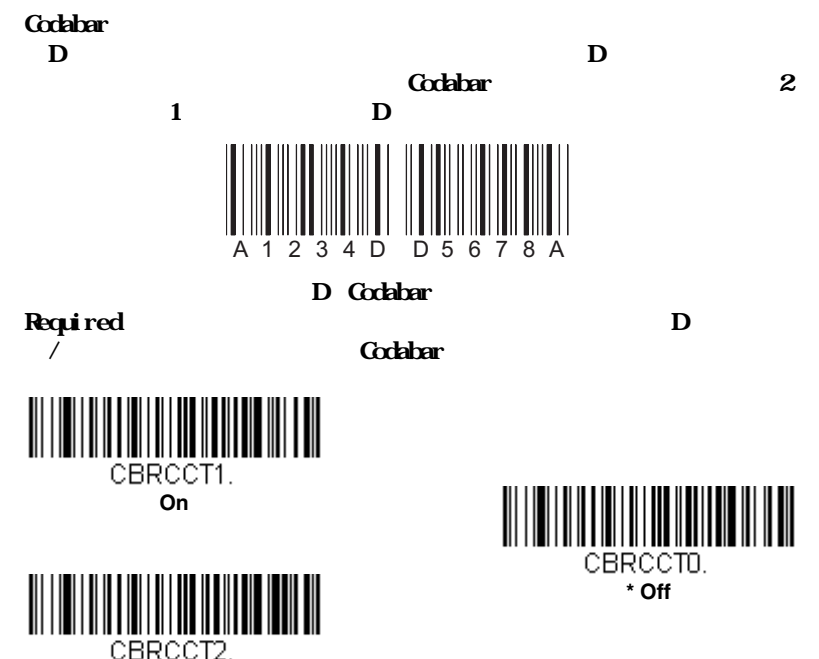

### Codabar

 $72$  $= 2$  60  $= 4$   $= 60$ 

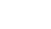

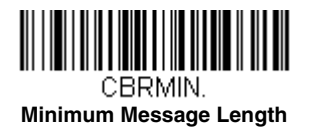

CBRMAX.

**Maximum Message Length**

# <span id="page-100-0"></span>**Code 39**

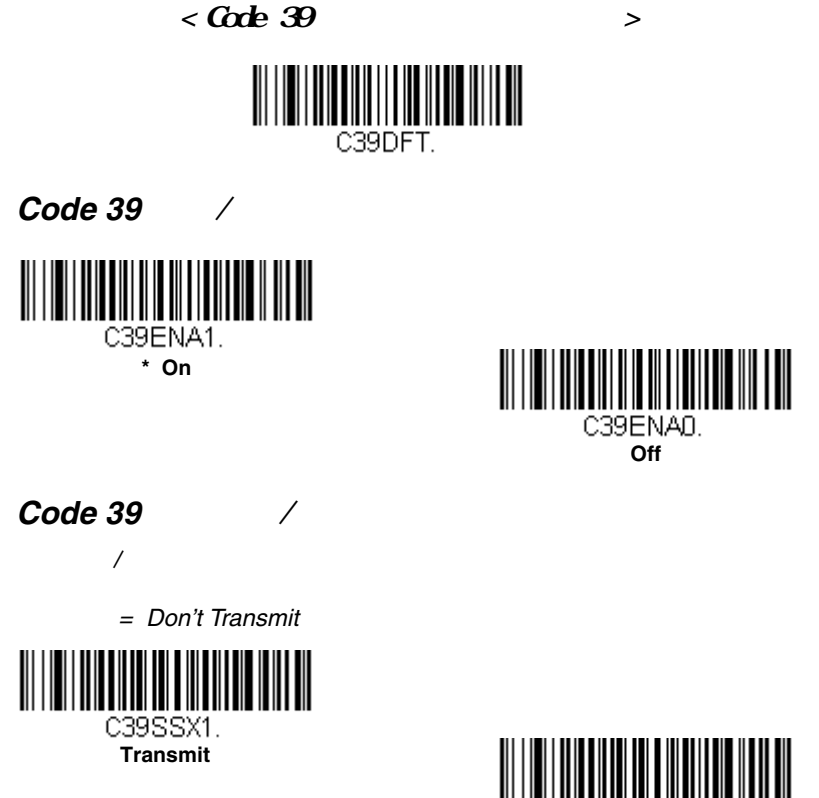

**TITULI IN TERRA** C39SSXD. **\* Don't Transmit**

**Code 39** 

**No Check Character** 

**Validate, but Don't Transmit** Code 39

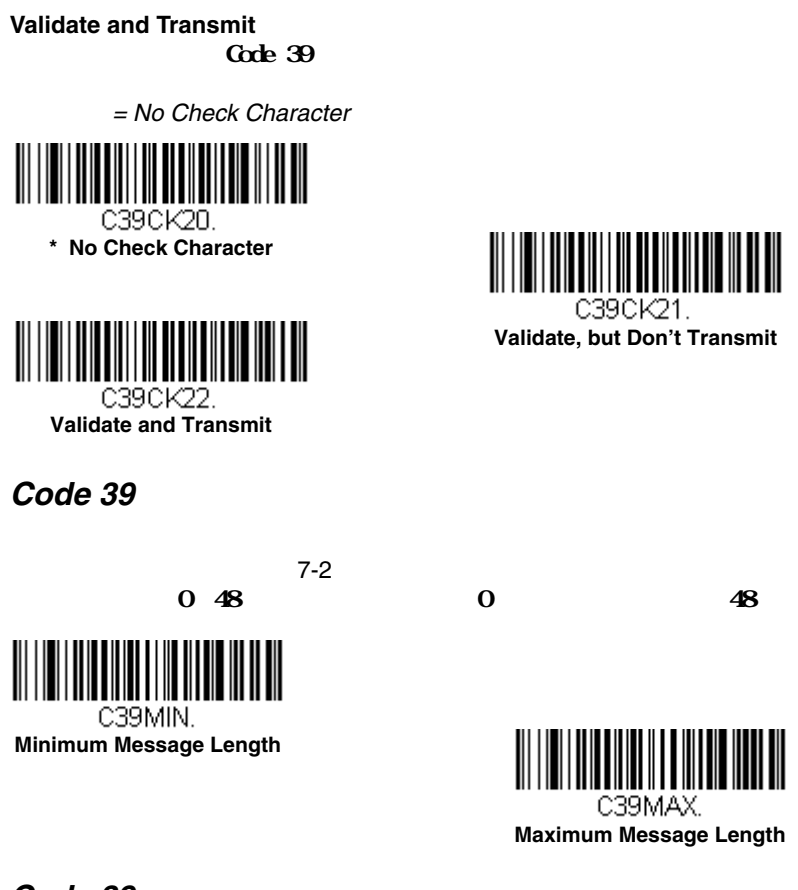

Code 39

ር<sub>ክ</sub>ት 39

 $\zeta$ code 39

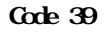

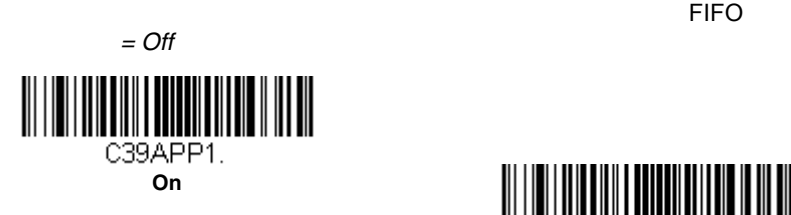

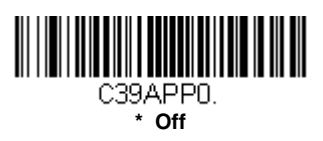

## <span id="page-102-0"></span>**Code 32 Pharmaceutical (PARAF)**

Code 32 Pharmaceutical Code 39 PARAF Code 32 Pharmaceutical Trioptic  $Code$   $7-40$ 

> C39B321. **On**

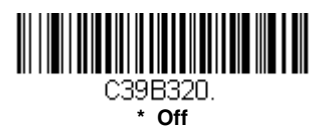

## **Full ASCII**

Full ASCII Code 39

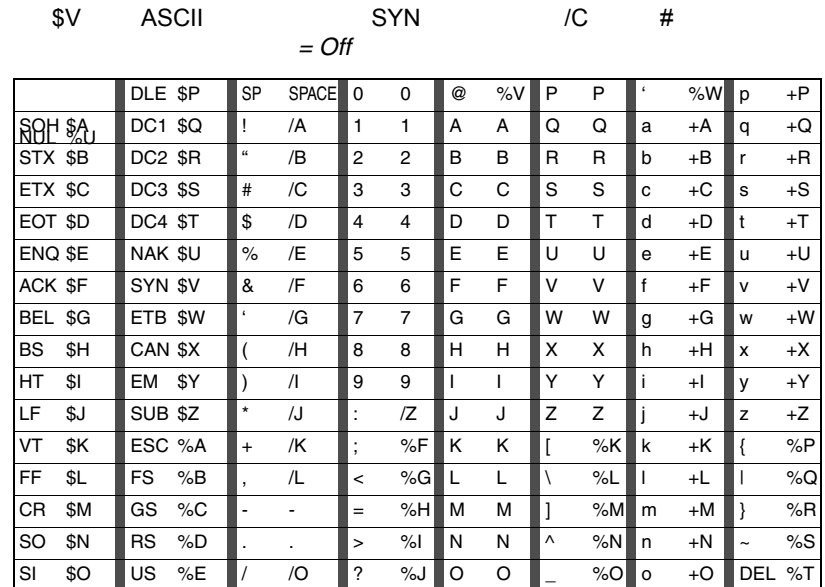

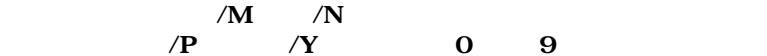

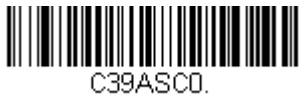

**\* Full ASCII Off**

Code 39

**Full ASCII On**

C39ASC1.

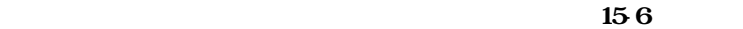

 $Save$ 

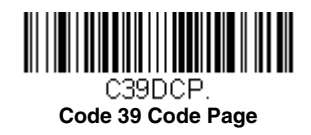

# <span id="page-104-0"></span>**Interleaved 2 of 5**

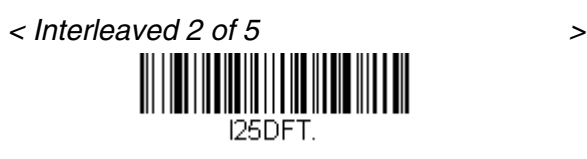

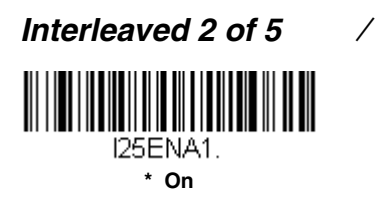

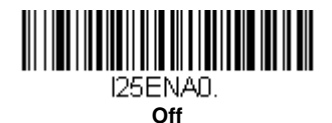

**No Check Digit** 

**Validate, but Don't Transmit**<br>
ITF クデジットが印刷されたITFバーコードだけを読み取りますが、チェックデ

#### **Validate and Transmit**  $\Gamma$ TF $\Gamma$

= No Check Digit

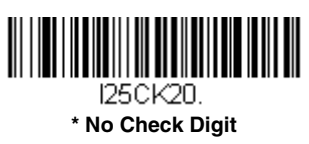

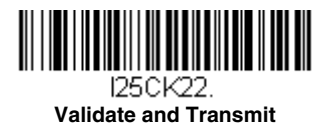

### **Interleaved 2 of 5**

 $2~80$  and  $4$  and  $80$ 

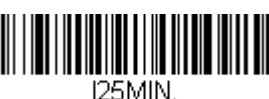

**Minimum Message Length**

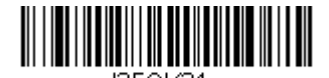

**Validate, but Don't Transmit**

 $7-2$ 

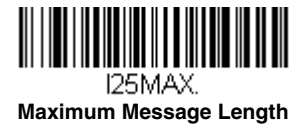

# <span id="page-106-0"></span>**NEC 2 of 5**

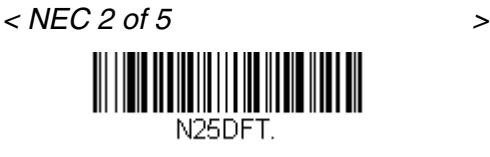

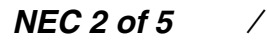

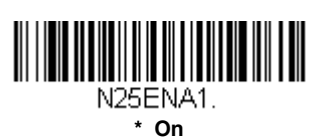

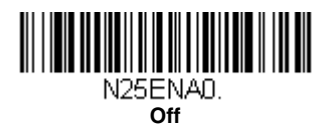

**No Check Digit** 

**Validate, but Don't Transmit** NEC 2 of 5

**Validate and Transmit** NEC 2 of 5

 $=$  No Check Digit

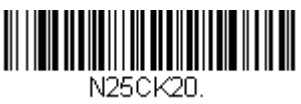

**\* No Check Digit**

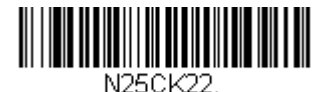

**Validate and Transmit**

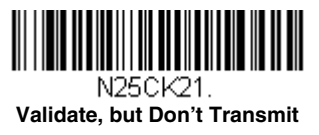

### **NEC 2 of 5**

 $7-2$ 

N25MIN. **Minimum Message Length**

 $2~80$  and  $4$  and  $80$ 

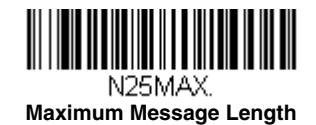
$<$  Code 93  $\qquad \qquad$ 

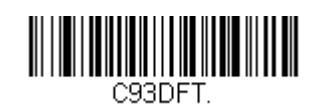

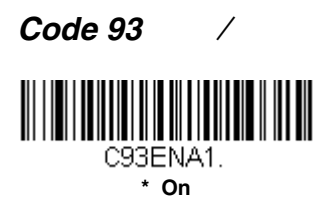

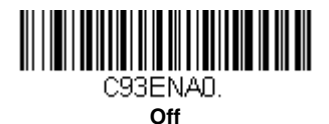

**Code 93** 

 $7-2$  $0~80$  and  $0~80$  and  $80$ 

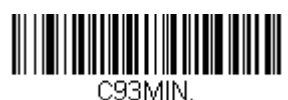

**Minimum Message Length**

Code 93

Gode 93

 $/$ 

**Maximum Message Length**

C93MAX.

 $\zeta$  and  $\zeta$  and  $\zeta$  and  $\zeta$  and  $\zeta$  and  $\zeta$  and  $\zeta$  and  $\zeta$  and  $\zeta$  and  $\zeta$  and  $\zeta$  and  $\zeta$  and  $\zeta$  and  $\zeta$  and  $\zeta$  and  $\zeta$  and  $\zeta$  and  $\zeta$  and  $\zeta$  and  $\zeta$  and  $\zeta$  and  $\zeta$  and

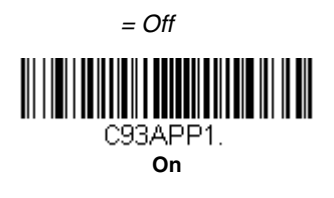

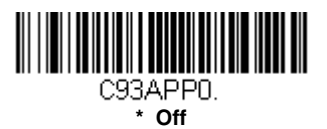

**Code 93** 

 $\sim$  15-6

 $Save$ 

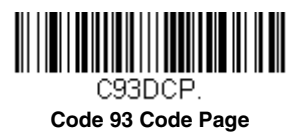

# **Straight 2 of 5 Industrial 3**

<Straight 2 of 5 Industrial

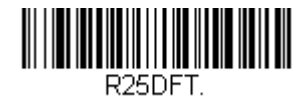

## Straight 2 of 5 Industrial  $\sqrt{2}$

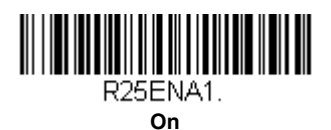

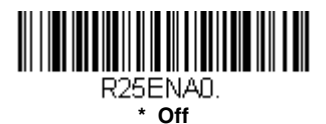

**Straight 2 of 5 Industrial** 

 $72$  $1~48$  and  $4$ 

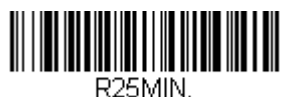

**Minimum Message Length**

R25MAX. **Maximum Message Length**

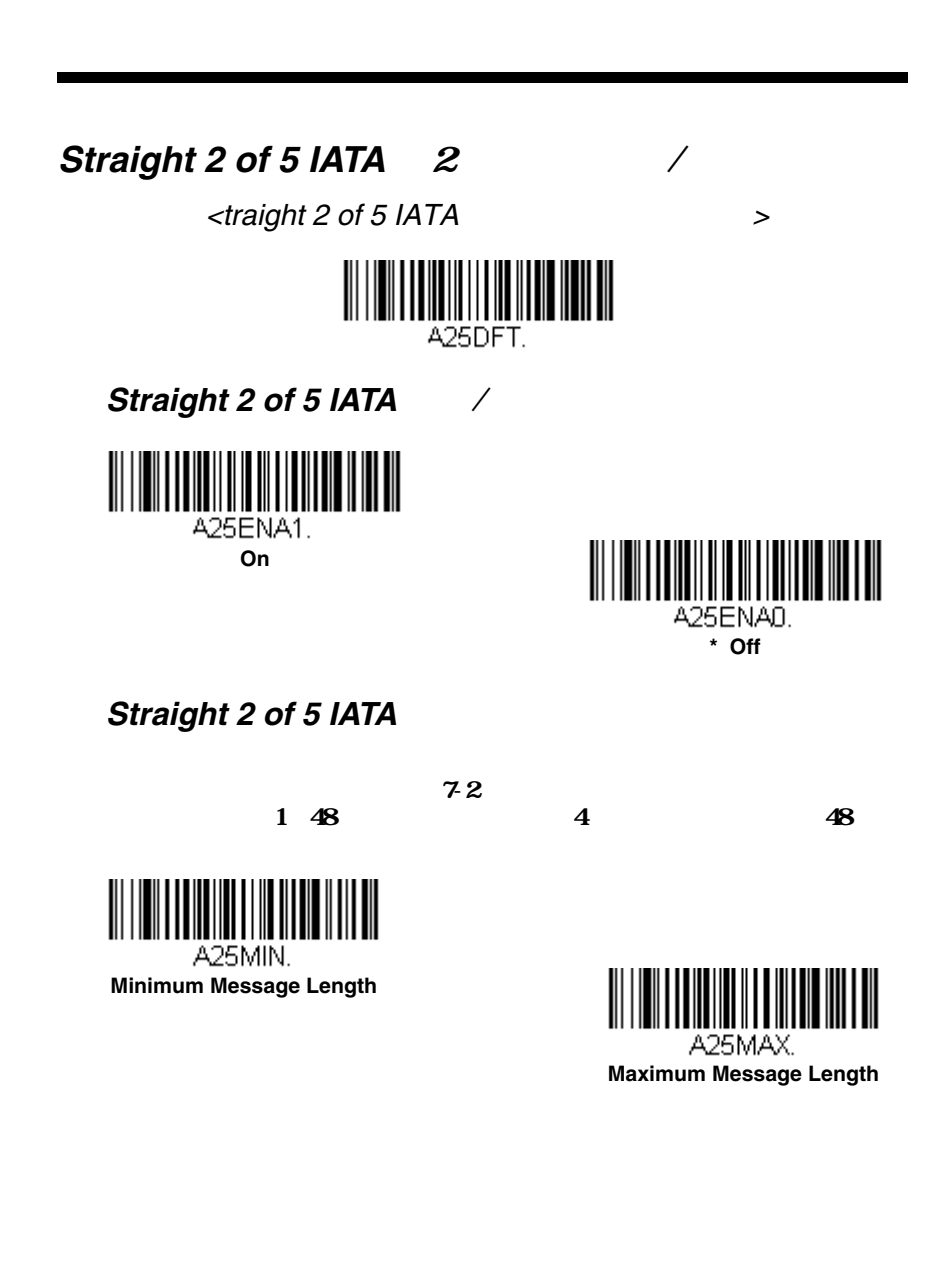

## **Matrix 2 of 5**

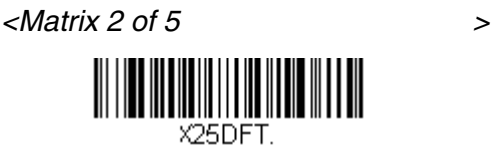

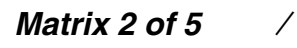

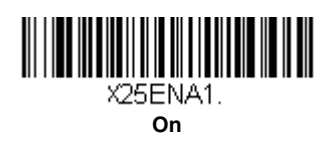

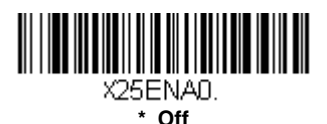

**Matrix 2 of 5** 

 $72$  $1~80$  and  $4$  and  $80$ 

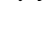

X25MIN.

**Minimum Message Length**

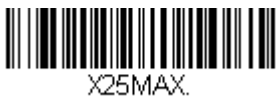

**Maximum Message Length**

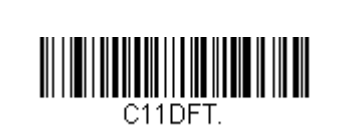

 $<$  Code 11  $>$ 

**Code 11** ン/オフ

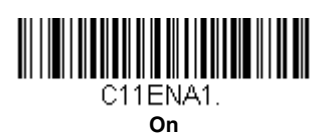

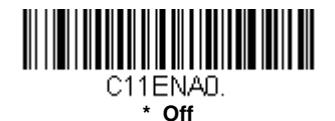

Code 11  $\qquadqquad$  1  $\qquadq$ 

 $= Two Check Digits$   $2$ 

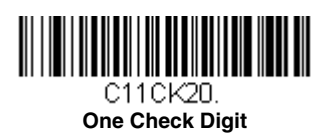

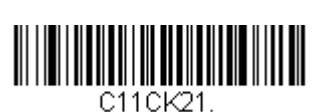

**\* Two Check Digits**

 $72$ 

 $1~80$  and  $4$  and  $80$ 

C11MIN. **Minimum Message Length**

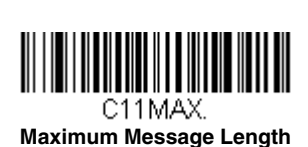

**Code 128**

<Code 128すべての設定を初期化<sup>&</sup>gt;

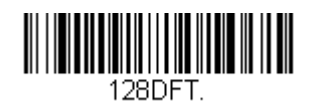

**Code 128** ン/オフ

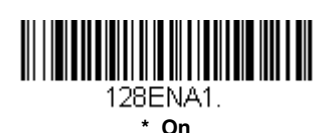

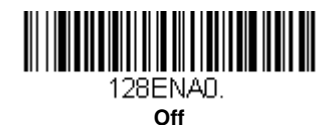

#### **ISBT 128**

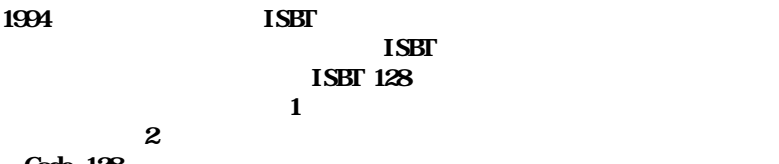

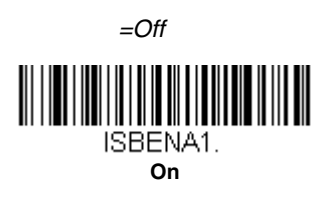

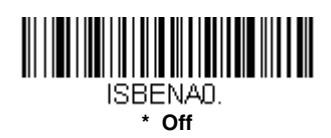

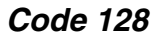

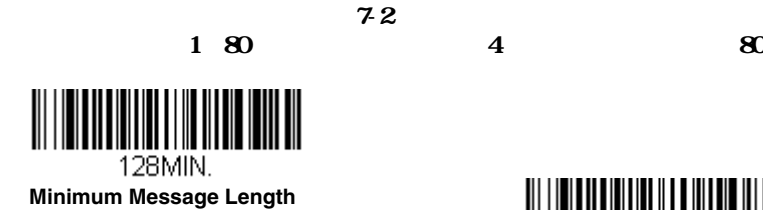

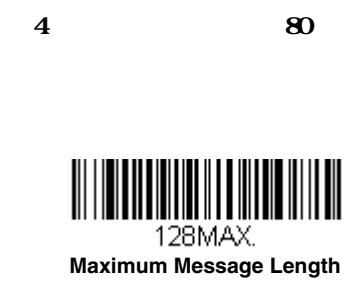

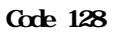

Code 128

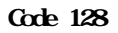

 $\mathsf{FIFO}\subseteq \mathsf{FIFO}$ 

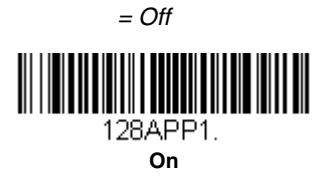

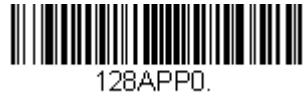

**\* Off**

 $156$ 

reconstruction of the Save Save

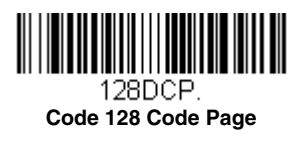

## **GS1-128**

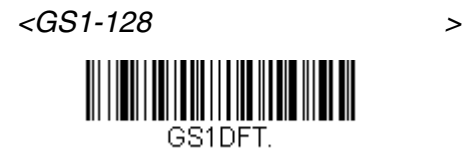

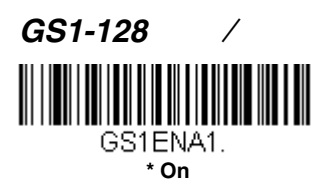

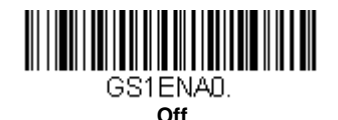

GS1-128

 $72$ 

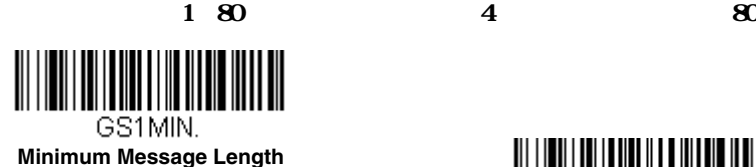

<u> III | III | III | III | II | III | III | II</u> GS1MAX.

**Maximum Message Length**

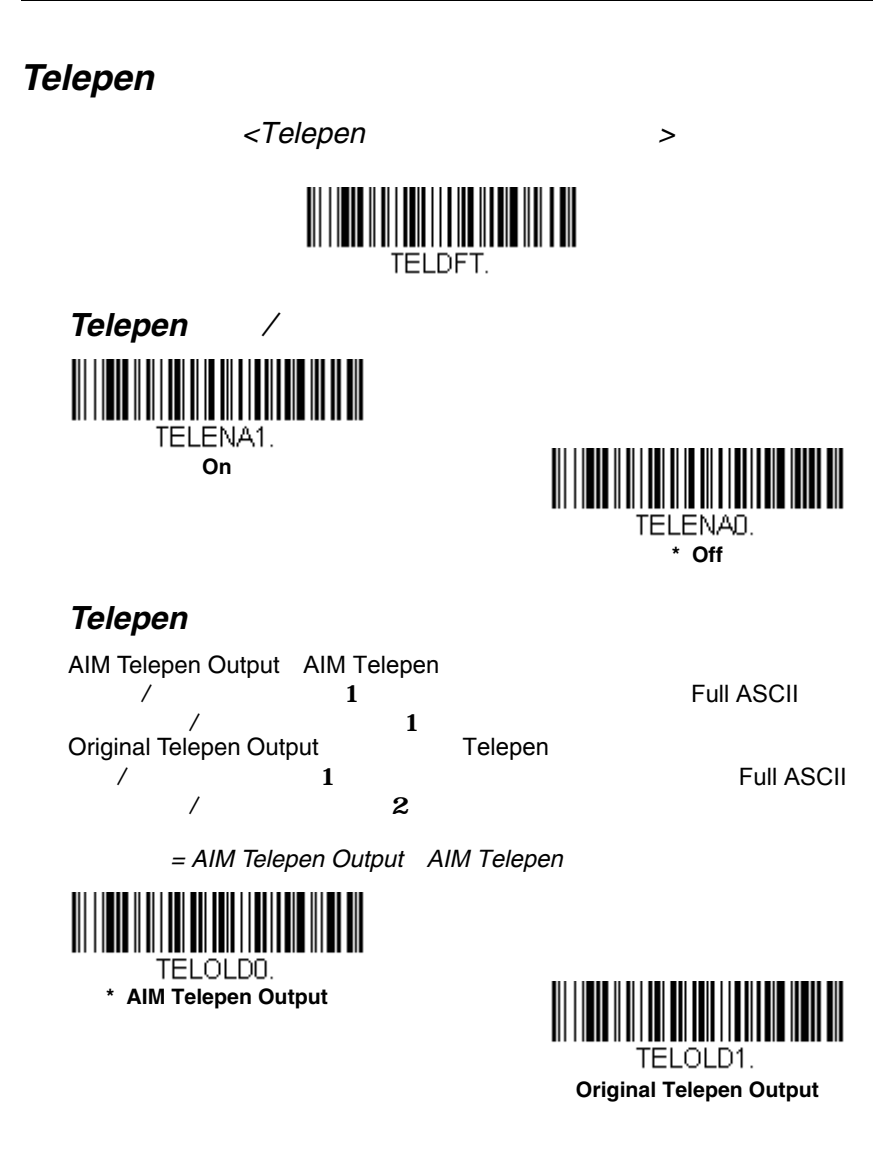

## **Telepen Message Length**

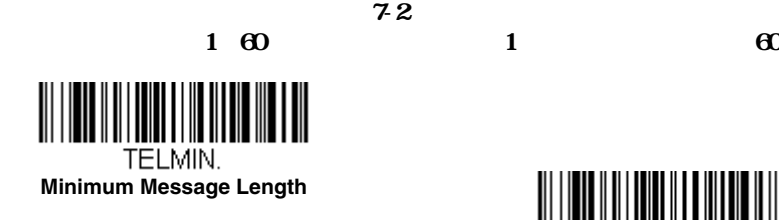

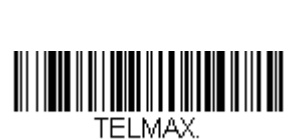

**Maximum Message Length**

**UPC-A**

 $<$ UPC-A $>$ 

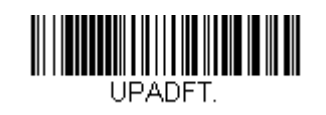

**UPC-A** ン/オフ

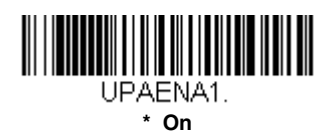

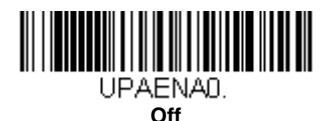

UPC-A

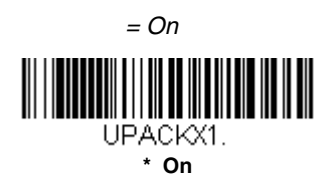

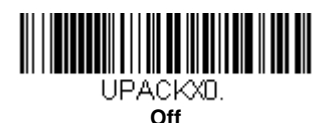

### UPC-A

 $\text{UFC}$ 

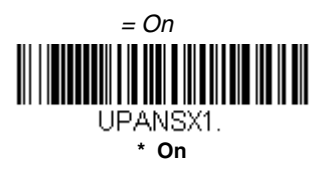

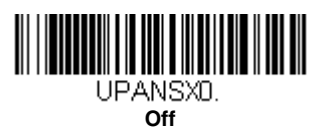

<span id="page-120-0"></span>**UPC-A** 加デジット

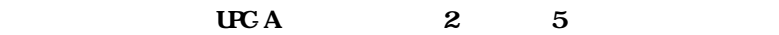

 $=$  Off for both 2 Digit and 5 Digit Addenda

 $2 \quad 5$ 

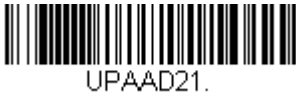

**2 Digit Addenda On**

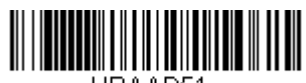

UPAAD51. **5 Digit Addenda On**

## **UPC-A** 加デジット要

**Required<br>(TCA) Table 2 T-26**  $UCA$  7-26 2  $5$ 

= Not Required

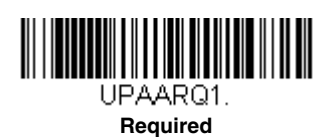

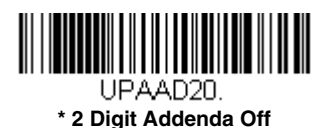

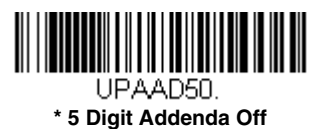

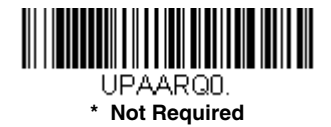

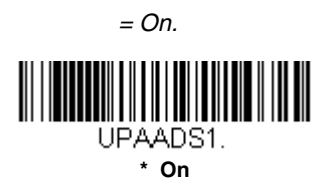

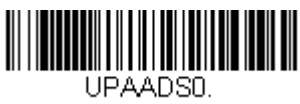

**Off**

### **UPC-A/EAN-13**

 $\bullet$  Off

<span id="page-121-0"></span> $C_{\rm H}$  UPC-A EAN-13

**Allow Concatenation** 

**Require Concatenation** 

 $\mathbf 1$  , we are the set of  $\mathbf 1$  , we are the set of  $\mathbf 1$ 

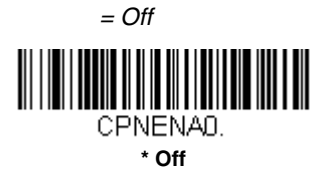

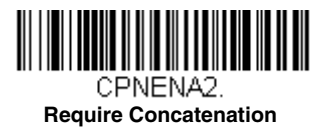

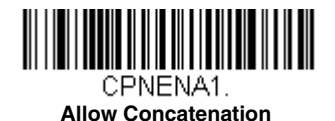

## GS1 DataBar

<span id="page-122-1"></span>UPC GS1

GS1 Output On GS1 GS1

 $\Omega$  is the contract of  $\Omega$  $=$  GS1 Output Off GS1 DataBar

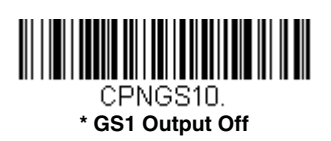

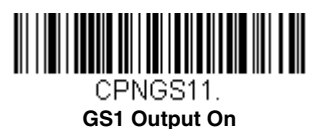

<span id="page-122-0"></span>**UPC-E0**

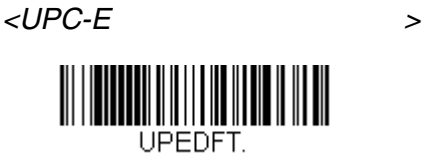

 $\Omega$ 

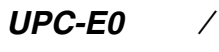

 $\text{UFC}$  and  $\text{UFC}$  and  $\text{UFC}$  and

す。これらのバーコードには、**UPC-E0 On** 設定を使用します。「1」の

[UPC-E1](#page-125-0) 7-31  $=$  On

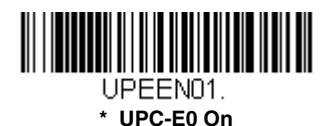

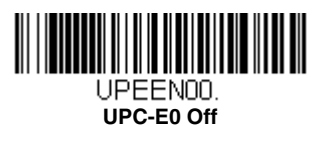

<span id="page-123-0"></span>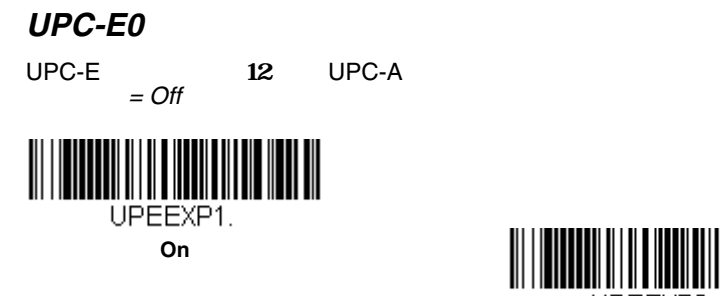

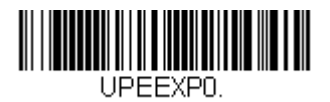

**\* Off**

**UPC-E0** 加デジット要

**Required** UPC-E = Not Required

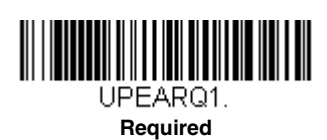

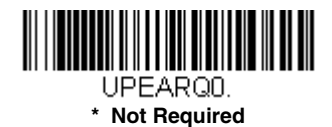

**UPC-E0** 加デジットセパレータ

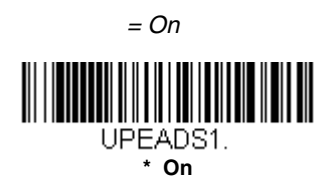

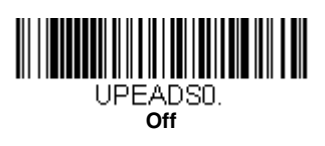

### UPC-E0

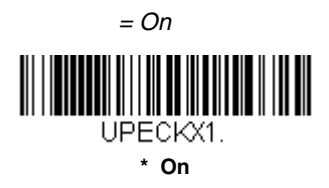

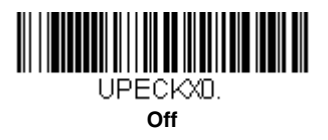

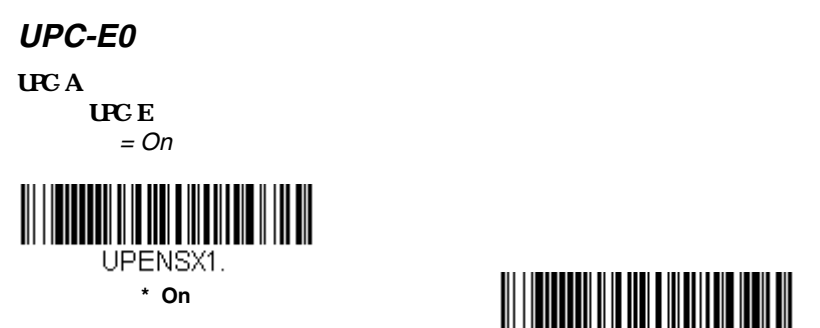

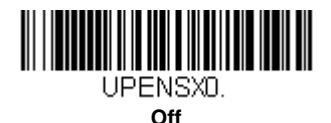

**UPC-E0** 加デジット

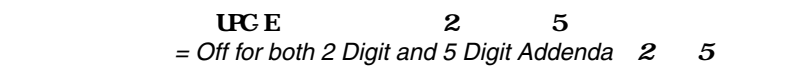

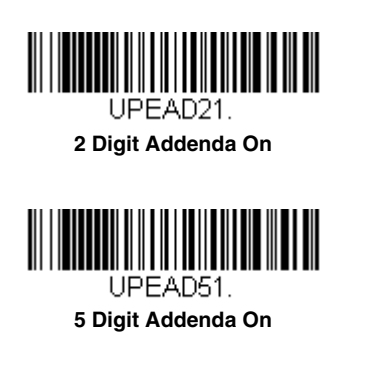

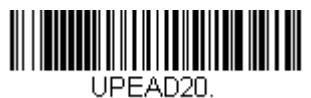

**\* 2 Digit Addenda Off**

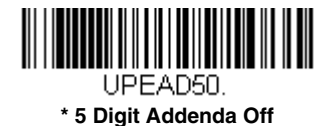

## <span id="page-125-0"></span>**UPC-E1**

 $\text{UFC}}$  (0)

 $UPC-E0$  7-28  $1$ UPC-E1 On UPC E1

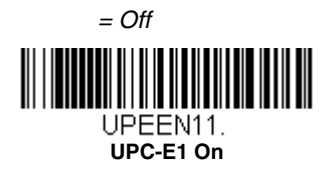

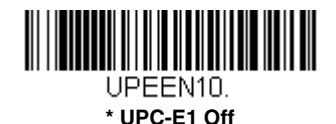

**EAN/JAN-13**

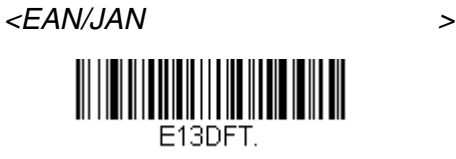

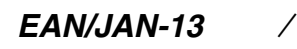

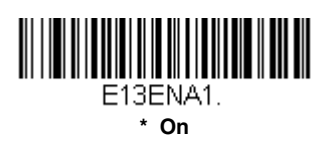

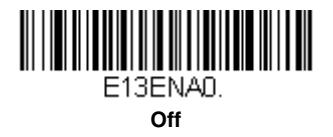

EAN/JAN-13

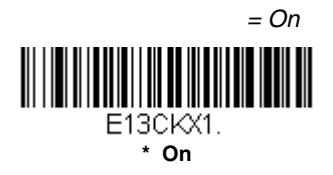

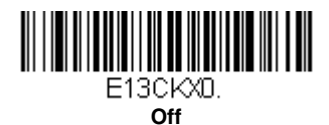

7 - 31

 $EAN/JAN-13$  2 5 = Off for both 2 Digit and 5 Digit Addenda  $2$ 

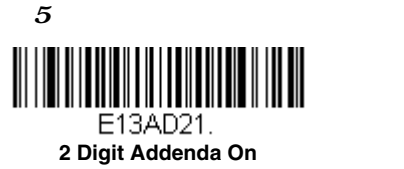

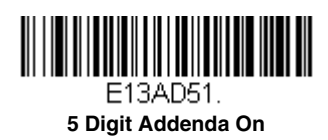

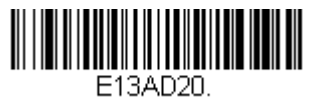

**\* 2 Digit Addenda Off**

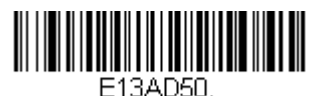

**\* 5 Digit Addenda Off**

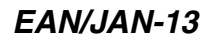

**Required** EAN/JAN-13 = Not Required

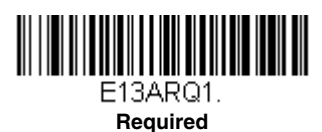

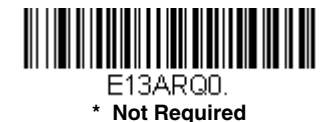

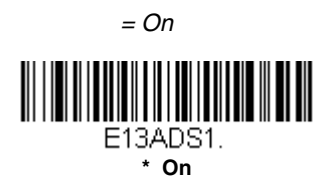

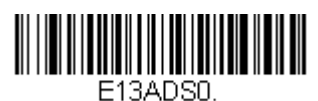

**Off**

 $EAN3$ [UPC-A/EAN-13](#page-121-0) 7-27

**ISBN**

ISBN EAN-13 EAN-13 Bookland ISBN On Graduate Service Service Service Service Service Service Service Service Service Service Service Service Se  $=$  Off

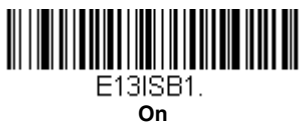

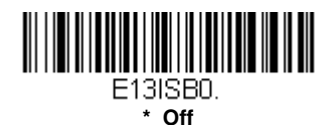

 $\epsilon$ EAN/JAN-8

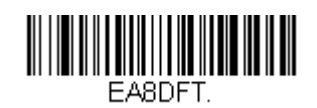

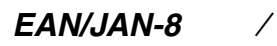

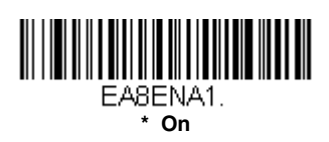

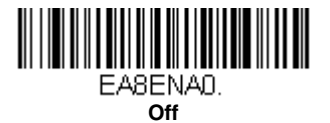

EAN/JAN-8

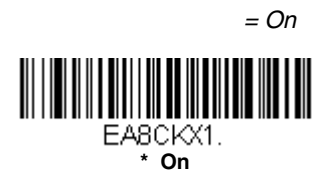

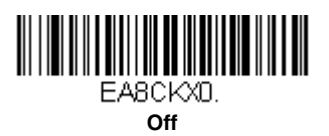

EAN/JAN-8 2 5 = Off for both 2 Digit and 5 Digit Addenda  $2$ 

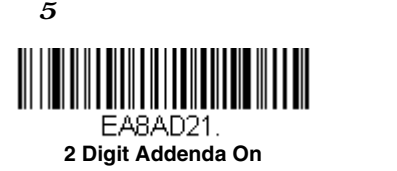

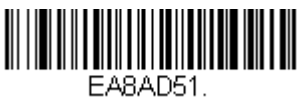

**5 Digit Addenda On**

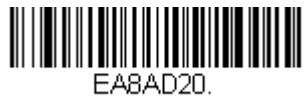

**\* 2 Digit Addenda Off**

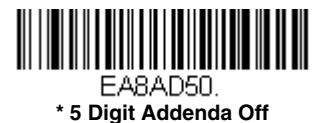

EAN/JAN-8

**Required** EAN/JAN-8 = Not Required

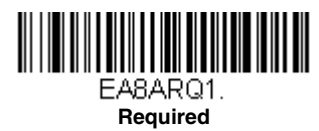

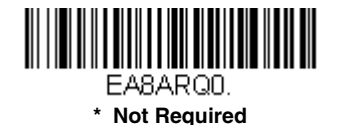

### EAN/JAN-8

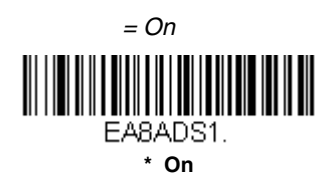

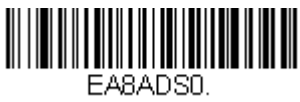

**Off**

**MSI**

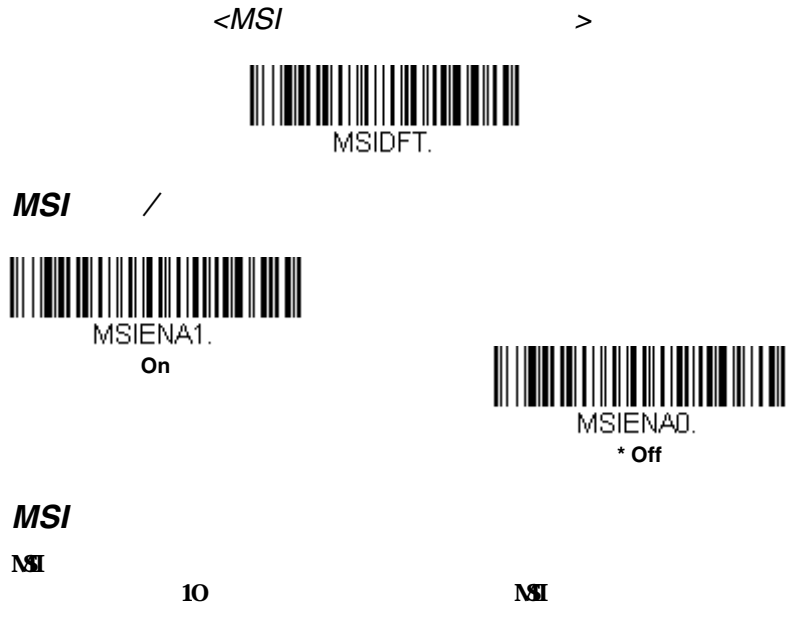

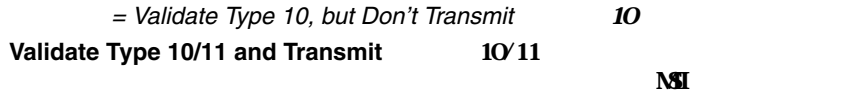

#### Validate Type 10/11, but Don't Transmit **10/11**

 $\overline{\text{M}}$ 

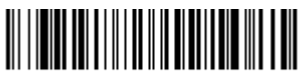

MSICHKD.

**\* Validate Type 10, but Don't Transmit**

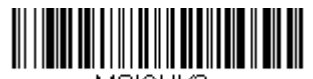

MSICHK2. **Validate 2 Type 10 Characters, but Don't Transmit**

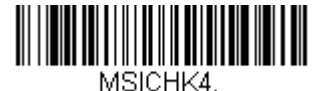

**Validate Type 10 then Type 11 Character, but Don't Transmit**

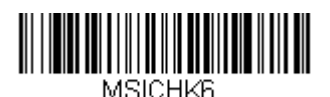

**Disable MSI Check Characters**

**MSI** 

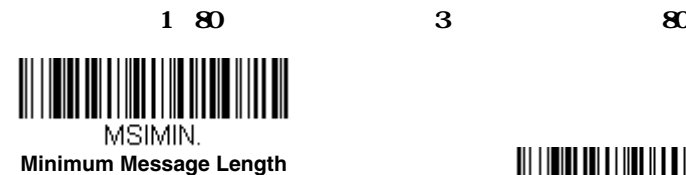

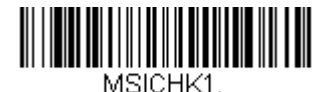

**Validate Type 10 and Transmit**

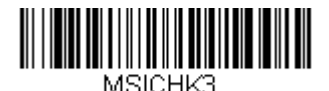

**Validate 2 Type 10 Characters and Transmit**

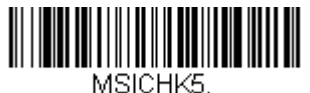

**Validate Type 10 then Type 11 Character and Transmit**

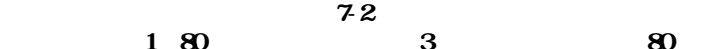

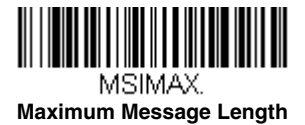

## **GS1 DataBar Omnidirectional**

< GS1 DataBar Omnidirectional

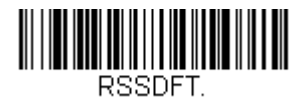

## **GS1 DataBar Omnidirectional**

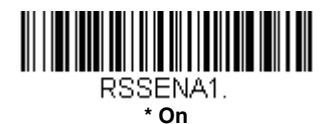

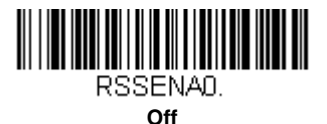

## **GS1 DataBar Limited**

< GS1 DataBar dia dia menjadi sebagai di sebagai sebagai sebagai sebagai sebagai sebagai sebagai sebagai sebagai sebagai sebagai sebagai sebagai sebagai sebagai sebagai sebagai sebagai sebagai sebagai sebagai sebagai sebag

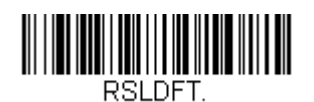

### **GS1 DataBar Limited /**

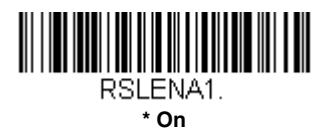

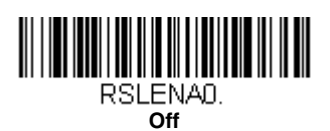

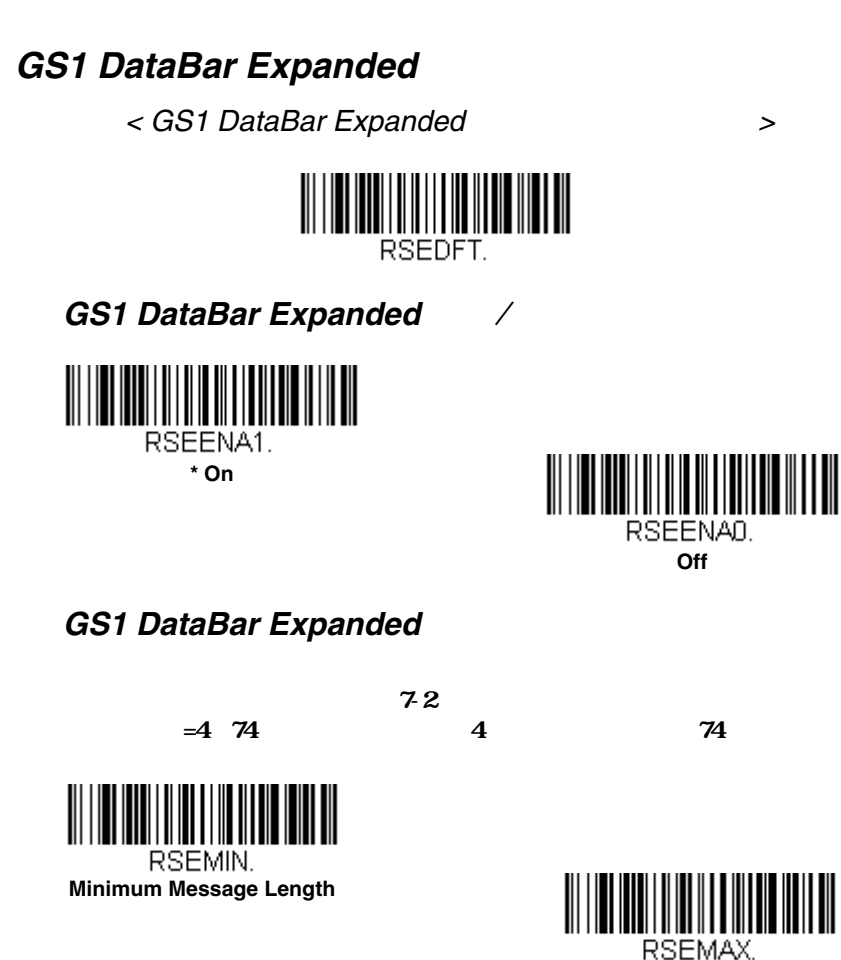

**Maximum Message Length**

## **Trioptic Code**

Code 32 Pharmaceutical codes [7-8](#page-102-0) Trioptic Code

Trioptic Code

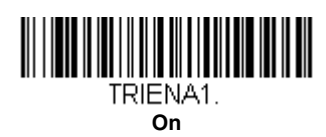

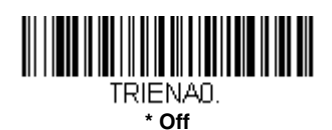

**Codablock A**

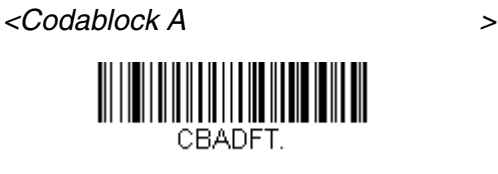

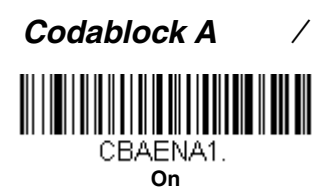

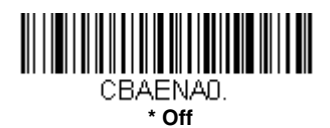

## **Codablock A**

 $7-2$  $1 ~600 ~1 ~600$ 

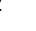

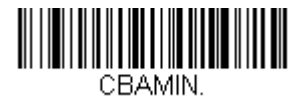

**Minimum Message Length**

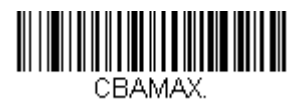

**Maximum Message Length**

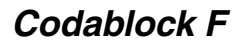

<Codablock F

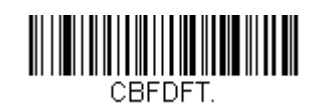

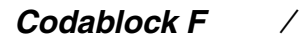

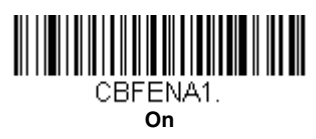

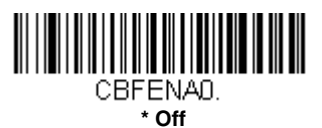

**Codablock F** 

 $72$ 

最長と最短=1~2048、最短の初期設定=1、最長の初期設定=2048

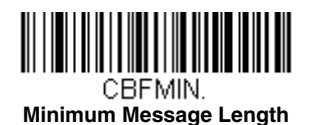

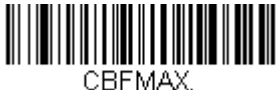

**Maximum Message Length**

**PDF417**

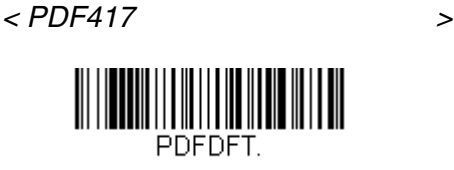

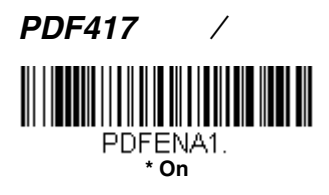

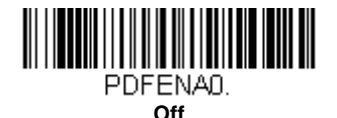

**PDF417** 

 $72$ 

 $1~2750~$   $1~2750$ 

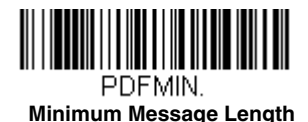

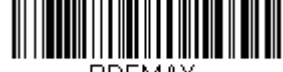

PDFMAX. **Maximum Message Length**

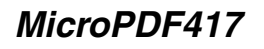

< MicroPDF417

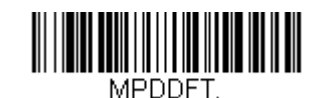

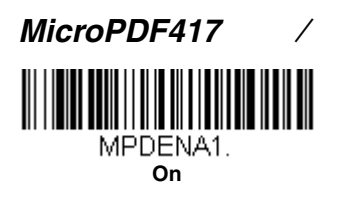

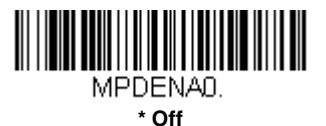

 $MicroPDF417$ 

 $72$ 

最長と最短=1~366、最短の初期設定=1、最長の初期設定=366

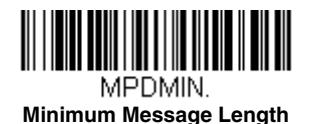

**TIITTII** 

MPDMAX. **Maximum Message Length**

7 - 44

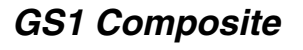

 $\overline{2D}$  GS1

 $\mathbb{G}$ 1

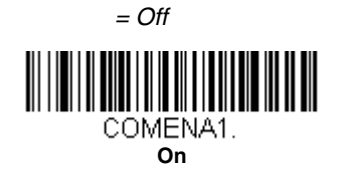

**Minimum Message Length**

COMMIN.

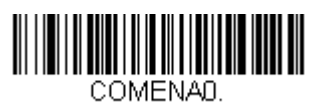

**\* Off**

# **UPC/EAN Version** UPC EAN 1 GS1 **UPC/EAN Version On LIPC/EAN**  $(S1-128)$   $(S1$   $(S1$  $=$  UPC/EAN Version Off UPC/EAN COMUPC1. **UPC/EAN Version On** COMUPCO. **\* UPC/EAN Version Off** UPC GS1 DataBar GS1 DataBar [GS1 DataBar 7-](#page-122-1)28 **GS1 Composite Code**  $72$  $1 \t2435$   $1 \t2435$

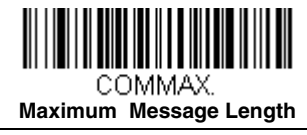

7 - 45

## **GS1** ミュレーション

 $\mathrm{G}1$  $\text{G}1-128$   $\text{G}1$ CS1 UPC-A UPC-E EAN-13 EAN-8 ITF-14 GS1-128 GS1-128 GS1  $(S1$  $\mathbf 1$ **GS1-128 Emulation GS1-128**  $($ U.P.C., UPC-E, EAN8,EAN13 $)$  16<br>  $($ GS1-128 AIM GS1-128 AIM ID, ]C1 15-1 **GS1 DataBar Emulation (G1)**  $(U.P.C., UPC-E, EAN8, EAN13)$  16 AIM ID **GS1-** AIM ID, ]em  $151$ **GS1 Code Expansion Off** CS1 [UPC-E0 Expand](#page-123-0) 7-29<br>AIM ID GS1-1 AIM ID GS1-128 AIM ID, ]C1 5 1  $151$ **EAN8 to EAN13 Conversion Law RANG RANG EAN EAN EAN**  $=$  GS1 Emulation Off  $GSI$ 

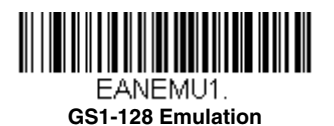

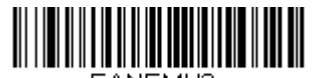

EANEMU3. **GS1 Code Expansion Off**

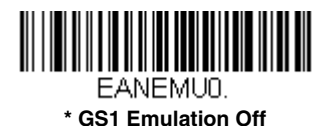

FANEMU2-

**GS1 DataBar Emulation**

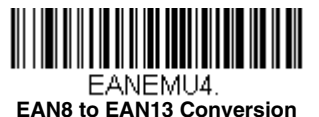

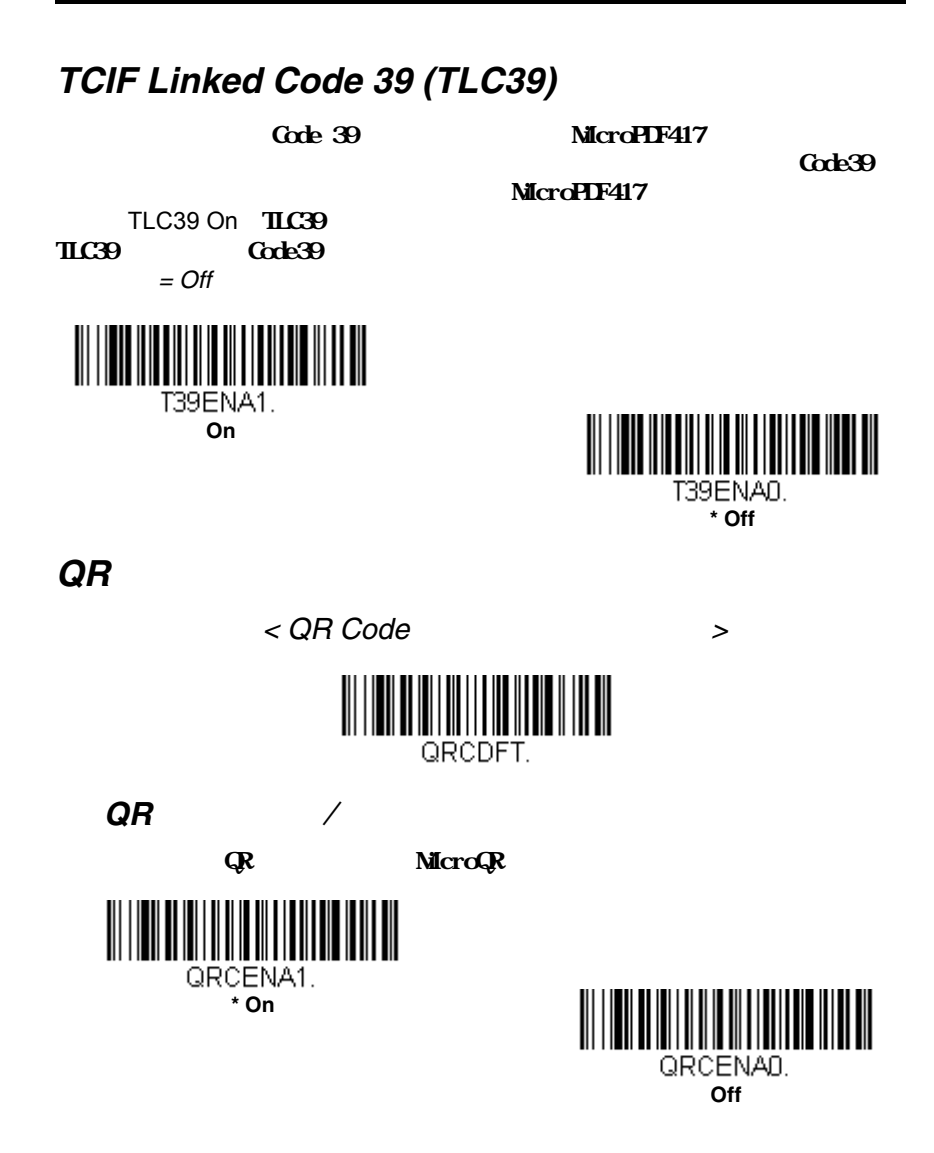

 $QR$ 

 $72$ 

最長と最短=1~7089、最短の初期設定=1、最長の初期設定=7089

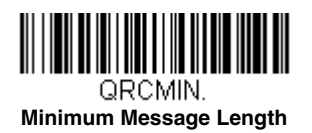

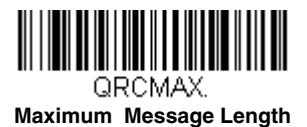

 $156$ 

**Cave** Save

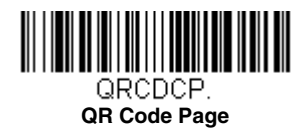

 $\mathbb{R}$ 

**QR** ード ージ

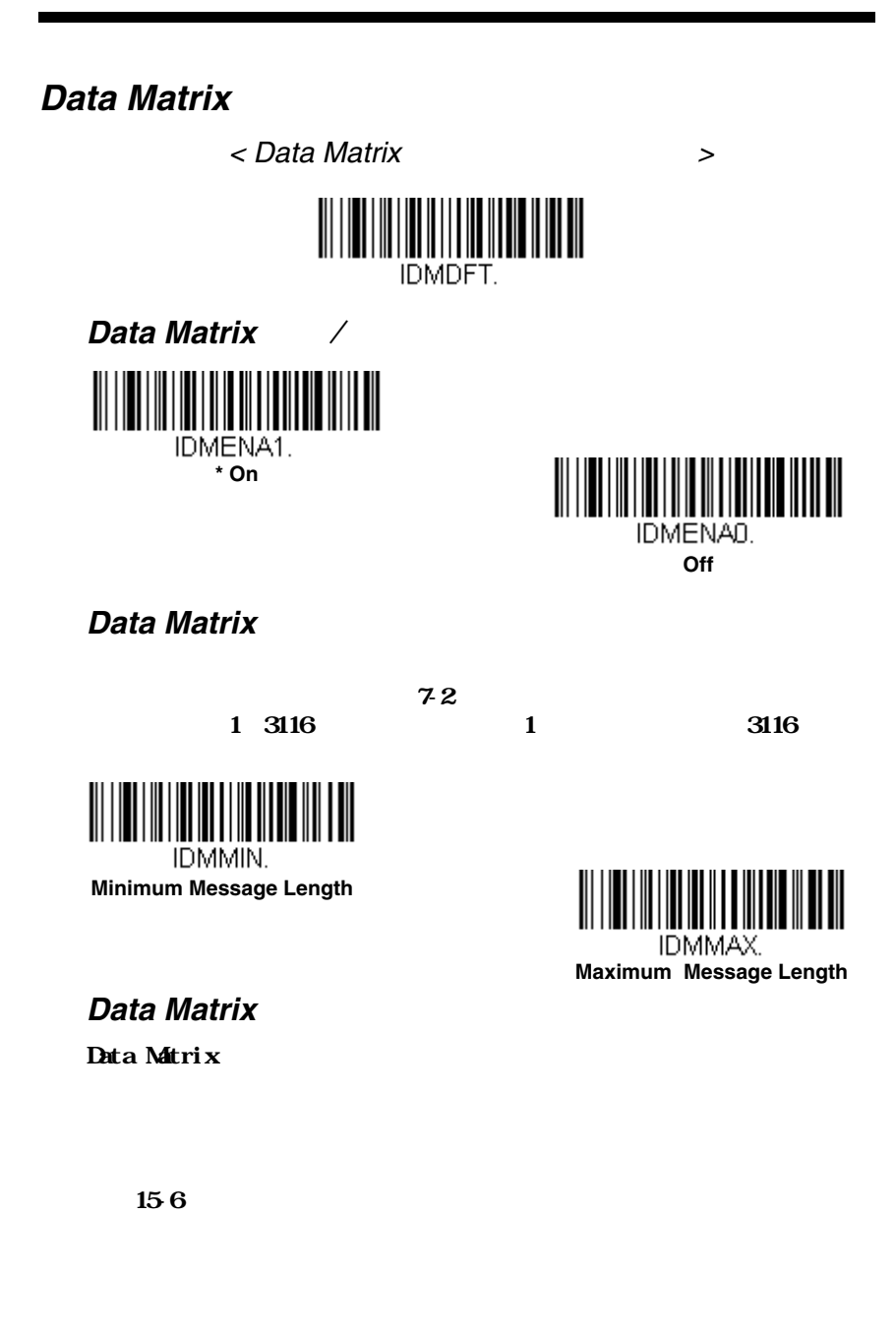
[本書の裏表](#page-245-0)紙の内側にある ログラミングチャート ら値とSave(保存)

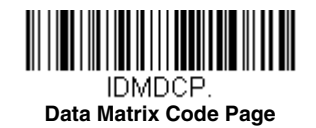

## **Low Density Data Matrix**

Data Matrix **Low Density Codes On <br>
<br>
Data** 

Matrix **Matrix** インディアの性能を改善します。

= Low Density Codes Off

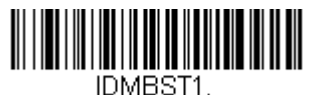

**Low Density Codes On**

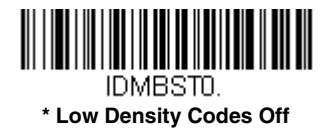

**Maxi** ード

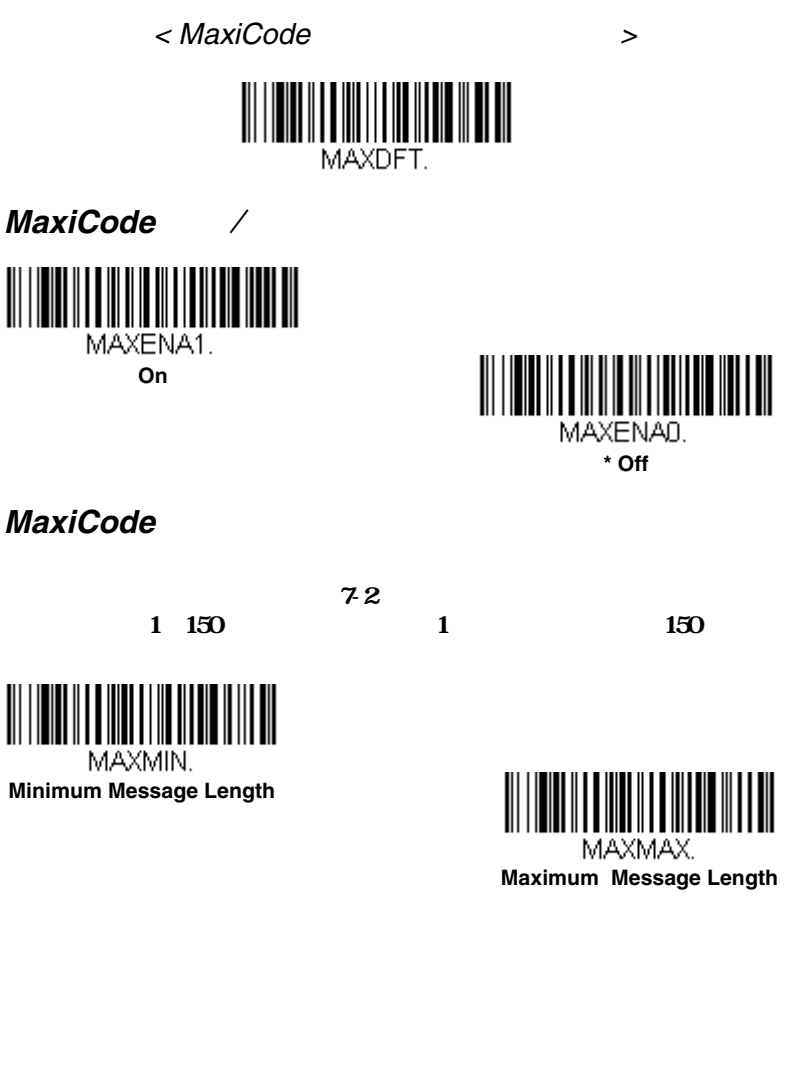

# Aztec

< Aztec Code

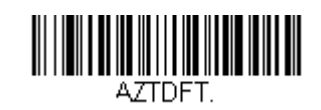

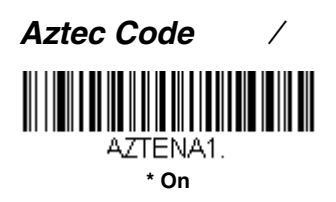

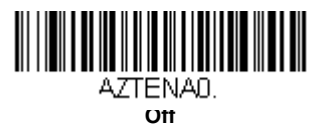

**Aztec Code** 

 $72$ 

最長と最短=1~3832、最短の初期設定=1、最長の初期設定=3832

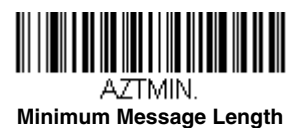

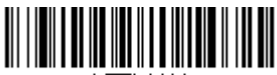

AZTMAX. **Maximum Message Length**

**Aztec** 加デジット

 $\Delta z$ tec $\alpha$ 

 $\Delta z \, \mathrm{d} z \, \mathrm{d} z$ 

Aztec

 $\Delta t$ ec

 $\Delta z$ tec $\Delta z$ 

 $=$  Off

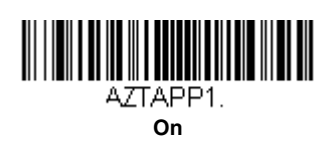

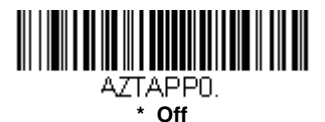

**Aztec** ードページ

Aztec<sup>2</sup>

 $156$ 

**CONSIDERED IN Save** 

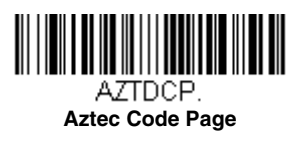

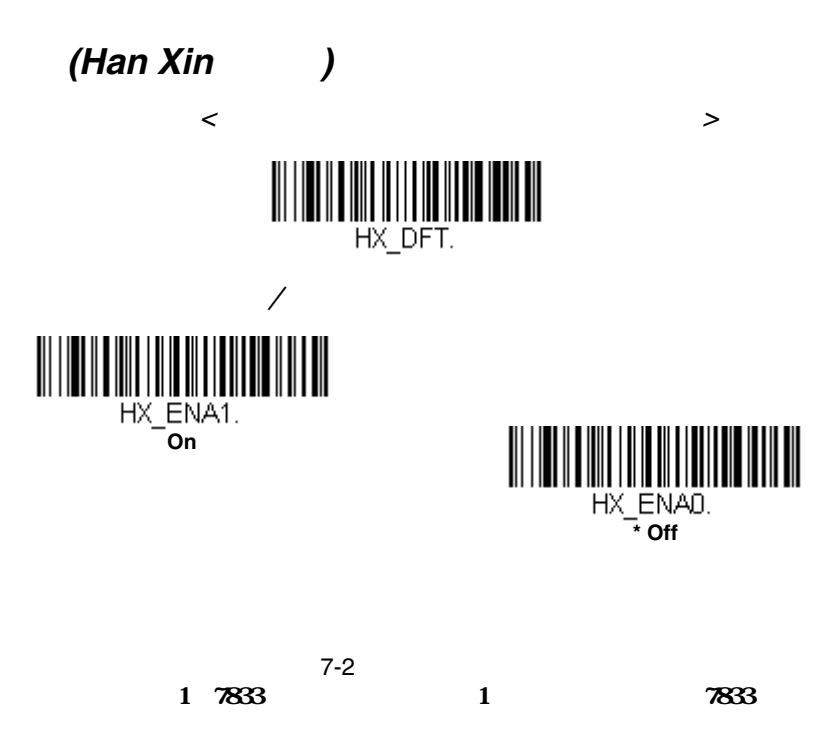

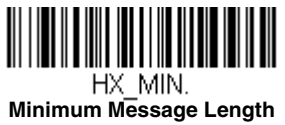

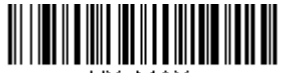

HX MAX. **Maximum Message Length**

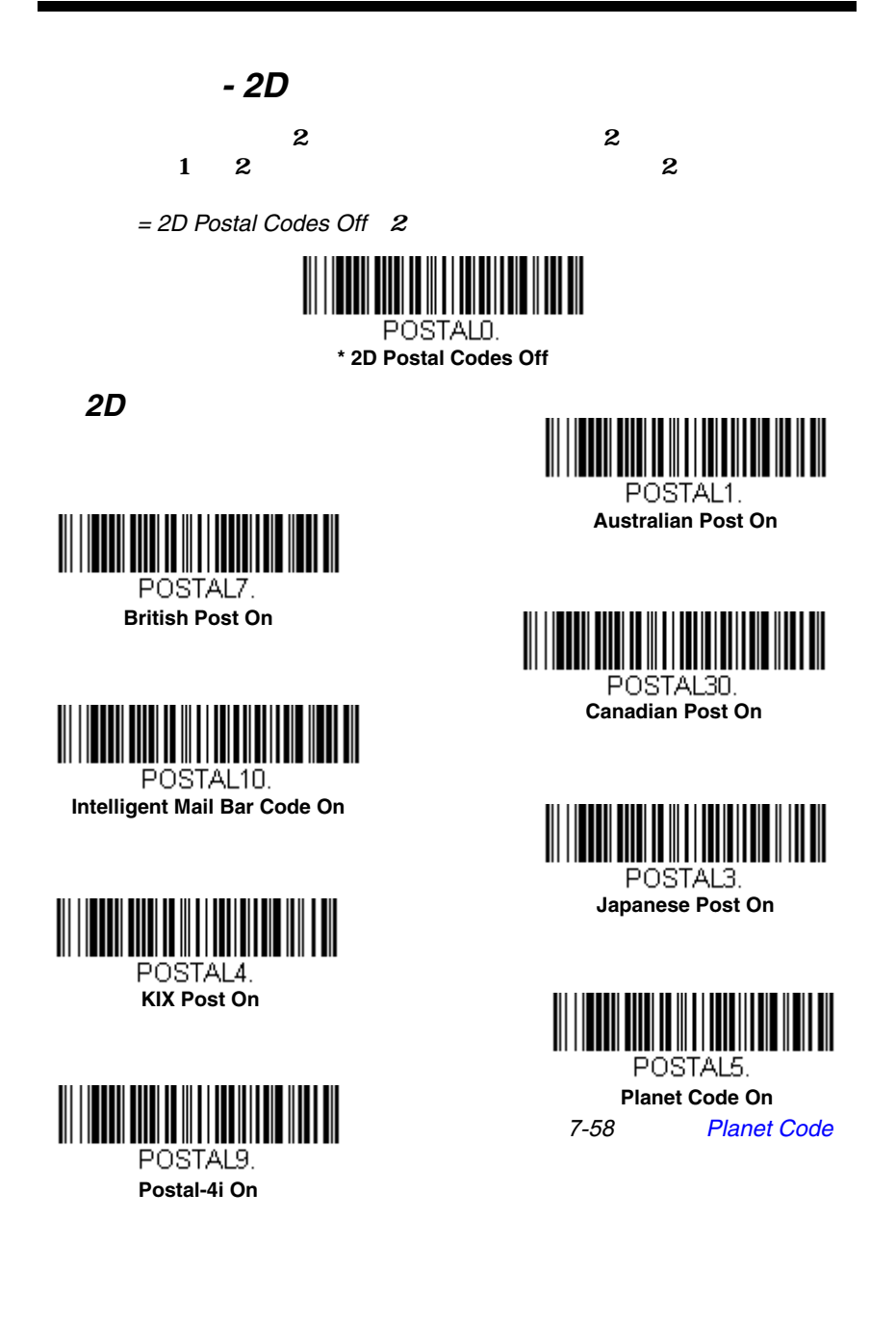

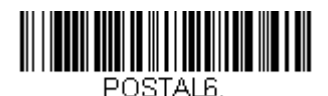

**Postnet On**

7-58 [Postnet](#page-152-1)

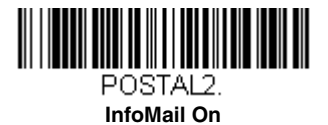

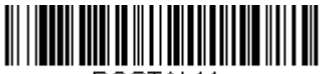

POSTAL<sub>11</sub> **Postnet with B and B' Fields On**

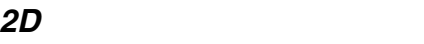

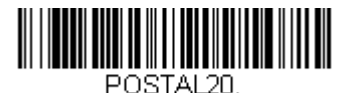

**Intelligent Mail Bar Code and Postnet with B and B' Fields On**

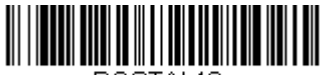

POSTAL16 **Postnet and Intelligent Mail Bar Code On**

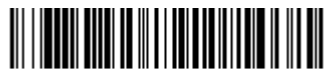

POSTAL19 **Postal-4i and Postnet with B and B' Fields On**

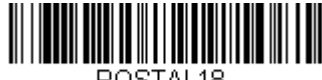

POSTAL<sub>18</sub> **Planet Code and Postnet with B and B' Fields On**

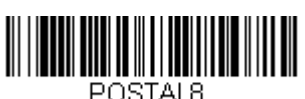

**InfoMail and British Post On**

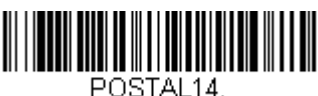

**Postnet and Postal-4i On**

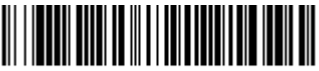

POSTAL17. **Postal-4i and Intelligent Mail Bar Code On**

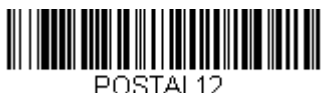

**Planet Code and Postnet On**

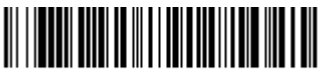

POSTAL15 **Planet Code and Intelligent Mail Bar Code On**

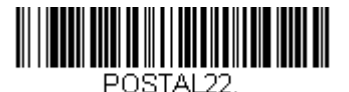

**Planet Code, Postnet, and Intelligent Mail Bar Code On**

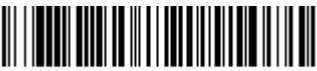

POSTAL24 **Postnet,** 

**Postal-4i, and Intelligent Mail Bar Code On**

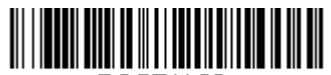

POSTAL26 **Planet Code, Intelligent Mail Bar Code, and Postnet with B and B' Fields On**

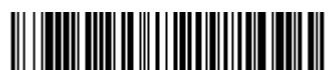

POSTAL28. **Planet Code, Postal-4i, Intelligent Mail Bar Code, and Postnet On**

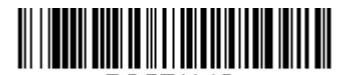

POSTAL13. **Planet Code and Postal-4i On**

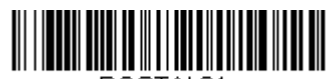

POSTAL 21. **Planet Code, Postnet, and Postal-4i On**

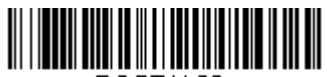

POSTAL23. **Planet Code, Postal-4i, and Intelligent Mail Bar Code On**

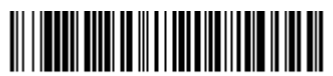

POSTAL25. **Planet Code, Postal-4i, and Postnet with B and B' Fields On**

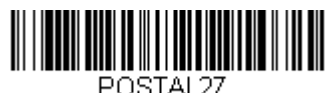

**Postal-4i, Intelligent Mail Bar Code, and Postnet with B and B' Fields On**

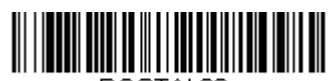

POSTAL29. **Planet Code, Postal-4i, Intelligent Mail Bar Code, and Postnet with B and B' Fields On**

## <span id="page-152-0"></span>**Planet Code**

= Don't Transmit

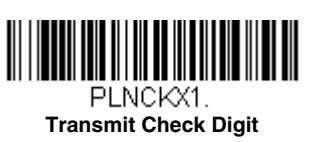

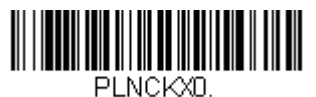

**\* Don't Transmit Check Digit**

<span id="page-152-1"></span>**Postnet** 

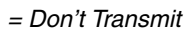

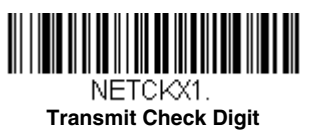

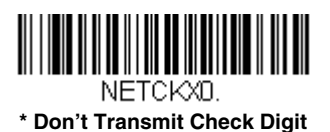

2. State 4-State of the State State State State State State State State State State State State State State State State State State State State State State State State State State State State State State State State State

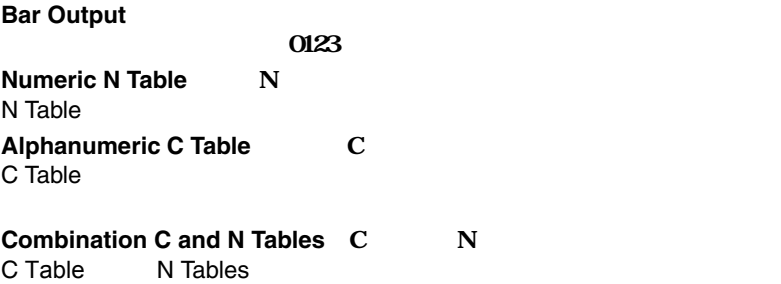

7 - 58

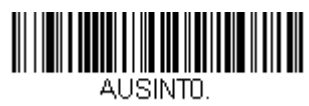

\* Bar Output

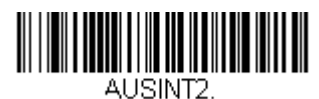

Alphanumeric C Table

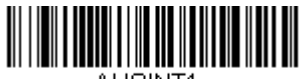

AUSINT1. Numeric N Table

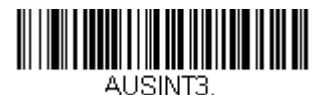

Combination C and N Tables

便コード **- 1** 元バーコード

 $1$ 

 $\,<$ 

(Hong Kong 2 of 5)

 $(Hong Kong 2 of 5)$  >

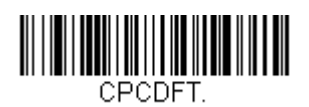

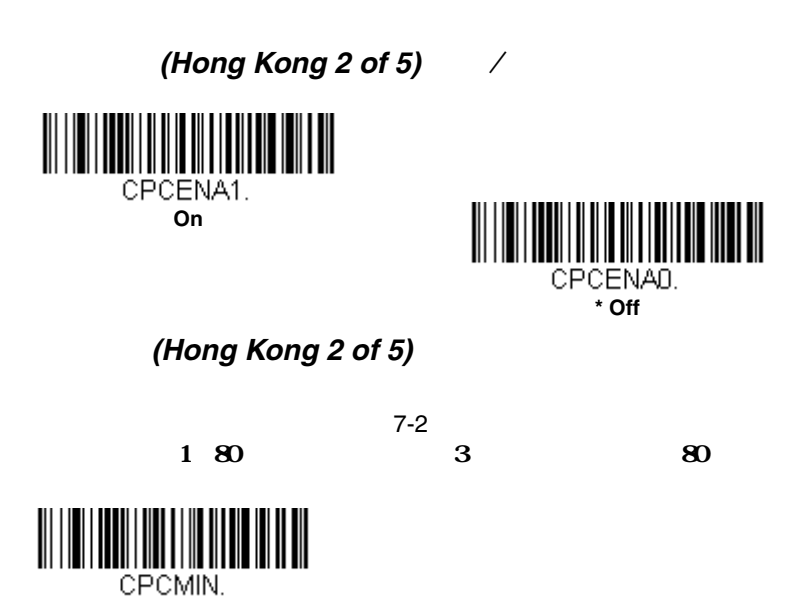

**Minimum Message Length**

CPCMAX. **Maximum Message Length**

IIIII

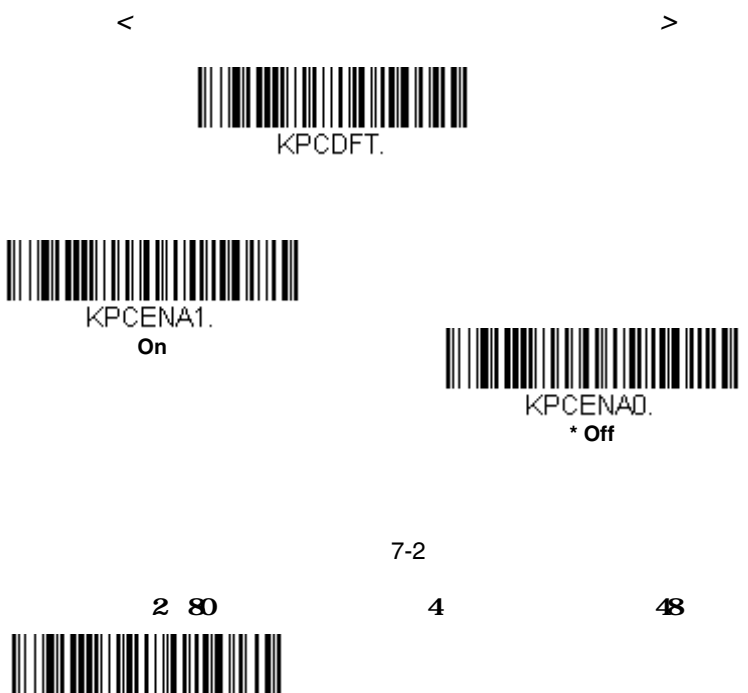

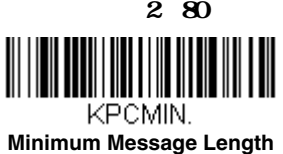

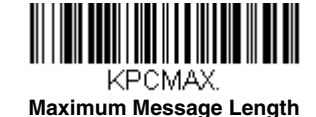

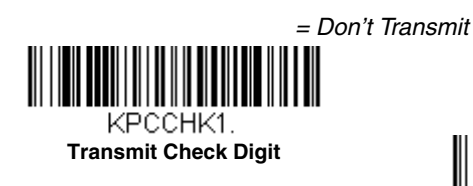

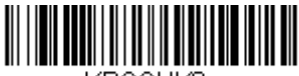

КРССНКО.

**\* Don't Transmit Check Digit**

Serial default commands 11 Serial default commands

Image Snap command setting the Imaging Style to 1P Wait for Trigger to 1T 2 **IMGSNP1P1T** 

> (IMGSNP or IMGBOX) IMGSHP command

 $1$ 

command **IMGSNP1P1T;IMGSHP** 

Image Ship

[Image Snap - IMGSNP \(8-2](#page-157-0) [Image Ship - IMGSHP \(8-5](#page-160-0)) [Intelligent Signature Capture - IMGBOX \(8-14](#page-169-0) )

 $102$  15.2cm

# <span id="page-157-0"></span>**Step 1 - IMGSNP**

# メージスナップ **- IMGSNP**

**IMGSNP** 

### IMGSNP IMGSNP2G1B

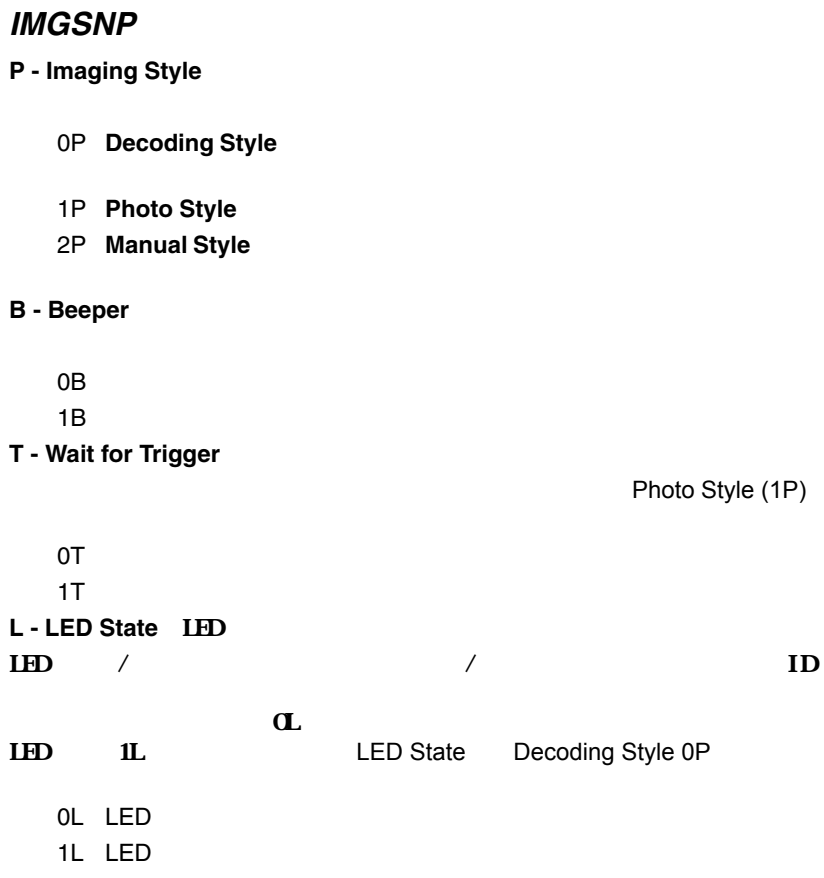

**E** - Exposure

Exposure (2P)

127  $= 7874$ <sup>n</sup>E 囲: 1 - 7874  $7874E$  100E

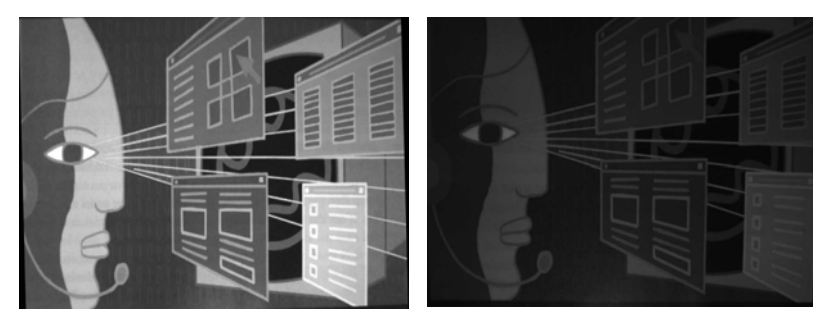

### **G** - Gain

Gain Manual Style (2P)

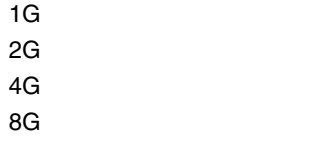

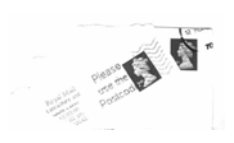

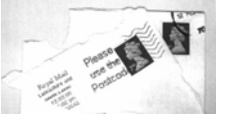

1G インター 4G インの場合: 8G インの場合: 4G インの場合: 8G インの場合: 4G インの場合: 8G インの場合: 4G インの場合: 4G インの場合: 4G インの場合: 4G インの場合: 4G インの場合: 4G インの場合: 4G インの場合: 4G インの場合: 4G インの場合: 4G インの場合: 4G インの場合: 4G インの場合: 4G インの場合: 4G インの場合: 4G インの場合: 4G イ

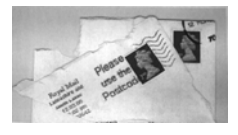

#### <span id="page-159-0"></span>**W** - Target White Value

Photo Style.1P.  $= 125$ nW 0 - 255

75W 125W 125W 200W

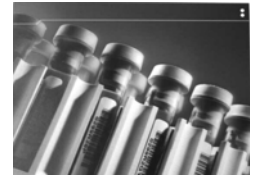

<span id="page-159-1"></span>**D - Delta for Acceptance** 

Photo Style (1P)  $= 25$ <sup>n</sup>D 囲: 0 - 255

### **U - Update Tries**

[D - Delta for Acceptance](#page-159-1)

Photo Style (1P)

$$
= 6
$$

<sup>n</sup>U 囲: 0 - 10

#### **% - Target Set Point Percentage**

 $75\%$ 

#### $W$  - Target White Value  $= 50$

n% 囲:1 - 99

97%の場合 50%の場合 40%の場合

Lorem ipsum dolor sit amet, consectetuer adipiscing elit. Curabitur massa. Lorem ipsum dolor sit amet, consectetuer adipiscing elit. Donec volutpat arcu. Proin sed turn

Lorem ipsum dolor sit amet, consectetuer adipiscing elit. Curabitur massa. Lorem ipsum dolor sit amet, consectetuer adipiscing elit. Donec interdum volutpat arcu. Proin sed turpis. Do

 $75\%$ 

Lorem ipsum dolor sit amet, consectetuer adipiscing elit. Curabitur massa. Lorem ipsum dolor sit amet, consectetuer adipiscing elit. Donec interdum volutpat arcu. Proin sed turpis. Donec

**W** - Target White Value

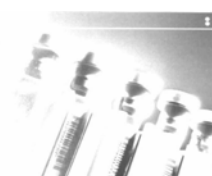

 $\mathcal T$ 5 Target Whilte Value

# **Step 2 - IMGSHP**

# 像送信 **- IMGSHP**

<span id="page-160-0"></span> $MGSNP$ 

IMGSHP

すいで、<br>IMGSHP

<span id="page-160-1"></span>IMGSNP;IMGSHP8F75K26U

## **IMGSHP**

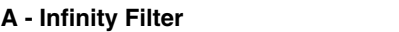

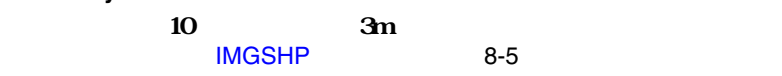

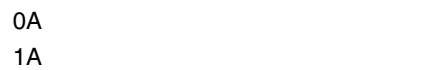

3.66m

 $(0)$ 

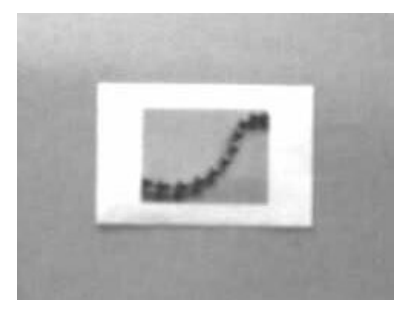

3.66m

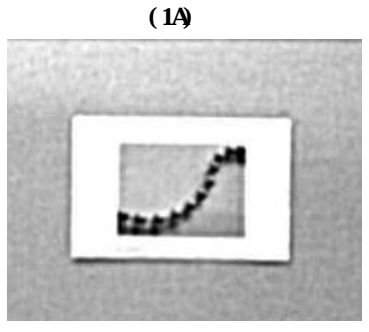

### **C** - Compensation

 $OC$  $1C$ 

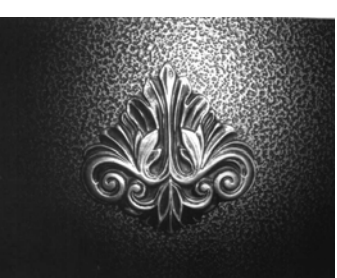

**D** - Pixel Depth

 $OC$  and  $OC$  and  $OC$  and  $OC$  and  $OC$  and  $OC$  and  $OC$  and  $OC$  and  $OC$  and  $OC$  and  $OC$  and  $OC$  and  $OC$  and  $OC$  and  $OC$  and  $OC$  and  $OC$  and  $OC$  and  $OC$  and  $OC$  and  $OC$  and  $OC$  and  $OC$  and  $OC$  and  $OC$  and  $OC$  and  $OC$  and  $OC$  a

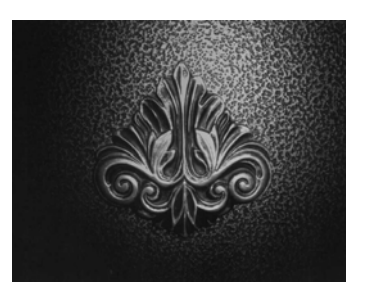

 $K$ IM BMP

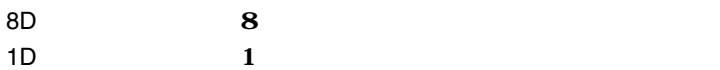

### <span id="page-162-0"></span>**E** - Edge Sharpen

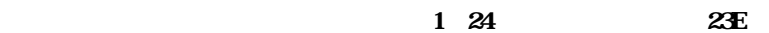

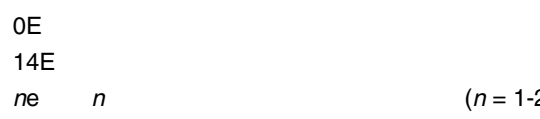

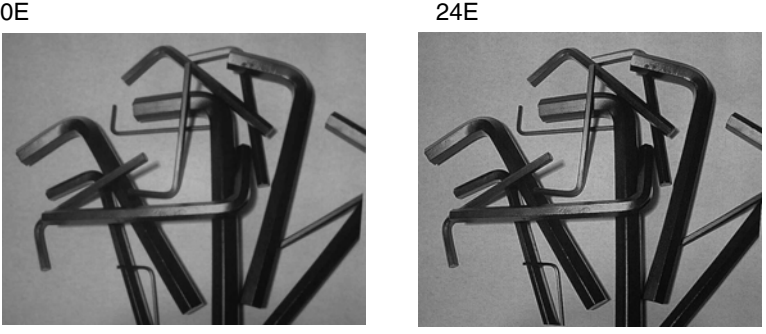

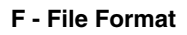

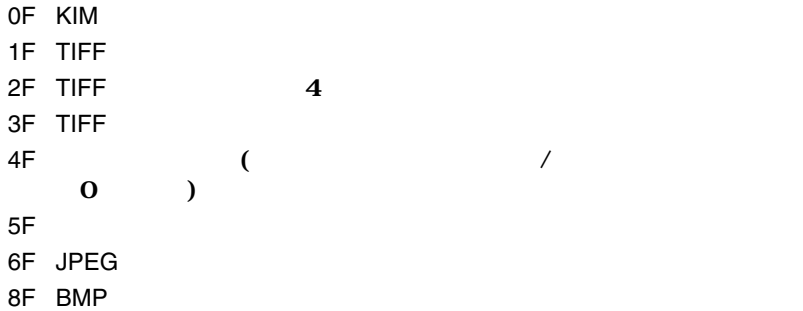

$$
ne \q n \qquad (n = 1-24)
$$

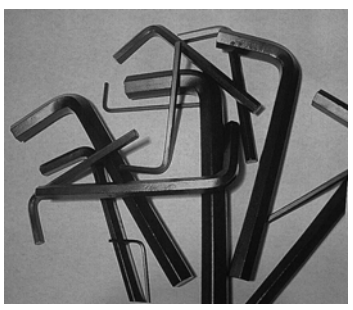

### **H** - Histogram Stretch

 $OH$  トレッキ こうしゃくん トレッキ  $1H$ 

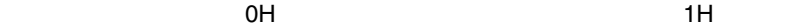

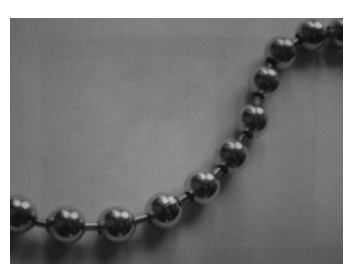

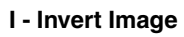

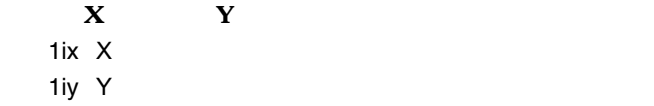

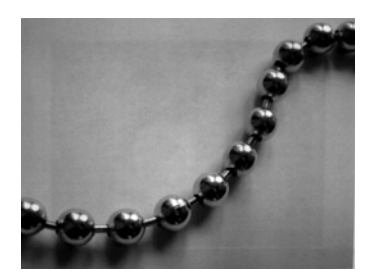

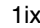

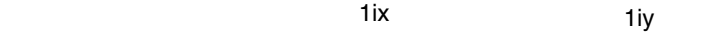

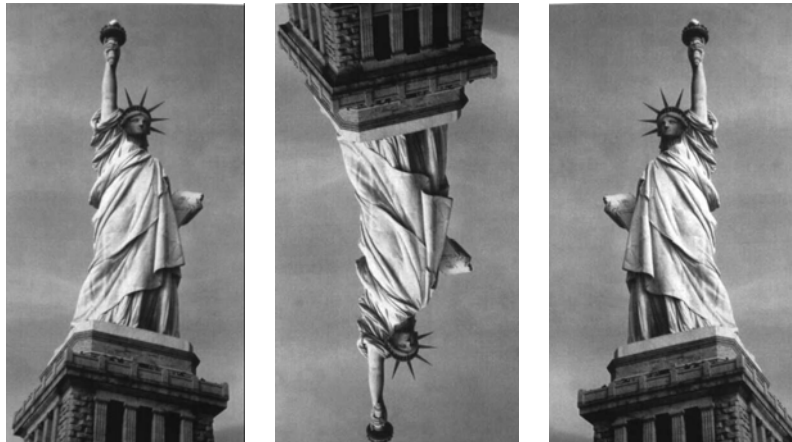

### **IF- Noise Reduction**

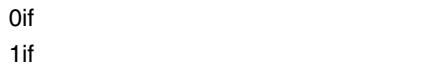

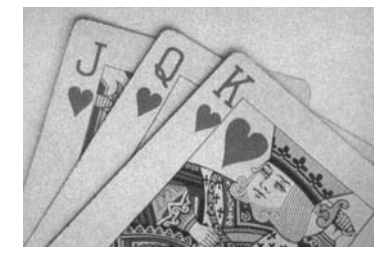

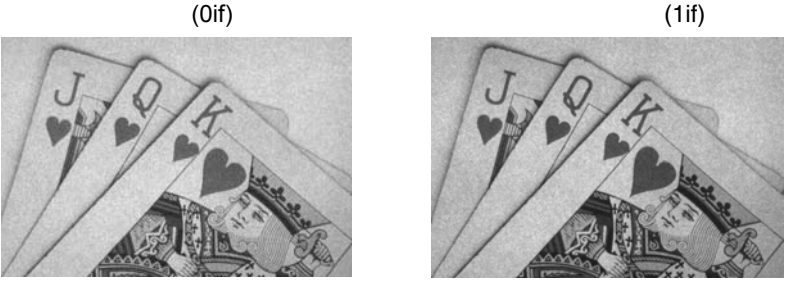

**IR - Image Rotate** 

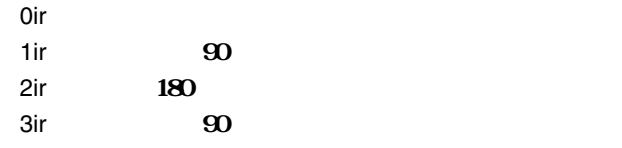

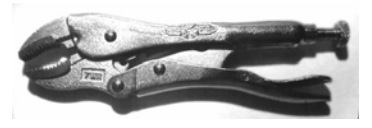

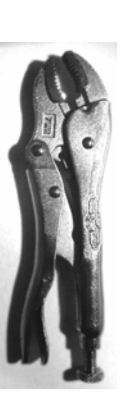

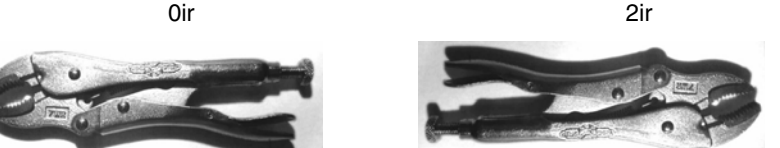

entity of the contract of the contract of the contract of the contract of the contract of the contract of the contract of the contract of the contract of the contract of the contract of the contract of the contract of the

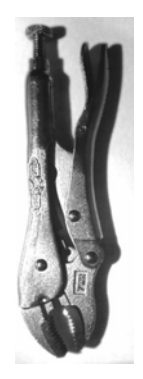

### **J - JPEG Image Quality** JPEG  $JPEG$

- $= 50$ nJ n n 1 100  $0J$   $\qquad \qquad \ldots$ 100J
- <span id="page-165-0"></span>**K - Gamma Correction**

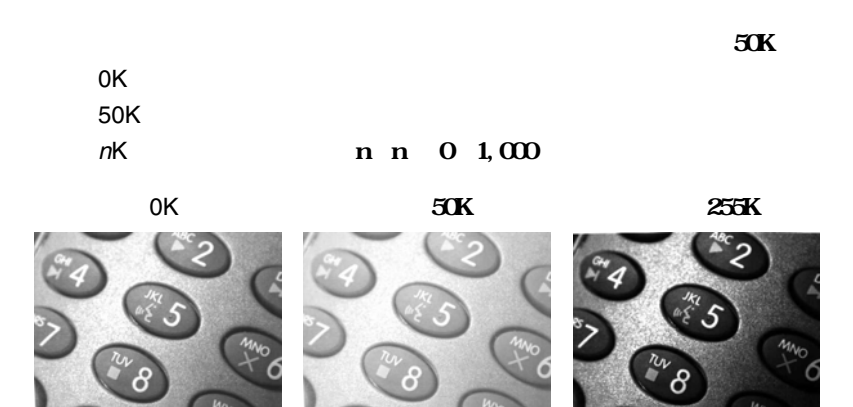

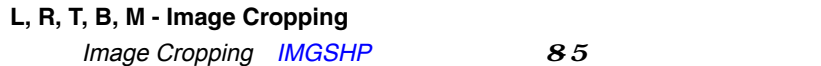

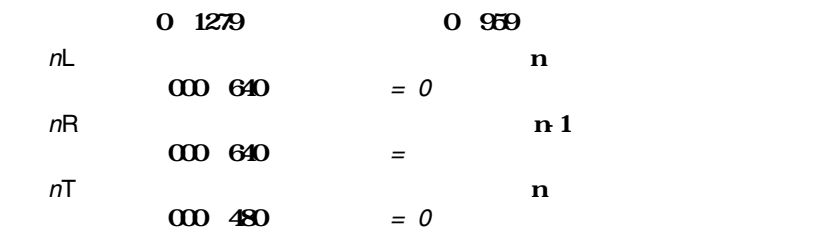

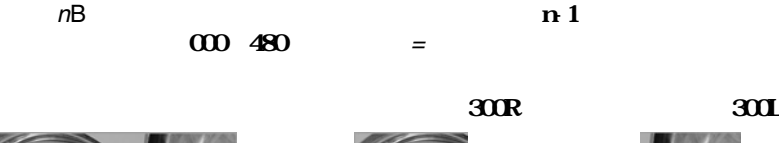

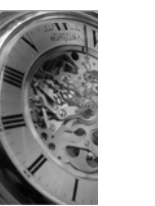

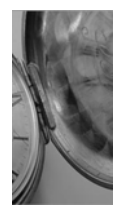

 $\partial \mathbf{X} = \mathbf{X} \mathbf{X}$ 

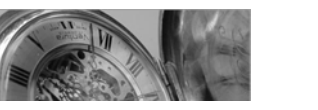

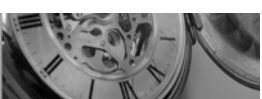

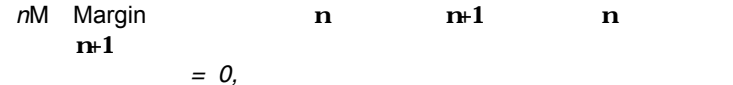

り取り設定238M

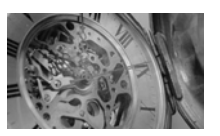

**P** - Protocol

Hmodem

Xmodem 1K

 $0P$  $2P$  USB 3P Hmodem RS232

- 4P Hmodem
- **S** Pixel Ship

に使用できます。例えば、**4S** は4行おきに4ピクセルごとに送信します。

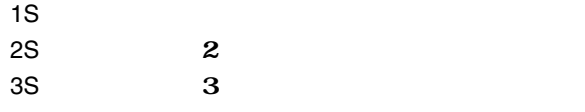

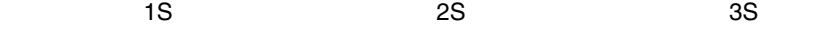

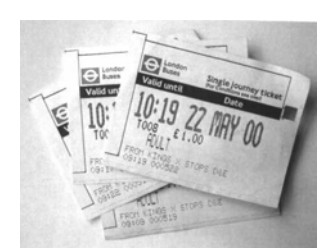

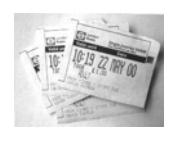

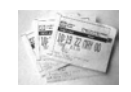

**U - Document Image Filter** 

 $8-10$ 

**IMGSNP1P0L168W90%32D**

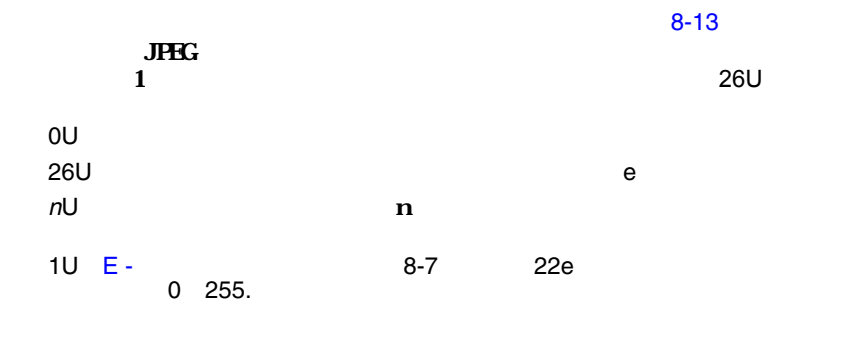

Image Filter 0U 場合 Image Filter 26Uの場合

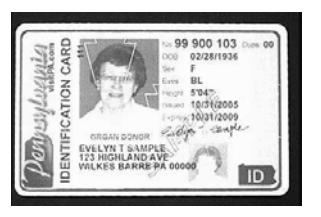

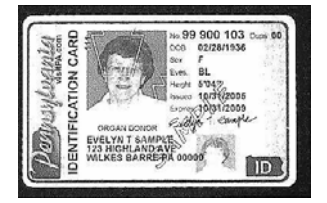

## **V** - Blur Image

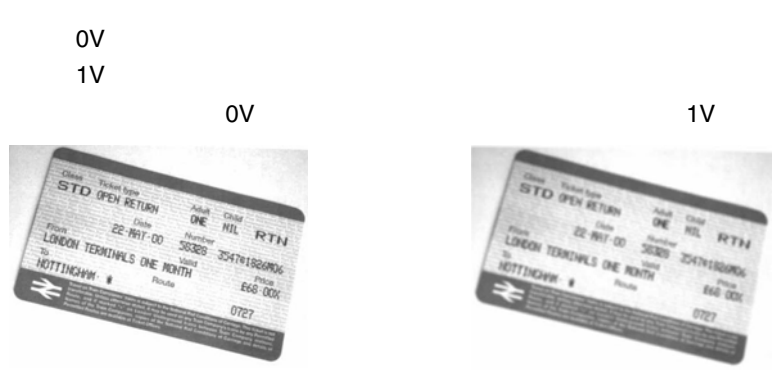

<span id="page-168-0"></span>**W** - Histogram Ship

 $\mathsf{OW}$ 1W

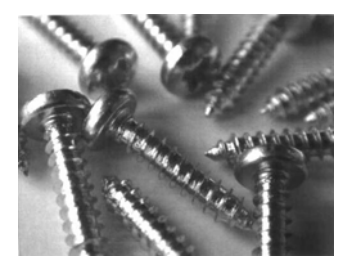

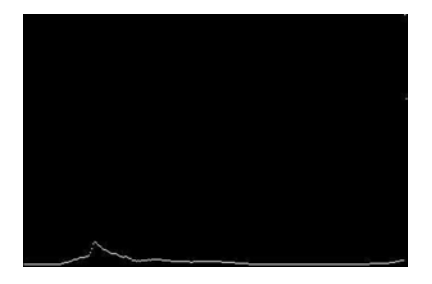

640x480 Force VGA Resolution  $=$  Native Resolution

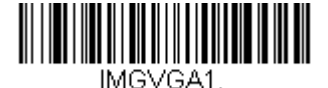

**Force VGA Resolution**

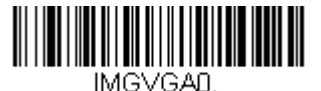

**\* Native Resolution**

インテリジェント署名取り込み **- IMGBOX**

<span id="page-169-0"></span> $\blacksquare$ IMGBOX

 $MGBOX$ 

IMGBOX

PDF417, Code 39, Code 128, Aztec, Codabar, Interleaved 2 of 5 **IMGBOX** 

 $= Off$ 

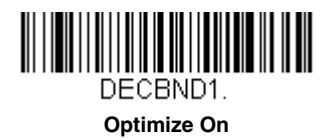

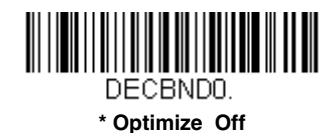

IMGBOX QuickView

**Software Downloads** Products list 4600r **QuickView Software Utility** 

www.honeywellaidc.com

 $\alpha$ de 128

extending in MGBOX

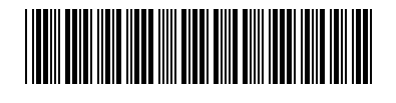

Signature Capture Area

 $MGBOX$ 

**IMGBOX245w37h55y.**

Signature Capture Area

 $\frac{1}{2}$ 

IMGBOXコマンドには、スキャナから出力される場合を受える。<br>コマンドには、スキャナからは、スキャナからのサイズや表示を変える場合のサイズや表示を変える場合のサイズや表示を変える場合があります。

**IMGBOX** 

IMGBOX NAK H - Height of Signature Capture Area 8-17 W - Width of Signature Capture Area 8-18

### **IMGBOX**

**A** - Output Image Width

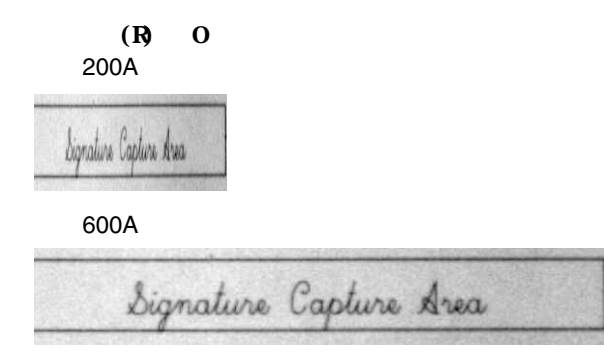

**B** - Output Image Height

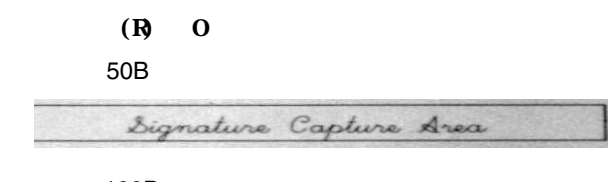

100B

Signature Capture Area

**D** - Pixel Depth

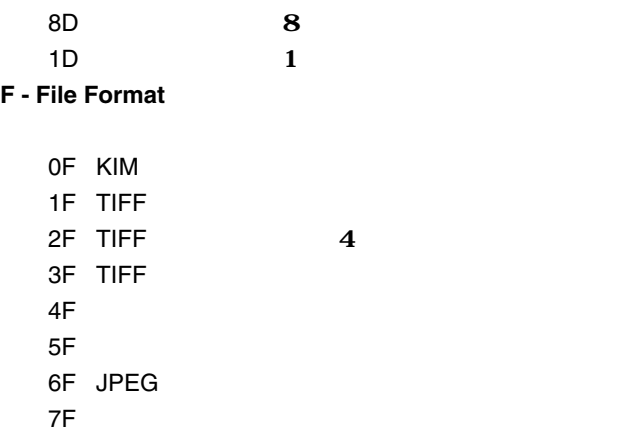

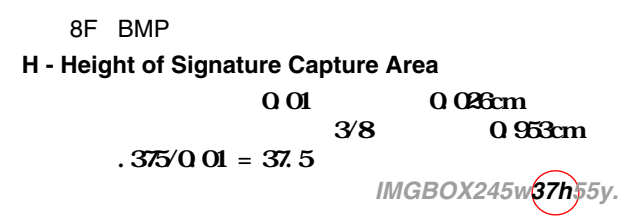

**K - Gamma Correction** 

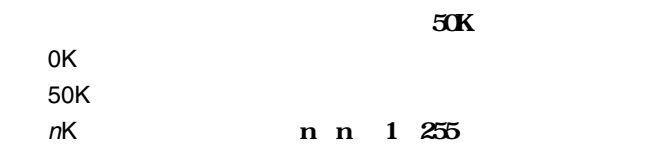

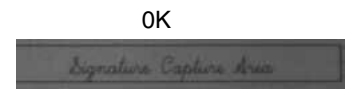

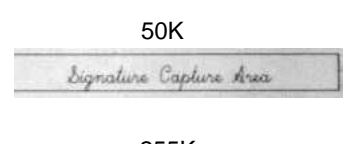

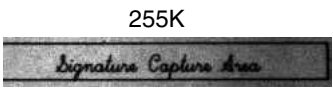

**R** - Resolution of Signature Capture Area

 $R$ 

 $1000$ 

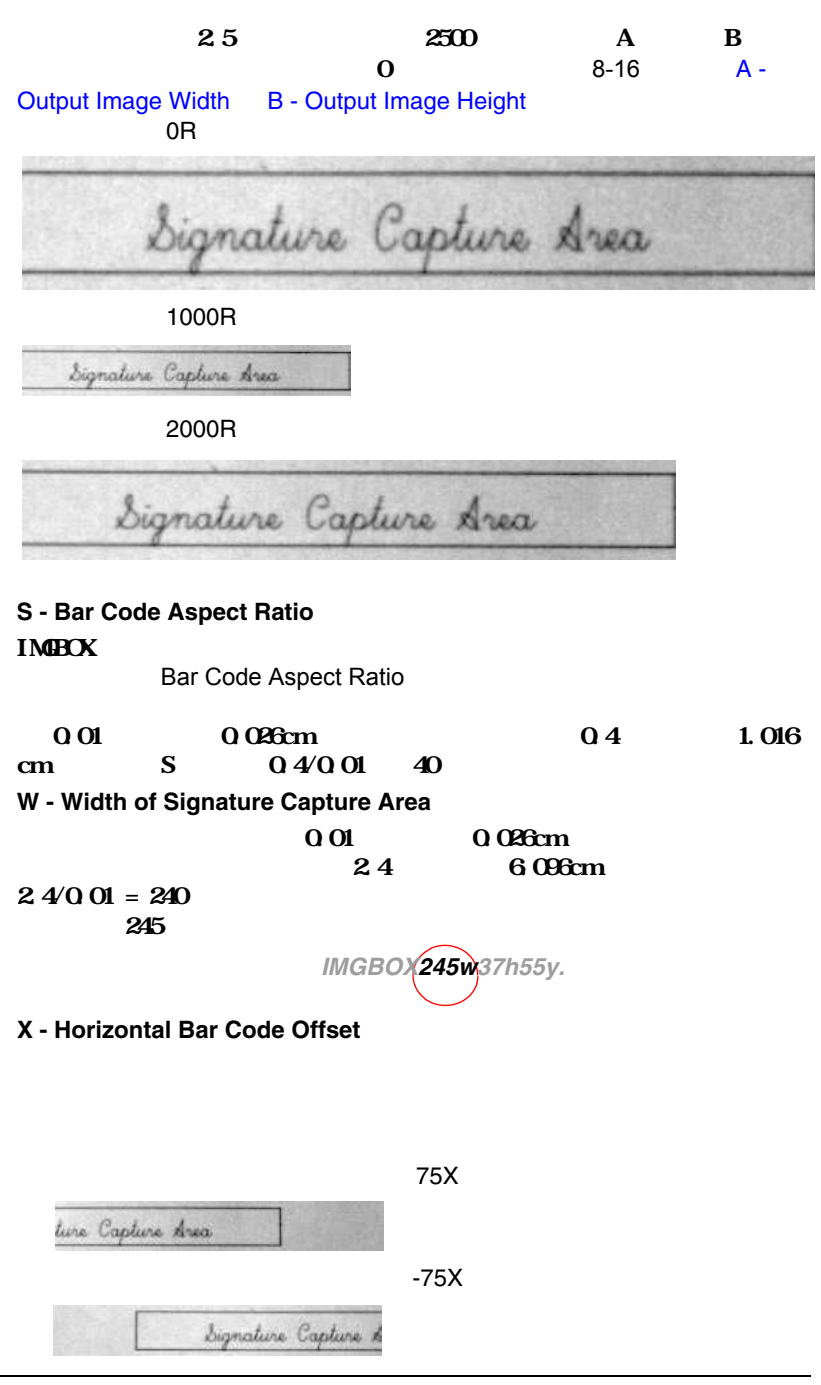

### **Y - Vertical Bar Code Offset**

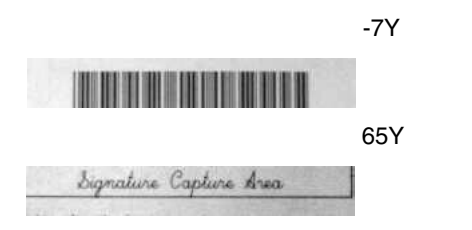

 $\text{CTRL}$  +

Hex/ASCII Full ASCII

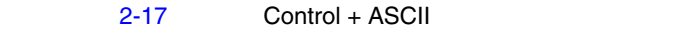

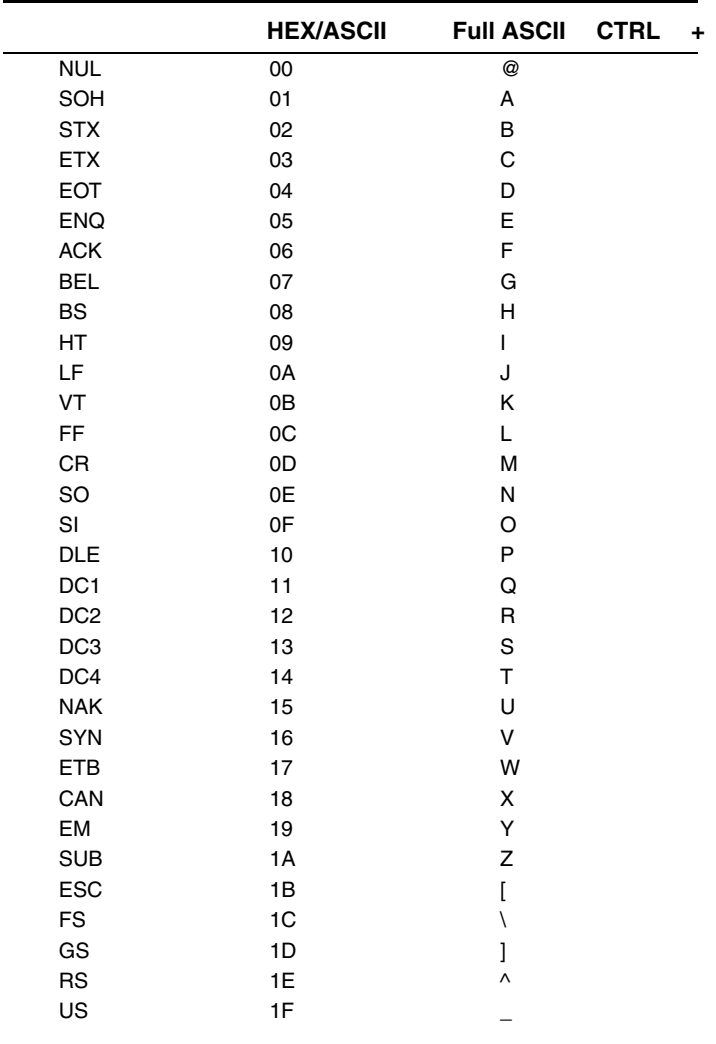

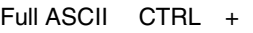

 $5$ 

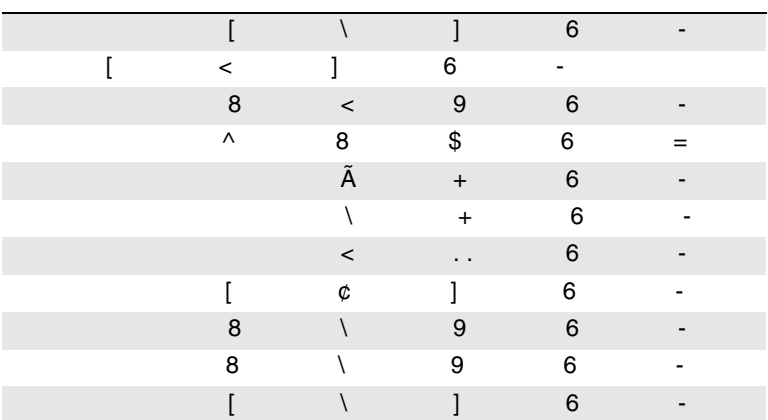

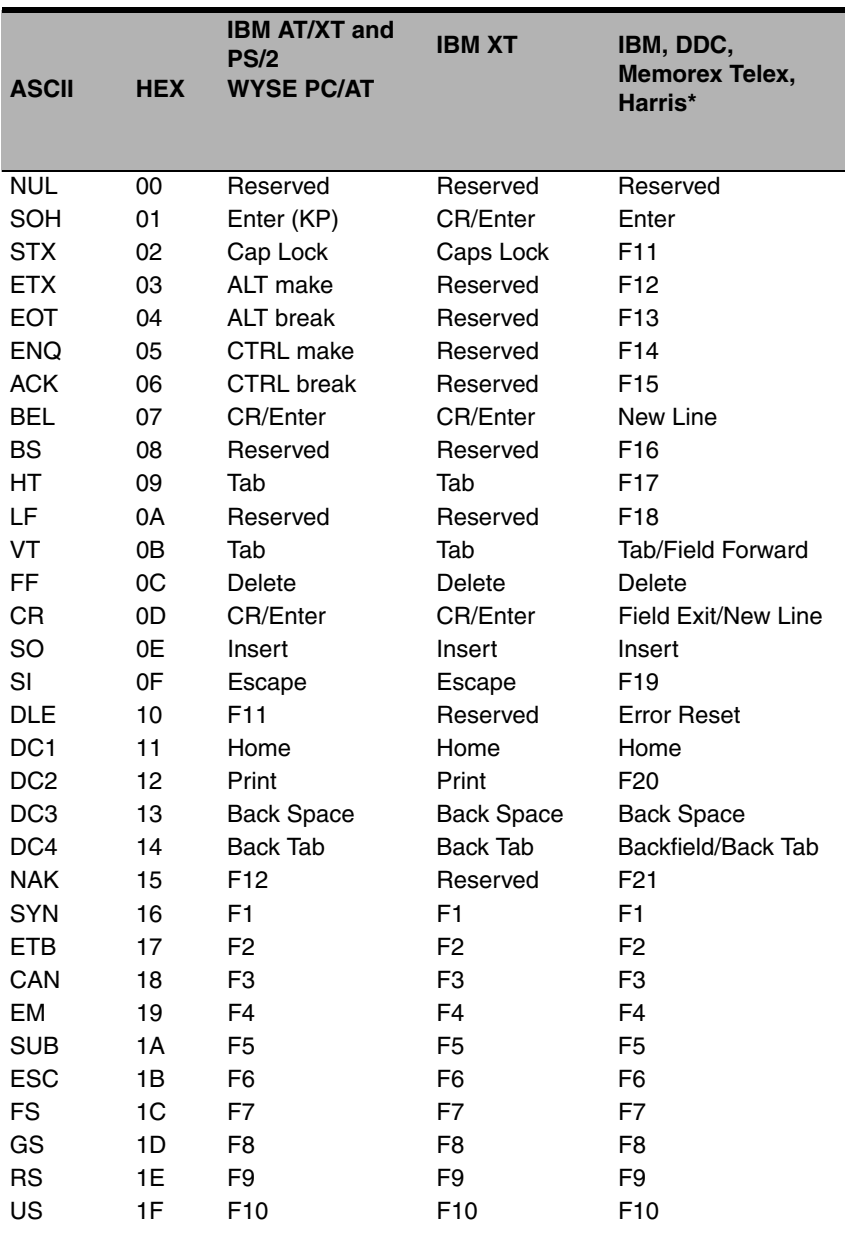

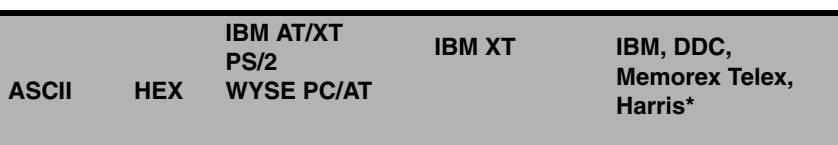

 $*$  IBM 3191/92, 3471/72, 3196/97, 3476/77, Telex (  $\qquad ()$ 

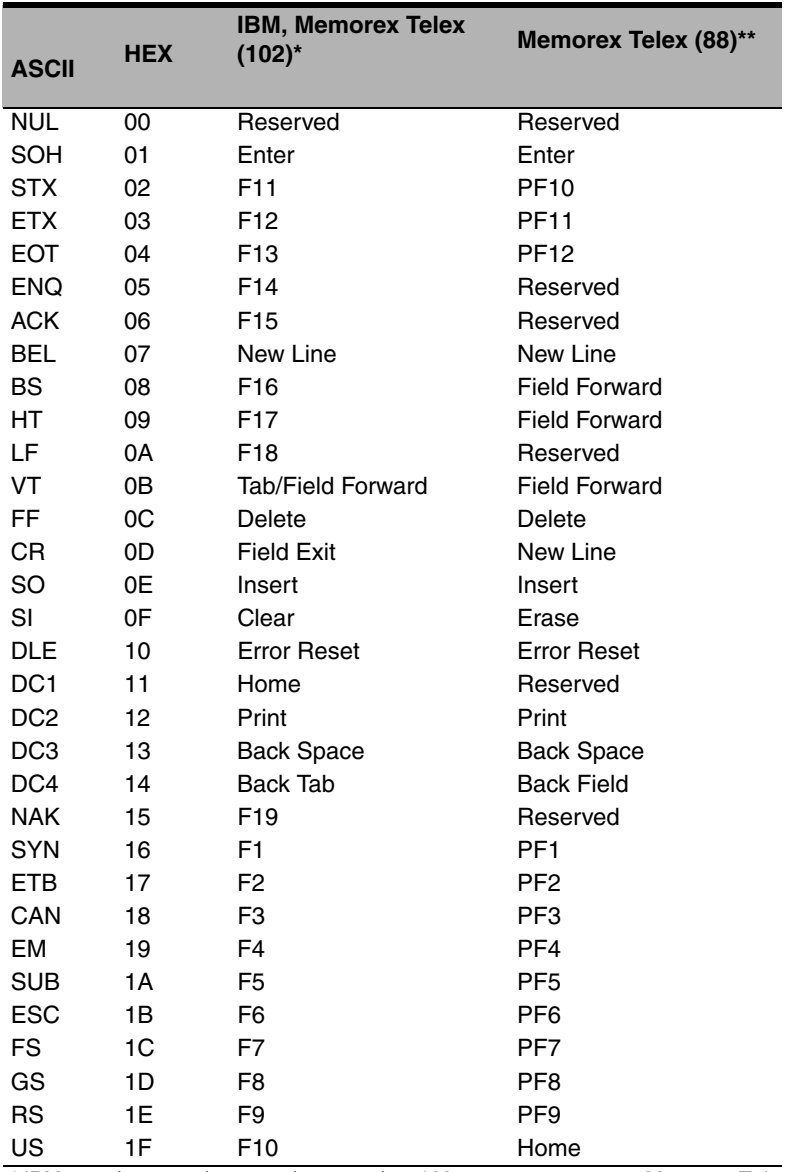

\* IBM 3196/97, 3476/77, 3191/92, 3471/72, 120 Memorex Telex

Memorex Telex
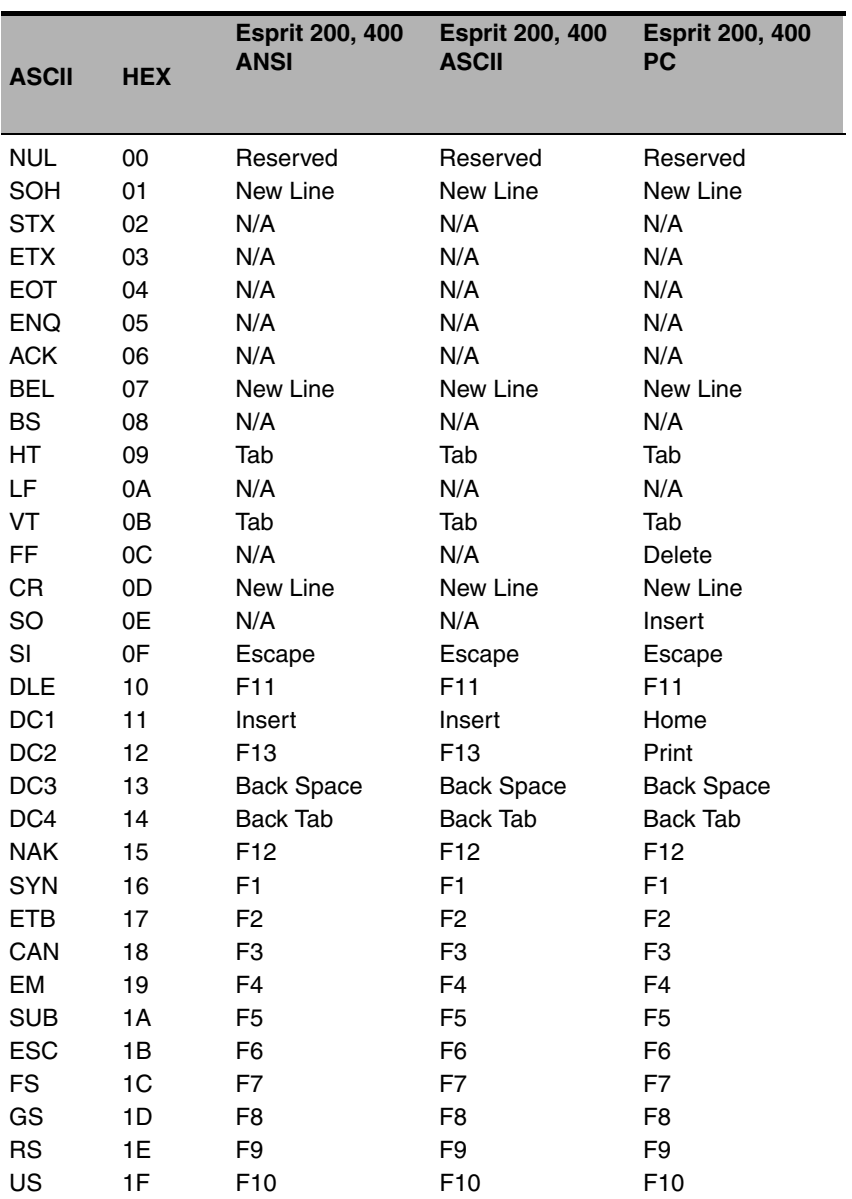

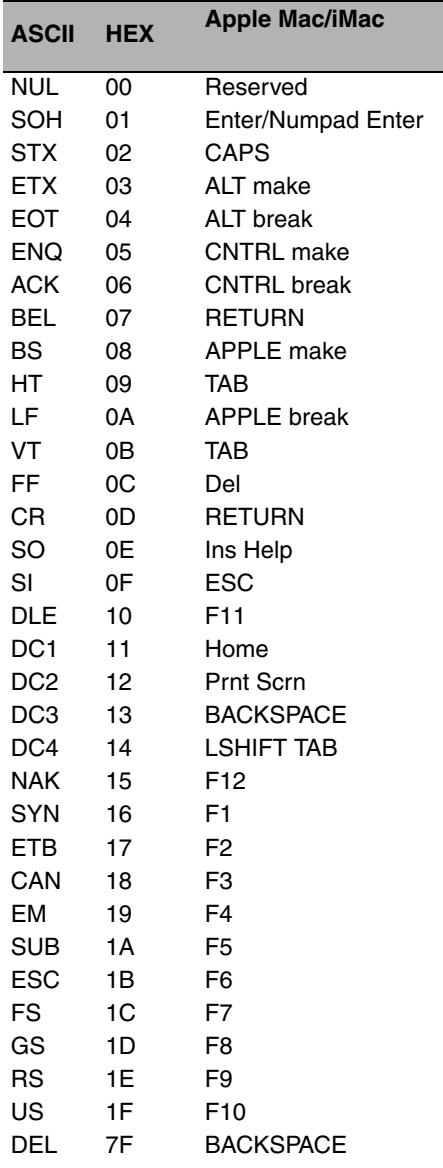

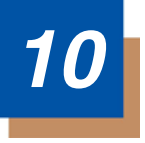

## $ID$

 $ID$ 

 $\sim$  15-1  $\sim$ 

ついてコードIDプレフィックスを設定します。これは、電源を入れなおすと

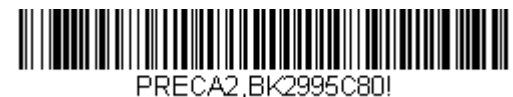

**Add Code I.D. Prefix to All Symbologies (Temporary)**

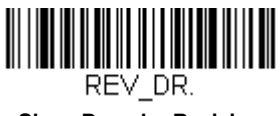

**Show Decoder Revision**

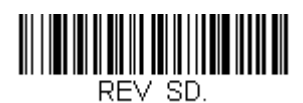

**Show Scan Driver Revision**

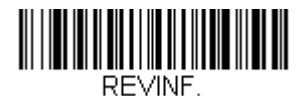

**Show Revision**

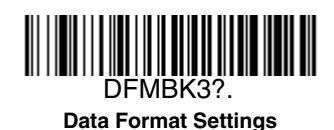

**Figure 2.5 And The Contract American** Contract American American American American American American American Am

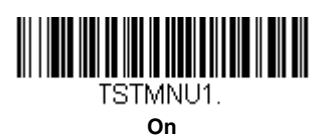

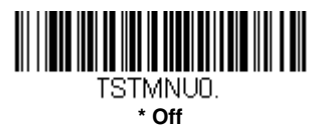

### **TotalFreedom**

TotalFreedom

**TotalFreedom** 

TotalFreedom [www.honeywellaidc.com](http://honeywellaidc.com)

# プリケーションのプラグイン **(Apps)**

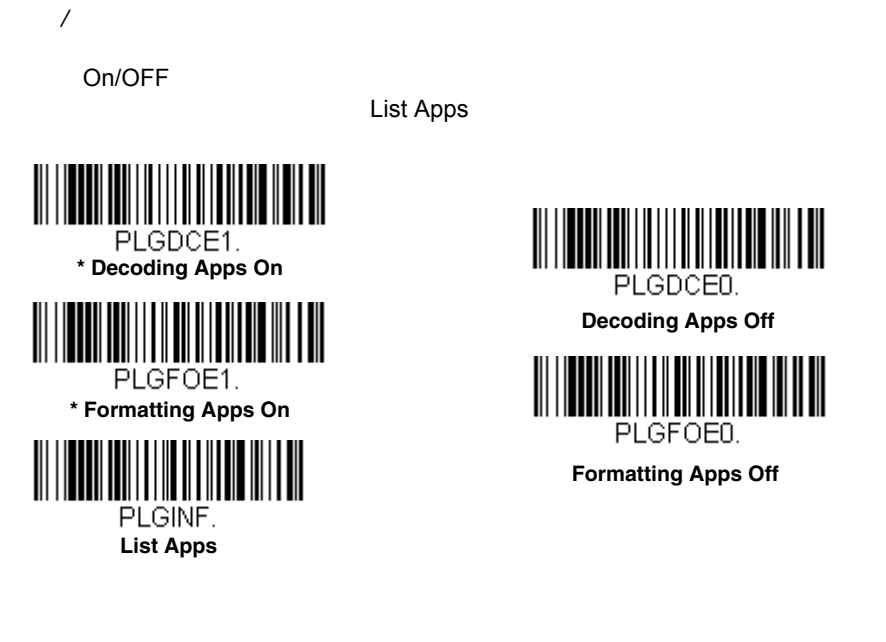

### **EZConfig**

EZConfig PC COM インタチを提供することにより、今まではないました。

**EZConfig** 

EZConfig 1

 $\overline{\mathsf{USB}}$  $RS-232$ 

 $\overline{\mathsf{USB}}$ 

 $\overline{\mathsf{UBB}}$ 

# **EZConfig**

EZConfig

Ⅲ

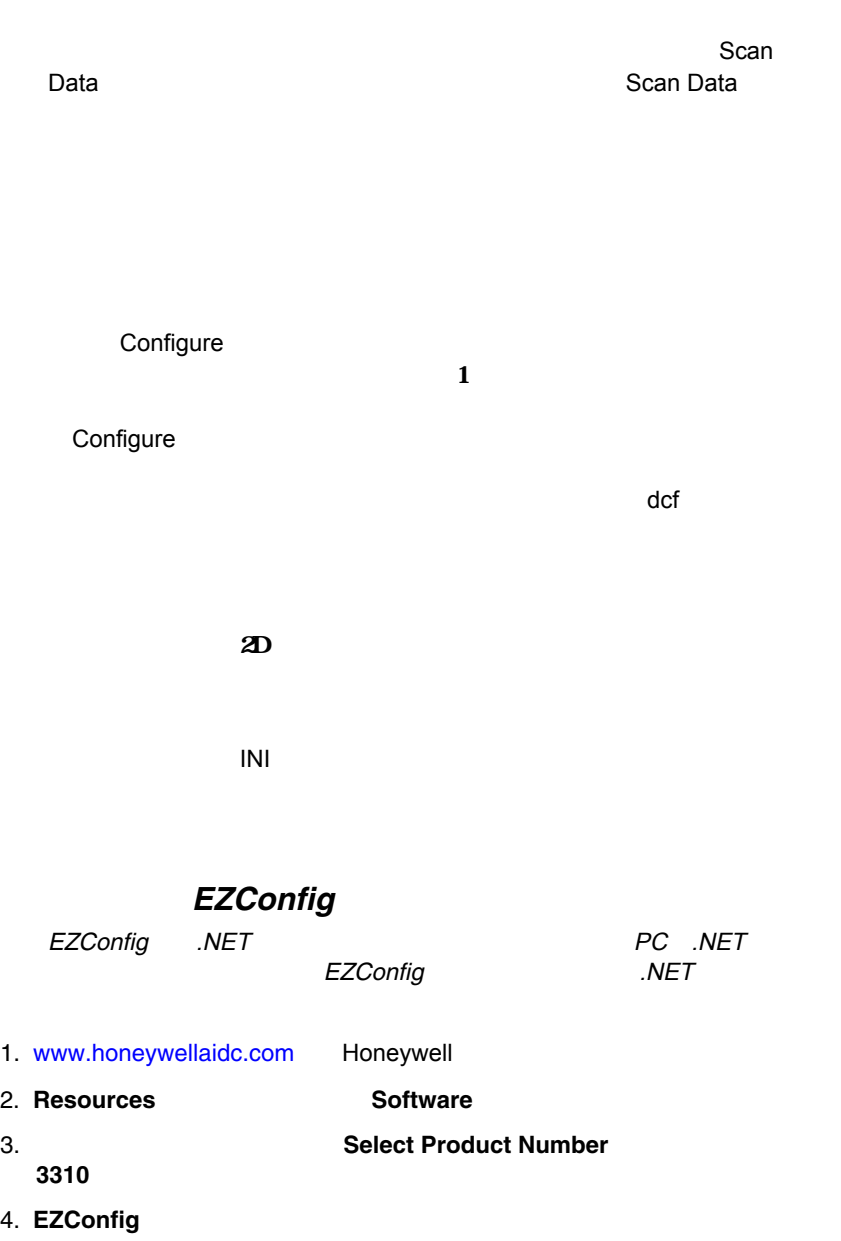

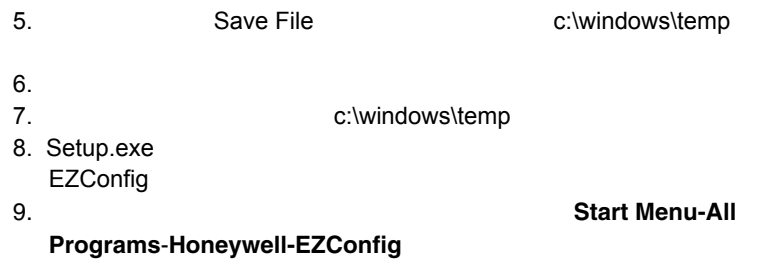

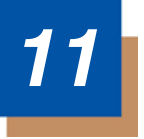

RS-232<sup>2</sup>

PC COM

parameter [option]  ${Data}$ **bold** 

Prefix [:Name:] Tag SubTag {Data} [, SubTag {Data}] [; Tag SubTag {Data}] […] Storage

るのは、単にわかりやすくするためです。):

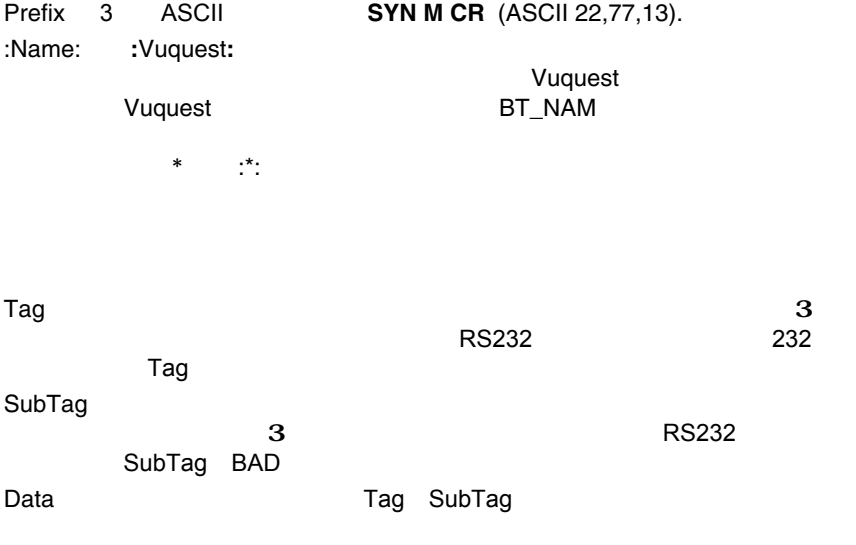

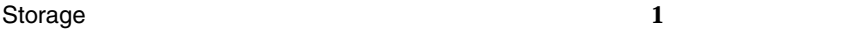

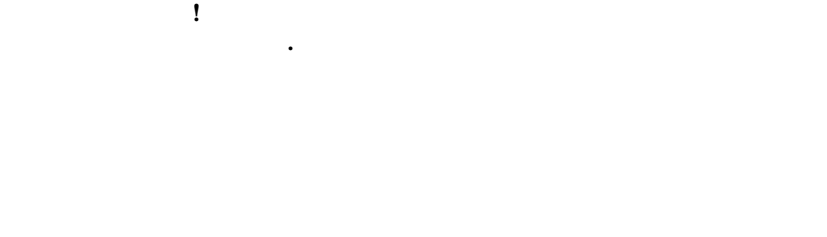

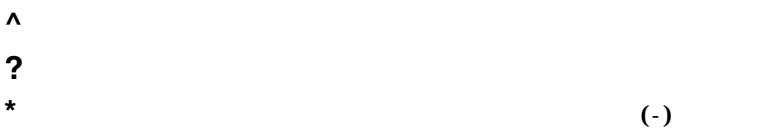

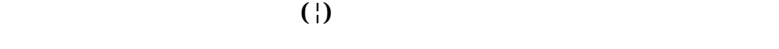

### **:Name: Field**

 $T$  , and the state  $T$  -state  $\mathbb{Z}$  and the state  $\mathbb{Z}$ 

### Tag

Tag **Tag** SubTag Data

### **SubTag**

SubTag Tag **Data** 

#### Data

#### Data **Data Contract Contract Contract Contract Contract Contract Contract Contract Contract Contract Contract Contract Contract Contract Contract Contract Contract Contract Contract Contract Contract Contract Contract Co**

- 
- 
- -
- 1 Prefix/Storage Tag SubTag Data マイトルドだけです。<br>アメリカは、Tagでコマンドを選択する場合は、新しいコマンドを選択する場合は、新しいコマンドを選択する場合は、新しいコマンドを選択する場合は、新しいコマンドを選択する場合は、新しいコマンドを選択する場

 $\left( ;\right)$ 

(,) SubTag Data<br>Tag  $\tau$  –  $\tau$  –  $\tau$ 

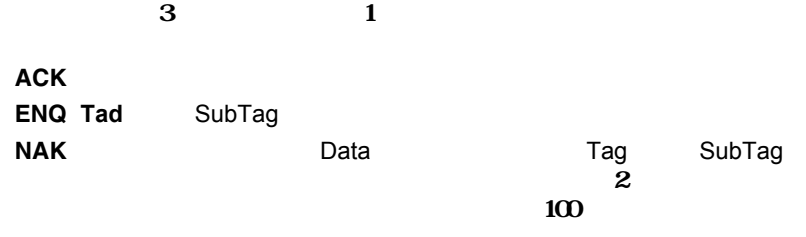

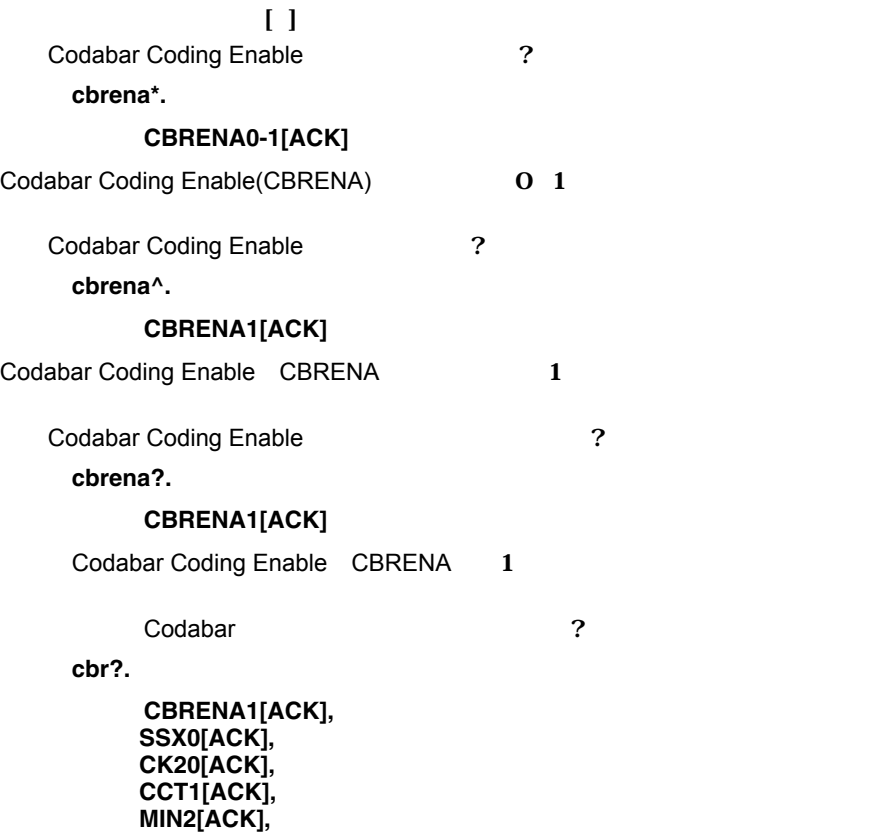

**MAX60[ACK], DFT[ACK].** Codabar Coding Enable CBRENA 1 SSX O Don't Transmit GR2 O Not Required 1 Enabled  $\text{MIN}$  2  $M_X$  60  $+$  $I\!\!F\!\!T$  $\sim$   $\sim$  35 $\sim$  $\sim$  36 **SYN T CR SYN U CR** 3-6 Read Time-Out 11-14

**Activate Custom Defaults** 

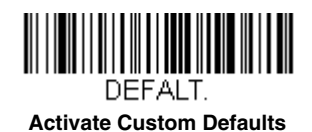

 $\ast$ 

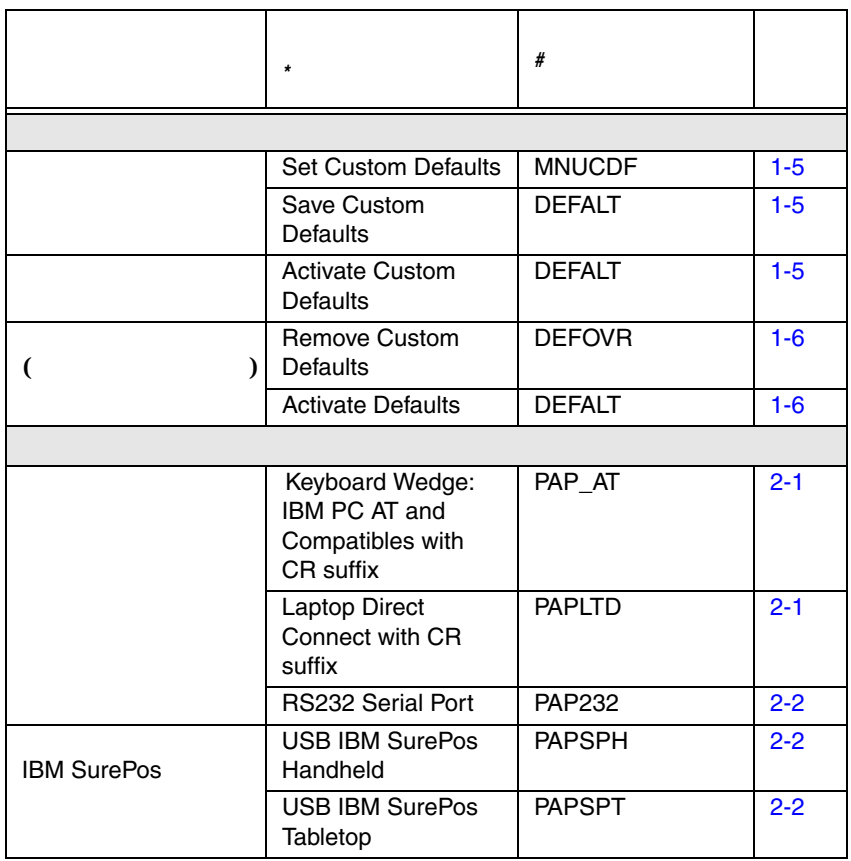

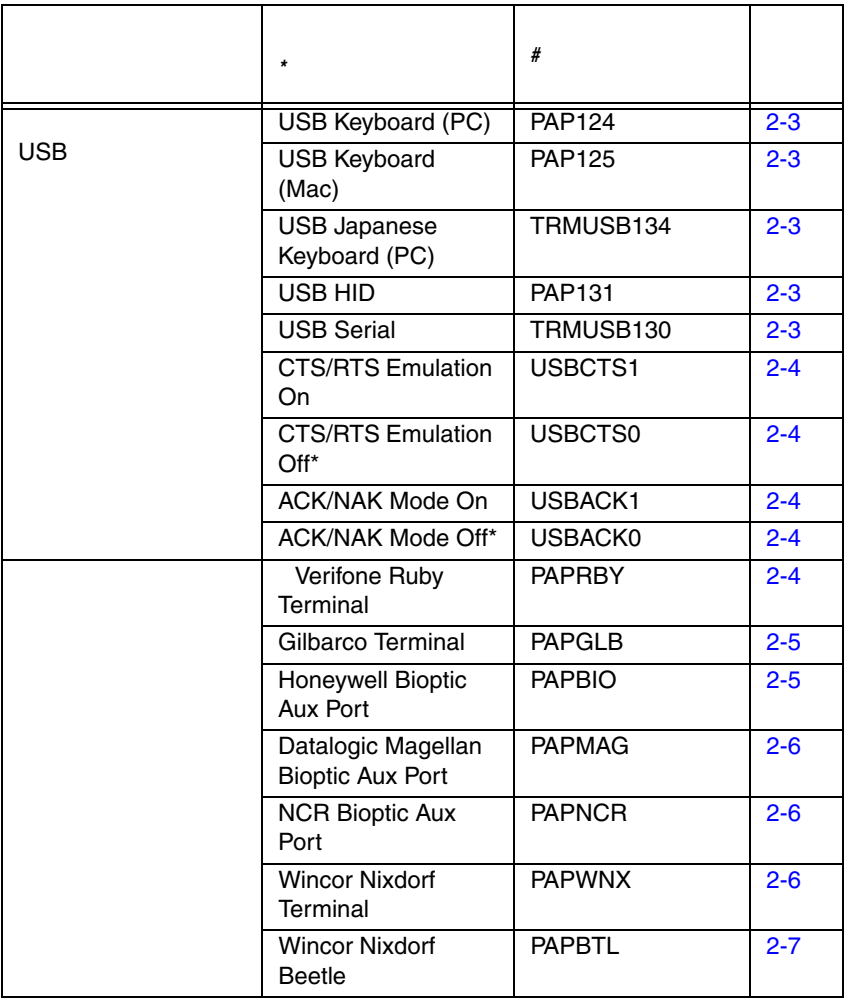

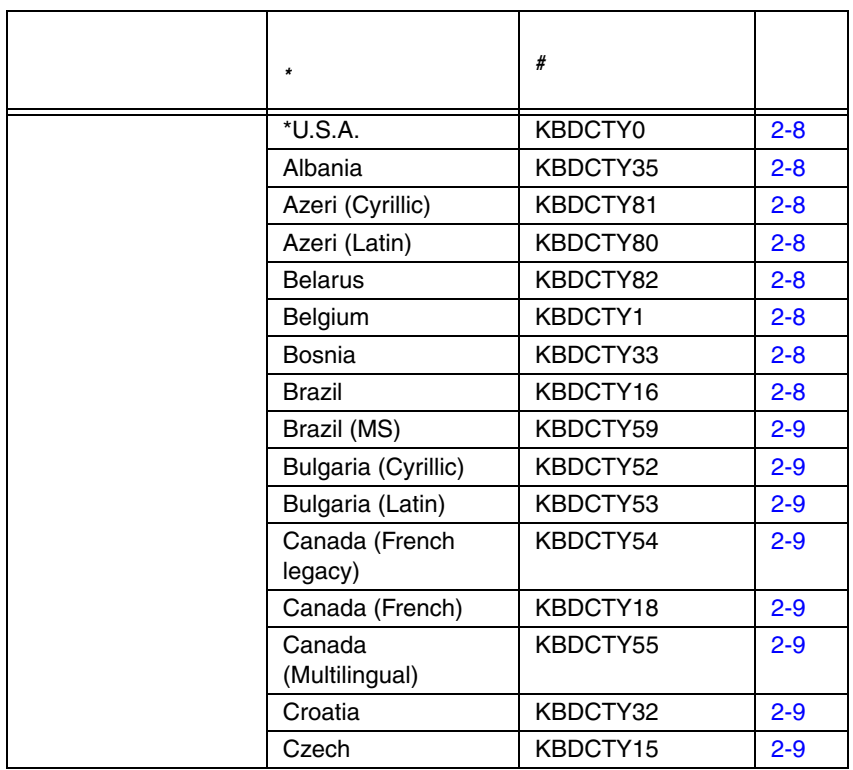

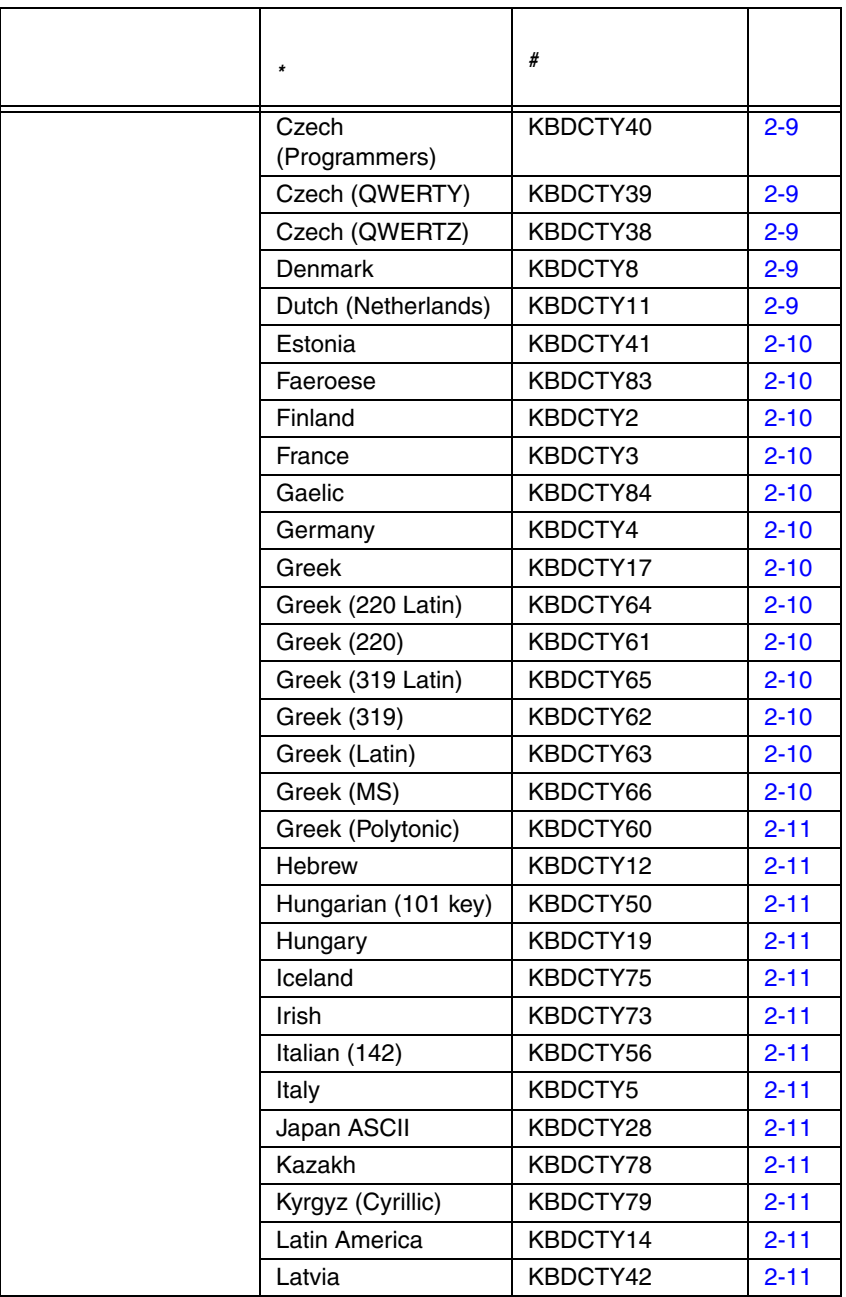

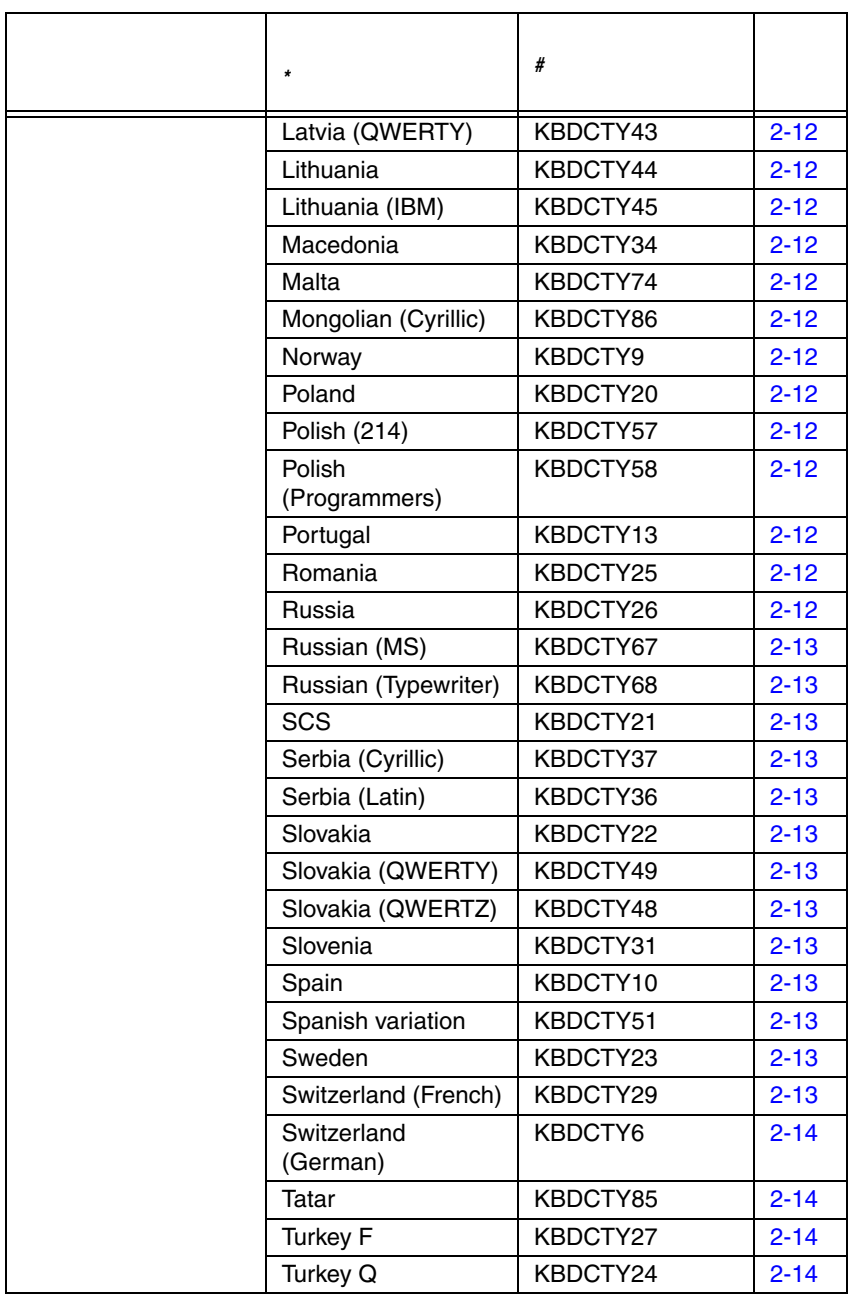

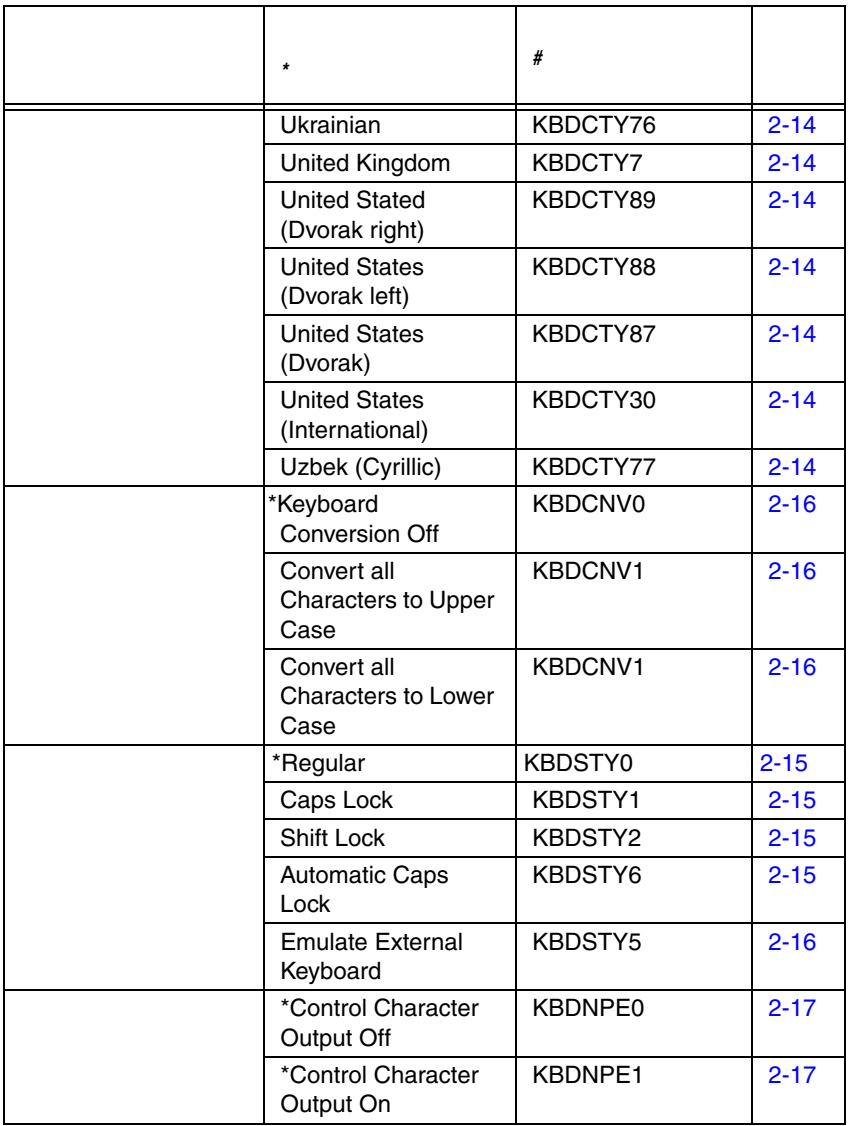

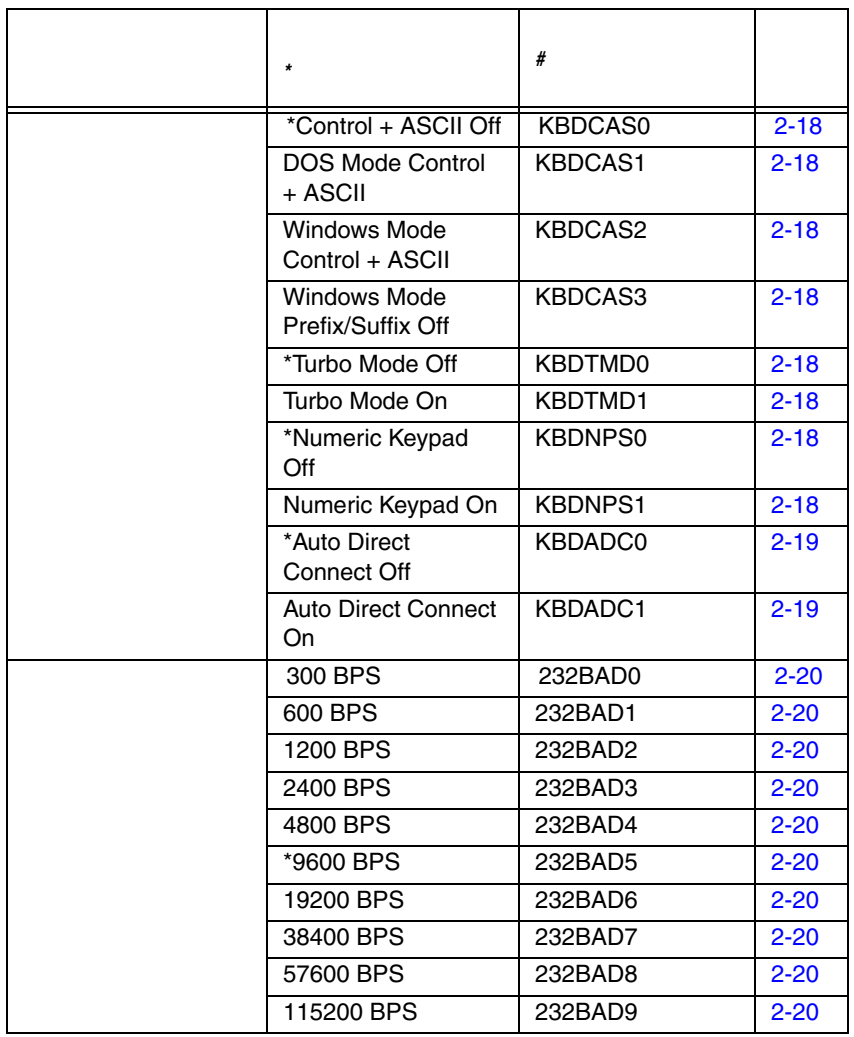

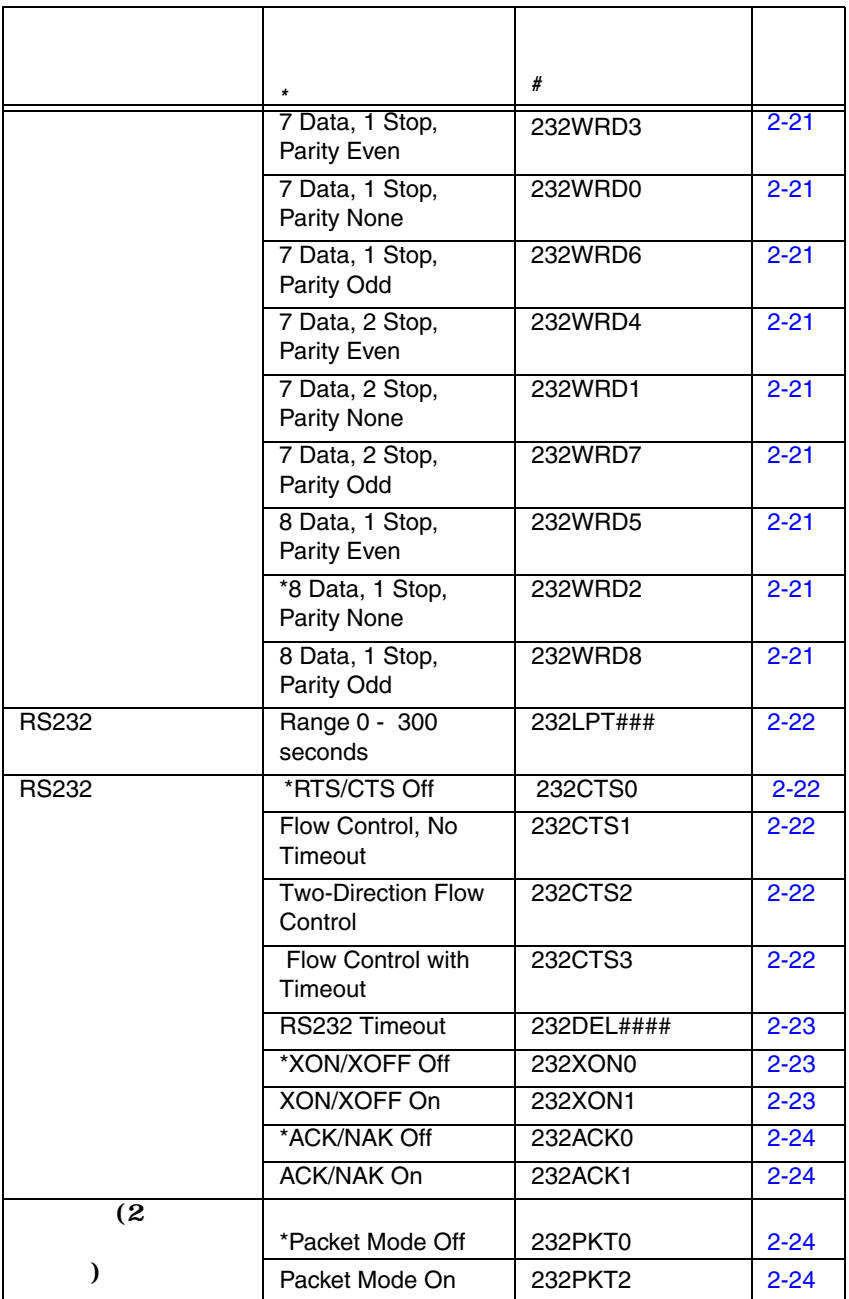

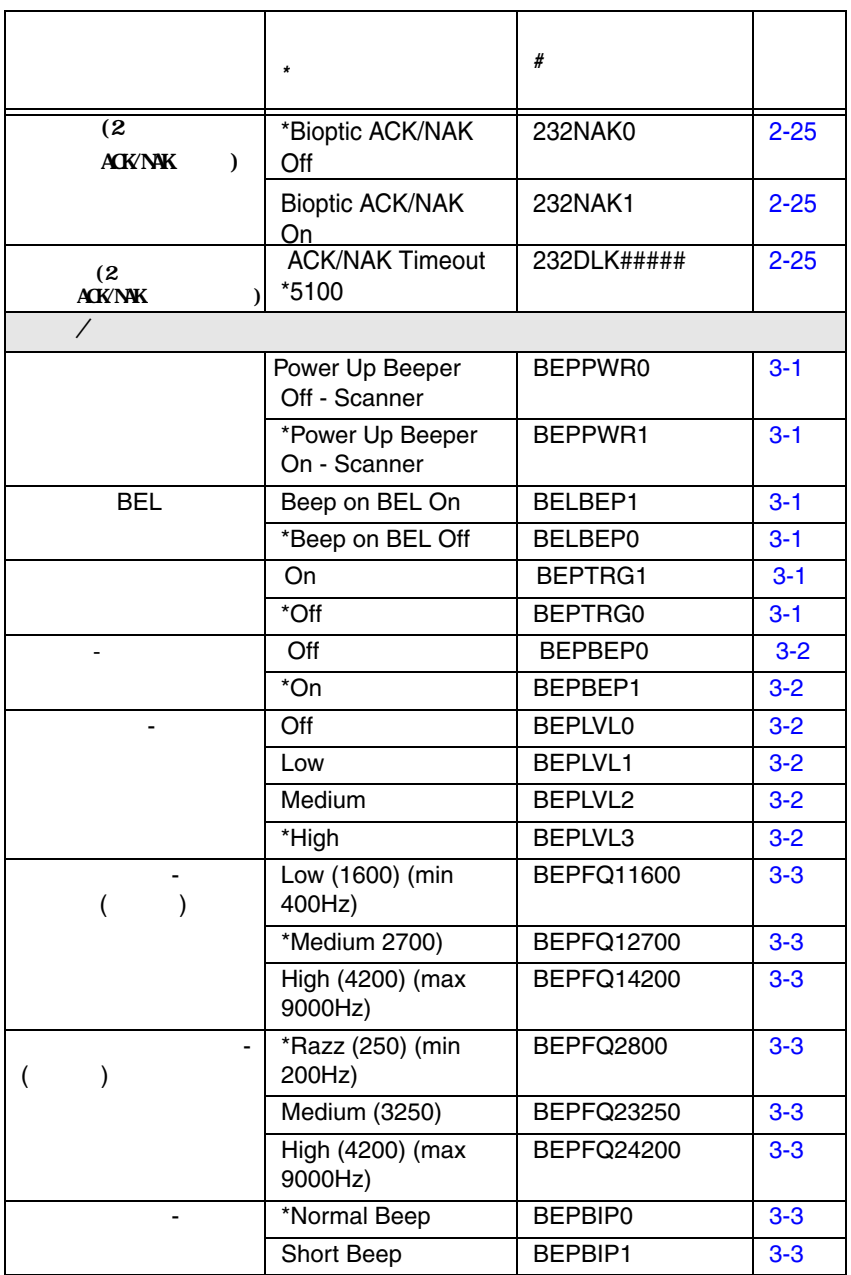

<span id="page-200-0"></span>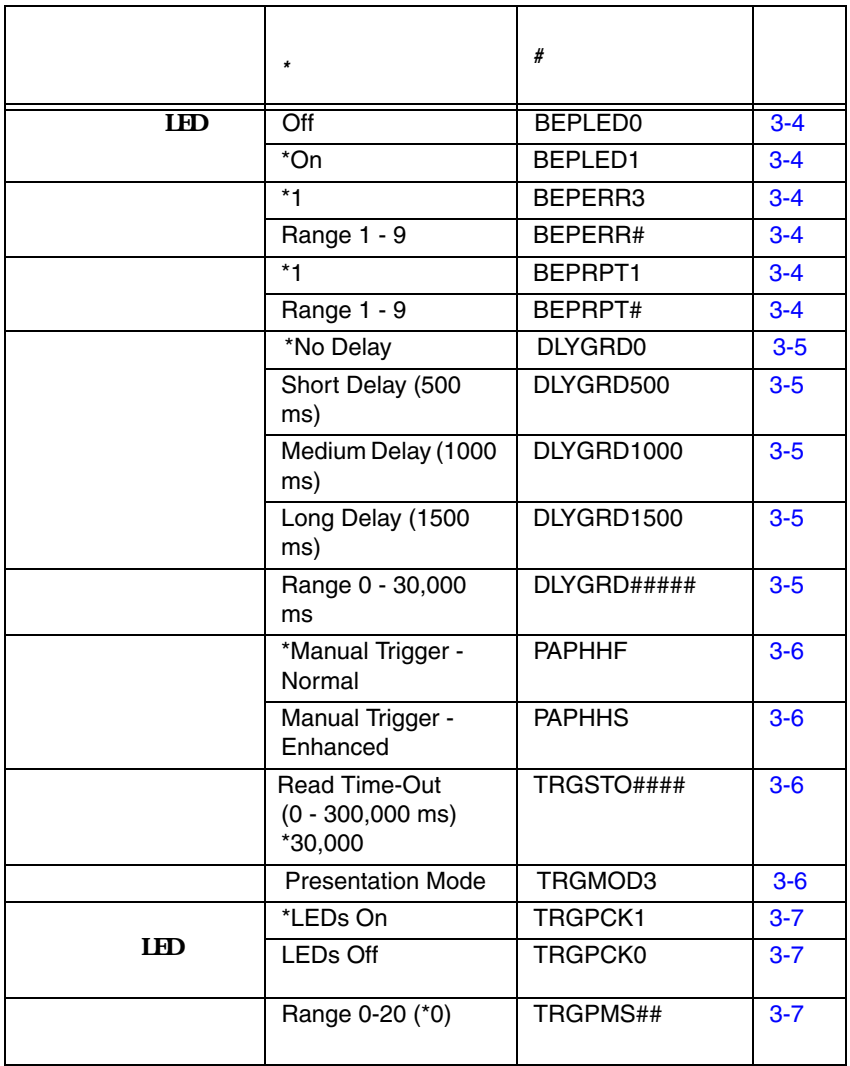

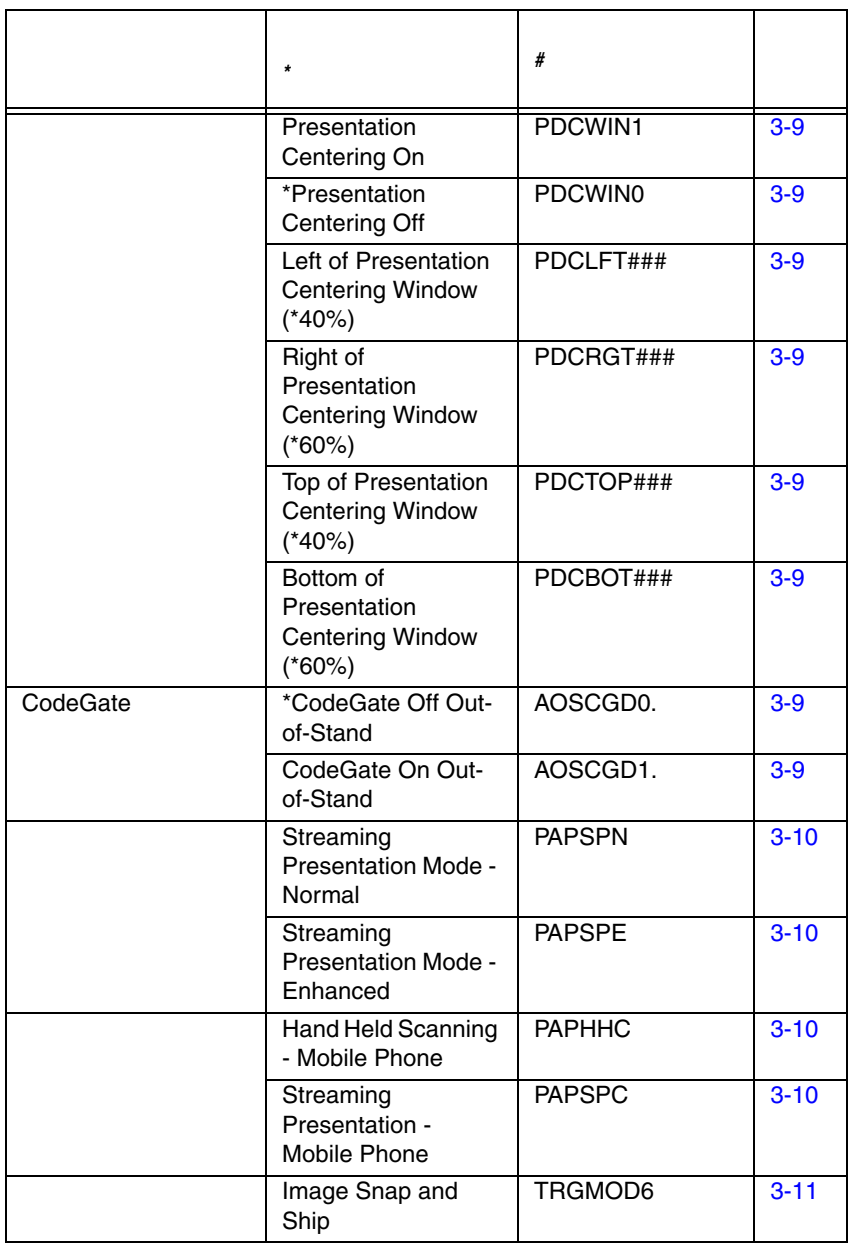

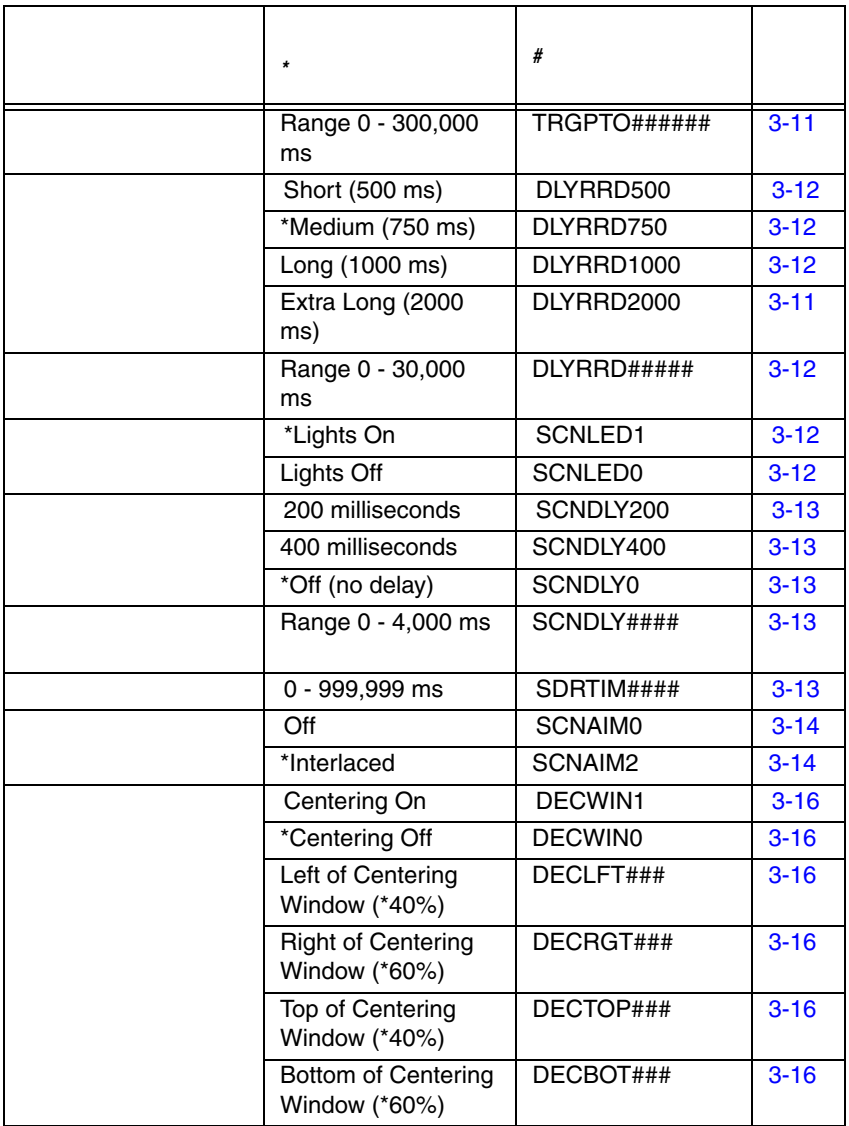

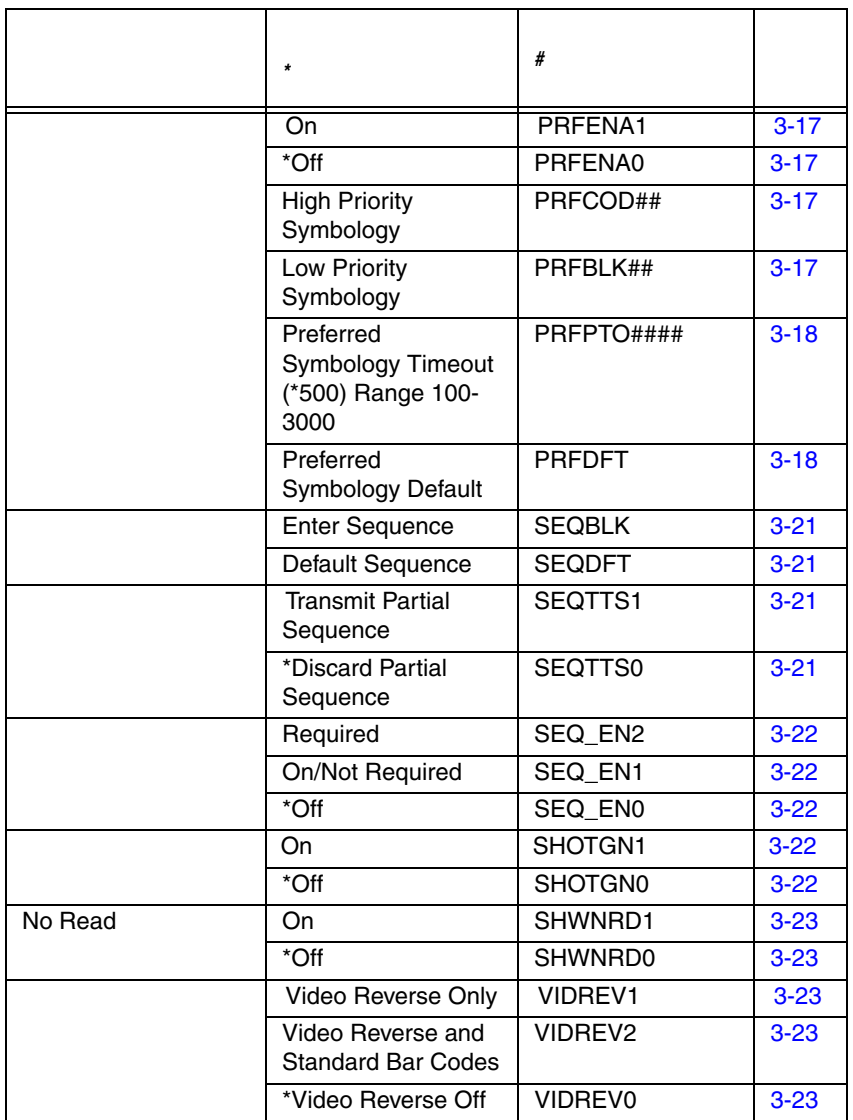

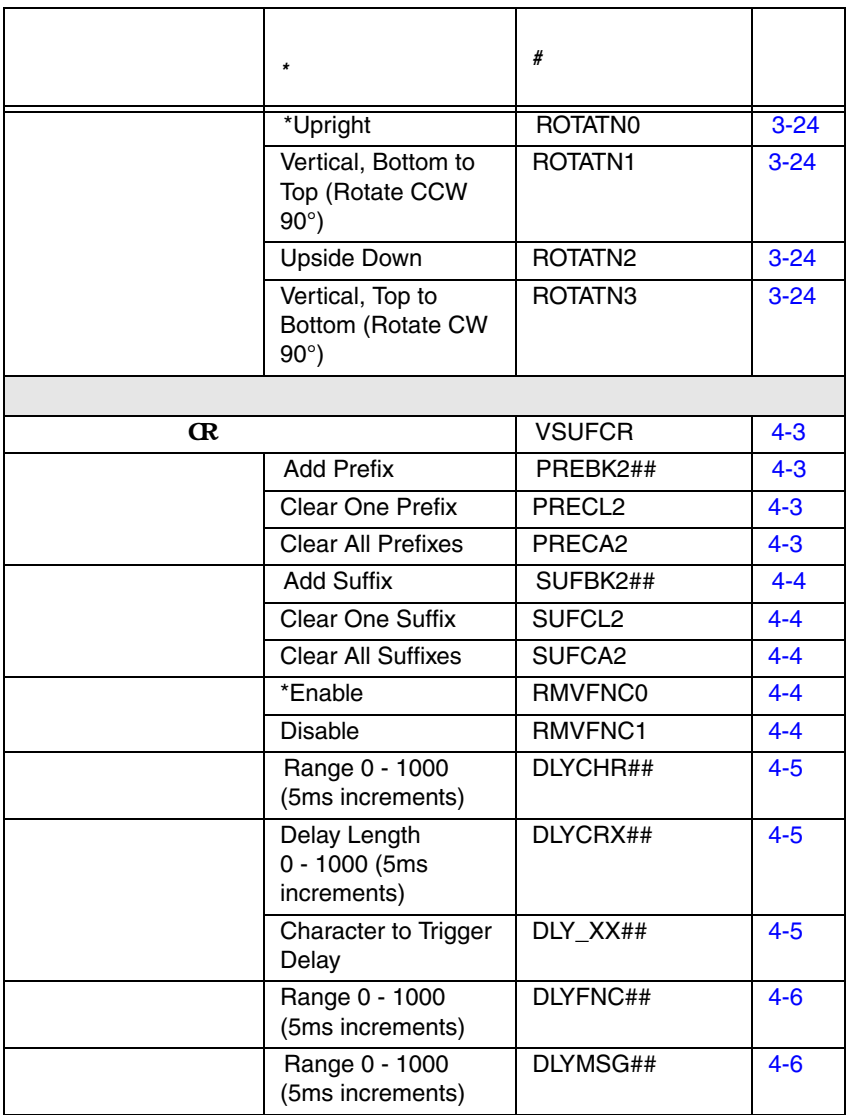

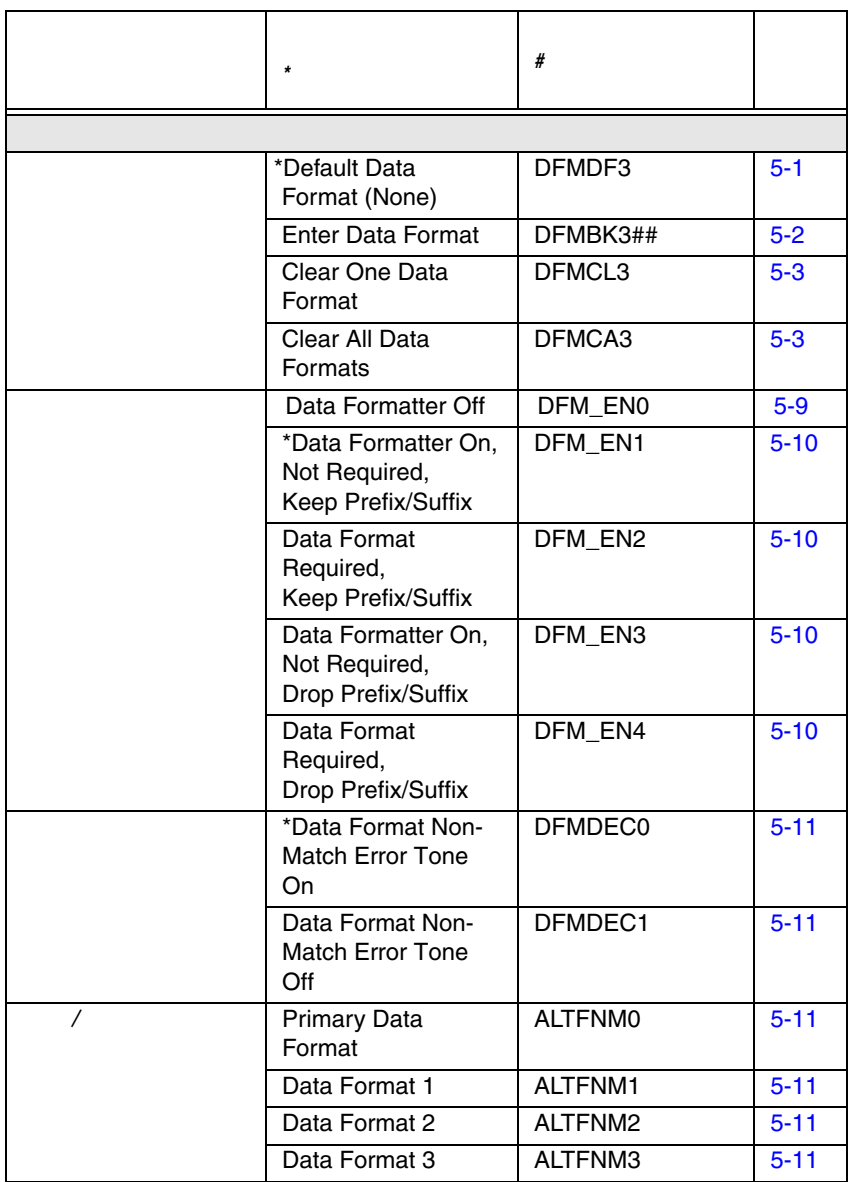

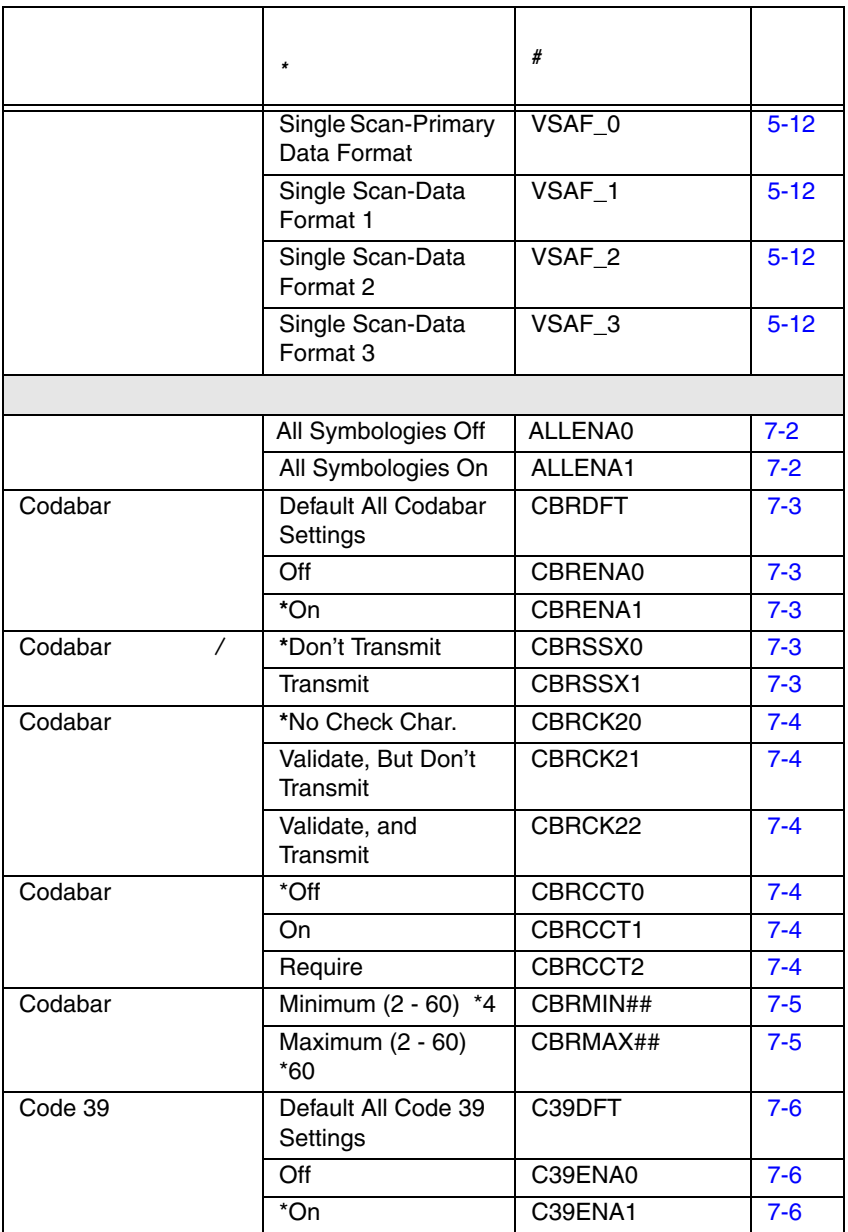

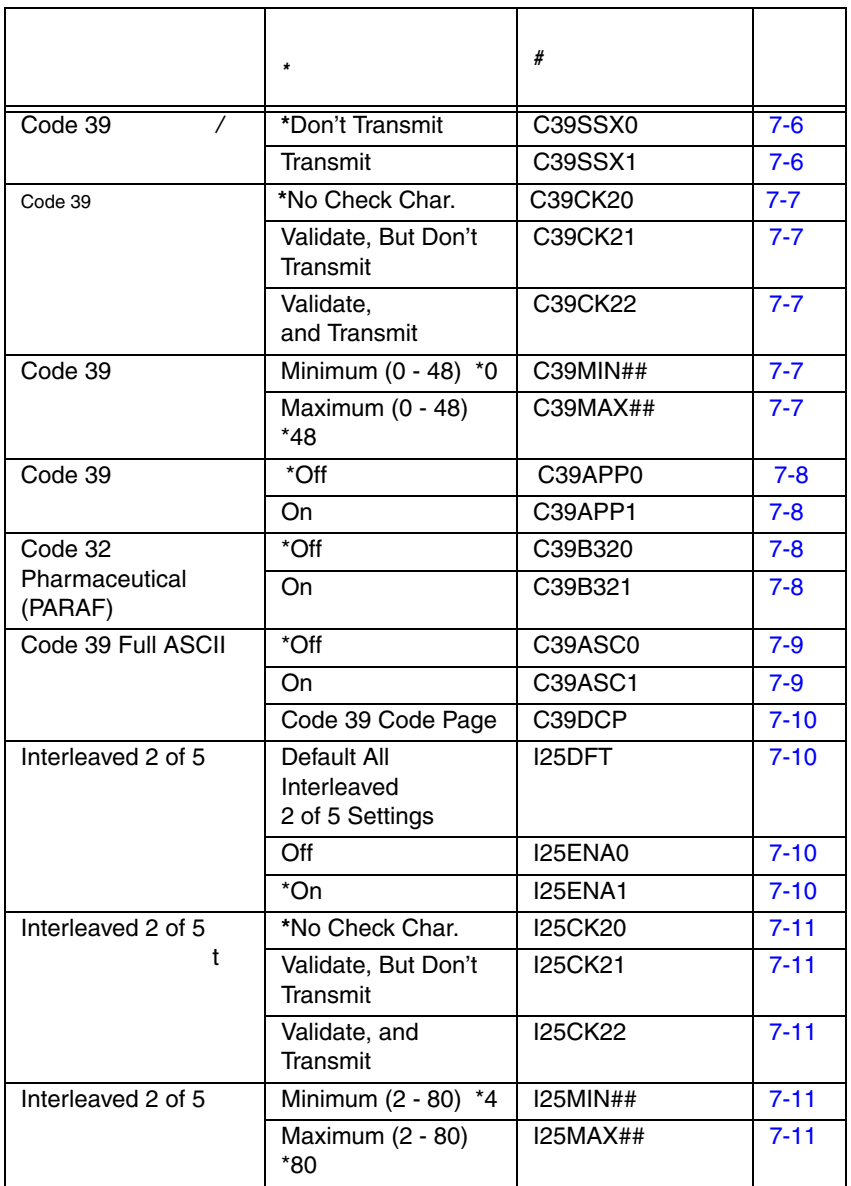

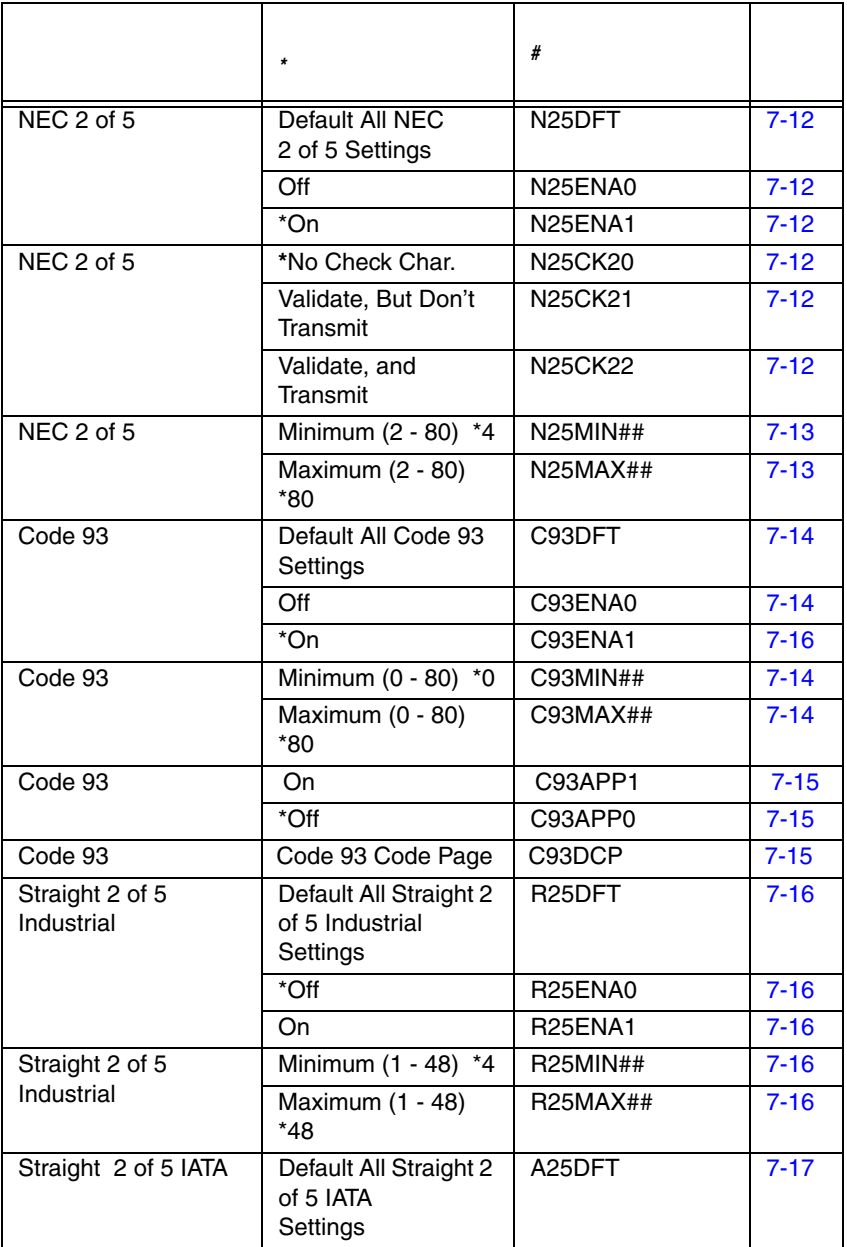

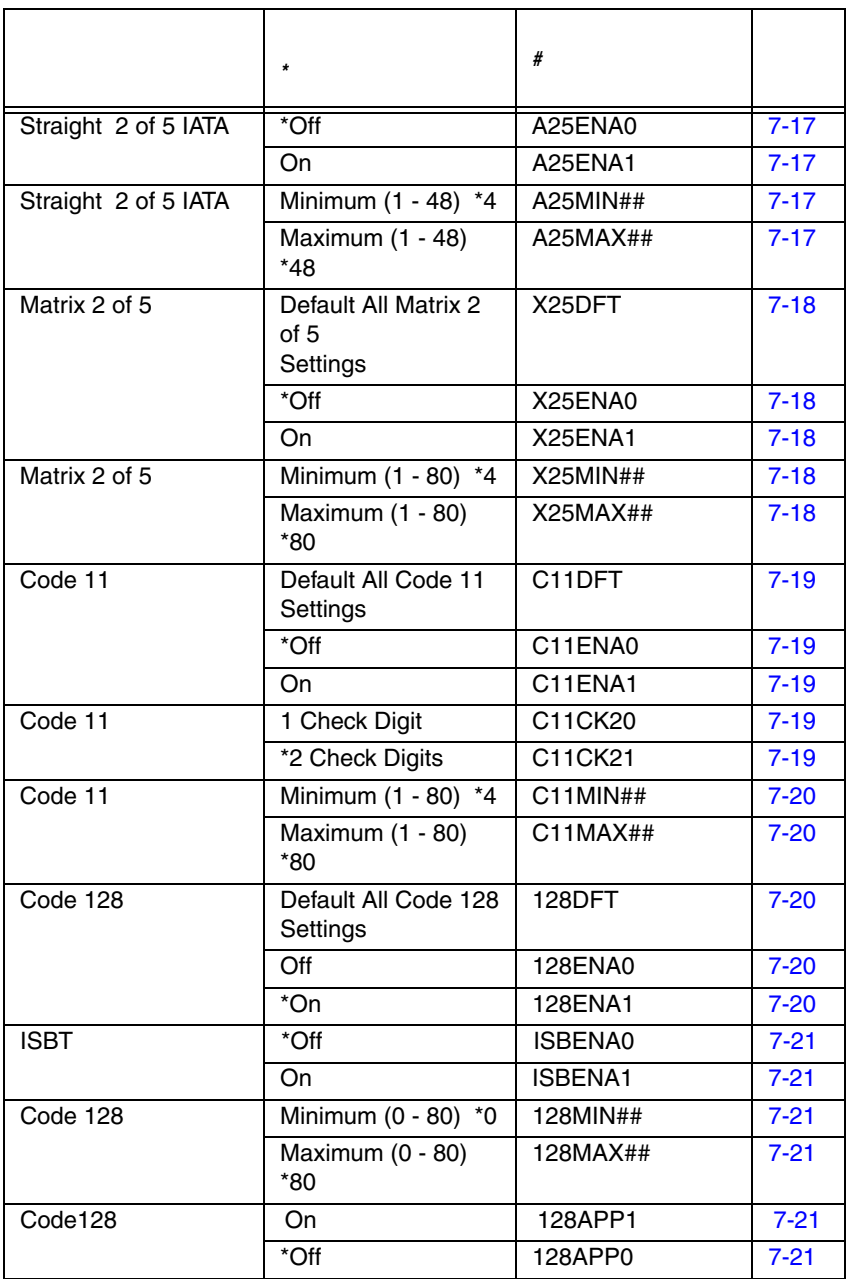

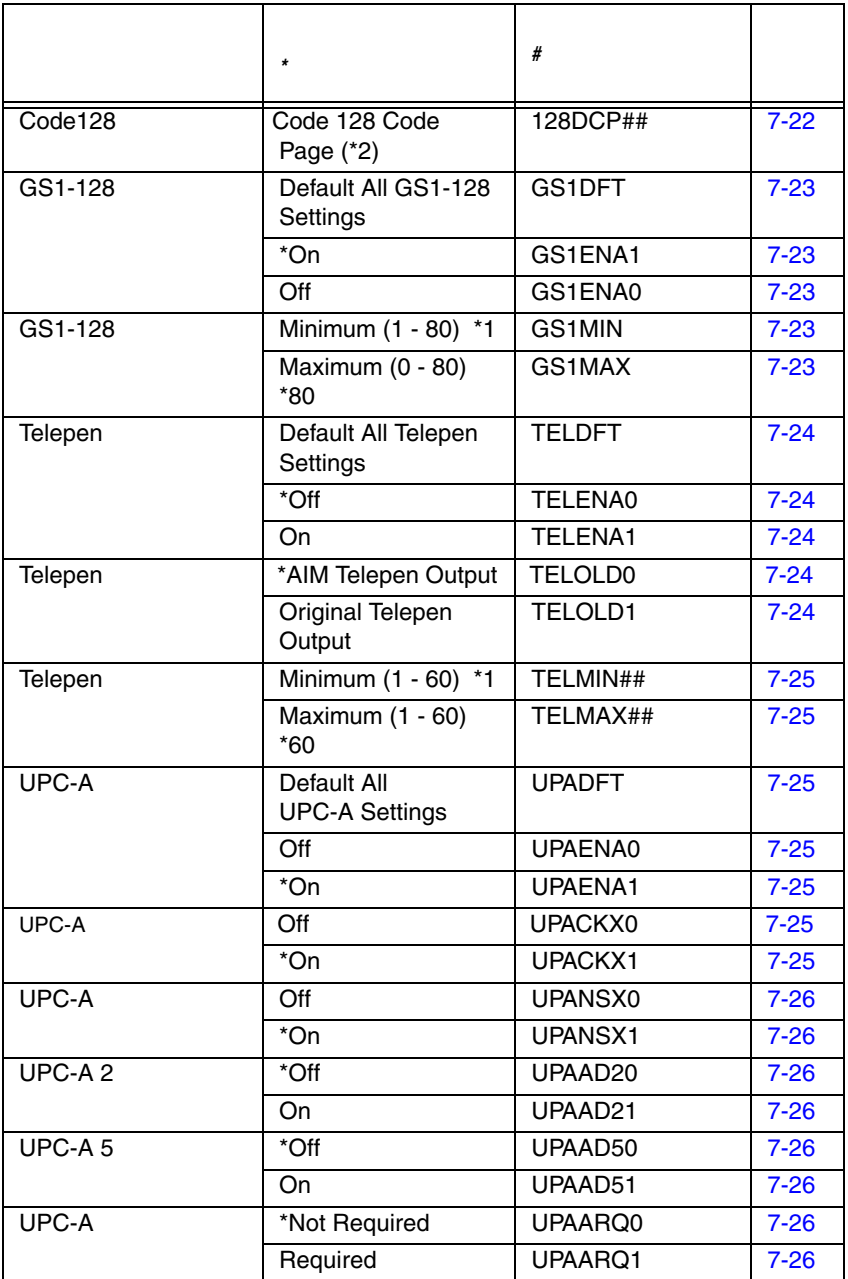

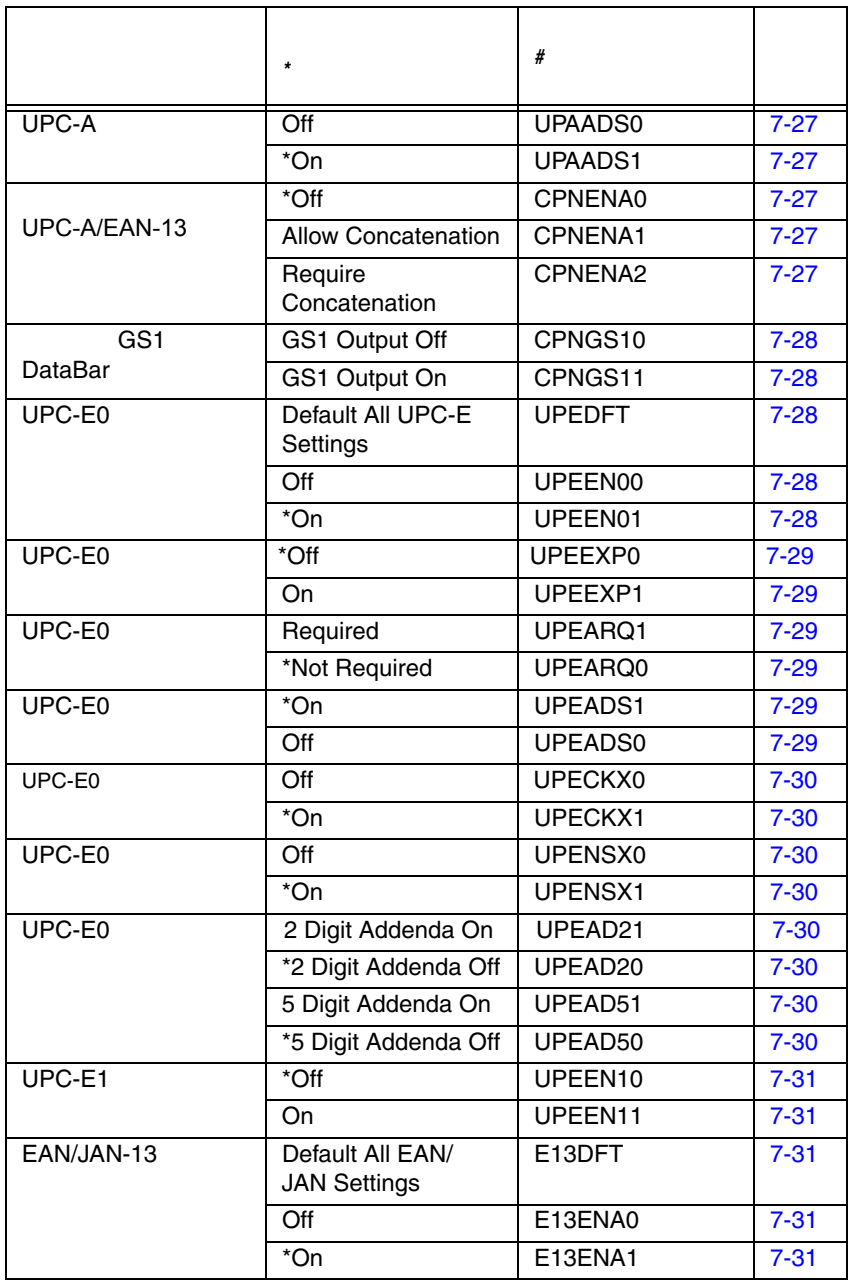

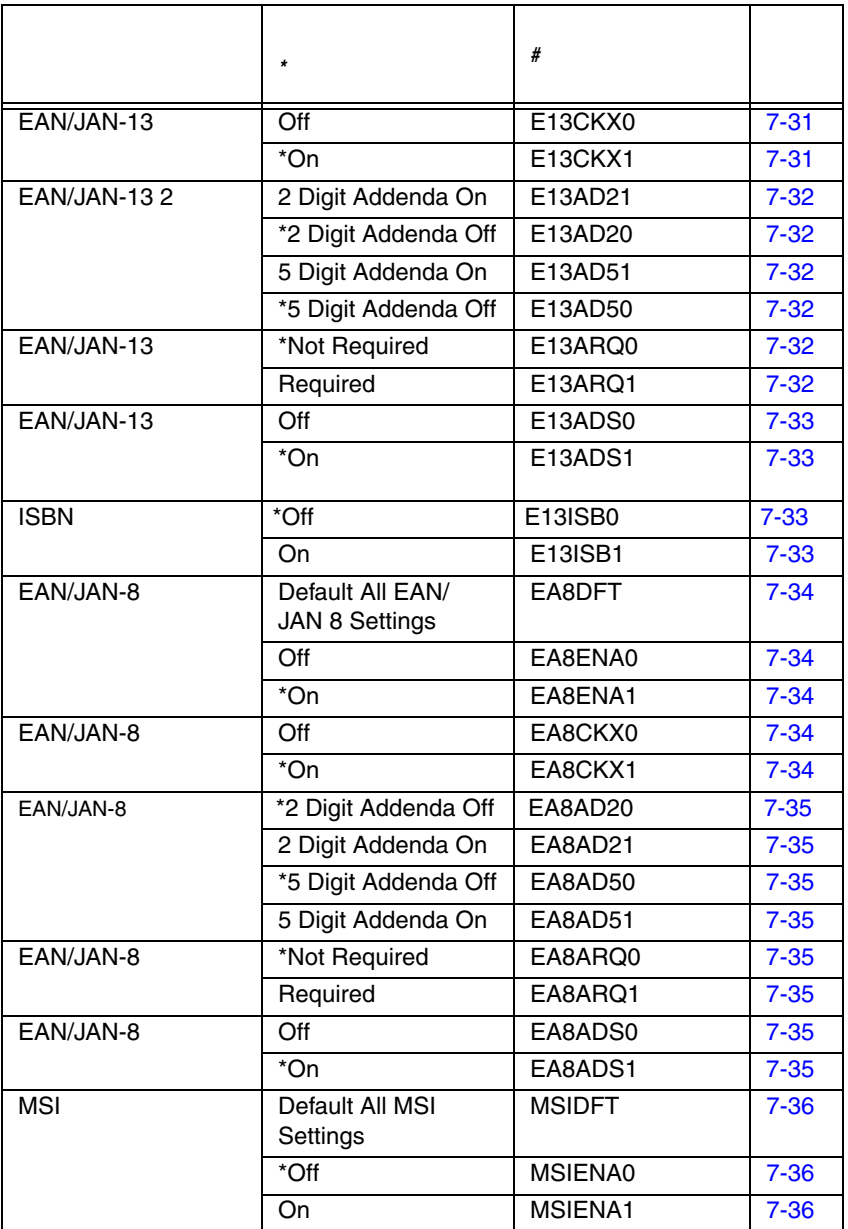

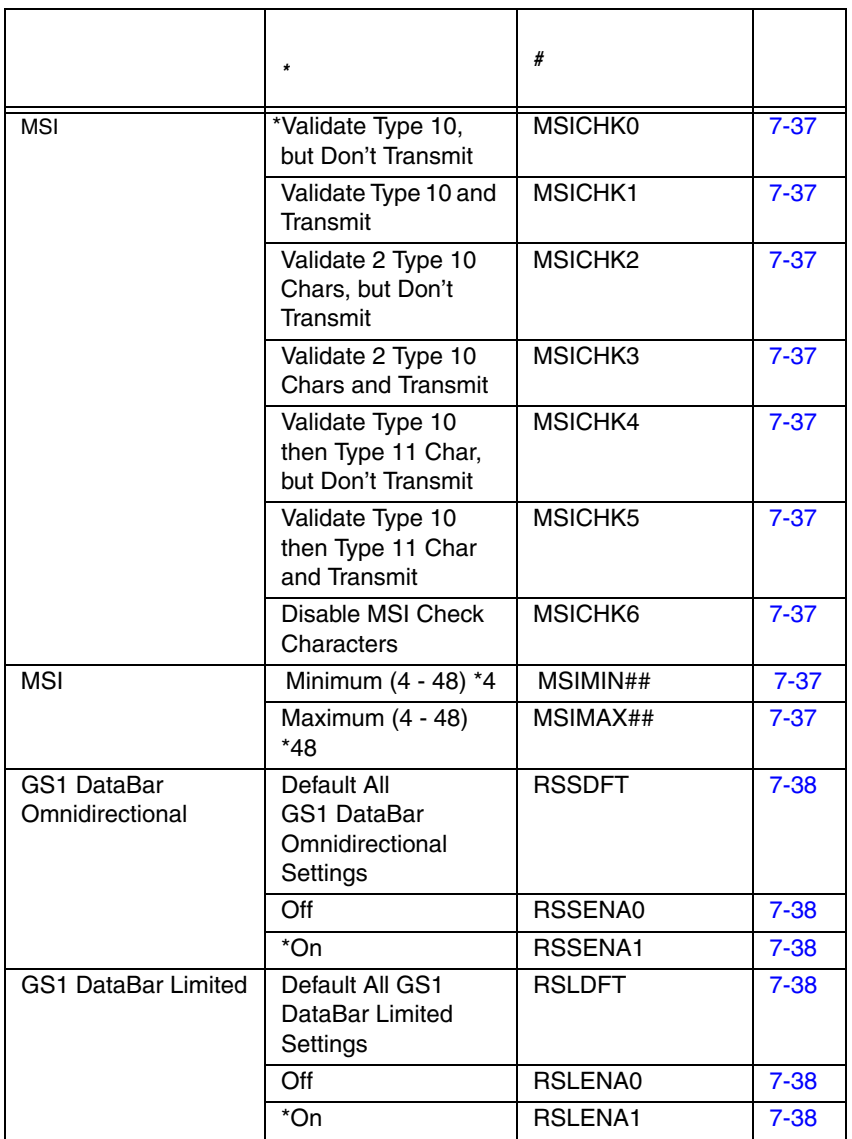

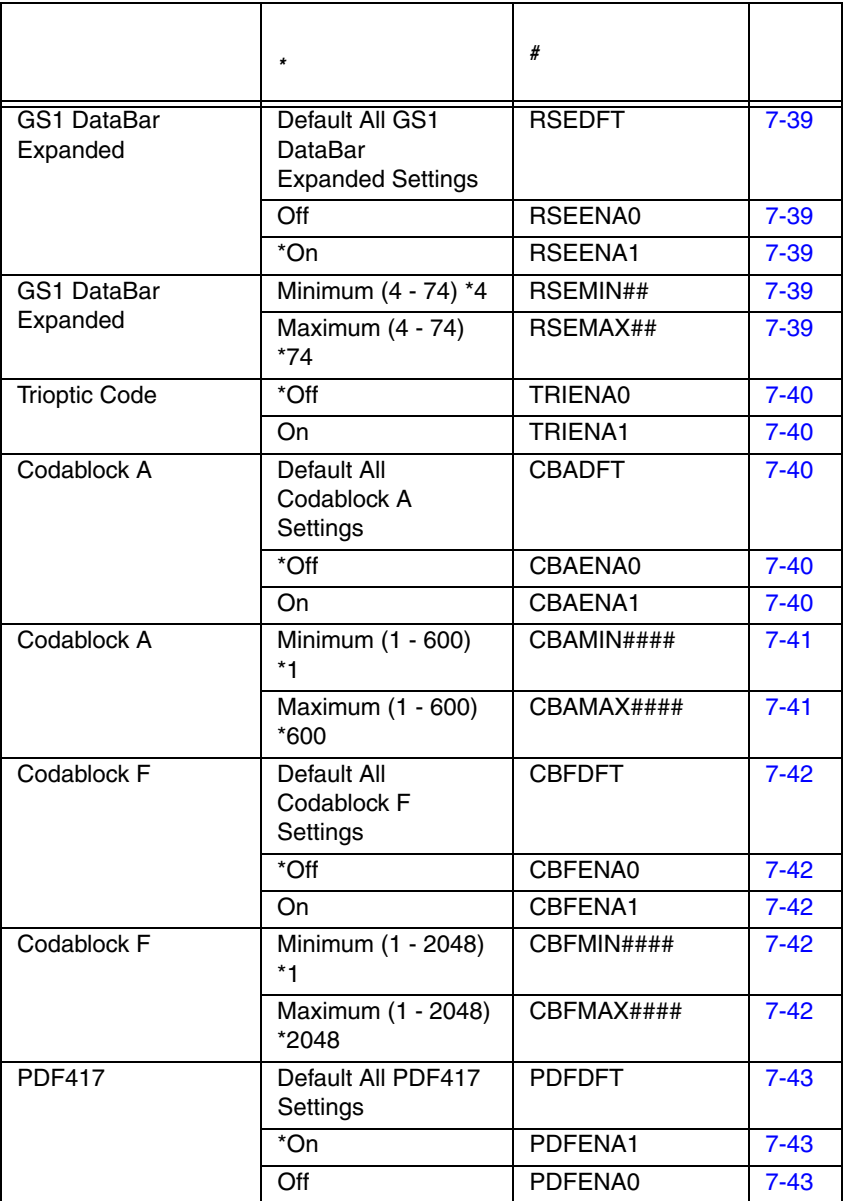

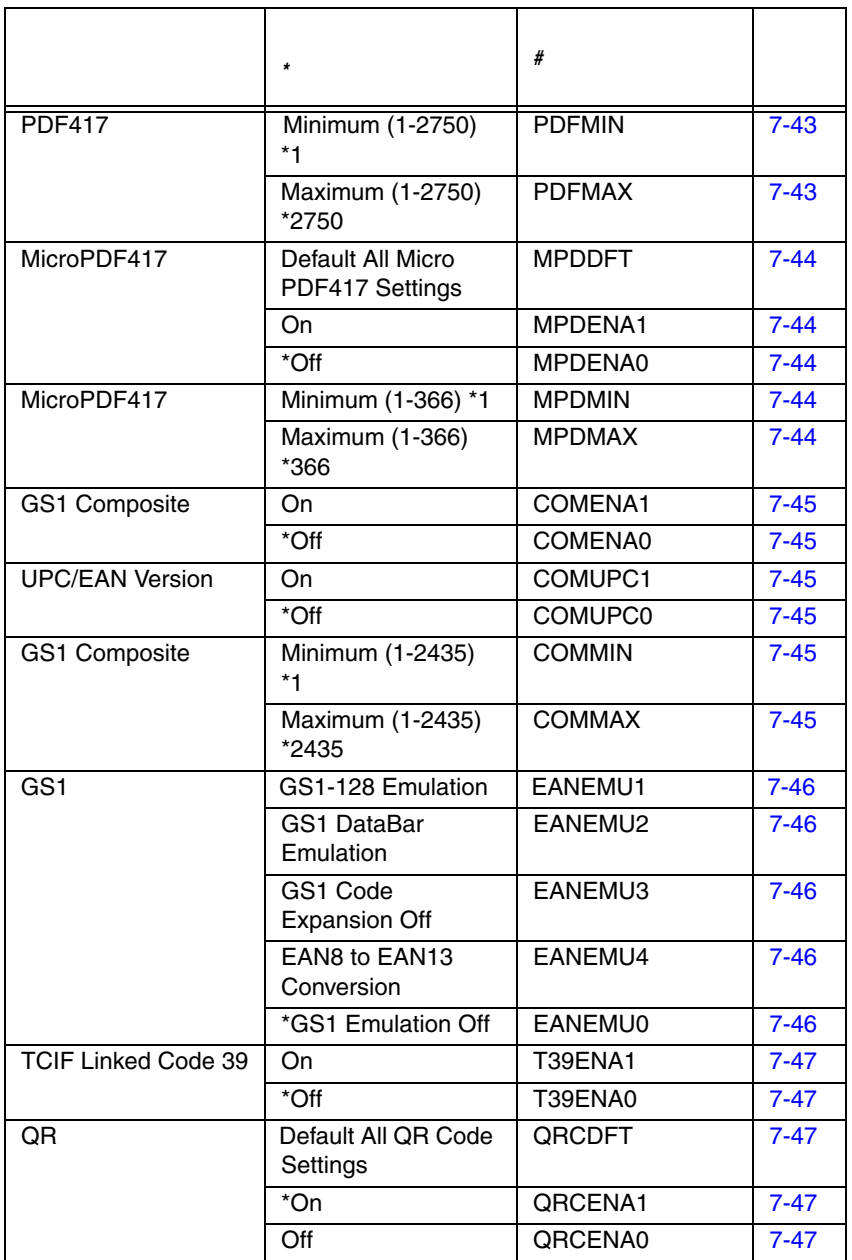
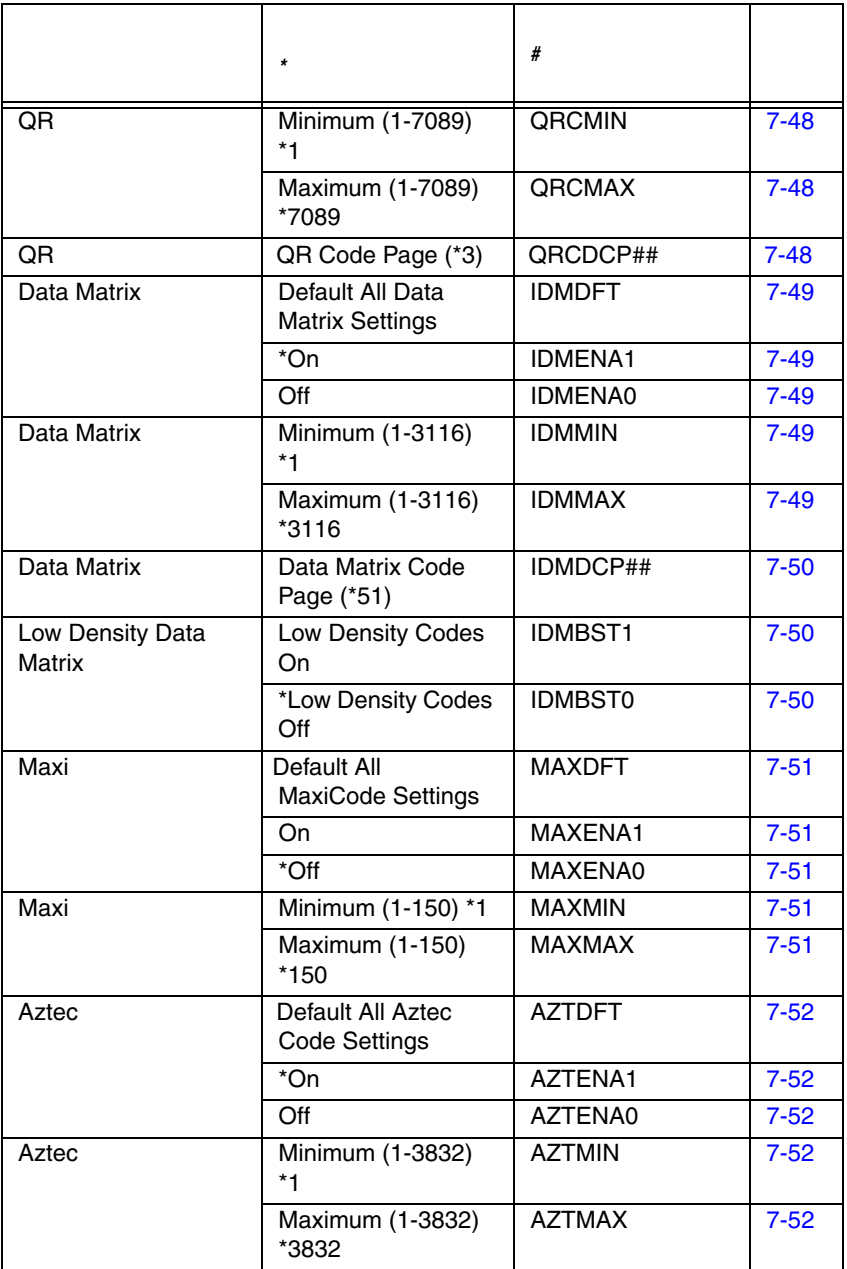

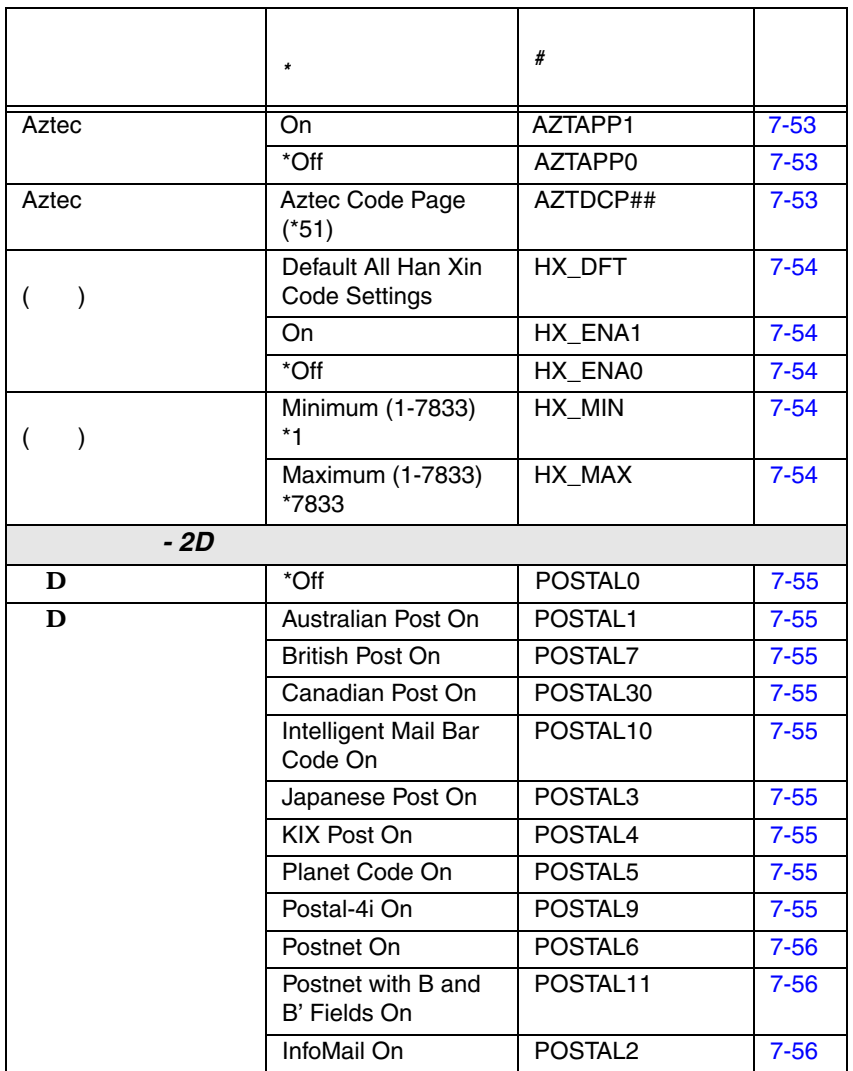

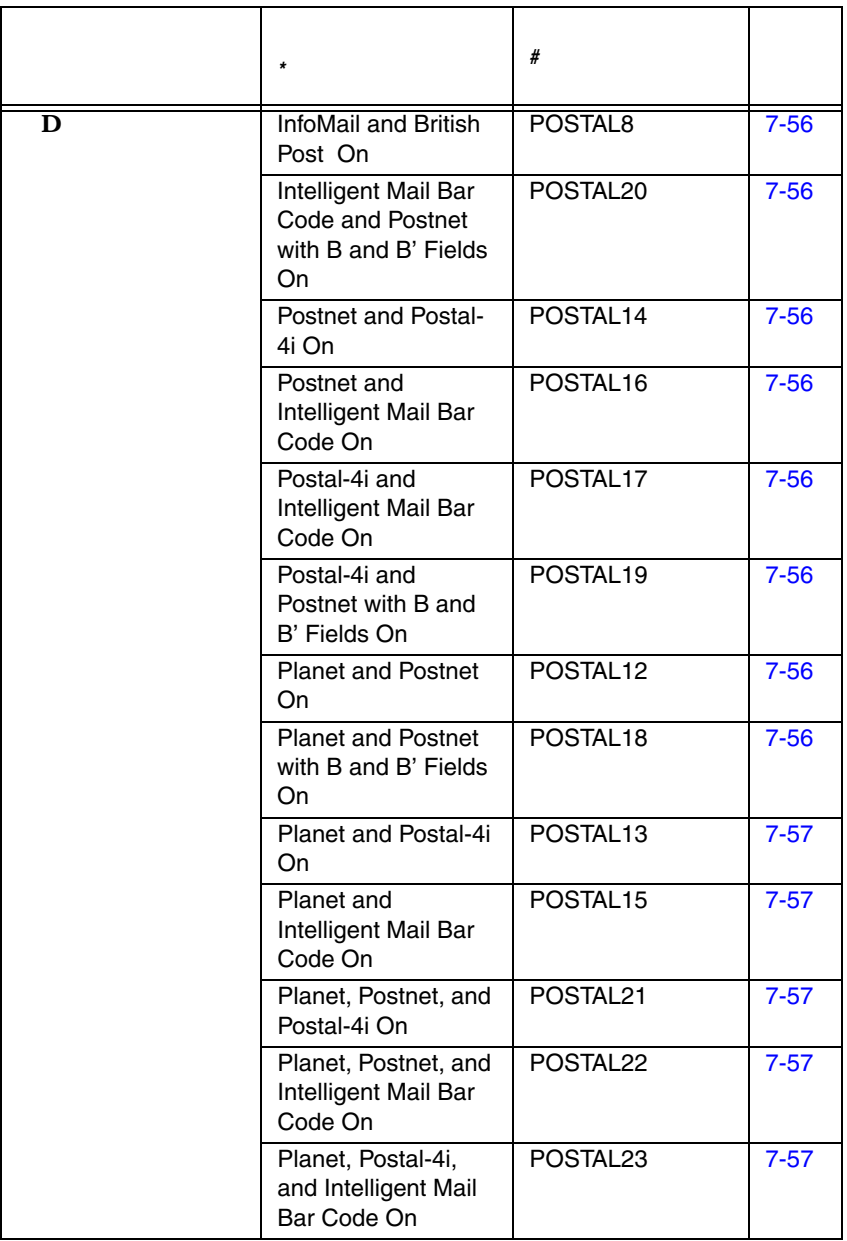

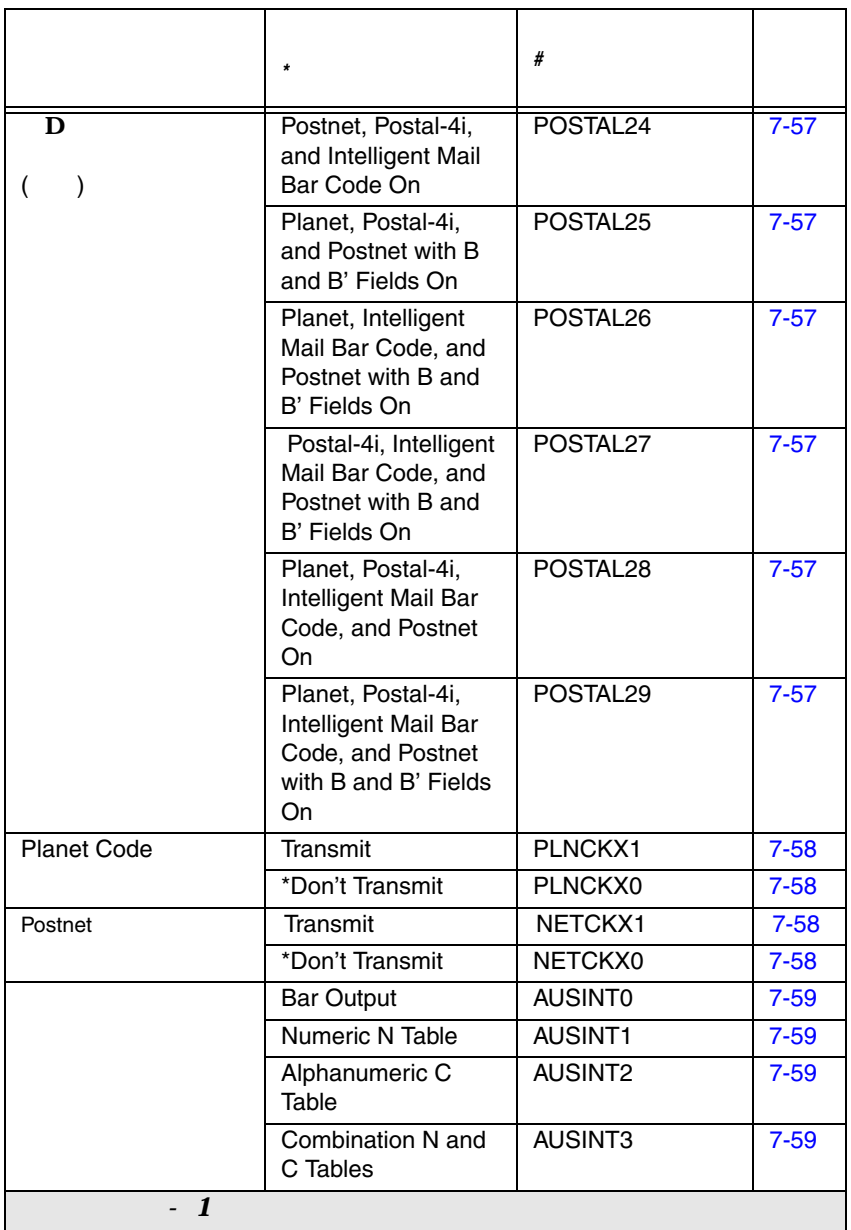

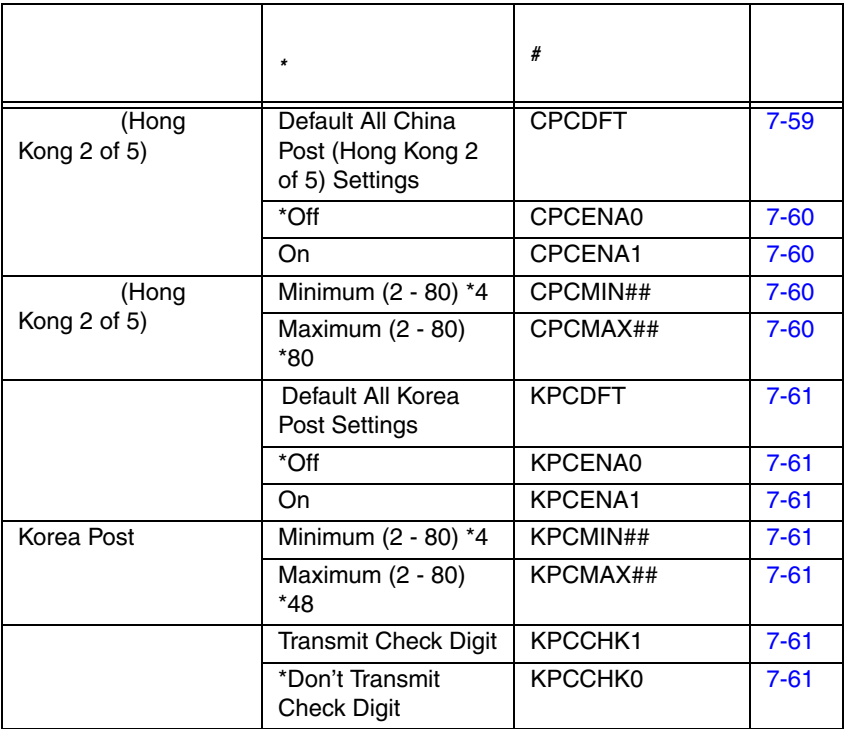

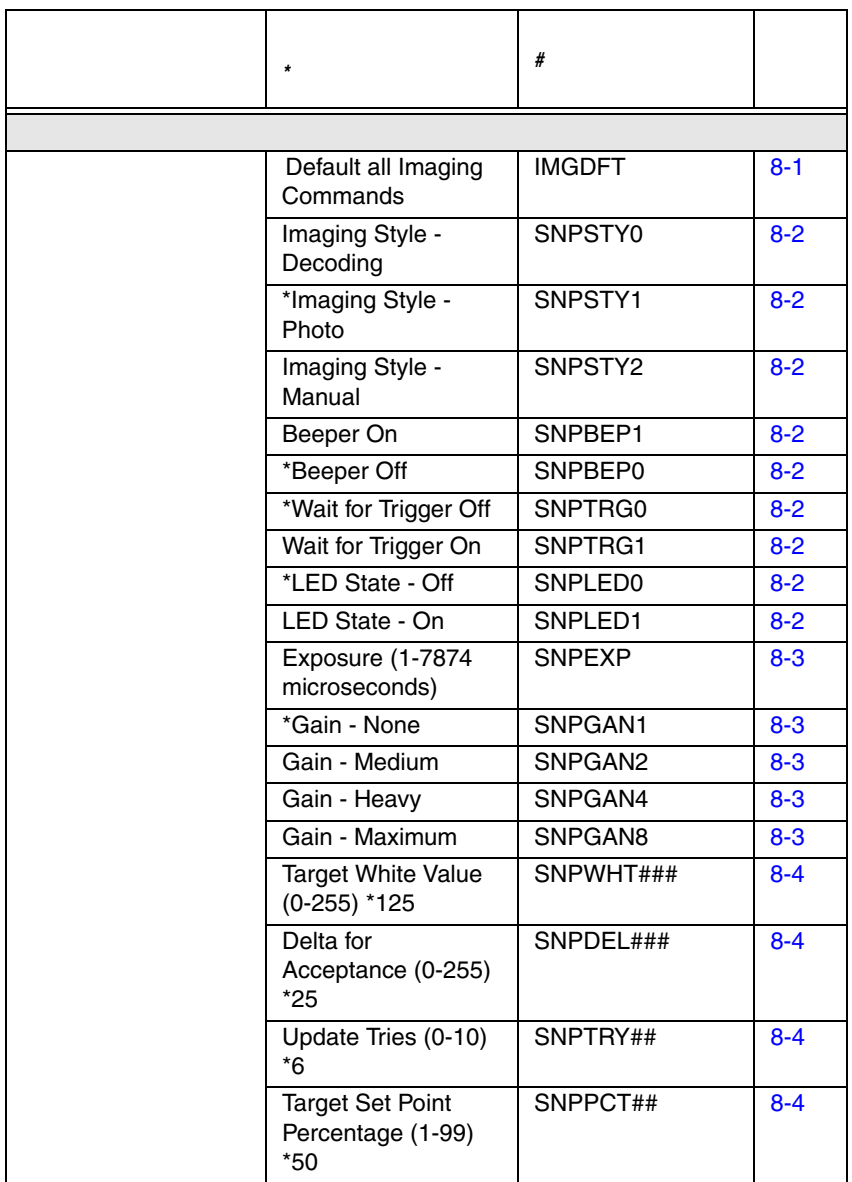

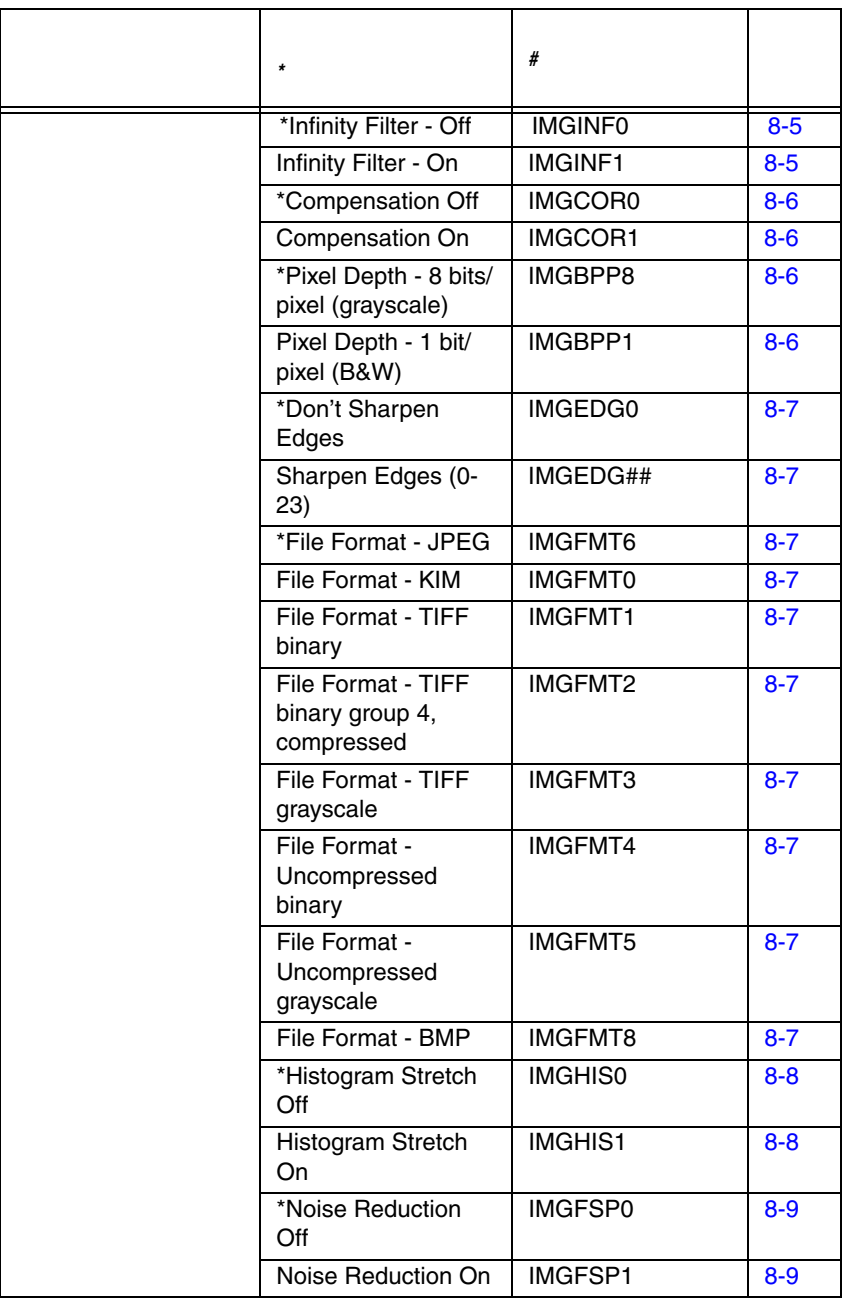

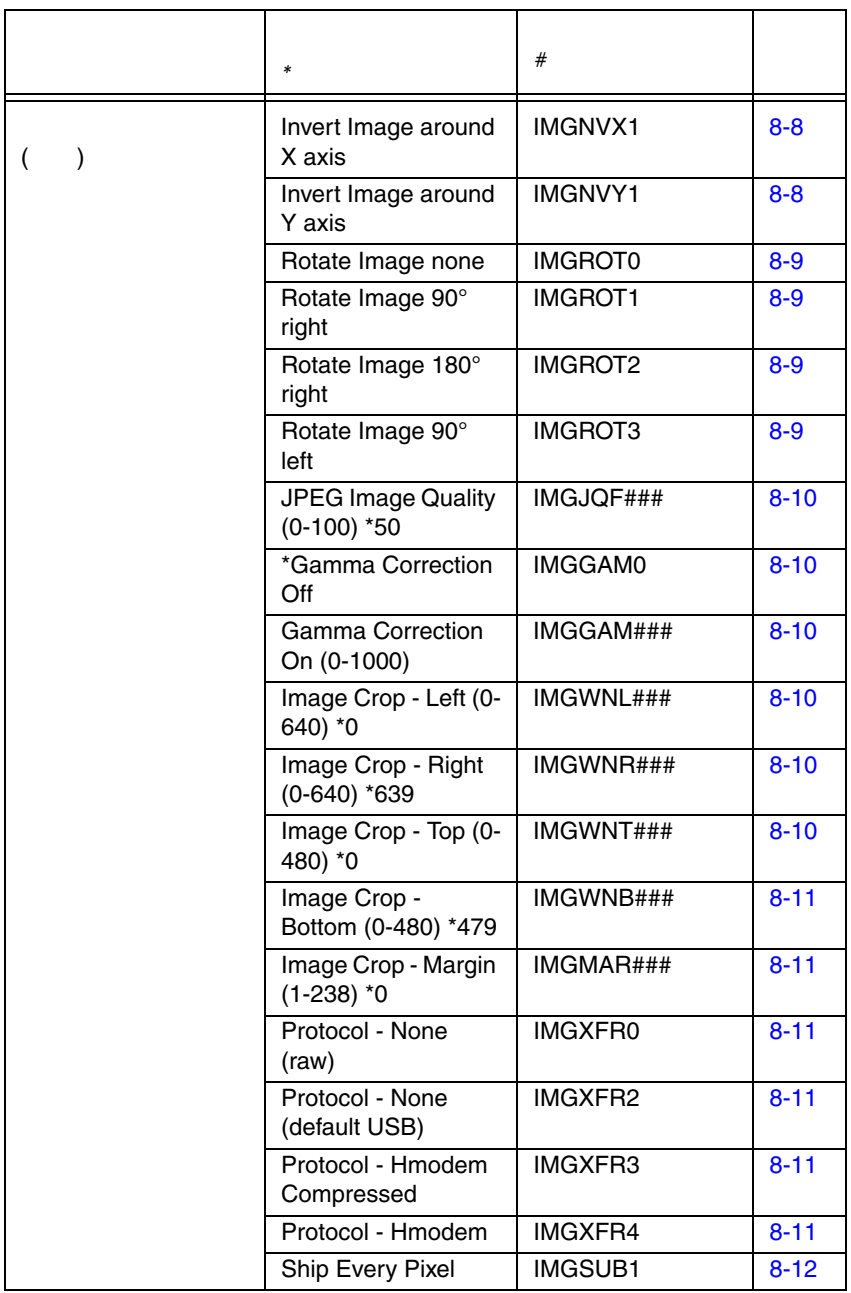

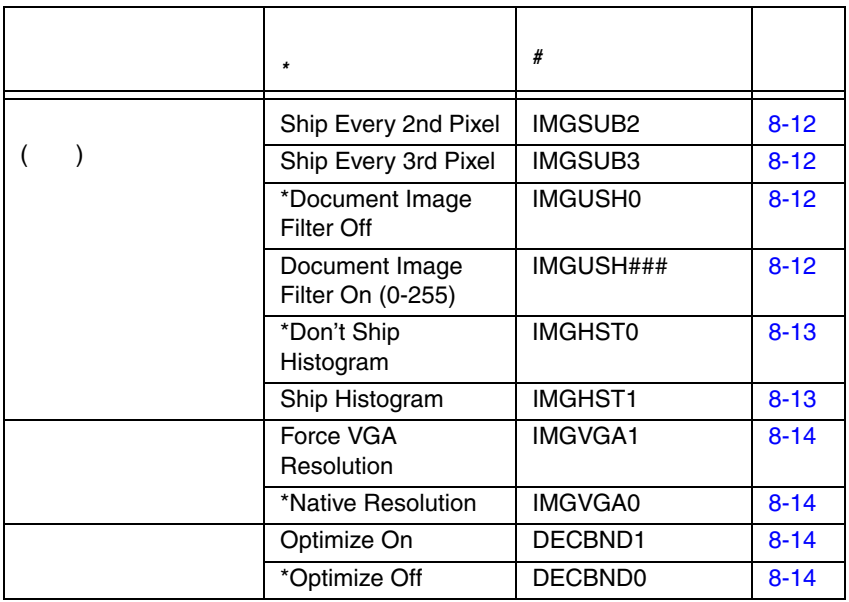

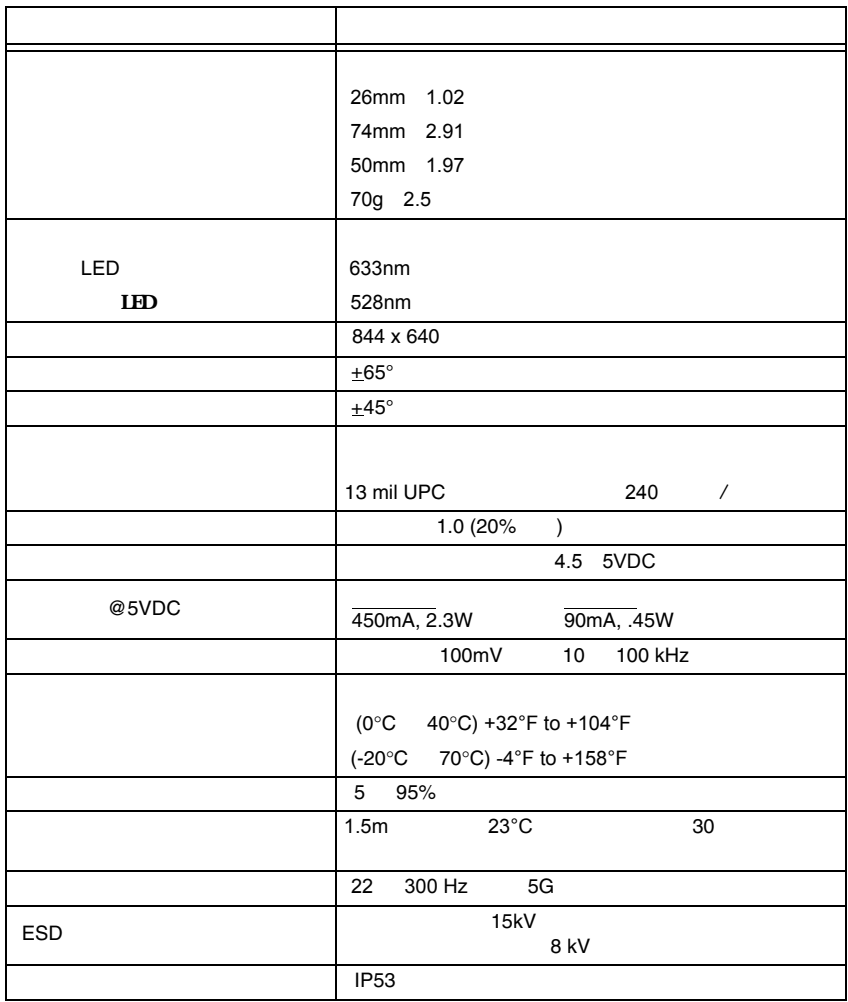

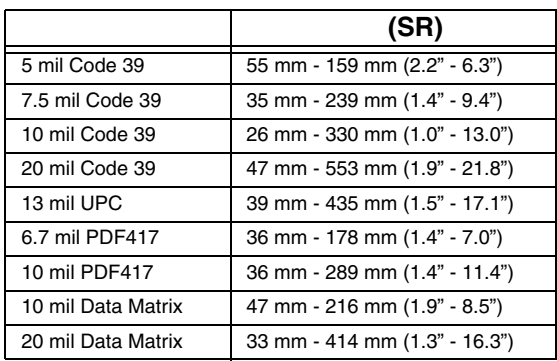

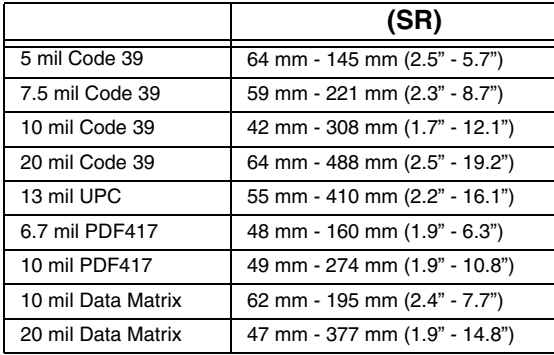

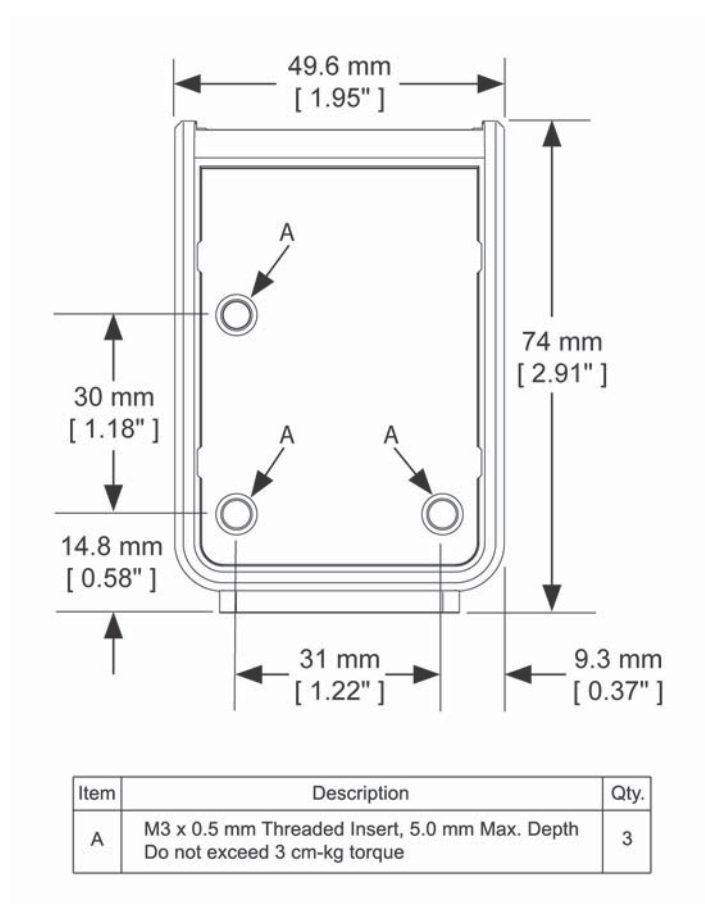

- 
- $\bullet$  $\bullet$
- $\bullet$
- 
- **\***  $\mathbb{P}^{1}$  $\bullet$
- し二次ウィンドウを利用する場合、鏡面反射を避けるために、ウィンドウ  $\overline{30}$ 
	-

- $\bullet$ 
	- 学的品質ガラス
	- 650nmの表示波長で95% 上の透過率
	- **a** a strategic text of  $\alpha$ 2mm
- $15^{\circ}$   $20^{\circ}$ •  $20^{\circ}$

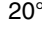

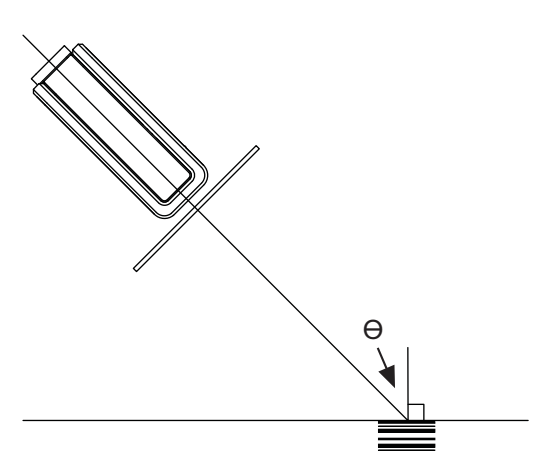

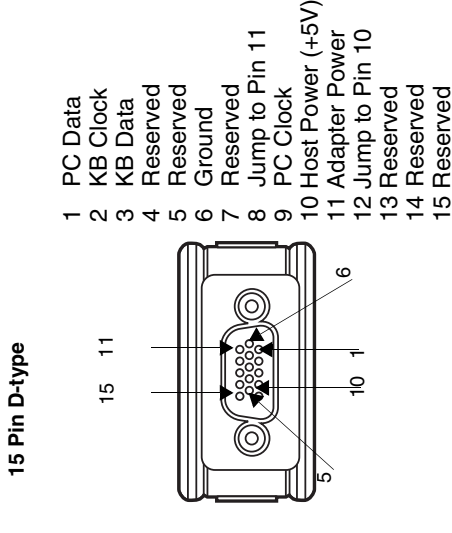

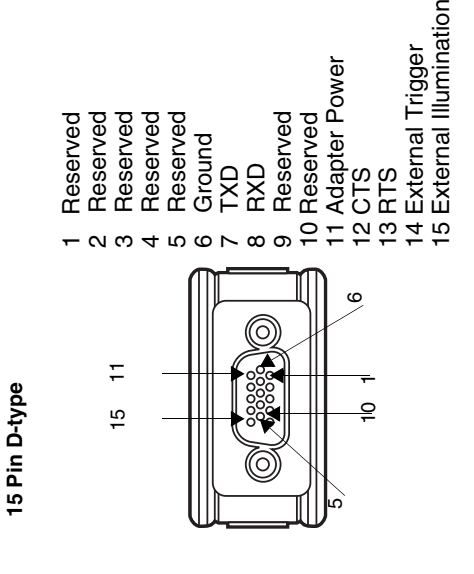

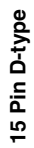

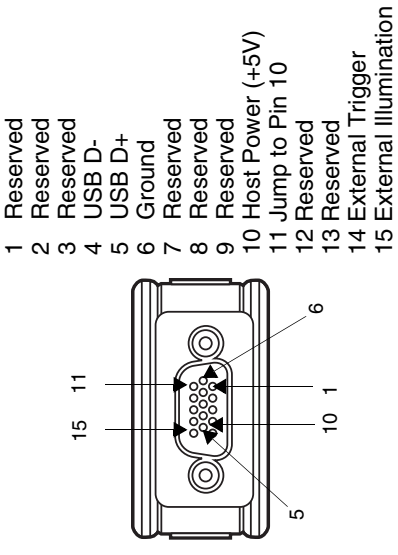

**USB** 

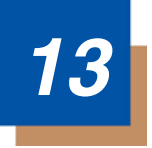

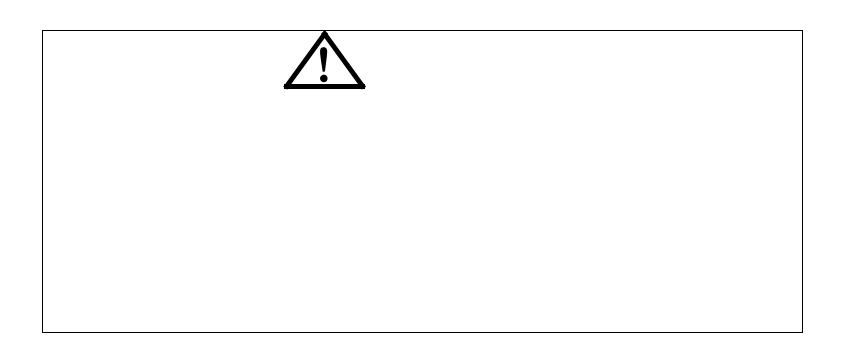

<span id="page-232-0"></span>Vuquest

- Sani-Cloth<sup>®</sup> HB wipes
- Sani-Cloth<sup>®</sup> Plus wipes
- Super Sani-Cloth<sup>®</sup> wipes
- Isopropyl Alcohol wipes (70%)
- CaviWipes™
- Virex $^{\circ}$  256
- 409<sup>®</sup> Glass and Surface Cleaner
- Windex<sup>®</sup> Blue
- Clorox® Bleach  $10\%$
- Gentle dish soap and water

<span id="page-233-0"></span> $13-2$ 

 $10$ 

 $\bullet$  $\bullet$ 

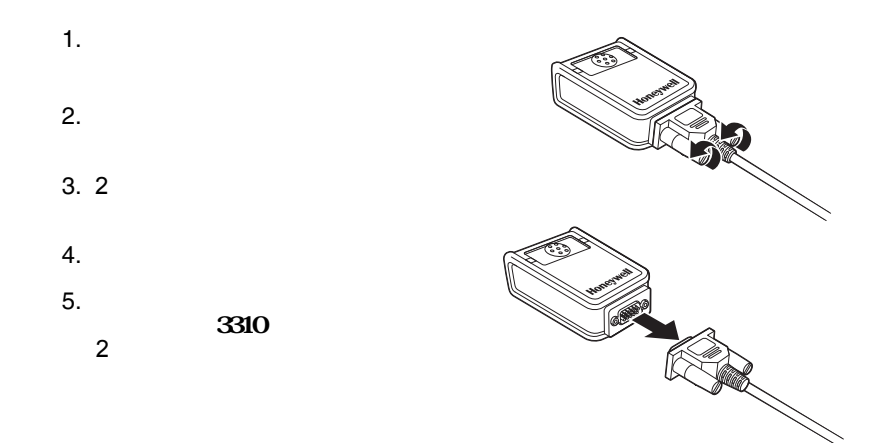

## **Vuquest**

- $\bullet$
- $\bullet$
- $\bullet$
- 
- $\bullet$
- $\bullet$
- $\bullet$

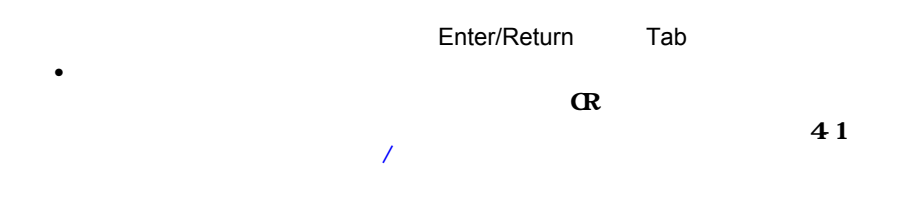

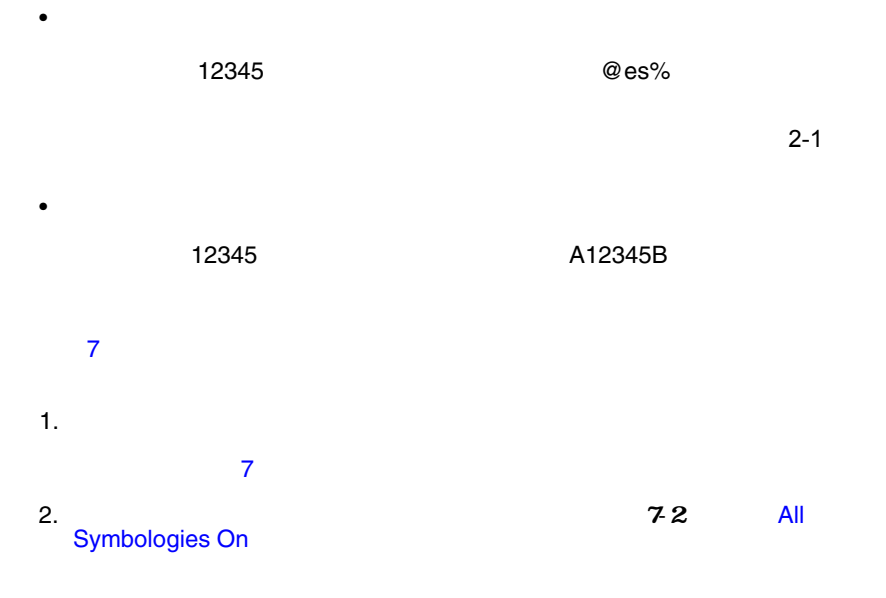

 $1-6$ 

<span id="page-236-0"></span>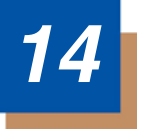

 $\overline{\phantom{a}}$ Telephone: (800) 782-4263 E-mail: hsmnasupport@honeywell.com

Telephone: (803) 835-8000 Telephone: (800) 782-4263 E-mail: hsmlasupport@honeywell.com

Telephone: +55 (11) 5185-8222 Fax: +55 (11) 5185-8225 E-mail: brsuporte@honeywell.com

Telephone: 01-800-HONEYWELL (01-800-466-3993) E-mail: soporte.hsm@honeywell.com

Telephone: +31 (0) 40 7999 393 Fax: +31 (0) 40 2425 672 E-mail: hsmeurosupport@honeywell.com

Telephone: +852-29536436 Fax: +852-2511-3557 E-mail: aptechsupport@honeywell.com

Telephone: +65-6842-7155 Fax: +65-6842-7166 E-mail: aptechsupport@honeywell.com

Telephone: +86 800 828 2803 Fax: +86-512-6762-2560 E-mail: aptechsupport@honeywell.com

Telephone: +81-3-6730-7344 Fax: +81-3-6730-7222 E-mail: aptechsupport@honeywell.com www.honeywellaidc.com

#### RMA Return Material Authorization

Telephone: (800) 782-4263 E-mail: hsmnaservice@honeywell.com

Telephone: (803) 835-8000 Telephone: (800) 782-4263 Fax: (239) 263-9689 E-mail: laservice@honeywell.com

Telephone: +55 (11) 5185-8222 Fax: +55 (11) 5185-8225 E-mail: brservice@honeywell.com

Telephone: 01-800-HONEYWELL (01-800-466-3993) Fax: +52 (55) 5531-3672 E-mail: mxservice@honeywell.com

Telephone: +31 (0) 40 2901 633 Fax: +31 (0) 40 2901 631 E-mail: euroservice@honeywell.com

Telephone: +852-29536436 Fax: +852-2511-3557 E-mail: apservice@honeywell.com

Telephone: +65-6842-7155 Fax: +65-6842-7166 E-mail: apservice@honeywell.com

Telephone: +86 800 828 2803 Fax: +86-512-6762-2560 E-mail: apservice@honeywell.com Telephone: +81-3-6730-7344 Fax: +81-3-6730-7222 E-mail: apservice@honeywell.com

www.honeywellaidc.com

Honeywell International Inc.( ( )

#### RMA Return Material Authorization な製品も受け付けません。RMA は、ハネウェル社に連絡すれば取得できます。

Vuquest 3310

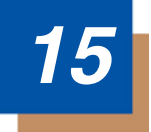

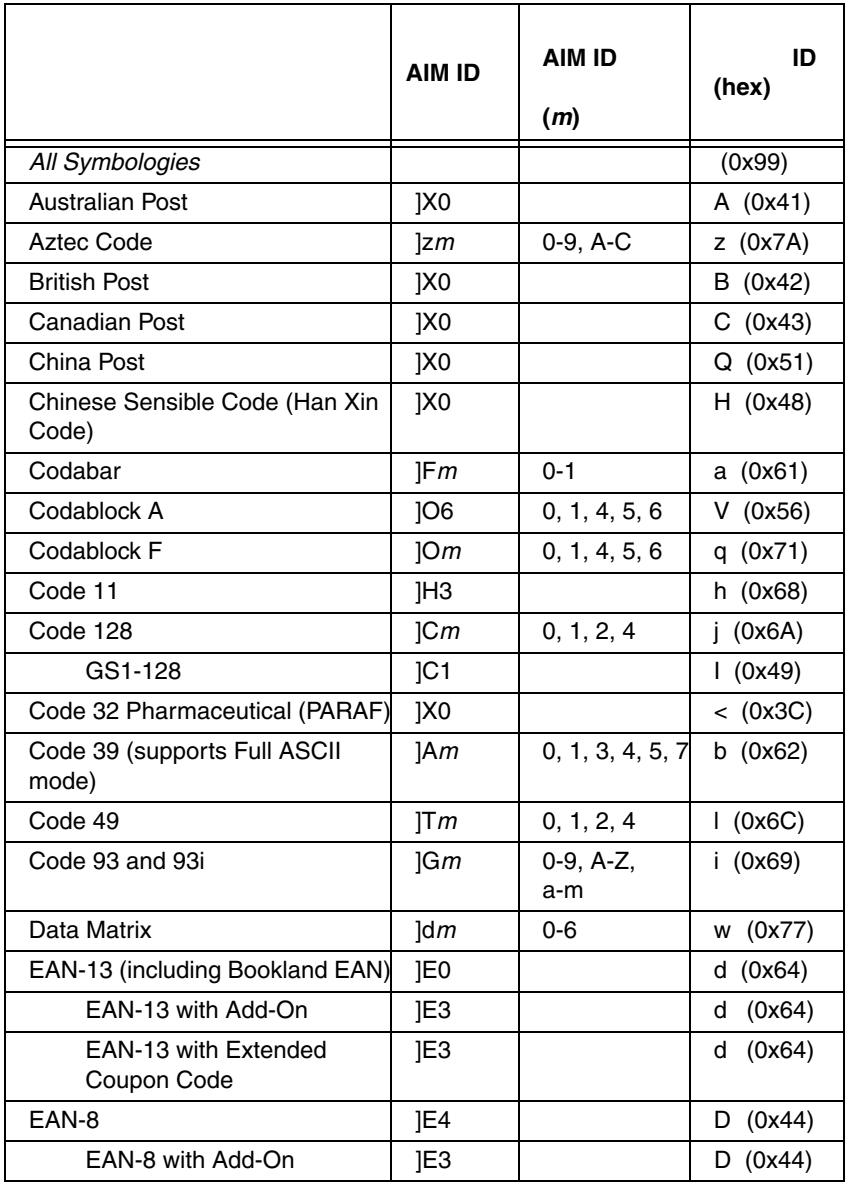

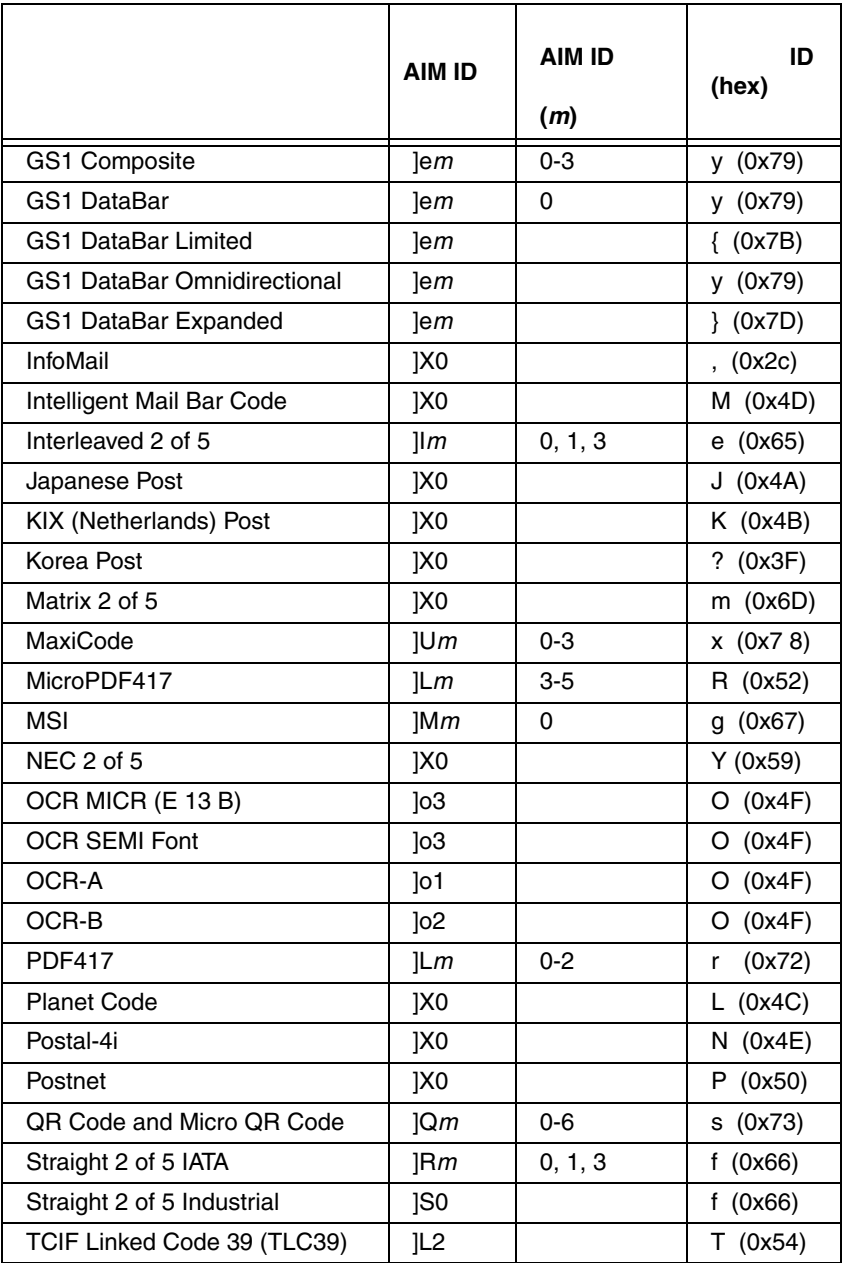

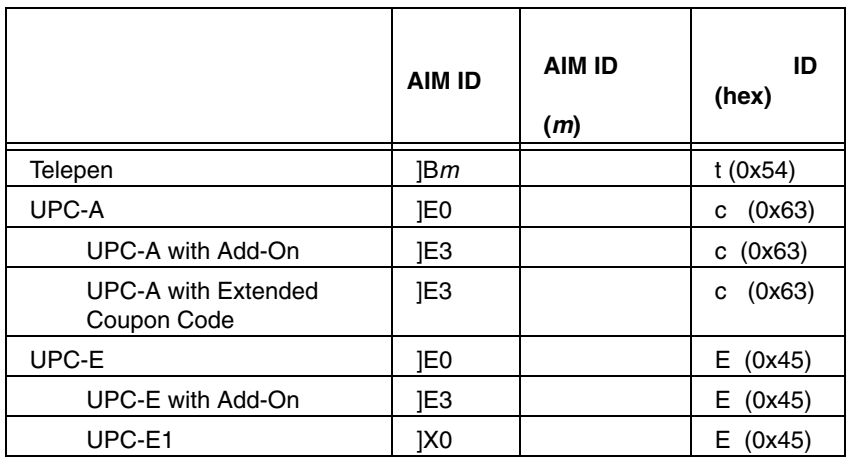

Symbology Identifiers

m AIM **International Technical Specification** 

 $\mathcal{L}$ All Symbologies, 99)

 $\begin{array}{ccc} \text{ID} & \text{AIM ID} & \text{4-1} \\ 5 \text{ 1} & \text{OM ID} & \text{4-1} \end{array}$ 

**ASCII** 換チャート**(Code Page 1252**)

 $\angle$ PC

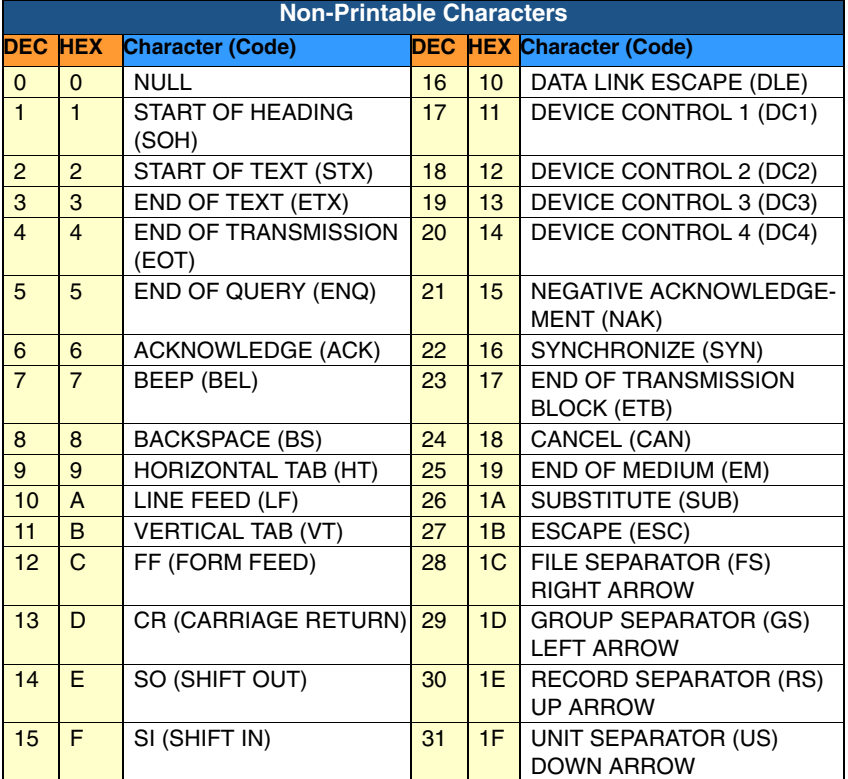

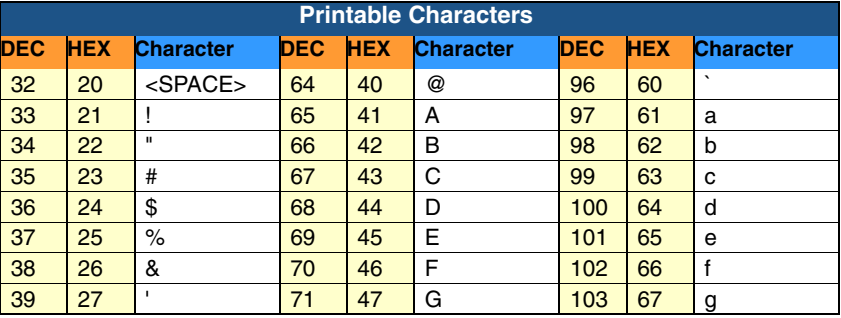

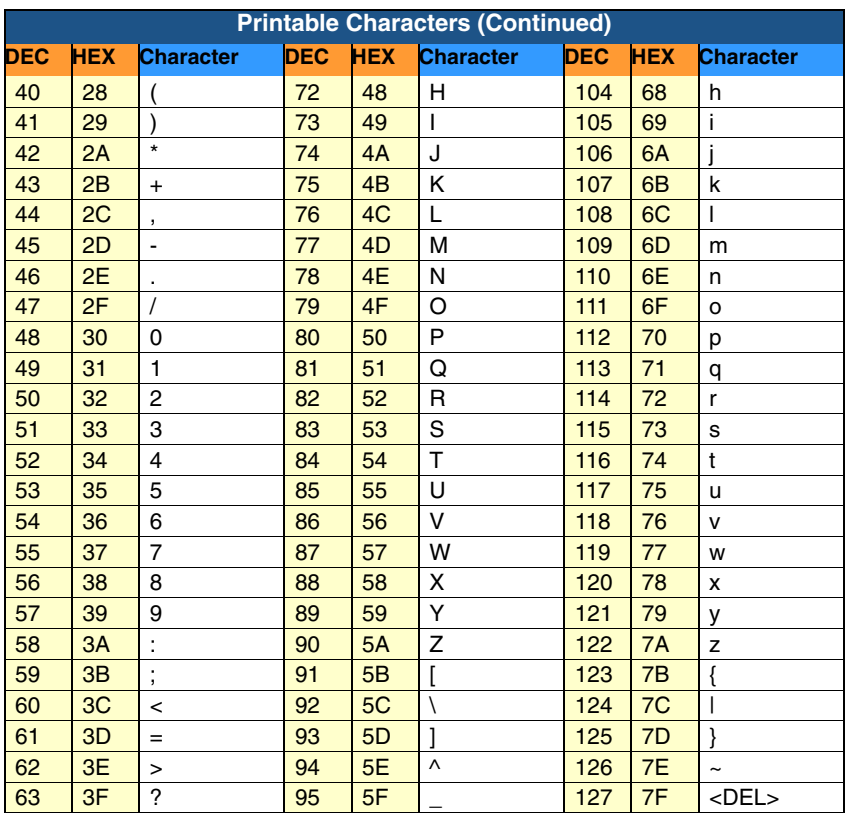

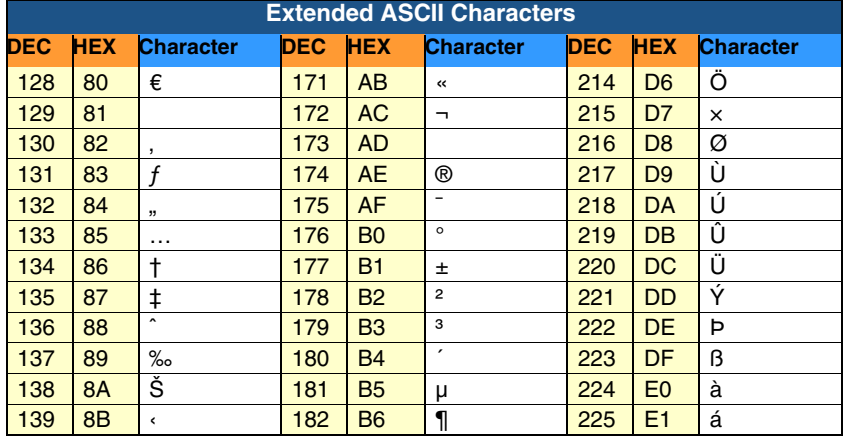

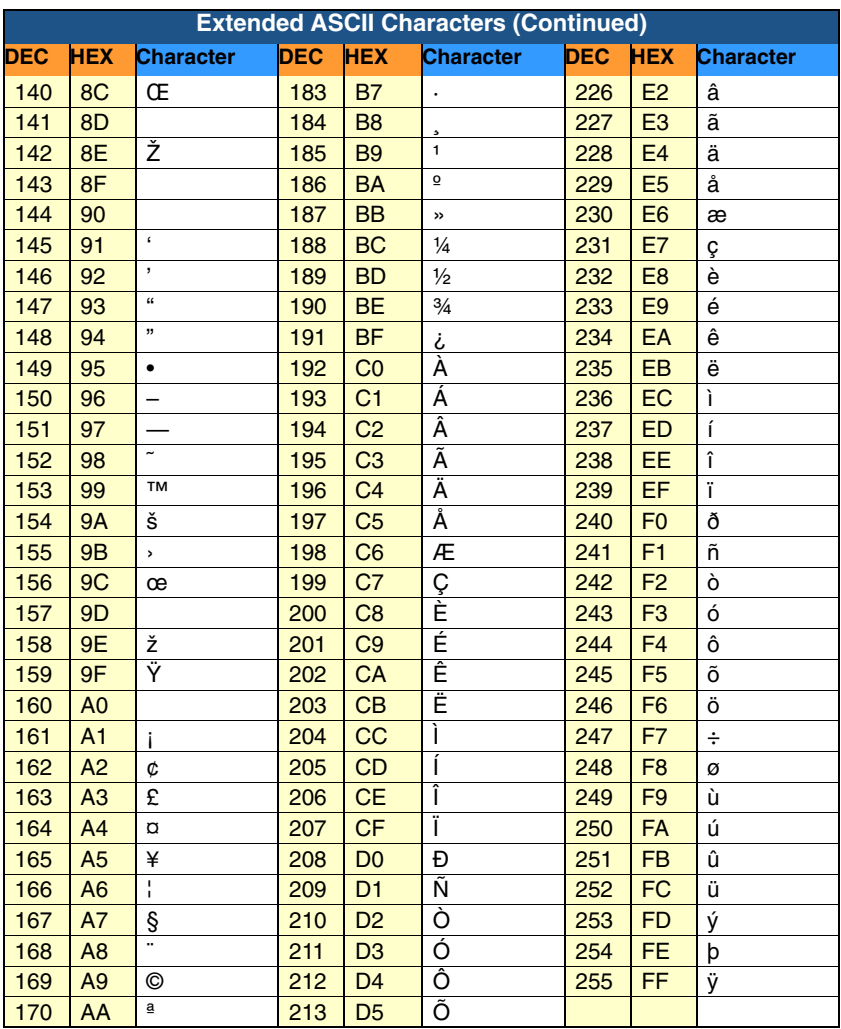

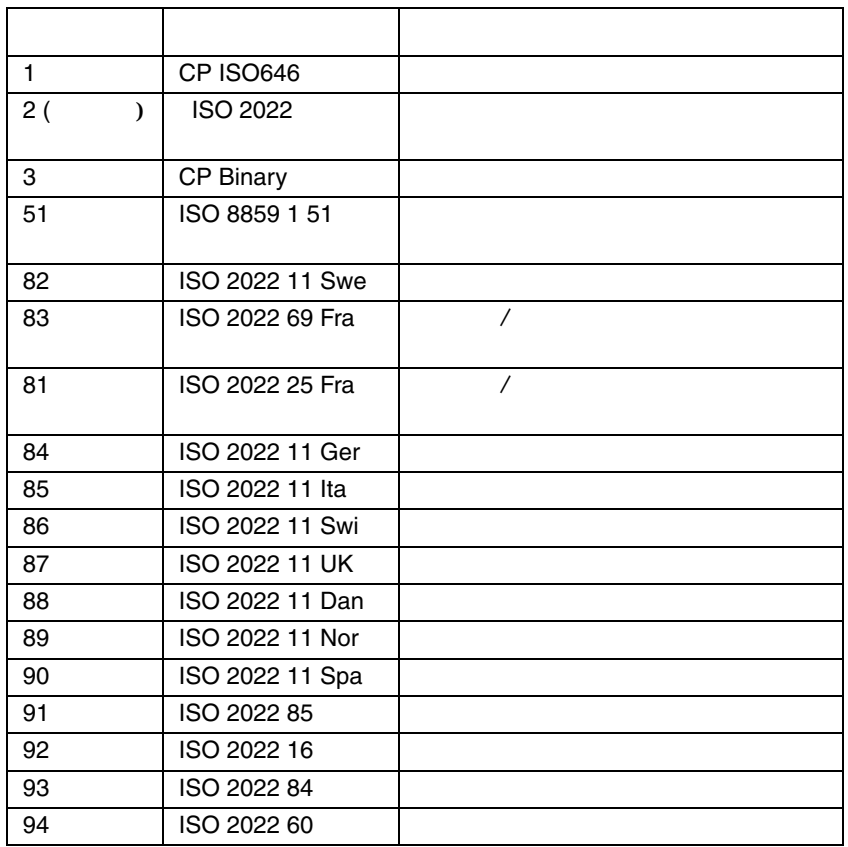

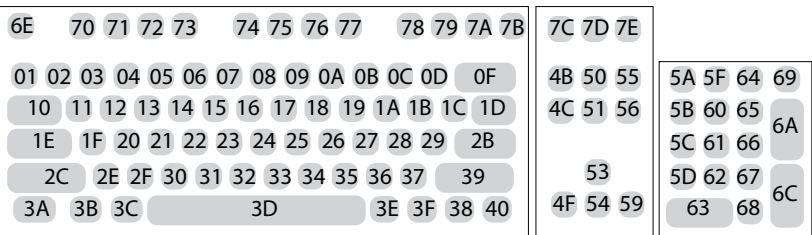

104 Key U.S.

| 6E                                                       | 70 71 72 73                            | 74 75 76 77 | 78 79 7A 7B | 7C 7D 7E |             |
|----------------------------------------------------------|----------------------------------------|-------------|-------------|----------|-------------|
| 01 02 03 04 05 06 07 08 09 0A 0B 0C 0D<br>4B 50 55<br>0F |                                        |             |             |          | 5A 5F 64 69 |
| 10                                                       | 11 12 13 14 15 16 17 18 19 1A 1B 1C    |             | 2B          | 4C 51 56 | 5B 60 65    |
|                                                          | 1E 1F 20 21 22 23 24 25 26 27 28 29 2A |             |             |          | 5C 61 66    |
| 53<br>2C 2D 2E 2F 30 31 32 33 34 35 36 37<br>39          |                                        |             |             |          | 5D 62 67    |
|                                                          | 3B 3C                                  | 3D          | 3E 3F 38 40 | 4F 54 59 | 63          |

**105 Key European** 

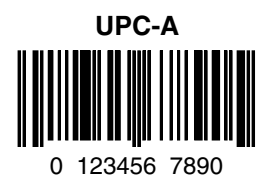

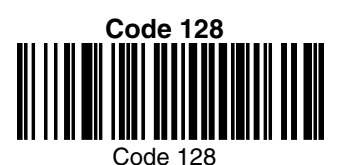

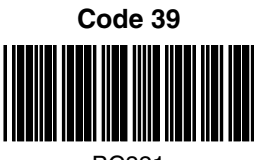

BC321

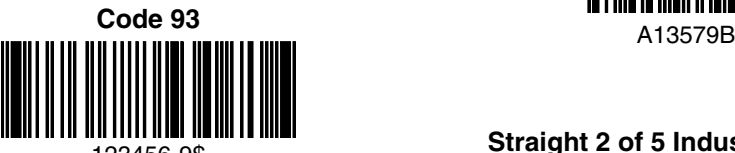

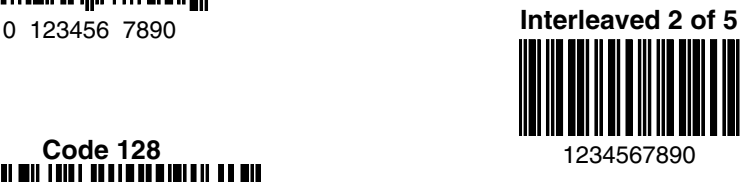

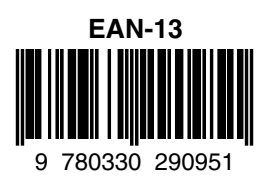

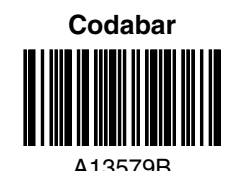

123456-9\$ **Straight 2 of 5 Industrial**

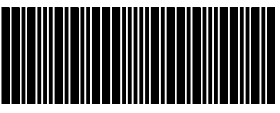

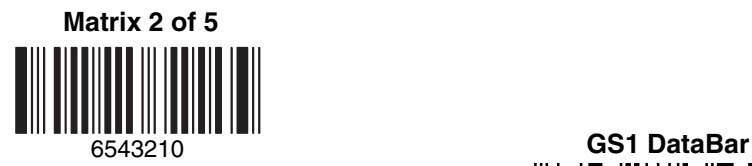

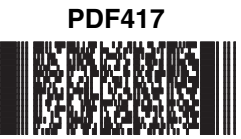

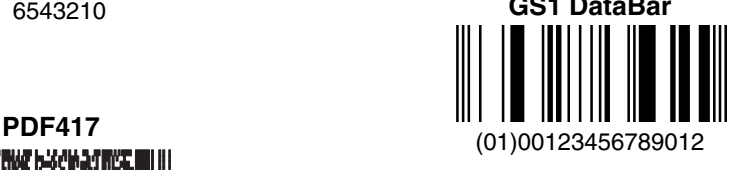

Car Registration

**Postnet** <u>|...||..||....||.|.|...||.|...||</u> Zip Code

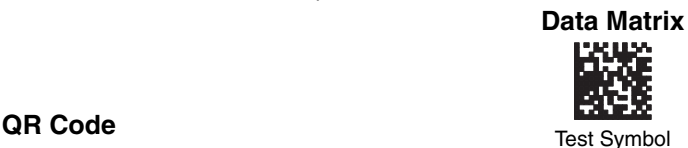

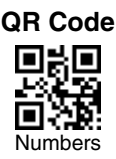

**4-CB (4-State Customer Bar Code)** Մբ<u>իկզեյները Մությանի նովիրակ</u>այինե

01,234,567094,987654321,01234567891

**ID-tag (UPU 4-State)**

J18CUSA8E6N062315014880T

### **Aztec**

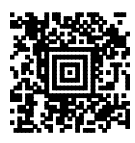

Package Label

### **MaxiCode**

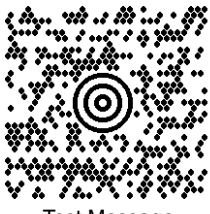

Test Message

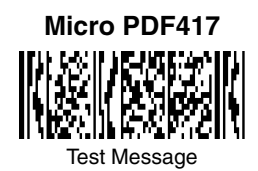

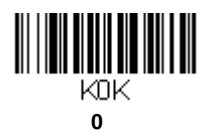

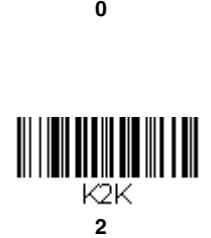

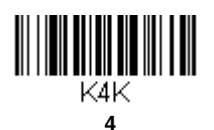

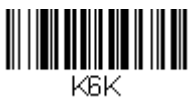

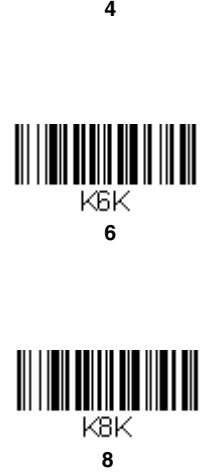

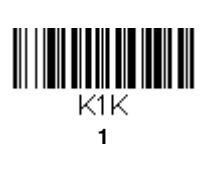

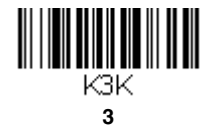

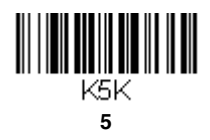

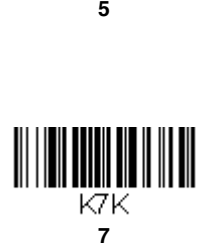

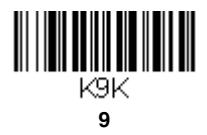
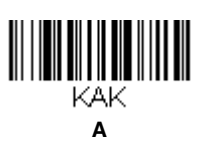

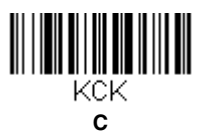

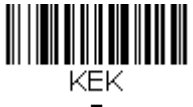

**E**

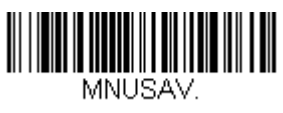

**Save**

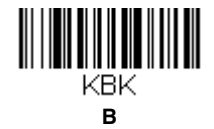

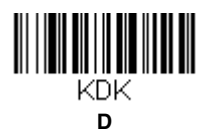

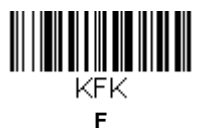

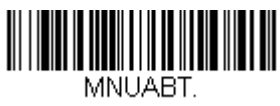

**Discard**

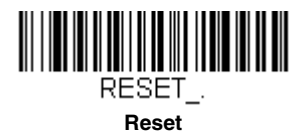

 $Save$ 

Discard Save

## **Honeywell Scanning & Mobility**

9680 Old Bailes Road Fort Mill, SC 29707

www.honeywellaidc.com